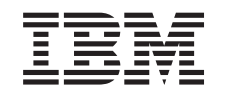

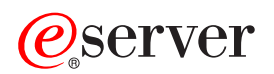

iSeries Back up your server

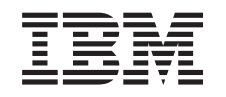

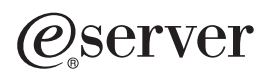

iSeries Back up your server

**© Copyright International Business Machines Corporation 1996, 2002. All rights reserved.** US Government Users Restricted Rights – Use, duplication or disclosure restricted by GSA ADP Schedule Contract with IBM Corp.

# **Contents**

|<br>|<br>|<br>|

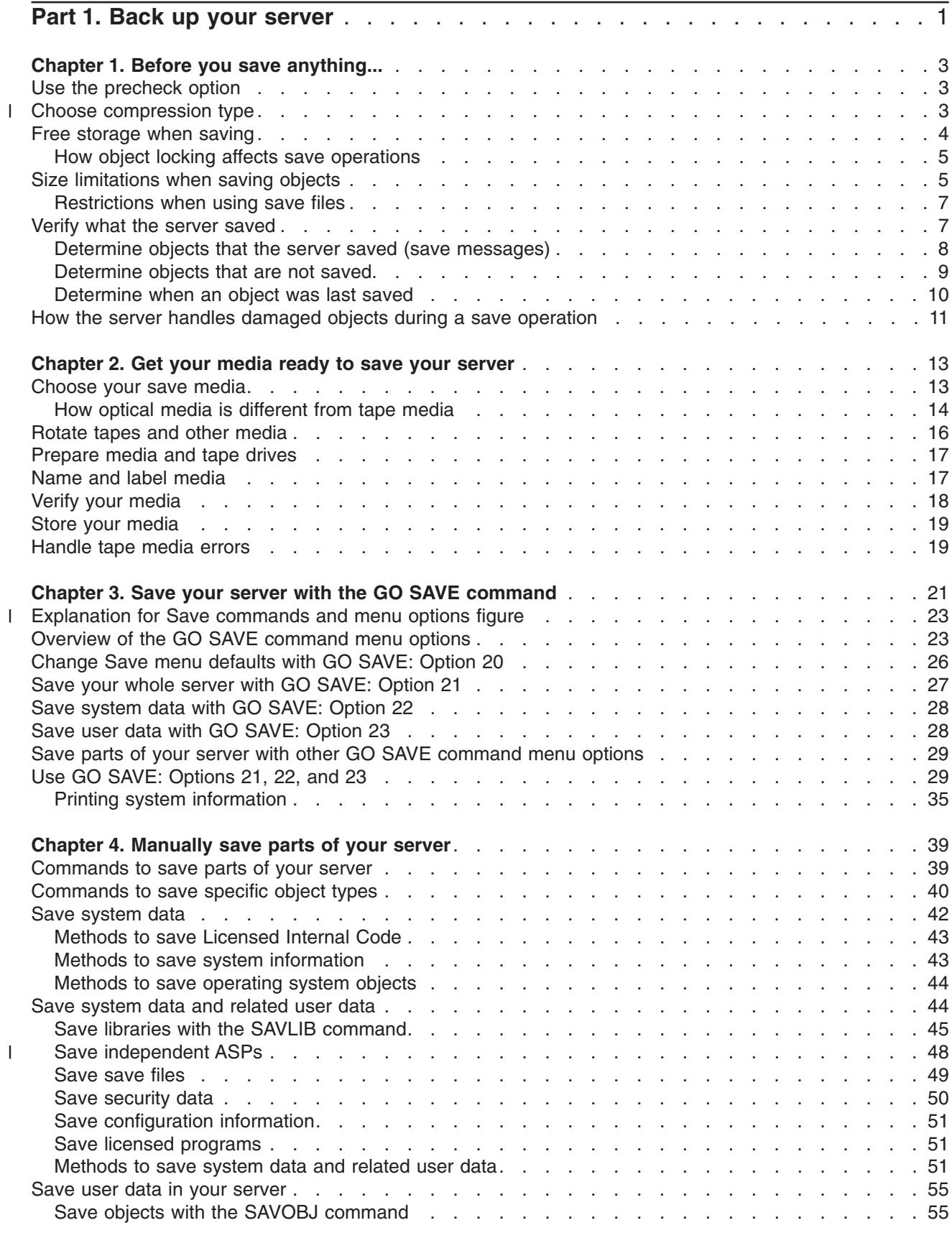

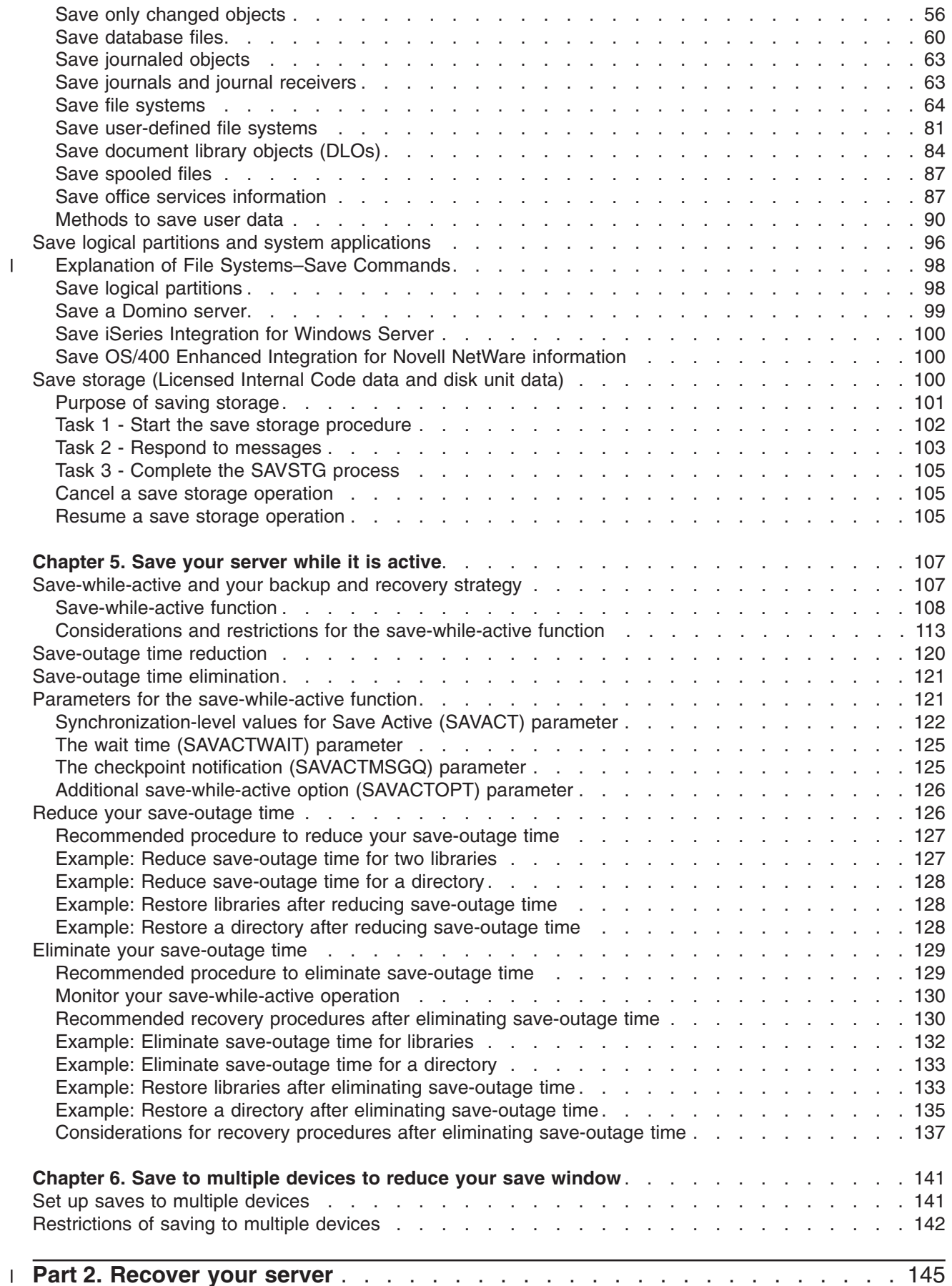

|<br>|<br>|<br>|

# <span id="page-6-0"></span>**Part 1. Back up your server**

The method that you use to back up your server depends upon your backup strategy. If you do not have a strategy, review the information in Planning a backup and recovery strategy. After reviewing the information, determine how you should save your data.

### **Simple strategy**

If you choose a simple strategy you can use the GO SAVE command to backup up your server. The Save menu options of the GO SAVE command provide an easy method to back up your server. These Save menu options include option 21 to save your entire server, option 22 to save your system data, and option 23 to save your user data. Each of these options requires that your server be in a restricted state. This means that no users can access your server, and the backup is the only thing that is running on your server.

Use the GO SAVE command, menu option 21, to save your entire server. Then you can use the other GO SAVE command menu options to save the parts of your server that change regularly. In addition, you can use a variety of other save commands to save individual parts of your server.

If you choose a simple save strategy, review [Figure 1 on page 22](#page-27-0) to see what parts of your server GO SAVE command, menu options 21, 22, or 23 save. Then skip to the topic, Chapter 2, ["Get your media](#page-18-0) [ready to save your server"](#page-18-0) on page 13.

### **Medium and complex strategy**

To help you get started with a medium or complex strategy follow these steps:

- 1. Draw a picture of your server similar to the one in [Figure 1 on page 22.](#page-27-0) In your picture, break the section called "User Libraries" into smaller segments that match the way you plan to save user **libraries**
- 2. Study the information in [Figure 1 on page 22](#page-27-0) and in Chapter 4, ["Manually save parts of your server"](#page-44-0) on [page 39.](#page-44-0)
- 3. Determine how and when you plan to save each part of your server.

If you do not have time to do a full save, you can save your server while it is active. However, you must have a complete backup of your entire server (which requires a restricted state) before you use these advanced functions.

### **Information to back up your server**

The information below contains the details that you can use to perform your save strategy.

### **[Before you save anything...](#page-8-0)**

Read this information before you save anything on your server.

#### **[Get your media ready to save your server](#page-18-0)**

Use this information to select and manage the save media that you will use for all your save functions.

#### **[Save your server with the GO SAVE command](#page-26-0)**

Save your entire server or parts of your server that change regularly with this simple method.

### **[Manually save parts of your server](#page-44-0)**

Use this information to use save commands to save your server manually. This information applies if you use a medium or complex save strategy.

#### **[Save your server while it is active](#page-112-0)**

Use this information to decrease or eliminate your save window. It is typically for complex save strategies which have a small save window.

#### **[Save to multiple devices to reduce your save window](#page-146-0)**

Use these save methods to decrease your save window by saving to multiple devices.

# <span id="page-8-0"></span>**Chapter 1. Before you save anything...**

Read the following information before you save anything:

- v "Use the precheck option" explains how to have the server check certain criteria on each object that you save on a library-by-library basis. This option is not required.
- l "Choose compression type" explains the types of compression that are available.
	- v ["Free storage when saving"](#page-9-0) on page 4 explains how to use the STG parameter to remove an object from your server after you save it. This only works with a limited number of commands.
	- v ["Size limitations when saving objects"](#page-10-0) on page 5 explains how the server records a list of the objects that you save during a save operation.
	- v ["Verify what the server saved"](#page-12-0) on page 7 explains techniques to audit your save strategy. You will learn which objects the server saved, which objects the server did not save, and when the server last saved an object.
	- v ["How the server handles damaged objects during a save operation"](#page-16-0) on page 11 explains how the server handles damaged objects. This information also provides you with important information on error messages that you may see during a save operation.

## **Use the precheck option**

You can use the precheck (PRECHK) parameter when you save objects to ensure that all of the objects you intend to save can be successfully saved. If you specify PRECHK(\*YES), the server verifies that the following are true of each object that you are saving on a library-by-library basis:

- v The object can be allocated during the save operation. No other job has a conflicting lock on the object.
- The object exists.
- The object is not marked as damaged. The precheck process looks only for damage that has already been detected. It does not detect new damage to the object header or damage to the contents.
- All members of an object can be allocated if the object is a database file.
- The person that requests the save operation has sufficient authority to save the object.

When you specify PRECHK(\*YES), all of the objects you are saving in a library must meet the conditions. If they do not, no objects in the library are saved. If you specify more than one library on the save command, the failure of one library to meet the PRECHK tests does not typically prevent the server from saving other libraries. However, if you specify [SAVACT\(\\*SYNCLIB\),](#page-127-0) the entire save operation stops if one object fails the precheck process.

When you specify PRECHK(\*NO), the server performs the checking on an object-by-object basis. The server bypasses any object that does not meet the conditions, but the save operation continues with other objects in the library.

## **Choose compression type** |

You can use compression and other capabilities to improve save performance and also use less media for | l your save. Data compression compresses data on the media when you perform the save operations. Data l decompression reconstructs data when you perform a restore operation. The system ensures that  $\blacksquare$  information saved can be reconstructed exactly. No data is lost as a result of compression and decompression. |

The two main types of compression are hardware compression and software compression. Most tape | l media devices use hardware compression, which is normally faster than software compression. Software compression takes considerable processing unit resources and may increase your save and restore time. | <span id="page-9-0"></span>I In addition to data compression, you can use compaction and optimum block size features to streamline your save. These features are available through parameters on all save commands: |

- | Data Compression (DTACPR)
- | Data Compaction (COMPACT)
- | Use Optimum Block Size (USEOPTBLK)

You can see examples of the parameter values in the SAVSYS command description. You can also find | more information about compression, compaction, and optimum block size in iSeries™ Performance |

| Capabilities Reference

If you use the Save Object (QsrSave) and Save Object List (QSRSAVO) APIs available at V5R2, you also | have three choices for software compression when saving to save files and optical media: low, medium, | l and high. If you choose a higher form of compression, your save will take longer, but the resulting save data will usually be smaller. The following choices are available through the QsrSave and QSRSAVO APIs:  $\blacksquare$ 

- Low This is the default form of compression for save files and optical media. Low compression is usually faster than medium or high compression. The compressed data is usually larger than if medium or high compression is used. | | |
- v **Medium** This is the default form of compression for optical-DVD media. Medium compression is usually slower than low compression but faster than high compression. The compressed data is usually smaller than if low compression is used and larger than if high compression is used. | | |
- High This form of compression is new at V5R2 and is meant to be used when maximum compression is desired. High compression is usually noticeably slower than low and medium compression. The compressed data is usually smaller than if low or medium compression is used. | | |

I If you choose to compress data with any of these values and specify a TGTRLS prior to V5R2M0, you will receive an error message and your save will fail. Also, if you specify these compression values when saving to tape or diskette your save will fail and you will receive an error message. | $\blacksquare$ 

### **Free storage when saving**

Normally, saving an object does not remove it from the server. However, you can use the storage (STG) parameter on some save commands to free some of the storage that is used by saved objects.

If you specify STG(\*FREE), the object description and search values remain on the server. The server deletes the contents of the object. You can perform operations such as moving and renaming an object whose storage you freed. However, you must restore the object to use it.

You can use the STG(\*FREE) parameter for the object types in the following table:

*Table 1. Object types that support freeing storage*

| <b>Object Type</b>      | <b>Description</b>       |  |
|-------------------------|--------------------------|--|
| $*$ FILE <sup>1,2</sup> | Files, except save files |  |
| *STMF <sup>3</sup>      | Stream files             |  |
| *JRNRCV <sup>4</sup>    | Journal receivers        |  |
| *PGM <sup>5</sup>       | Programs                 |  |
| *DOC                    | <b>Documents</b>         |  |
| *SQLPKG                 | SQL packages             |  |
| *SRVPGM                 | Service programs         |  |
| *MODULE                 | <b>Modules</b>           |  |

<span id="page-10-0"></span>*Table 1. Object types that support freeing storage (continued)*

| <b>Object Type</b>      | <b>Description</b>                                                                                                    |
|-------------------------|----------------------------------------------------------------------------------------------------|
| $\mathbf{1}$            | When you free a database file, the server frees the storage that is occupied by the data portion of the object,<br>but the object description remains on the server. If you save a database file that has already been freed and<br>free its storage, the server does not save the object description and you receive the following message: |
|                         | CPF3243 Member xxx already saved with storage freed                                                                                                    |
|                         | If you install the Media and Storage Extensions product on your server, and you save a database file and<br>free its storage, the server saves the object description.                                                                                                    |
| $\overline{\mathbf{2}}$ | The server does not free the storage occupied by logical file access paths.                                                                                                    |
| 3                       | You can free storage for *STMF objects, but not during a save operation. Free the storage for *STMF objects<br>with the Save Storage Free Qp0ISaveStgFree() API.                                                                                                    |
|                         | You can save an *STMF object whose storage has already been freed, but you must restore the *STMF<br>object before you can use it.                                                                                                    |
| 4                       | You can free storage for a journal receiver if it is detached and all previous journal receivers are deleted or<br>have their storage freed.                                                                                                    |
| 5                       | Do not specify STG(*FREE) for a program that is running. This causes the program to end abnormally. For<br>Integrated Language Environment <sup>®</sup> (ILE) programs, the program does not end abnormally. The server sends<br>a message that indicates that the server did not save the ILE program.                                      |

You can also specify STG(\*DELETE) on the Save Document Library Object (SAVDLO) command. This deletes any filed documents after the server saves them. This includes the object description, the document description, the search values, and the document contents.

"How object locking affects save operations" explains how object locking affects save operations.

## **How object locking affects save operations**

In general, the server locks an object to prevent an update operation while the server saves it. If the server cannot obtain a lock on an object within the specified time, the server does not save that object and the server sends a message to the joblog. The [save-while-active](#page-112-0) function shortens the time during which the server locks an object while saving.

[Table 46 on page 118](#page-123-0) shows the type of lock the server must obtain successfully to save an object or to establish a checkpoint for the object for save-while-active processing.

When you specify multiple libraries for a save procedure, the server locks the libraries that you specified and the libraries are unavailable for use during the save operation. Some or all of the libraries may be unavailable for use at any given moment.

## **Size limitations when saving objects**

When you perform a save operation, the server creates a list of the objects and their descriptions that it saves. The server saves this list with the objects for use when the server displays the save media or restores the objects. The list is an internal object that is not accessible to user programs. It does not appear in the count of saved objects.

The server limits a single list of saved objects to 65 500 object names and either 16MB or 4GB of description data. Because you can create multiple lists for each library that you save, the limits are rarely exceeded. The following table shows the conditions that dictate the amount of memory that the server allocates for description data:

*Table 2. Description data allocation*

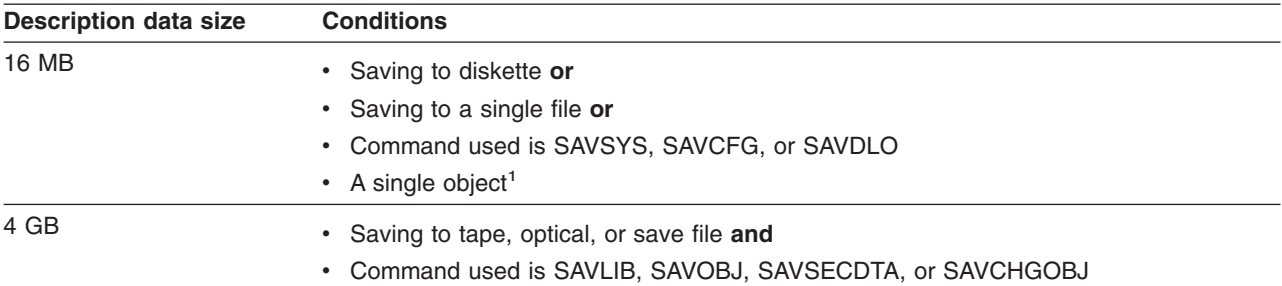

**1** The system requires that all description data saved for a file must be contained in the same 16 MB internal object. This data includes information about the file, its formats, and its members. For database physical files with dependent logical files, the data also includes information about the logical files, if access paths are saved. If your save operation fails because the description data for a file has exceeded the size of a 16 MB internal object, you need to divide the members of the file between multiple files and save these files. Since the system may try to put the description data for more than one file in the same 16 MB internal object, you may have to use separate save commands to save these files.

You cannot save more than 349 000 objects from a single library. Because you normally store DLOs in libraries, this limit applies to the QDOC library in the system ASP and the QDOCnnnn libraries in user ASPs. The following table shows the limits that apply to save and restore operations.

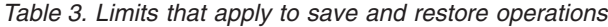

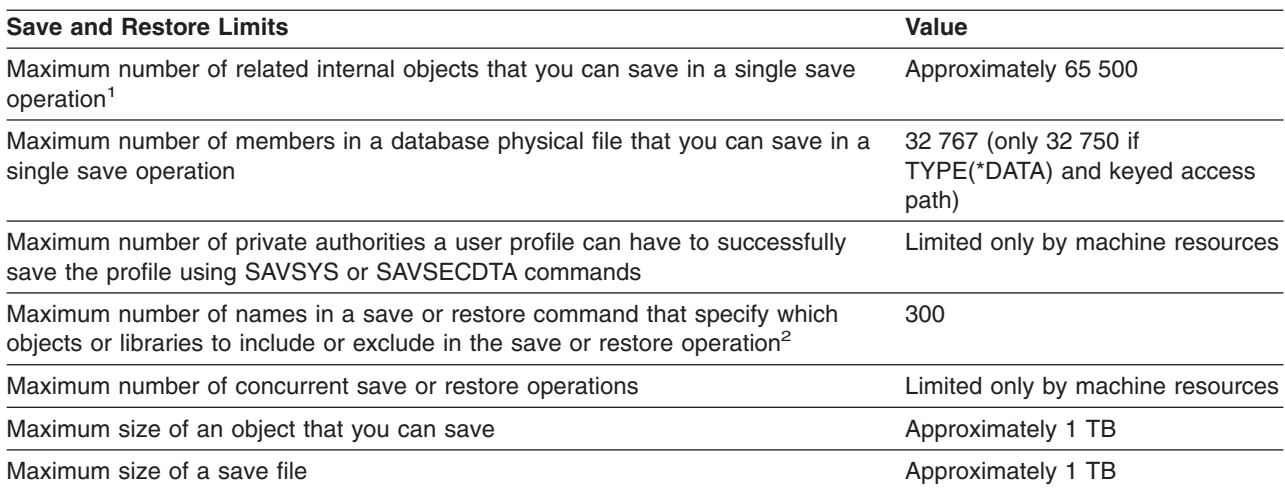

<span id="page-12-0"></span>*Table 3. Limits that apply to save and restore operations (continued)*

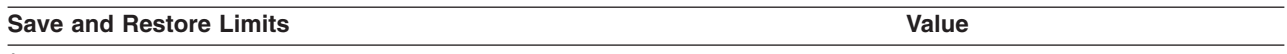

**1** Some examples of related objects are:

- All database file objects in a library that are related to each other by dependent logical files
- v All database file objects in a library that are journaled to the same journal when using the save-while-active function
- All objects in a library when SAVACT<sup>(\*</sup>LIB) is specified
- All objects in a library when saving to a diskette device

For most object types, one internal object is saved for each OS/400 object. Some exceptions are:

- Subsystem descriptions 9 internal objects per subsystem description
- Database files
	- If the physical file is not keyed, add 1 MI object per member.
	- If the physical file is keyed, add 2 MI objects per member.
	- If the physical file has constraints, add 1 MI object per constraint.
	- If the physical file has triggers, add 1 MI object for the file.
	- If the physical or logical file has column level authorities, add 1 MI object for the file.
	- If you use ACCPTH(\*YES) on the save command, add 1 MI object for each logical file in the save request.

**Note:** This information is for estimation purposes only. The actual number of MI objects in your library may be higher or lower due to other variables.

**2** You can help to avoid this limit by using generic names to specify groups of objects or libraries.

If your save operation fails because you exceed the size limit for the save list, you need to save objects using separate save commands instead of saving them with a single command.

### **Message CPF3797**

When you exceed the save limit, the server generates message CPF3797. This occurs when the library has too many machine interface (MI) objects, and if the server reaches the approximate 65 500 limit. This occurs in spite of the number of objects that are visible in the file or library. The server reaches this limit because the objects that the error message refers to are actually MI objects. Multiple MI objects comprise each visible object, so you may reach the 65 500 limit before you expected.

The following considerations influence the number of MI objects in the library.

"Restrictions when using save files" explains restrictions when using a save file.

### **Restrictions when using save files**

You can specify only one library when your output media for the save procedure is a save file. When saving DLOs, you can specify only one ASP when your output media is a save file.

Size limits for save files are 2 146 762 800 512–byte records or approximately 1024 GB.

### **Verify what the server saved**

You can use the joblog or an output file to determine which objects the server saved successfully.

### **Refer to the following additional information:**

- v ["Determine objects that the server saved \(save messages\)"](#page-13-0) on page 8 helps you determine which objects the server saved during your save procedure.
- ["Determine objects that are not saved"](#page-14-0) on page 9 explains why the server did not save certain objects.
- v ["Determine when an object was last saved"](#page-15-0) on page 10 is useful to determine the save history for DLOs. This information is also useful to determine the last time that you saved an object.

# <span id="page-13-0"></span>**Determine objects that the server saved (save messages)**

Save messages show the number of objects that the server saved. The message help of the completion message includes the volume identifiers of the first 75 volumes of save media that the server used. The server uses these identifiers to update the status information of each object that the server saved. The message data contains this information, the last volume ID, and either the last device that the server used or the save file that the server used.

**Note:** The server performs overlap processing during normal save operations. The server can write some libraries to the media while the server preprocesses other libraries. Occasionally the job log contains preprocessing and completion messages that appear in a different order than the order in which the server wrote libraries to the media.

If a single command saves multiple libraries, a final completion message (CPC3720 or CPC3721) also contains the last device that the server used.

### **Information in Output Files**

Most save commands create output that shows what the server saved. Depending on which command you use, you can direct this output to a printer (OUTPUT(\*PRINT)), a database file (OUTPUT(\*OUTFILE)), a stream file, or a user space. The default for save commands is not to create output. You must request it each time you run the save command. You can change the default for the OUTPUT parameter for save commands by using the Change Command Default (CHGCMDDFT) command.

You can do one of two things: print the output and store it with your media, or create a program to analyze and report on the information in the output file.

You can use the OUTPUT parameter with these commands:

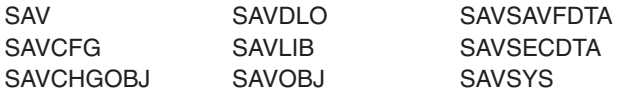

If you use an output file for the SAVDLO command, the server uses the file format QSYS/QAOJSAVO.OJSDLO. Use the Display File Field Description (DSPFFD) command to look for the file layout.

If you use an output file for any of the other commands that are listed above, the server uses the file format QSYS/QASAVOBJ.QSRSAV.

The SAVCHGOBJ, SAVLIB, SAVOBJ, and SAV commands have an information type (INFTYPE) parameter to specify how much detail you want in the output.

The SAV command does not support sending output to an output file. You can send output from the SAV command to a stream file or to a user space. ["Create and use output from the Save and Restore](#page-76-0) [commands"](#page-76-0) on page 71 shows the layout for the stream file or user space.

The on-line information for the save commands tells the names of the model database output files they use for output.

**Note:** The output file that you specify is in use throughout the save operation. Therefore, the server cannot save it as part of the operation. Depending on how you perform your save operation, you may see a CPF379A message in the joblog for the output file. If you want to save the output file after your save operation has completed, use the SAVOBJ command.

These are some messages that you may see during the verification process:

<span id="page-14-0"></span>**Message CPF3797:** Objects from library <your library name> not saved. Save limit exceeded.

**Message CPC3701**: Sent for each library that is saved to media.

**Message CPC3722**: Sent for each library that is saved to a save file.

**Message CPC9410**: Completion message for SAVDLO command to media.

**Message CPC9063**: Completion message for SAVDLO command to save file.

**Message CPC370C**: Completion message for SAV command to media.

**Message CFP370D**: Completion message for SAV command to save file. |

# **Determine objects that are not saved**

Determining the objects that are not saved is just as important as determining the objects that the server saved. The server may not save an object for two basic reasons:

- The object is not in your save plan. For example, you save libraries individually. You add a new application with new libraries, but forget to update your save procedures.
- The object is in your save plan, but the server did not successfully save it. The server may not save an object for any of the following reasons:
	- It is in use. If you use the save-while-active function, the server waits a certain amount of time to obtain a lock on the object. If you do not use the save-while-active function, the server does not wait.
	- The server marked the object as damaged.
	- You do not have the necessary authority to the object.

When the server cannot save an object, the server skips that object and writes an entry to the job log. Verifying the job logs that the server creates by your save procedures is very important. If you have very large save operations, you may want to develop a program that copies the job log to a file and analyzes it.

You can specify OUTPUT(\*OUTFILE) INFTYPE(\*ERR) on the SAVLIB, SAVOBJ, and SAVCHGOBJ commands. This creates an output file that only contains entries for those objects that the server did not save. Refer to the on-line command help for more information about the specific command.

Periodically verify your backup strategy by the following methods:

- Review when the server saves objects.
- Determine when the server saved the changes that were made to these objects.

Use the information in the object description to determine when the server last saved the object. Base your method for doing this according to your save strategy. If you save entire libraries, you can verify the save date for every library on the server. If you save individual objects, you need to verify the save date for objects in all user libraries.

To verify save dates for libraries, you can do the following:

1. Create an output file that has information about all the libraries by typing:

```
DSPOBJD OBJ(QSYS/*ALL) OBJTYPE(*LIB) +
OUTPUT(*OUTFILE) +
OUTFILE(library-name/file-name)
```
2. Use a query tool or a program to analyze the output file. The field ODSDAT contains the date that the object was last saved. You can sequence your report by this field or compare this field to some date in the past.

You can use a similar technique to check when the server last saved objects in a specific library.

# <span id="page-15-0"></span>**Determine when an object was last saved**

If a library contains an object, you can use the Display Object Description (DSPOBJD) command to find out when the server saved the object. If the QSYS library contains an object, you can use the DSPOBJD command to display the appropriate data area that is shown in Table 4.

You can also use the DSPOBJD command to obtain the save history for document library objects (DLO) in libraries. Use the Display Document Library Object Name (DSPDLONAM) command to find the system object name and the ASP ID of the DLO. On the DSPOBJD command, specify the system object name on the OBJ parameter. In the library name field, specify QDOCxxxx where xxxx is the ASP ID. For example, for auxiliary storage pool (ASP) 2 the library name would be QDOC0002.

**Note:** For ASP 1, the system ASP, the library name is QDOC, not QDOC0001.

For objects that you store in directories, you can use the output from the SAV command to maintain save history information. To use the output, you must elect to keep the save history information when you issue the SAV command. To keep the save history information, specify either \*PRINT or a stream file or user space path name on the OUTPUT parameter of the SAV command.

The following commands do not update the save history information for the individual objects that the server saves:

- Save System (SAVSYS)
- Save Security (SAVSECDTA)
- Save Configuration (SAVCFG)
- Save Save File Data (SAVSAVFDTA)

For some save operations, the server updates history information in a data area. In some cases, the server updates the data area instead of updating the individual objects. In other cases, the server updates the data area in addition to the individual objects.

Beginning with V5R1, when you install the operating system, the server will update the data areas. However, the data areas will appear as if you used RSTOBJ to restore them. The server does not support the QSAVDLOALL data area.

The following table shows these commands and the associated data areas:

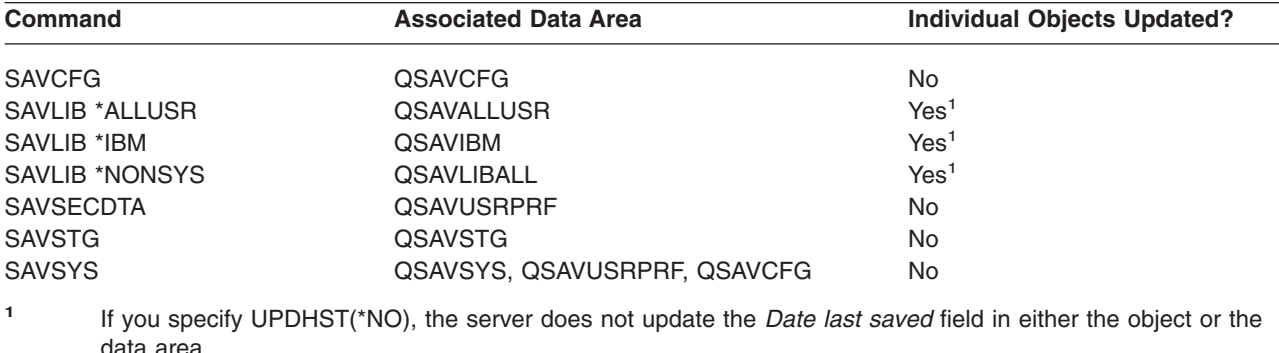

*Table 4. Data areas that contain save history*

The server uses the save history information when you save objects that have changed since the last save operation. See ["Save only changed objects"](#page-61-0) on page 56.

# <span id="page-16-0"></span>**How the server handles damaged objects during a save operation**

When the server encounters a damaged object during a save operation, it does one of several things based on when it detected the damage.

### **Object that the server marked as damaged before the save operation**

The server does not save an object that it marked as damaged, but the save operation continues with the next object. The operation completes with an indication of how many objects the server saved and how many it did not save. Diagnostic messages describe the reason that the server did not save each object.

### **Object that the save operation detects as damaged**

The server marks the object as damaged, and the save operation ends. The server sends diagnostic messages.

### **Object that the server does not detect as damaged**

In some unusual cases, a save operation does not detect a damaged object. The save operation may detect physical damage on the disk, but it may not detect all damage. For example, the server does not attempt to determine if all bytes within an object are valid and consistent (logical damage). For some cases, you will not be able to determine a damage condition unless you attempt to use the object (such as calling a program object). If this type of damage exists, the server restores the object normally.

# <span id="page-18-0"></span>**Chapter 2. Get your media ready to save your server**

Managing your tapes and other media is an important part of your save operation. If you cannot locate the correct and undamaged tapes and other media that you need to do a recovery, your server recovery is more difficult. Here is a list of the save media types:

- Magnetic tape
- Optical media
- Diskette
- Save file

Successful media management involves making decisions about how to manage your media, writing down those decisions, and monitoring the procedures regularly.

Media management requires these things:

- "Choose your save media"
- ["Rotate tapes and other media"](#page-21-0) on page 16
- ["Prepare media and tape drives"](#page-22-0) on page 17
- ["Name and label media"](#page-22-0) on page 17
- ["Verify your media"](#page-23-0) on page 18
- ["Store your media"](#page-24-0) on page 19
- ["Handle tape media errors"](#page-24-0) on page 19

The Backup Recovery and Media Services (BRMS) program provides a set of tools to help you manage your media. For more information, go to the BRMS topic.

### **Choose your save media**

Tape is the most common media that is used for save and restore operations. You can also save your user data and your system data to optical media.

The table below shows which save and restore commands support which types of media. |

*Table 5. Media Used with the Save Commands*

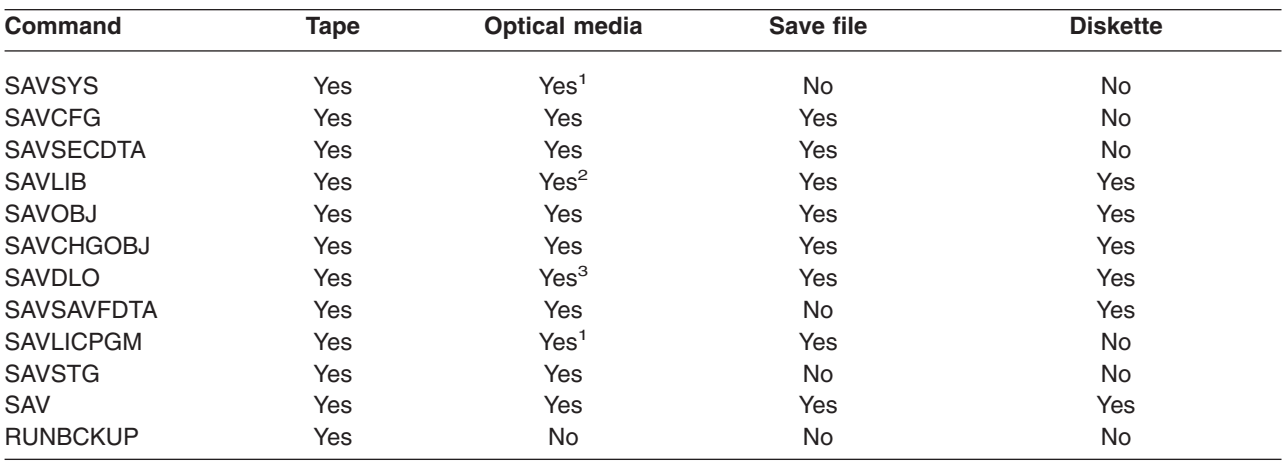

<span id="page-19-0"></span>*Table 5. Media Used with the Save Commands (continued)*

| Comn | $- - -$ | еов<br>$\sim$ $\sim$ $\sim$ $\sim$ $\sim$ $\sim$ $\sim$ | TIIE<br> | _____ |
|------|---------|---------------------------------------------------------|----------|-------|
|      |         |                                                         |          |       |

**<sup>1</sup>** You cannot run this command on an optical media library device.

- **<sup>2</sup>** You can specify SAVLIB LIB(\*ALLUSR), SAVLIB LIB(\*IBM), or SAVLIB LIB(\*NONSYS) when you use optical media. However, you need to initialize your optical media to the \*UDF format. You cannot use optical media that you initialized to \*HPOFS format.
- **<sup>3</sup>** You can save document library objects (DLO) from more than one auxiliary storage pool (ASP) to optical media with a single SAVDLO command. However, you need to initialize your optical media to the \*UDF format. You cannot use optical media that you initialized to \*HPOFS format.

You can read more about considerations when using save files in the Backup and Recovery book under *Techniques and Programming Examples*.

Optical media library devices allow you to archive information to optical media, and they provide backup

and recovery capability similar to tape media. The Optical Support book provides more information about using optical media. If you want to substitute optical media for tape in some of your existing procedures, you need to evaluate how to assign saved objects to directories on the optical media and how to name the media.

You should also refer to "How optical media is different from tape media".

## **How optical media is different from tape media**

Optical media is different from tape media. When you use optical media, to back up your data, consider the following information:

*Table 6. Comparison of optical media and tape media*

|

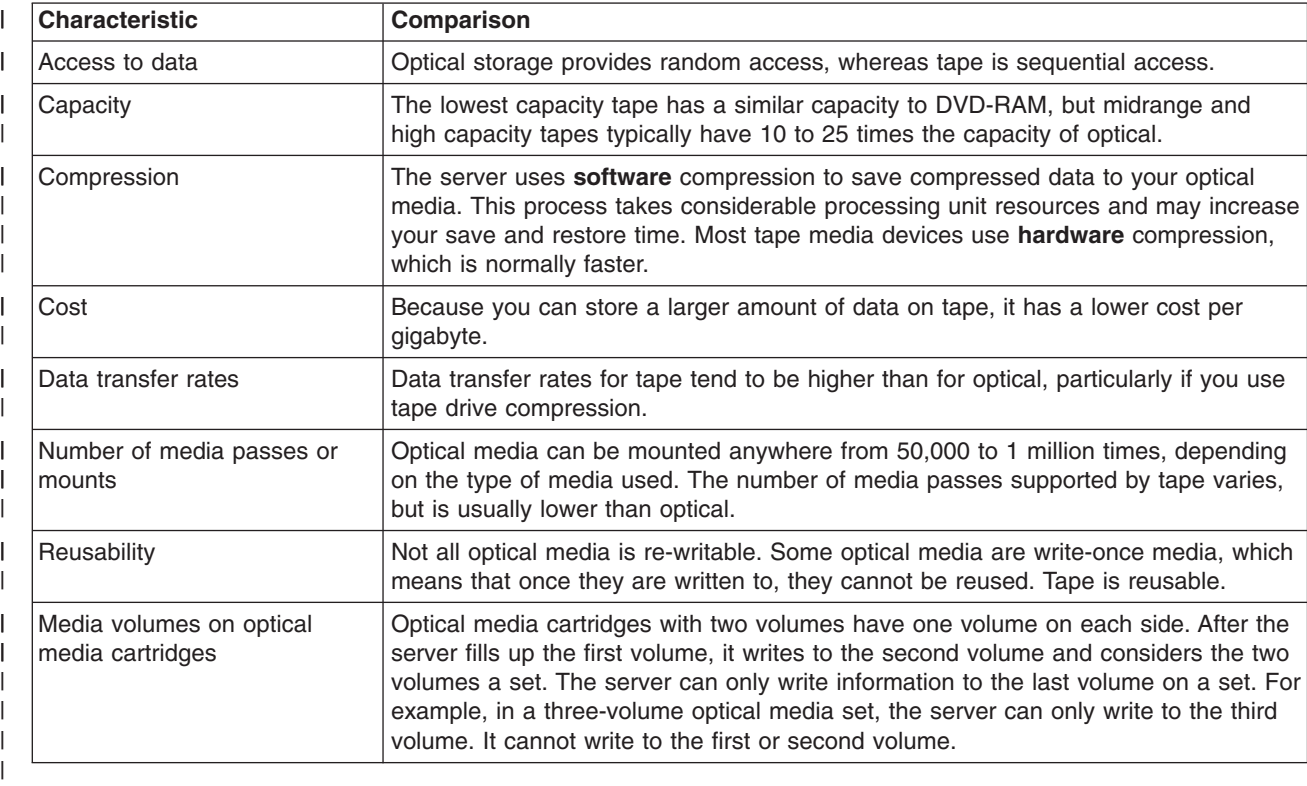

### **How random storage mode affects save functions**

Optical devices use a random storage mode to save information. Tape media devices use a sequential mode. Optical devices use a hierarchical file structure when the server accesses files on the media.

You may specify a path name for the optical file in the save operation beginning with the root directory. If you specify an asterisk (\*), the server generates an optical file name in the root directory (/). If you specify an 'optical\_directory\_path\_name/\*', the server generates an optical file name in the specified directory on the optical volume. If the directory does not exist, the server creates the directory.

For example, if you specify SAVLIB LIB(MYLIB) DEV(OPT01) OPTFILE('MYDIR/\*'), the server creates the following optical file: MYDIR/MYLIB.

The server looks for active files on the optical media volume for the same file that you save currently. For example, you previously saved a SAVLIB to optical media. Now you run a new SAV command to the same media; the server ignores the SAVLIB files and does not report any active files for your SAV command.

In general, the save operation looks for an active file that matches the pathname specified on the OPTFILE parameter. SAVSYS and options 21 and 22 of the SAVE menu look for any active file.

| <b>Consideration</b>    | <b>General information</b>                                                                                                    |
|-------------------------|----------------------------------------------------------------------------------------------------|
| CLEAR(*NONE) parameter  | If you specify CLEAR(*NONE) on the save command, the server checks the optical<br>media volume for active optical files. The server looks for active files with the same<br>name and path as the specified optical file.                                                                                         |
|                         | If the server finds an optical file that is identical to the specified optical file, the<br>server displays an inquiry message. You may respond to the message by cancelling<br>the process, writing over the existing file on the volume, or inserting a new cartridge.                                         |
|                         | If the server <b>does not</b> find any active files and there is enough space on the optical<br>volume, the server writes the files to the media. If the server does not find enough<br>available space on the optical media volume, the server prompts you to insert a new<br>media volume in the media device. |
| CLEAR(*ALL) parameter   | The CLEAR(*ALL) parameter automatically clears all of the files on the optical<br>media volume without prompting.                                                                                                    |
| CLEAR(*AFTER) parameter | The CLEAR(*AFTER) parameter clears all the media volumes after the first volume.<br>If the server encounters the specified optical file on the first volume, the server<br>sends an inquiry message that allows you to either end the save operation or<br>replace the file.                                     |
|                         | CLEAR(*REPLACE) parameter   The CLEAR(*REPLACE) parameter automatically replaces active data of the<br>specified optical file on the media volumes.                                                                                                    |

*Table 7. Checking for active files on optical media*

<span id="page-21-0"></span>*Table 7. Checking for active files on optical media (continued)*

| Consideration                                                 | <b>General information</b>                                                                                                    |  |  |
|---------------------------------------------------------------|----------------------------------------------------------------------------------------------------|--|--|
| Check for active files<br>parameter on the GO SAVE<br>command | During a GO SAVE command, menu option 21 or 22, or a SAVSYS command if the<br>server detects an active file of the specified optical file, it displays message<br>OPT1563 in the QSYSOPR message queue. During other save command<br>operations, the server may display message OPT1260 depending on the value of<br>the CLEAR parameter. If the server does not detect an active file of the specified<br>optical file, the server checks for available space. If there is room to write the file,<br>the server writes the file to the current volume in random mode. If there is not<br>enough room, the server prompts you to insert another optical media volume into<br>your optical device. |  |  |
|                                                               | During a GO SAVE command, menu option 21, you specify Y or N at the Check for<br>active files prompt to see if there are active files on your media volume.                                                                                                    |  |  |
|                                                               | • Check for active files: N option                                                                                                    |  |  |
|                                                               | When you select the Check for active files: N option, the option forces the server<br>to automatically overwrite all files on your DVD-RAM optical media.                                                                                                    |  |  |
|                                                               | • Check for active files: Y option                                                                                                    |  |  |
|                                                               | When you select the Check for active files: Y option, the option forces the server<br>to check for active files on your DVD-RAM optical media.                                                                                                    |  |  |
| SAVSYS command messages                                       | When you run a SAVSYS command to an optical media volume, the server displays<br>message OPT1503 - Optical volume contains active files if there are active files<br>on the optical media volume. You can either initialize the media with the Initialize<br>Optical (INZOPT) command or you can specify CLEAR(*ALL) on the SAVSYS<br>command to run an unattended save.                                                                                                    |  |  |

For complete information on optical media, refer to Optical Support.

## **Rotate tapes and other media**

An important part of a good save procedure is to have more than one set of save media. When you perform a recovery, you may need to go back to an old set of your media if one of the following is true:

- Your most recent set is damaged.
- You discover a programming error that has affected data on your most recent save media.

At a minimum, rotate three sets of media, as follows:

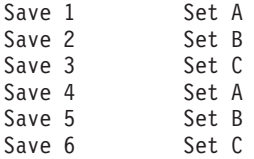

And so on.

Many installations find that the best approach is to have a different set of media for each day of the week. This makes it easy for the operator to know which media to mount.

## <span id="page-22-0"></span>**Prepare media and tape drives**

You do not have to clean optical media devices as often as tape drives. You must clean your tape units on a regular basis. The read-write heads collect dust and other material that can cause errors when reading or writing to tape. In addition, you should also clean the tape unit if you are going to use it for an extended period of time or if you use new tapes. New tapes tend to collect more material on the read-write heads of the tape unit. For more specific recommendations, refer to the manual for the specific tape unit that you are using.

I Initialize your tapes with the Initialize Tape (INZTAP) command or the Format tape function available in

l iSeries Navigator. Initialize your optical media with the Initialize Optical (INZOPT) command. These

commands prepare your media, and the commands can physically erase all data on the media with the |

CLEAR parameter. |

For tapes, you can specify the format (or density in bits per inch) before you write to tape. Do this by using parameters on the INZTAP command when you initialize the tape.

You can specify the format of your optical media. Several optical media types require a particular format. For erasable media, which allows a choice of format, you should use the \*UDF format if you use the optical media for backup and recovery purposes.

You can use option 21 (Prepare tapes) on the GO BACKUP menu. This provides a simple method of initializing your media with a naming convention like the ones in "Name and label media".

## **Name and label media**

When you initialize each media volume with a name, this helps to ensure that your operators load the correct media for the save operation. Choose media names that help determine what is on the media and in which media set it belongs. The following table shows an example of how you might initialize your media and label them externally if you use a simple save strategy. The INZTAP and the INZOPT commands create a label for each media volume. Each label has a prefix that indicates the day of the week (A for Monday, B for Tuesday, and so on) and the operation.

### **Notes:**

- 1. You can find more information on the different save strategies in the information about Planning a backup and recovery strategy.
- 2. You may use up to 30 characters to label optical media volumes. See the Optical Support book for additional information.

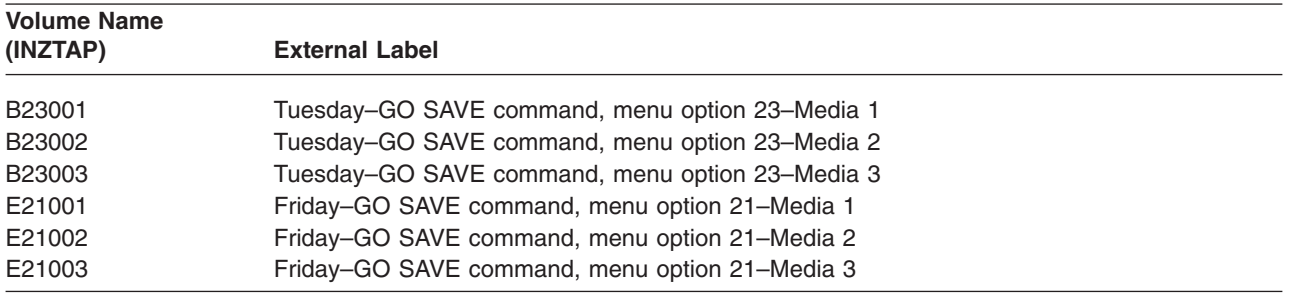

*Table 8. Media naming for simple save strategy*

<span id="page-23-0"></span>Your media names and labels for a medium save strategy might look like those in the following table:

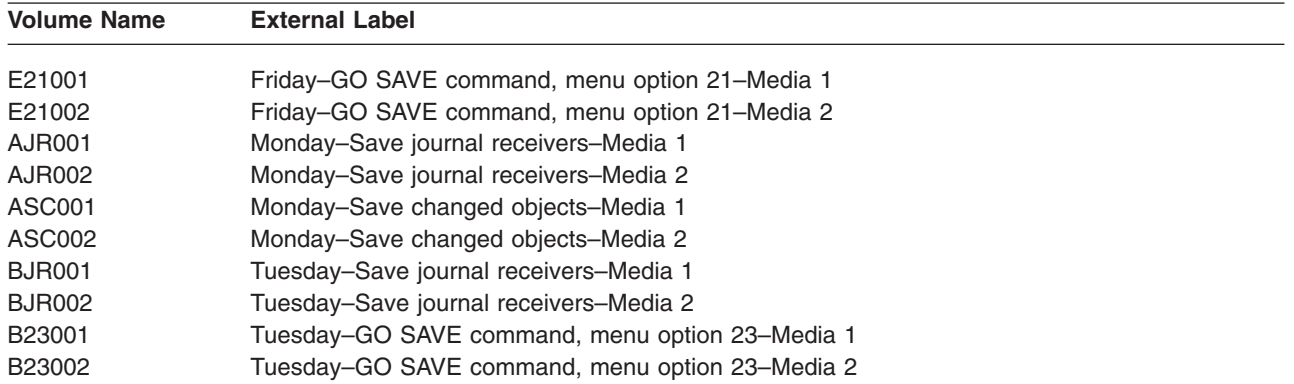

*Table 9. Media naming for medium save strategy*

Put an external label on each media. The label should show the name of the media, and the most recent date that you used it for a save operation. Color-coded labels can help you locate and help you store your media: Yellow for Set A, red for Set B, and so on.

# **Verify your media**

Good save procedures ensure that you verify that you use the correct media. Depending on the size of your installation, you may choose to manually verify media, or you may have the server verify the media.

### **Manual checking**

| | |

|

You can use the default of \*MOUNTED for the volume (VOL) parameter on the save commands. This tells the server to use the currently mounted media. It is up to the operator to load the correct media in the correct order.

### **System checking**

You specify a list of volume identifiers on the save or restore commands. The server makes sure that the operator loads the correct media volumes in the order specified on the command. If an error occurs, the server sends a message to the operator that requests the correct media volume. The operator can either load another media or override the request.

Expiration dates on the media files are another method that you can use to verify that you use the correct | media. If you rely on your operators to verify the media, you might specify an expiration date (EXPDATE) | of \*PERM (permanent) for your save operations. This prevents someone from writing over a file on the | media unintentionally. When you are ready to use the same media again, specify CLEAR(\*ALL) or CLEAR(\*REPLACE) for the save operation. CLEAR(\*REPLACE) automatically replaces active data on the | media. |

If you want the server to verify your media, specify an expiration date (EXPDATE) that ensures that you do not use the media again too soon. For example, if you rotate five sets of media for daily saves, specify an expiration date of the current day plus 4 on the save operation. Specify CLEAR(\*NONE) on save operations so the server does not write over unexpired files.

Avoid situations where the operator must regularly respond to (and ignore) messages such as "Unexpired files on the media". If operators get in the habit of ignoring routine messages, they might miss important messages.

## <span id="page-24-0"></span>**Store your media**

Store your media where it is safe but accessible. Make sure that they have external labels and that you organize them well so that you can locate them easily. Store a complete set of backup media at a safe, accessible location away from your server. When choosing your off-site storage, consider how quickly you can retrieve the media. Also consider whether or not you have access to your tapes on the weekends and during holidays. Off-site backup is essential in the case of a site loss.

## **Handle tape media errors**

When reading from or writing to tape, it is normal for some errors to occur. Three types of tape errors can occur during save and restore operations:

### **Recoverable errors**

Some media devices support recovering from media errors. The server repositions the tape automatically and tries the operation again.

### **Unrecoverable errors–processing can continue**

In some cases, the server cannot continue to use the current tape, but can continue processing on a new tape. The server requests you to load another tape. The tape with the irrecoverable error can be used for restore operations.

### **Unrecoverable errors–processing cannot continue**

In some cases, an irrecoverable media error causes the server to stop the save process. ["How to](#page-52-0) [recover from a media error during a SAVLIB operation"](#page-52-0) on page 47 describes what to do when this type of error occurs.

Tapes physically wear out after extended use. You can determine if a tape is wearing out by periodically printing the error log. Use the Print Error Log (PRTERRLOG) command and specify TYPE(\*VOLSTAT). The printed output provides statistics about each tape volume. If you use unique names (volume identifiers) for your tapes, you can determine which tapes have excessive read or write errors. You should remove these bad tapes from your media library.

If you suspect that you have a bad tape, use the Display Tape (DSPTAP) or the Duplicate Tape (DUPTAP) command to check the integrity of the tape. These commands read the entire tape and detect objects on the tape that the server cannot read.

# <span id="page-26-0"></span>**Chapter 3. Save your server with the GO SAVE command**

Using the GO SAVE command is a simple way to make sure that you have a good backup of your entire server. The GO SAVE command presents you with Save menus that make it easy to back up your server, no matter what backup strategy you decide to use. It is a good idea to use menu option 21 of the GO SAVE command right after you install your server.

Menu option 21 of the GO SAVE command is the basis for all save strategies. This option allows you to perform a complete save of all the data on your server. Once you have used menu option 21, you can use other menu options to save parts of the server, or to use a manual save process.

Another save method uses Backup Recovery and Media Services (BRMS/400) to automate your save processes. BRMS provides a comprehensive and easy solution for your backup and recovery needs.

The following figure illustrates the commands and menu options you can use to save the parts of the server and the entire server.

<span id="page-27-0"></span>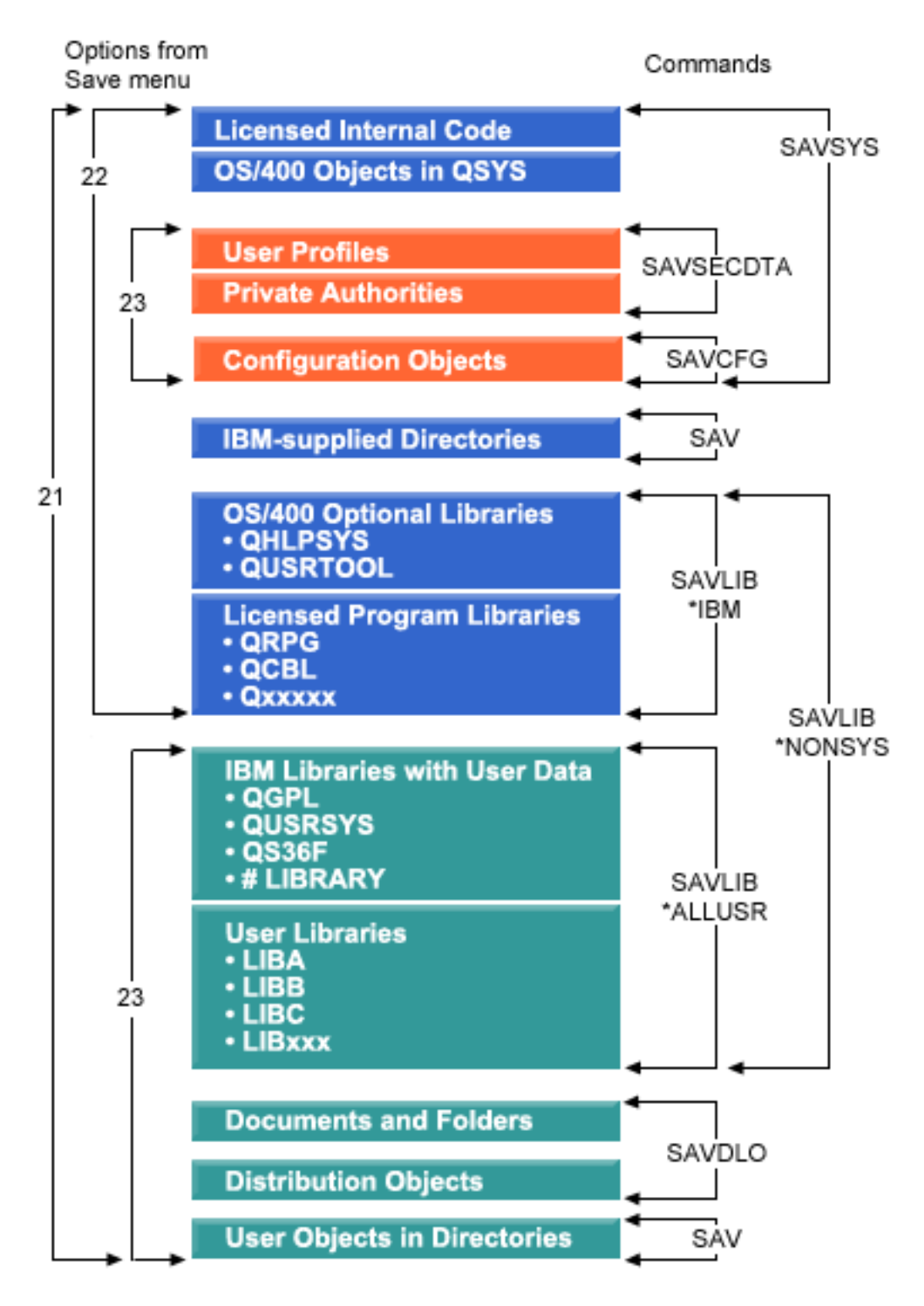

*Figure 1. Save commands and menu options*

The following information provides an overview and procedures on how to use menu options of the GO SAVE command:

- <span id="page-28-0"></span>v "Overview of the GO SAVE command menu options" explains how to start the GO SAVE command.
- ["Change Save menu defaults with GO SAVE: Option 20"](#page-31-0) on page 26 explains how to customize the default GO SAVE command menu options.
- v ["Save your whole server with GO SAVE: Option 21"](#page-32-0) on page 27 explains how to use menu option 21 when performing a full save of the server.
- ["Save system data with GO SAVE: Option 22"](#page-33-0) on page 28 explains how to save your data only after you perform a full save.
- v ["Save user data with GO SAVE: Option 23"](#page-33-0) on page 28 explains how to save your user data only after you perform a full save.
- ["Save parts of your server with other GO SAVE command menu options"](#page-34-0) on page 29 explains other GO SAVE command menu options.
- ["Use GO SAVE: Options 21, 22, and 23"](#page-34-0) on page 29 provides you with step-by-step instructions on how to use the GO SAVE command menu options.

## **Explanation for Save commands and menu options figure** |

Option 21 uses the following commands to save all required system information including IBM supplied data, security information, and user data.

- SAVSYS saves the Licensed Internal Code, OS/400 Objects in QSYS, user profiles, private authorities, and configuration objects.
- SAV saves objects in directories.
- SAVLIB\*NONSYS saves OS/400 optional libraries such as OHLPSYS and QUSRTOOL: Licensed Program Libraries such as QRPG, QCBL, and Qxxxxx; IBM libraries with user data such as QGPL, QUSRSYS, QS36F, and #LIBRARY; and user libraries such as LIBA, LIBB, LIBC, LIBxxx.
- SAVDLO saves documents and folders, and distribution objects.

Option 22 uses the following commands to save IBM supplied data and your security information.

- SAVSYS saves the Licensed Internal Code, OS/400 Objects in QSYS, user profiles, private authorities, and configuration objects.
- SAV saves IBM-supplied directories.
- SAVLIB\*IBM saves OS/400 optional libraries such as QHLPSYS and QUSRTOOI as well as Licensed Program Libraries such as QRPG, QCBL, and Qxxxxx.

Option 23 uses the following commands to save all of your user information.

- SAVSECDTA saves user profiles and private authorities.
- SAVCFG saves configuration objects.
- SAVLIB\*ALLUSR saves IBM libraries with user data such as QGPL, QUSRSYS, QS36F, and #LIBRARY as well as user libraries such as LIBA, LIBB, LIBC, LIBxxx.
- SAVDLO saves documents and folders as well as distribution objects.
- | SAV saves objects in directories.

## **Overview of the GO SAVE command menu options**

Access the GO SAVE command menu by typing GO SAVE from any command line. From the Save menu, |

l you see option 21, option 22, and option 23 along with many more save options. A single plus sign (+)

 $\blacksquare$  indicates that the option places your server into a restricted state, which means that nothing else can be

running on your system when the menu option is selected. A double plus sign (++) indicates that your |

server must be in a restricted state before you can run this option. |

| <b>BESYSTEMA</b> |                                                                                                    |                                                                                                    |                                                                                                    |  |    |                 |
|------------------|----------------------------------------------------------------------------------------------------|----------------------------------------------------------------------------------------------------|----------------------------------------------------------------------------------------------------|--|----|-----------------|
|                  |                                                                                                    |                                                                                                    | <u> File Edit Transfer Appearance Communication Assist Window </u>                                        |  | He |                 |
| SAVE             |                                                                                                    | Select one of the following:                                                                              | Save                                                                                                    |  |    | System: SYSTEMA |
| Save Data        | 1. Files<br>2. Libraries<br>4. Programs<br>5. Other objects<br>8. Security data<br>++ 9. Storage<br>10. Configuration | 3. Documents and folders<br>6. Changed objects only<br>7. Licensed programs<br>11. Objects in directories |                                                                                                    |  |    |                 |
| ===>             | Selection or command                                                                                                  |                                                                                                    |                                                                                                    |  |    | More            |
|                  | F16=AS/400 Main menu                                                                                                  |                                                                                                    | F3=Exit F4=Prompt F9=Retrieve F12=Cancel F13=Information Assistant<br>(C) COPYRIGHT IBM CORP. 1980, 1999. |  |    |                 |
| Ь                |                                                                                                    |                                                                                                    |                                                                                                    |  |    | 20/007          |

*Figure 2. Save menu—first display*

Page down on the Save menu to see additional options:

| <b>D'ESYSTEMA</b> |   |                                             |                                                            |                                                                                            |  |                 |
|-------------------|---|---------------------------------------------|------------------------------------------------------------|--------------------------------------------------------------------------------------------|--|-----------------|
|                   |   |                                             |                                                            | File Edit Transfer Appearance Communication Assist Window Help                             |  |                 |
| SAVE              |   |                                             | Select one of the following:                               | Save                                                                                       |  | System: SYSTEMA |
|                   |   | ++ 21. Entire system<br>+ 23. All user data | Save System and User Data<br>++22. System data only        | 20. Define save system and user data defaults                                              |  |                 |
|                   |   | 33. Mail only<br>34. Calendars              | Save Document Library Objects<br>32. Documents and folders | 30. All documents, folders, and mail<br>31. New and changed documents, new folders, all ma |  |                 |
| ===>              |   | Selection or command                        |                                                            |                                                                                            |  | More            |
|                   |   | F16=AS/400 Main menu                        |                                                            | F3=Exit F4=Prompt F9=Retrieve F12=Cancel F13=Information Assistant                         |  |                 |
|                   | и |                                             |                                                            |                                                                                            |  | 20/00           |

*Figure 3. Save menu—second display*

<span id="page-31-0"></span>

|      | <b>BESYSTEMA</b> |                      |                                                                                      |                                                                                                    |  |                 |        |
|------|------------------|----------------------|--------------------------------------------------------------------------------------|----------------------------------------------------------------------------------------------------|--|-----------------|--------|
|      |                  |                      |                                                                                      | <u> File Edit Transfer Appearance Communication Assist Window Help</u>                                                                        |  |                 |        |
| SAVE |                  |                      |                                                                                      | Save                                                                                                    |  | System: SYSTEMA |        |
|      |                  |                      | Select one of the following:                                                         |                                                                                                    |  |                 |        |
|      |                  | Save Libraries       | 42. All user libraries<br>Save for Different Systems<br>50. Save in System/36 format | ++40. All libraries other than system library<br>41. All IBM libraries other than system library<br>43. All changed objects in user libraries |  |                 |        |
|      |                  | Related Commands     |                                                                                      |                                                                                                    |  |                 |        |
|      |                  |                      | 70. Related commands                                                                 |                                                                                                    |  |                 |        |
| ===> |                  | Selection or command |                                                                                      |                                                                                                    |  |                 | Bottom |
|      |                  |                      |                                                                                      | F3=Exit F4=Prompt F9=Retrieve F12=Cancel F13=Information Assistant                                                                            |  |                 |        |
|      |                  | F16=AS/400 Main menu |                                                                                      |                                                                                                    |  |                 |        |
|      | h                |                      |                                                                                      |                                                                                                    |  |                 | 20/007 |

*Figure 4. Save menu—third display*

Select any of the following links to learn how to use the menu options of the GO SAVE command:

- v "Change Save menu defaults with GO SAVE: Option 20" explains how to customize the default GO SAVE command menu options.
- v ["Save your whole server with GO SAVE: Option 21"](#page-32-0) on page 27 explains how to use menu option 21 when performing a full save of the server.
- ["Save system data with GO SAVE: Option 22"](#page-33-0) on page 28 explains how to save your system data only after you perform a full save.
- v ["Save user data with GO SAVE: Option 23"](#page-33-0) on page 28 explains how to save your user data only after you perform a full save.
- ["Save parts of your server with other GO SAVE command menu options"](#page-34-0) on page 29 explains other automated GO SAVE command menu options.
- ["Use GO SAVE: Options 21, 22, and 23"](#page-34-0) on page 29 provides you with step-by-step instructions on how to use the GO SAVE command menu options.

## **Change Save menu defaults with GO SAVE: Option 20**

You can use save menu option 20 to change the default values for the GO SAVE command, menu options | 21, 22, and 23. This option simplifies the task of setting your save parameters and helps to ensure that | operators use the options that are best for your system. |

In order to change the defaults, you must have \*CHANGE authority for both the QUSRSYS library and the QSRDFLTS data area in the QUSRSYS library.

<span id="page-32-0"></span>When you enter the GO SAVE command, then select menu option 20, the server displays the default parameter values for menu options 21, 22, and 23. If this is the first time you have used option 20 from the Save menu, the server displays the IBM-supplied default parameter values. You can change any or all of the parameter values to suit your needs. For example, you can specify additional tape devices or change the message queue delivery default. The server saves the new default values in data area QSRDFLTS in library QUSRSYS. The server creates the QSRDFLTS data area only after you change the IBM-supplied default values.

Once you define new values, you no longer need to worry about which, if any, options to change on subsequent save operations. You can simply review your new default options and then press Enter to start the save with the new default parameters.

If you have multiple, distributed servers with the same save parameters on each server, this option provides an additional benefit. You can simply define the parameters from the Save menu, using option 20 on one server. Then, save the QSRDFLTS data area, distribute the saved data area to the other servers, and restore it.

# **Save your whole server with GO SAVE: Option 21**

Option 21 saves everything on your server and allows you to perform the save while you are not there. Option 21 does not [save spooled files.](#page-92-0)

Option 21 saves all of your data for additional licensed programs, such as Domino or Integration for Windows Server when you select to vary off your network servers. Also, if you have Linux installed on a secondary logical partition, you can back up that partition when you select to vary off your network servers.

Option 21 puts your server into a restricted state. This means that when the save begins, no users can | l access your server and the backup is the only thing that is running on your server. It is best to run this option overnight for a small server or during the weekend for larger servers. If you schedule an unattended | l save, make sure your server is in a secure location; after you schedule the save, you will not be able to use the workstation where the backup is initiated until the save is complete. |

**Note:** If you are saving information on independent disk pools, make sure that you have varied on the independent disk pools that you want to save before using Option 21. For more information see [Saving independent ASPs.](#page-53-0) | | |

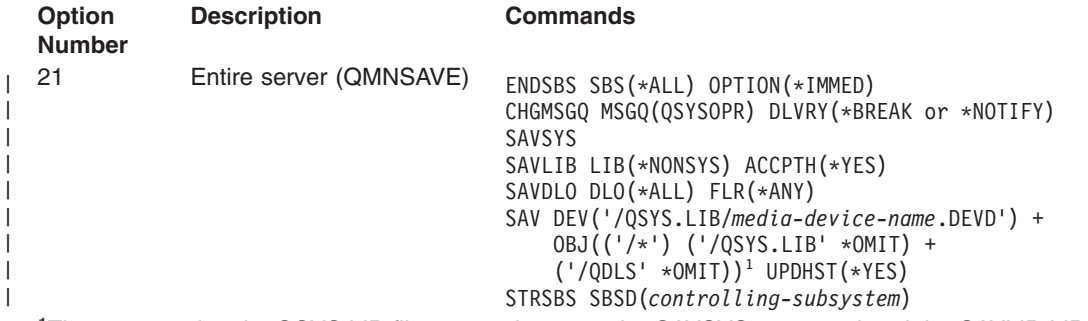

| |

> | | | | |

> > <sup>1</sup>The command omits QSYS.LIB file system because the SAVSYS command and the SAVLIB LIB(\*NONSYS) command both save it. The command omits the QDLS file system because the SAVDLO command saves it.

["Use GO SAVE: Options 21, 22, and 23"](#page-34-0) on page 29 provides you with step-by-step instructions on how to save your entire server with menu option 21 of the GO SAVE command.

## <span id="page-33-0"></span>**Save system data with GO SAVE: Option 22**

| | | | | | | | |

| | |

Option 22 saves only your system data. It does not save any user data. Option 22 puts your server into a restricted state. This means that no users can access your server, and the backup is the only thing that is running on your server.

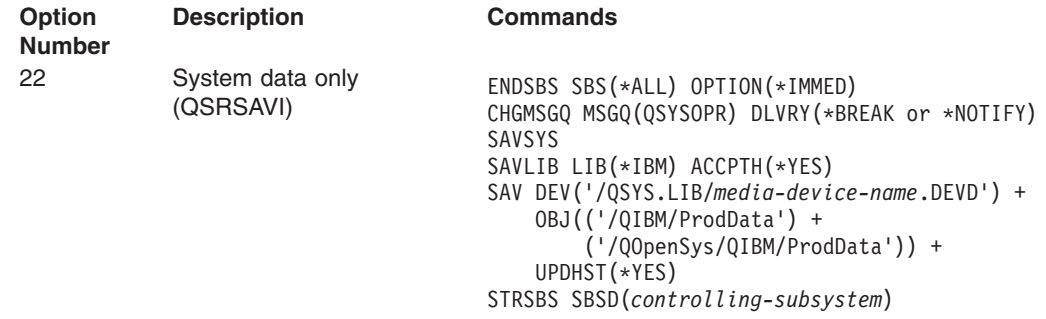

["Use GO SAVE: Options 21, 22, and 23"](#page-34-0) on page 29 provides you with step-by-step instructions on how to save your system data with menu option 22 of the GO SAVE command.

## **Save user data with GO SAVE: Option 23**

Option 23 saves all user data. This information includes files, records, and other data that your users supply into your server. Option 23 puts your server into a restricted state. This means that no users can access your server, and the backup is the only thing that is running on your server.

**Note:** If you are saving information on independent disk pools, make sure that you have varied on the independent disk pools that you want to save before using Option 23. For more information see [Saving independent ASPs.](#page-53-0)

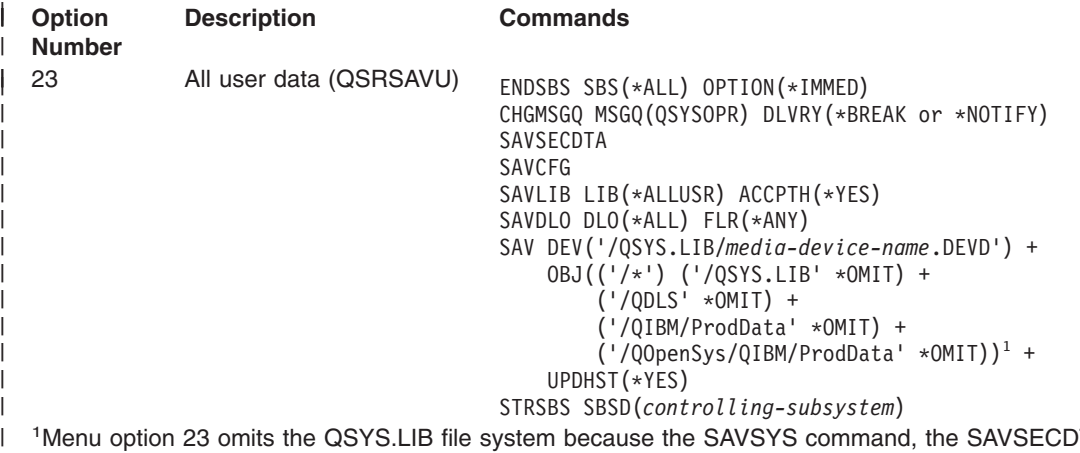

<sup>1</sup>Menu option 23 omits the QSYS.LIB file system because the SAVSYS command, the SAVSECDTA command, the SAVCFG command, and the SAVLIB LIB(\*ALLUSR) command save it. The command omits the QDLS file system because the SAVDLO command saves it. Menu option 23 also omits the /QIBM and /QOpenSys/QIBM directories because these directories contain IBM supplied objects.  $\blacksquare$ 

["Use GO SAVE: Options 21, 22, and 23"](#page-34-0) on page 29 provides you with step-by-step instructions on how to save your user data with menu option 23 of the GO SAVE command.

# <span id="page-34-0"></span>**Save parts of your server with other GO SAVE command menu options**

You may perform the following GO SAVE command menu options.

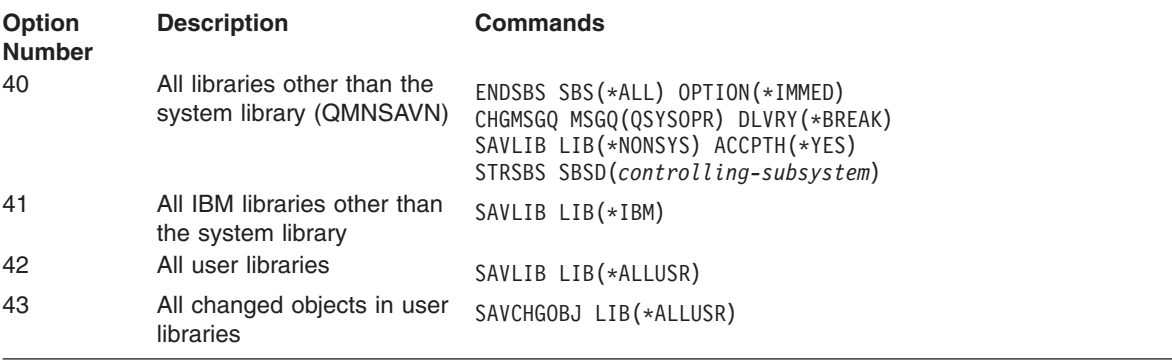

Chapter 4, ["Manually save parts of your server"](#page-44-0) on page 39 contains information about how to manually save parts of your server using CL commands.

# **Use GO SAVE: Options 21, 22, and 23**

Use the following checklist for menu options 21, 22, and 23 of the GO SAVE command. When appropriate, select the option that you require. If you choose to, you can print system information during the procedure. Otherwise, ["Printing system information"](#page-40-0) on page 35 contains detailed instructions on how to print system information if you do not want the Save menu option command to print your system information automatically.

Some of the steps in this checklist may not apply to your system configuration. If you are not sure how your system is configured, contact your system administrator.

- 1. Sign on with a user profile that has \*SAVSYS and \*JOBCTL special authorities, and also has sufficient authority to list different types of server resources. (The QSECOFR user profile contains all of these authorities.) This ensures that you have the authority that you need to place the server in the necessary state and to save everything.
- 2. If you have independent ASPs, make them available before ending iSeries Navigator if you want them to be included in an Option 21 or 23 save. |
- For more information see Make a disk pool available and [Saving independent ASPs.](#page-53-0) |
- 3. If you are operating in a clustered environment and want to save independent ASPs without causing |  $\mathbf{I}$ a failover, or you want to save the cluster environment for a node, you must end the device cluster | resource group and end clustering before you end subsystems. |
- Use the End Cluster Resource Group ENDCRG command and the End Cluster Node ENDCLUNOD command. For more information, refer to the online help in the Simple Cluster Management utility or see Clusters. | | |
	- 4. If you have OptiConnect controllers, vary them off prior to the save operation. You must vary off OptiConnect controllers before ending subsystems and performing a save of the entire server, or before any save that ends the QSOC subsystem. If you do not vary off OptiConnect controllers before ending subsystems, they go into a failed status, the server marks them as damaged, and the server

does not save them. For more information, see OptiConnect for OS/400

- 5. Make sure that iSeries Access is not active at your workstation. To deactivate iSeries Access:
	- a. From the PC workstation, double-click the iSeries Workstation icon.
	- b. Double-click the **Connections** icon.
	- c. Click **Disconnect**.

|

- d. If you have MQSeries (5733-A38), you need to quiesce MQSeries before you save the server. The *MQSeries for OS/400 Administration, GC33–1356* book has instructions for quiescing MQSeries.
- 6. If you plan to run the save procedure immediately, make sure that no jobs are running on the server: type WRKACTJOB.

If you plan to schedule the save procedure to run later, send a message to all users informing them when the server will be unavailable.

- 7. Type GO SAVE at a command prompt to display the Save menu.
- 8. To perform an attended save of your server, go to step 10.
- 9. To perform an unattended save operation, continue with the following steps. An unattended save operation prevents your save operation from stopping because of unanswered messages:
	- a. Display the reply list sequence numbers to find what numbers are available for use: WRKRPYLE
	- b. If MSGID(CPA3708) is not already in your reply list, add it. For *xxxx*, substitute an unused sequence number from 1 through 9999:

```
ADDRPYLE SEQNBR(xxxx) +
  MSGID(CPA3708) +
  RPY('G')
```
| | |

- c. Change your job to use the reply list and to notify you of any break messages that are sent: CHGJOB INQMSGRPY(\*SYSRPYL) BRKMSG(\*NOTIFY)
- **Note:** You can also set up a default so that whenever you select menu options 21, 22, or 23, the server will always use the reply list. To set up the default, select [menu option 20](#page-31-0) from the Save menu. Specify Yes on the Use system reply list option.
- 10. Select the option (21, 22, or 23) from the Save menu and press the Enter key.

A prompt display describes the function of the menu option that you selected.

11. After reading the prompt display, press the Enter key to continue. You are shown the Specify Command Defaults display:

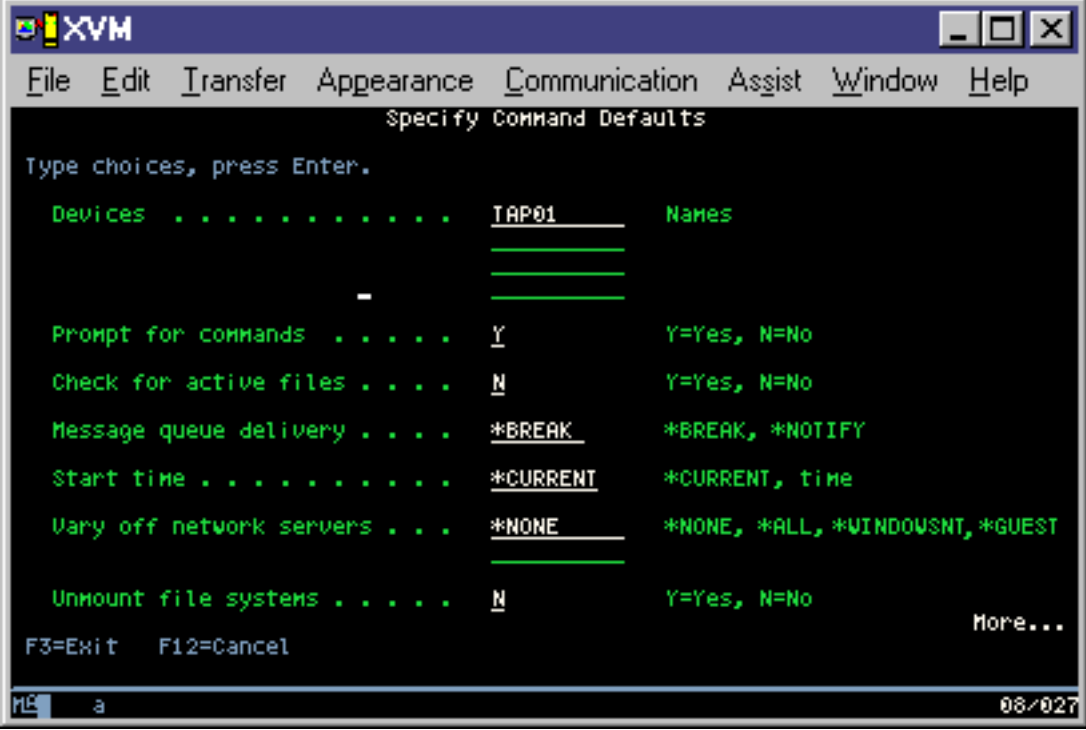
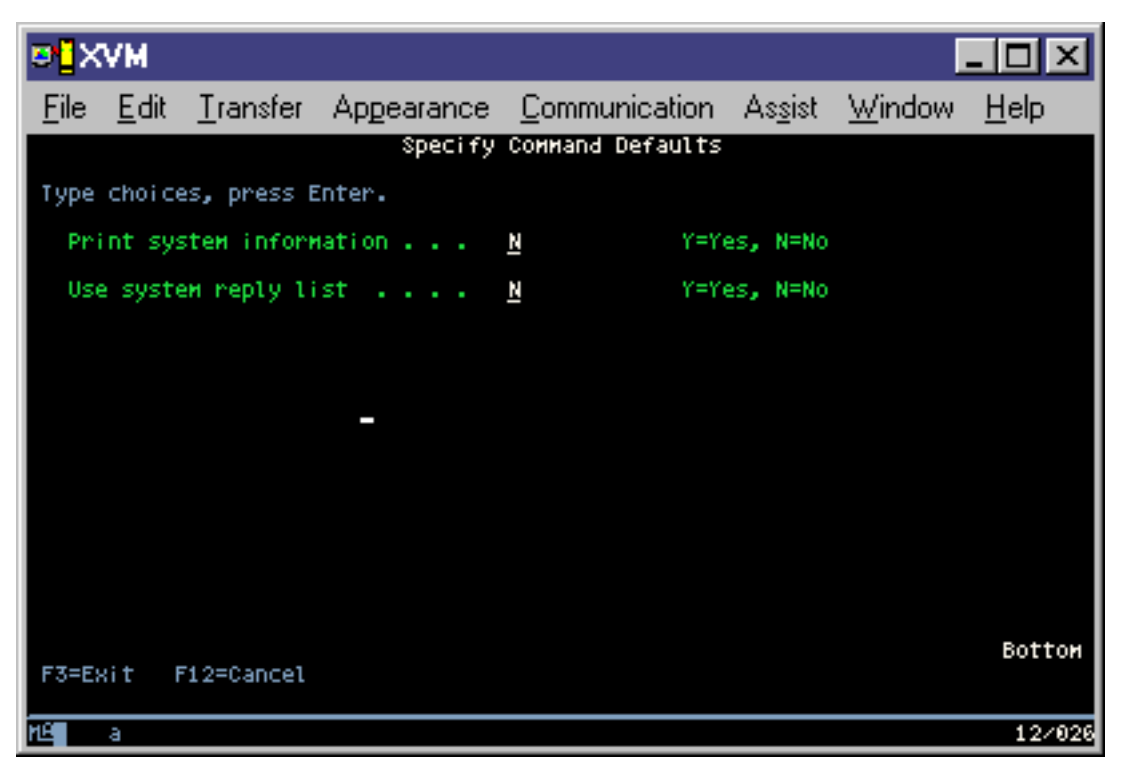

12. Type your choices for the *Devices* prompt. You can specify as many as four tape media device names. If you specify more than one device, the server automatically switches to the next tape device when the current tape is full. You may select only one DVD-RAM optical media device.

The first device for options 21 and 22 should be your alternate IPL device. If you are creating media to install on another server, the device must be compatible with the alternate IPL device for that server. This ensures that the server can read the SAVSYS media if you need to restore your Licensed Internal Code and the operating system.

13. Type your choice for the *Prompt for commands* prompt. Specify N (No) if you want to run an unattended save. Specify Y (Yes) if you want to change the defaults on the SAVxxx commands.

**Note:** If Y is specified to change the LABEL parameter for save commands, Y must be specified if you use this media to restore the server.

- 14. Type your choice for the *Check for active files* prompt. Specify Y (Yes) if you want the server to warn you if active files exist on the save media. The warning you receive gives the following choices:
	- Cancel the save operation.
	- Insert new media and try the command again.
	- Initialize the current media and try the command again.
	- **Note:** If you use DVD-RAM optical media for your save, the server sends inquiry messages to the QSYSOPR message queue when it encounters identical active files. The server sends the inquiry message for each identical active file that it finds. See [How optical media is different](#page-19-0)

[from tape media](#page-19-0) or the Optical Support book for more information on optical media. Specify N (No) if you want the server to write over any active files on the save media without warning you.

15. Type your choice for the *Message queue delivery* prompt. Specify \*NOTIFY if you want to do an unattended save. This prevents communications messages from stopping the save operation. If you specify \*NOTIFY, severity 99 messages that are not associated with the save operation are sent to the QSYSOPR message queue without interrupting the save process. For example, messages that

<span id="page-37-0"></span>request a new volume be loaded interrupt the save operation because they are associated with the job. You cannot continue until you reply to these messages.

Specify \*BREAK if you want to be interrupted for severity 99 messages that require a reply.

16. Type your choice for the *Start time* prompt. You may schedule the start of the save operation up to 24 hours later. For example, assume that the current time is 4:30 p.m. on Friday. If you specify 2:30 for the start time, the save operation begins at 2:30 a.m. on Saturday.

#### **Notes:**

- a. The server uses the Delay Job (DLYJOB) command to schedule the save operation. Your workstation will be unavailable from the time you request the menu option until the save operation completes.
- b. **Make sure that your workstation is in a secure location**. Your workstation remains signed on, waiting for the job to start. If the server request function is used to cancel the job, your workstation displays the Save menu. The workstation remains signed on with your user profile and your authority.
- c. Make sure that the value for the QINACTITV system value is \*NONE. If the value for QINACTITV is other than \*NONE, the workstation will vary off in the amount of time specified. If you changed the value to \*NONE, write the old value down.
- d. If you specify a delayed start and want your save operation to run unattended, be sure you have done the following:
	- Set up the system reply list.
	- Specified \*NONE on QINACTITV system value.
	- Specified \*NOTIFY on message queue delivery.
	- Specify \*NOTIFY for any break messages.
	- v Responded N to the *Prompt for commands* prompt.
	- v Responded N to *Check for active files*.
- 17. Type your choice for the *Vary off network servers* prompt. If you use Integration for Windows Server, you may vary off the network server descriptions before beginning the save procedure.

["Save iSeries Integration for Windows Server"](#page-105-0) on page 100 provides additional information about the effects of varying off the network servers.

Select one of the following options to specify which network servers should be varied off before the save operation is performed:

#### **\*NONE**

Does not vary off network servers. The save operation will take longer since the network server data will be saved in a format that allows restoration of individual objects.

**\*ALL** Varies off all network servers. The save operation will take less time but the network server data will not be saved in a format that allows restoration of individual objects. You will only be able to restore all of the data from the network servers.

#### **\*WINDOWSNT**

Varies off all network servers of type \*WINDOWSNT prior to the start of the save. This allows the save of the network server storage spaces.

#### **\*GUEST**

| | |

| | | | | |

Varies off all network servers of type \*GUEST. Select this option to save data on a secondary logical partition with Linux installed on it.

**Note:** Linux (\*GUEST) NWSDs that use an NWSSTG as the IPL source (IPLSRC(\*NWSSTG)) or use a stream file as the IPL source (IPLSRC(\*STMF)) will be fully saved and restored using Option 21. \*GUEST NWSDs that use IPLSRC(A), IPLSRC(B), or IPLSRC(PANEL) will NOT be able to start on a system restored from an Option 21 save and will require additional actions, such as booting Linux from the original installation media, to be recovered.

See Linux in a guest partition for more information.

|

| | | | | | | | | 18. Type your choice for the *Unmount file system* prompt. If you use user-defined file systems (UDFSs), you should unmount the UDFSs before beginning the save procedure. Specify Y (Yes) if you want to allow all dynamically mounted file systems to be unmounted. This allows you to save UDFSs and their associated objects. IBM recommends that you unmount your UDFSs for recovery purposes. For

more information on UDFSs, refer to OS/400 Network File System Support

**Note:** After the save operation completes, the server will not attempt to remount the file systems.

Specify N (No) if you do not want all dynamically mounted file systems to be unmounted. If you specify N, and you have mounted UDFSs, you will receive a CPFA09E message for each mounted UDFS. The objects in the mounted UDFS will be saved as if they belong to the mounted over file system.

- 19. Type your choice for the *Print system information* prompt. Specify Y (Yes) if you want to print the system information. The system information may be useful for disaster recovery. ["Printing system](#page-40-0) [information"](#page-40-0) on page 35 explains how to print your system information manually without using the automatic GO SAVE command menu option function.
- 20. Type your choice for the *Use system reply list* prompt. Specify Y (Yes) if you want to use the system reply list when the server sends an inquiry message.
- 21. Press the Enter key. If you chose a later start time, your display shows message CPI3716. The message tells when the save operation was requested and when it will start. You cannot use the display until the save operation completes. The input-inhibited indicator should appear. You have completed the steps for setting up the save operation.

If you did not choose a later start time, continue with step 22. **If the value for QSYSOPR message queue delivery is \*BREAK with a severity level of 60 or lower, you must respond to the ENDSBS messages. This is true even if you plan to run an unattended save operation specifying a start time of \*CURRENT**.

- 22. If you responded Y to the system prompt, *Prompt for commands*, the End Subsystem display appears. Type any changes and press the Enter key. While the server is ending subsystems, you see the following messages. You must respond to them if the QSYSOPR message queue is set to \*BREAK with a severity level of 60 or lower. Each message appears at least twice. Press the Enter key to respond to each message.
	- a. CPF0994 ENDSBS SBS(\*ALL) command being processed
	- b. CPF0968 System ended to restricted condition

If you responded N to the *Prompt for commands* prompt, skip to step [24 on page 34.](#page-39-0)

23. When the server is ready to perform each major step in the save operation, you are shown the prompt display for that step. The time between prompt displays may be quite long.

For option 21 (Entire system) these prompt displays appear:

```
ENDSBS SBS(*ALL) OPTION(*IMMED)
SAVSYS
SAVLIB LIB(*NONSYS) ACCPTH(*YES)
SAVDLO DLO(*ALL) FLR(*ANY)
SAV DEV('/QSYS.LIB/media-device-name.DEVD') +
   OBJ(('/*') ('/QSYS.LIB' *OMIT) +
        ('/QDLS' *OMIT)) +
   UPDHST(*YES)
STRSBS SBSD(controlling-subsystem)
```
For option 22 (System data only) these prompt displays appear:

```
ENDSBS SBS(*ALL) OPTION(*IMMED)
        SAVSYS
        SAVLIB LIB(*IBM) ACCPTH(*YES)
        SAV DEV('/QSYS.LIB/media-device-name.DEVD') +
|
|
|
|
```

```
OBJ(('/QIBM/ProdData') +
        ('/QOpenSys/QIBM/ProdData')) +
   UPDHST(*YES)
STRSBS SBSD(controlling-subsystem)
```
For option 23 (All user data) these prompt displays appear:

```
ENDSBS SBS(*ALL) OPTION(*IMMED)
SAVSECDTA
SAVCFG
SAVLIB LIB(*ALLUSR) ACCPTH(*YES)
SAVDLO DLO(*ALL) FLR(*ANY)
SAV DEV('/QSYS.LIB/media-device-name.DEVD') +
    OBJ(('/*') ('/QSYS.LIB' *OMIT) +
         ('/QDLS' *OMIT) +
         ('/QIBM/ProdData' *OMIT) +
         ('/QOpenSys/QIBM/ProdData' *OMIT)) +
    UPDHST(*YES)
STRSBS SBSD(controlling-subsystem)
```
Type your changes at each prompt display and press the Enter key.

24. When the server sends a message that asks you to load the next volume, load the next media and respond to the message. For example, if the message is the following, load the next volume and then enter R to retry (C cancels the operation):

Device was not ready or next volume was not loaded (C R)

```
|
|
```
| | | | |

| | | |

<span id="page-39-0"></span>| | | |

| | | | | | | | | | | |

> **If a media error occurs** If an unrecoverable media error occurs during the SAVLIB procedure, see [How to recover from](#page-52-0) [a media error during a SAVLIB operation.](#page-52-0)

- 25. After the save completes, you should mount user-defined file systems at this point if you unmounted them for the save operations. | |
	- 26. Change the QINACTITV system value back to its original value. You wrote this value down in step [16c on page 32.](#page-37-0)
	- 27. When the save operation completes, print the job log. It contains information about the save operation. Use it to verify that the operation saved all objects. Type one of the following: DSPJOBLOG \* \*PRINT

Or

SIGNOFF \*LIST

You have completed the save operation. Make sure that you mark all of your media and store it in a safe, accessible place.

- 28. If you ended clustering before running the save operation, restart clustering on the save node from a node where clustering is already active. | |
- For more information, refer to the online help in the Simple Cluster Management utility or see Clusters. | |
- 29. Now restart the device cluster resource group to enable resiliency. |
- For more information, refer to the online help in the Simple Cluster Management utility or see Clusters. | |
- 30. If you made independent ASPs available before an Option 21 or 23 save, they are now in an Active state. To access data you must first make them unavailable and then make them available again. | |
- For more information see Make a disk pool available and Make a disk pool unavailable. |

# <span id="page-40-0"></span>**Printing system information**

|

| | |

|

|

|

|

|

|

| | Printing the system information provides valuable information about your server that will be useful during a system recovery. It is especially useful if you cannot use your SAVSYS media to recover and must use your distribution media. Printing this information requires \*ALLOBJ, \*IOSYSCFG, and \*JOBCTL authority and produces many spooled file listings. You may not need to print this information every time you perform a backup. However, you should print it whenever important information about your server changes.

- 1. Print your current disk configuration. This is essential if you plan to do a model upgrade and you are using mirrored protection. This information is also vital if you need to recover an independent ASP. Do the following: | |
	- a. Sign on with a user profile that has \*SERVICE special authority.
	- b. Type STRSST on a command line and press the Enter key.
	- c. Specify the service tools user ID and service tools password. These are case-sensitive.
- d. Select option 3 (Work with disk units) on the System Service Tools (SST) display. |
	- e. Select option 1 (Display disk configuration) on the Work with Disk Units display.
- f. Select option 3 (Display disk configuration protection) on the Display Disk Configuration display. |
	- g. Print the displays (there may be several) using the PRINT key for each display.
- h. Press F3 until you see the Exit System Service Tools display. |
	- i. On the Exit System Service Tools display, press the Enter key.
	- 2. If you are using logical partitions, print the logical partition configuration information.
		- a. From the primary partition, type STRSST on a command line and press Enter.
		- b. If you are using SST, select option 5 (Work with system partitions), and press Enter. If you are using DST, select option 11 (Work with system partitions), and press Enter.
		- c. From the Work With System Partitions menu, select option 1 (Display partition information).
		- d. To display all system I/O resources from the Display Partition Information menu, select option 5.
		- e. At the *Level of detail to display* field, type \*ALL to set the level of detail to ALL.
		- f. Press F6 to print the system I/O configuration.
	- g. Select option 1 and press Enter to print to a spooled file.
		- h. Press F12 to return to the Display Partition Information menu.
		- i. Select option 2 (Display partition processing configuration).
		- j. From the Display Partition Processing Configuration display, Press F6 to print the processing configuration.
		- k. Press F12 to return to Display Partition Information display.
	- l. Select option 7 (Display communications options).
- m. Press F6 to print communication configuration. |
	- n. Select option 1 and press Enter to print to a spooled file.
		- o. Return to an OS/400 command line and print these three spooled files.
- 3. If you are operating in a clustered environment, print the cluster configuration information. Use the following commands to print cluster information: | |
	- a. Display Cluster Information DSPCLUINF DETAIL(\*FULL)
	- b. Display Cluster Resource Group DSPCRG CLUSTER(*cluster-name*) CLU(\*LIST)
- 4. If you have independent ASPs configured, record the relationship between the independent ASP name and number. You can find this information in iSeries Navigator. In the Disk Units folder, select Disk Pools. | | |
	- 5. Sign on with a user profile that has \*ALLOBJ special authority, such as the security officer. The server lists information only if you have the proper authority. If you sign on as a user with less than \*ALLOBJ authority, some of the listings in these steps may not be complete. You must also be enrolled in the system directory before you can print a list of all the folders on the server.
- 6. If you use the history log or if you have a requirement to keep it, do the following:
	- a. Display the system log QHST. This automatically brings it up to date. Type: DSPLOG LOG(QHST) OUTPUT(\*PRINT)
	- b. Display all copies of the system log: WRKF FILE(QSYS/QHST\*)

Look at the list to verify that you saved all copies of the log that you may need later.

- **Note:** The history (QHST) log contains information such as date created, and the last change date and time. To get more information about the history (QHST) log, select option 8 (Display file description) on the Work with Files display.
- c. To prevent confusion about the date of the log, select the Delete option on the Work with Files display. Delete all but the current copies of the system log. This step improves the performance of the SAVSYS command.
- 7. Print the system information. You can do this by two different methods:
	- a. Using the GO SAVE command, on the Specify Command Defaults display, select Y at the *Print system information* prompt.
	- b. Use the PRTSYSINF command.

The following table describes the spooled files that the server creates. The PRTSYSINF command does not create empty spooled files. If some objects or types of information do not exist on your server, you may not have all of the files listed below.

| <b>Spooled File Name</b> | <b>User Data</b> | <b>Description of Contents</b>                                                                                                |
|--------------------------|------------------|----------------------------------------------------------------------------------------------------|
| <b>OPEZBCKUP</b>         | <b>DSPBCKUPL</b> | List of all user libraries                                                                                                    |
| <b>QPEZBCKUP</b>         | <b>DSPBCKUPL</b> | List of all folders                                                                                                    |
| <b>OSYSPRT</b>           | <b>DSPSYSVAL</b> | Current settings for all system values                                                                                        |
| <b>ODSPNET</b>           | <b>DSPNETA</b>   | Current settings for all network attributes                                                                                   |
| <b>QSYSPRT</b>           | <b>DSPCFGL</b>   | Configuration lists                                                                                                    |
| <b>QSYSPRT</b>           | <b>DSPEDTD</b>   | User-defined edit descriptions ( a separate spooled file for each)                                                            |
| <b>OSYSPRT</b>           | <b>DSPPTF</b>    | Details of all fixes that are installed on your server                                                                        |
| QPRTRPYL                 | <b>WRKRYPLE</b>  | All reply list entries                                                                                                    |
| <b>QSYSPRT</b>           | <b>DSPRCYAP</b>  | Settings for access path recovery times                                                                                       |
| <b>QSYSPRT</b>           | <b>DSPSRVA</b>   | Settings for service attributes                                                                                               |
| <b>QSYSPRT</b>           | <b>DSPNWSSTG</b> | Network server storage spaces information                                                                                     |
| <b>OSYSPRT</b>           | <b>DSPPWRSCD</b> | Power on/off schedule                                                                                                    |
| <b>OSYSPRT</b>           | <b>DSPHDWRSC</b> | Hardware configuration reports (a separate spooled file for each<br>resource type, such as *CMN or *LWS)                      |
| <b>QSYSPRT</b>           | <b>WRKOPTCFG</b> | Optical device descriptions (if your server has an optical device and<br>optical support is started when you run the command) |
| <b>QSYSPRT</b>           | <b>DSPRJECFG</b> | Remote job entry configurations                                                                                               |
| <b>OPDSTSRV</b>          | <b>DSPDSTSRV</b> | SNADS configuration                                                                                                    |
| <b>QPRTSBSD</b>          | <b>DSPSBSD</b>   | Subsystem descriptions (a separate spooled file for each subsystem<br>description on your server)                             |
| <b>QSYSPRT</b>           | <b>DSPSFWRSC</b> | Installed licensed programs (Software Resources List)                                                                         |
| <b>QPRTOBJD</b>          | <b>DSPOBJD</b>   | A list of all the journals on your server                                                                                     |

*Table 10. Spooled Files Created by the server*

*Table 10. Spooled Files Created by the server (continued)*

| <b>Spooled File Name</b>                                                  | <b>User Data</b> | <b>Description of Contents</b>                                                                                                    |  |  |
|---------------------------------------------------------------------------|------------------|----------------------------------------------------------------------------------------------------|--|--|
| <b>OPDSPJNA</b>                                                           | <b>WRKJRNA</b>   | The journal attributes for each journal that is not in the QUSRSYS<br>library (a separate file for each journal). Typically, journals in the<br>QUSRSYS library are IBM-supplied journals. If you have your own<br>journals in the QUSRSYS library, you need to manually print<br>information about those journals. |  |  |
| <b>OSYSPRT</b>                                                            | <b>CHGCLNUP</b>  | Settings for automatic cleanup                                                                                                    |  |  |
| <b>OPUSRPRF</b>                                                           | <b>DSPUSRPRF</b> | Current values for the QSECOFR user profile                                                                                                    |  |  |
| <b>OPRTJOBD</b>                                                           | <b>DSPJOBD</b>   | Current values for the QDFTJOBD job description                                                                                                    |  |  |
| <b>OPJOBLOG</b>                                                           | <b>PRTSYSINF</b> | The job log for this job <sup>1</sup>                                                                                                    |  |  |
| On your server, this spooled file might be in the QEZJOBLOG output queue. |                  |                                                                                                    |  |  |

- 8. Print a list of directories in the root directory. DSPLNK OBJ('/\*') OUTPUT(\*PRINT)
- 9. Print any IBM-supplied objects that you have modified, such as the QSYSPRT print file.
- 10. If you maintain a CL program that contains your configuration information, use the Retrieve Configuration Source (RTVCFGSRC) command to ensure that the CL program is current.

RTVCFGSRC CFGD(\*ALL) CFGTYPE(\*ALL) + SRCFILE(QGPL/QCLSRC) + SRCMBR(SYSCFG)

11. Print these spooled files. Keep this information with your backup log or your save system media for future reference. If you choose not to print the lists, use the Copy Spooled File (CPYSPLF) command to copy them to database files. See ["Save spooled files"](#page-92-0) on page 87 for information on how to do this. Make sure that the database files are in a library that is saved when you perform the Save menu option.

Go to ["Use GO SAVE: Options 21, 22, and 23"](#page-34-0) on page 29.

# **Chapter 4. Manually save parts of your server**

Use the information that follows if you are saving your server with a medium or complex save strategy.

You can save the information automatically with the GO SAVE command menu options, or you can save the information manually with individual save commands.

You must save your entire server with [menu option 21](#page-32-0) of the GO SAVE command before you save parts of your server. You should also periodically save your entire server after you install prerequisite program temporary fixes (PTFs) or before a migration or upgrade.

Use this information to save parts of your server:

- Commands for saving parts of your server
- [Commands for saving specific object types](#page-45-0)
- [Save system data](#page-47-0)
- [Save system data and related user data](#page-49-0)
- [Save user data](#page-60-0)
- [Save logical partitions and applications](#page-101-0)
- [Save storage \(Licensed Internal Code data and disk unit data\)](#page-105-0)

### **Commands to save parts of your server**

The following table groups the data that you need to save on your server. Three sections divide the information into the following groups:

- System data
- System data and related user data
- User data

For detailed information in each section, select the appropriate link the in table.

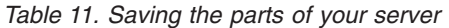

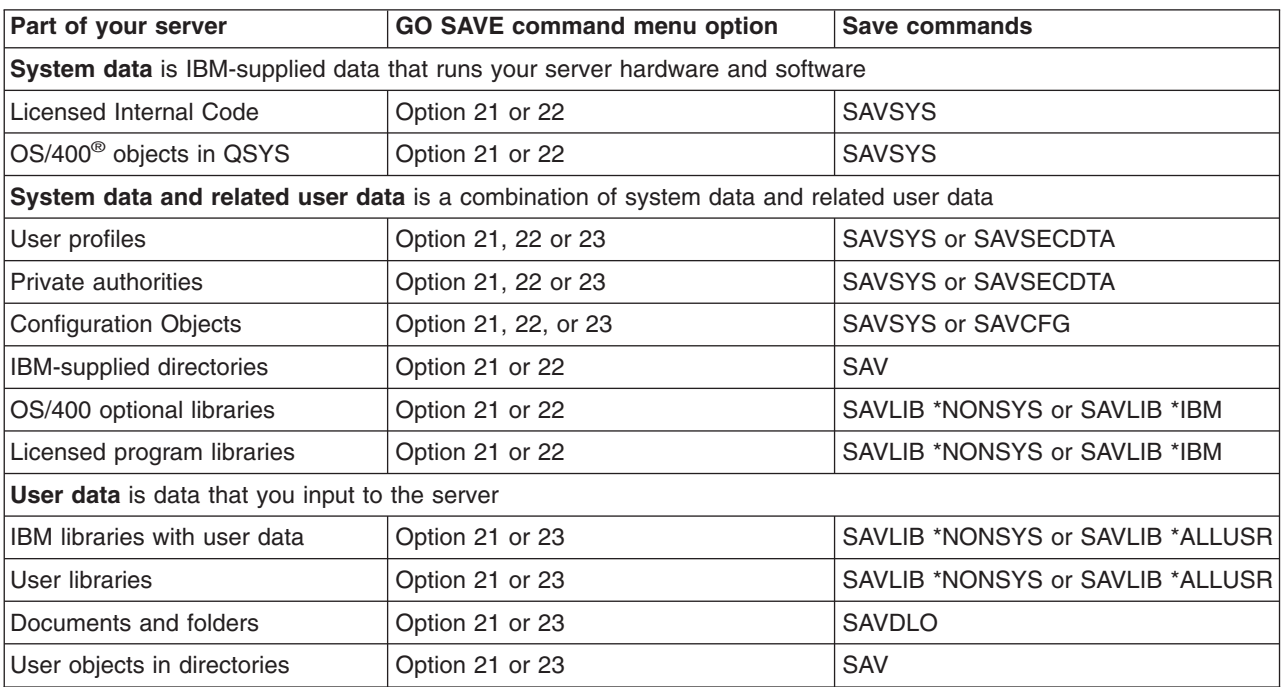

<span id="page-45-0"></span>*Table 11. Saving the parts of your server (continued)*

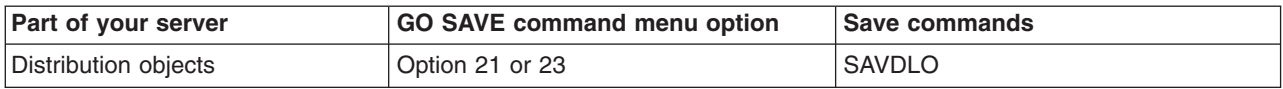

"Commands to save specific object types" provides you with detailed information on which save command you can use to save specific types of objects.

## **Commands to save specific object types**

The following table shows you which commands that you can use to save each object type. An X appears in the column for the SAV command if you can use the SAV command to individually save an object of that type. When you specify SAV OBJ(/\*), the server saves all objects of all types.

*Table 12. Objects Saved by Commands According to Object Type*

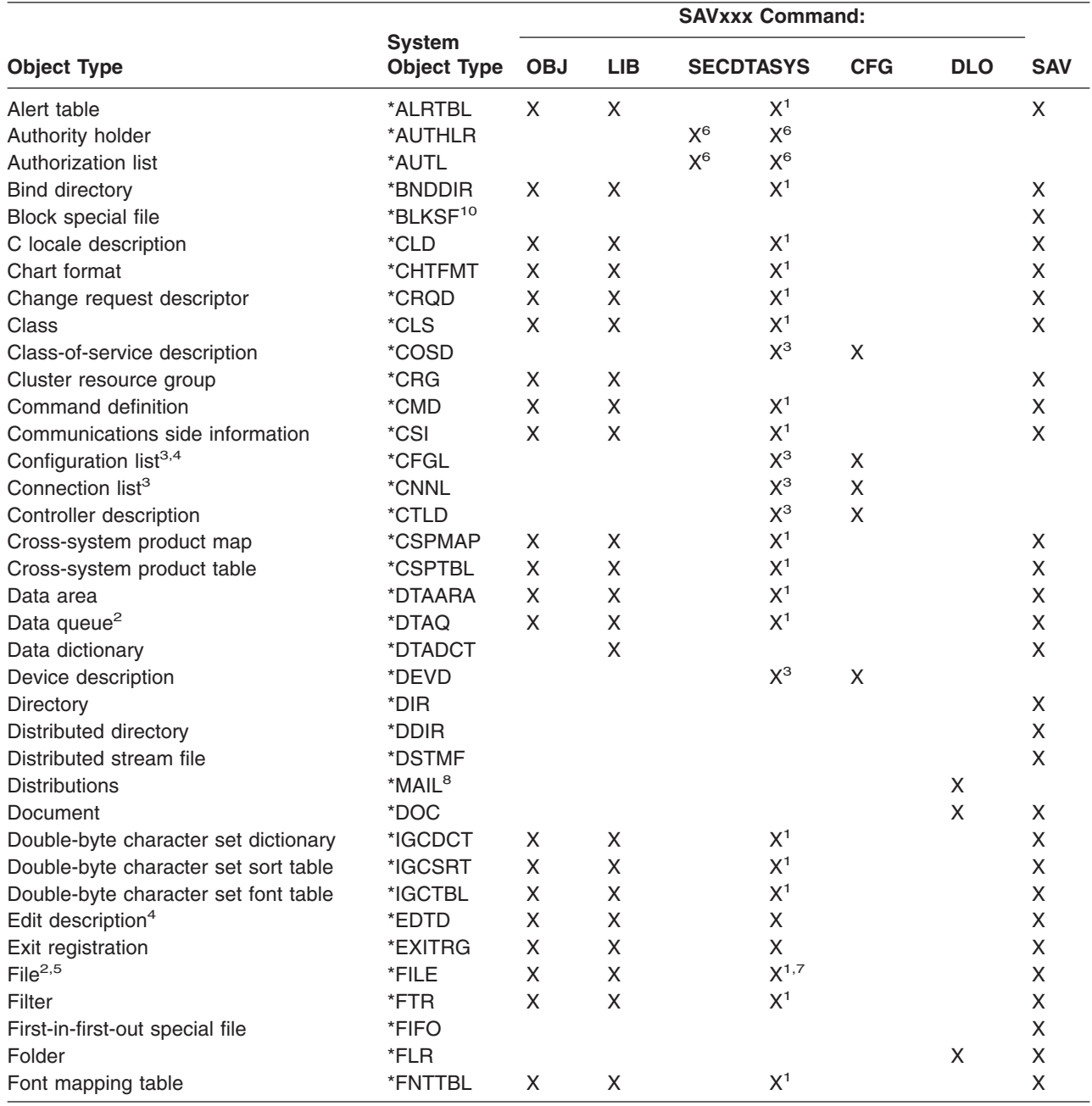

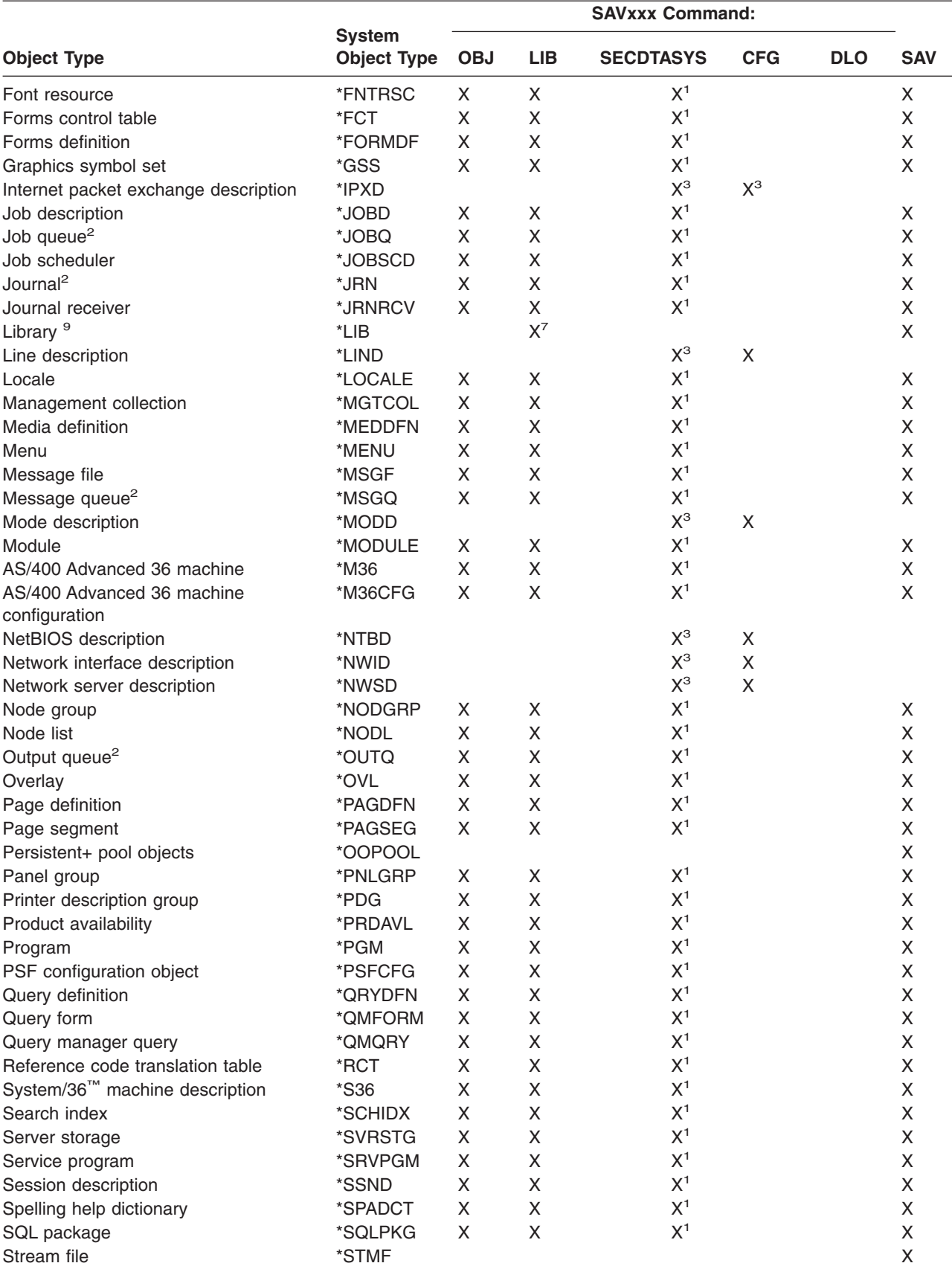

Subsystem description \*SBSD X X X<sup>1</sup> X X

*Table 12. Objects Saved by Commands According to Object Type (continued)*

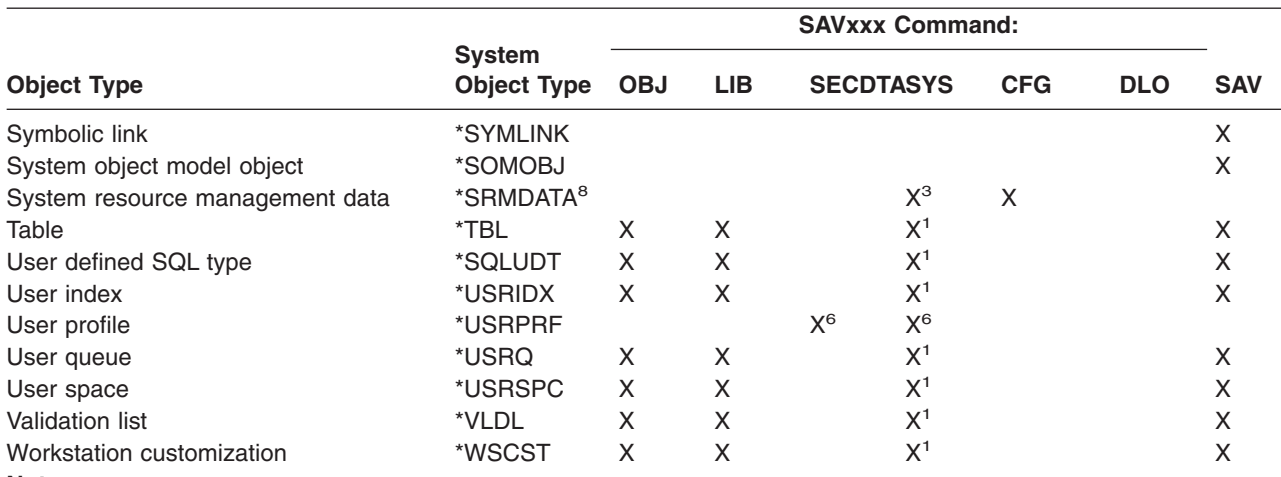

<span id="page-47-0"></span>*Table 12. Objects Saved by Commands According to Object Type (continued)*

**Notes:**

<sup>1</sup> If the object is in library QSYS.

<sup>2</sup> For save files, the server only saves the descriptions when you specify the SAVFDTA(\*NO) parameter on the save command. For other objects that the server only saves descriptions for, see [Table 22 on page 56.](#page-61-0)

- **<sup>3</sup>** Use the RSTCFG command to restore these objects.
- **<sup>4</sup>** Edit descriptions and configuration lists reside only in library QSYS.
- **<sup>5</sup>** The SAVSAVFDTA command saves only the contents of save files.
- **<sup>6</sup>** Use the RSTUSRPRF command to restore user profiles. Use the RSTAUT command to restore authorities after you restore the objects that you need. The server restores authorization lists and authority holders when you use the RSTUSRPRF USRPRF(\*ALL) command and parameter.
- <sup>7</sup> If there are save files in the library, the server saves the save file data by default.
- **<sup>8</sup>** Mail and SRM data consists of internal object types.
- **<sup>9</sup>** [Table 16 on page 45](#page-50-0) shows which IBM-supplied libraries that you cannot save with the SAVLIB command.
- **<sup>10</sup>** You can only save block special files when they are not mounted.

## **Save system data**

System data is IBM-supplied data that runs the hardware and software for your server. System data includes the Licensed Internal Code and OS/400 objects in QSYS.

The easiest way to save your system data is with menu option 22 of the GO SAVE command. This saves all of your system data as well as security data.

To manually save your system data, use the SAVSYS command. You can use the same device that you use for the SAVSYS command to perform an initial program load (IPL) of your server. You can also use the SAVSYS save media to perform the IPL.

#### **Methods for saving system data**

The following information explains the various methods for saving system data: |

- ["Methods to save Licensed Internal Code"](#page-48-0) on page 43
- ["Methods to save system information"](#page-48-0) on page 43
- ["Methods to save operating system objects"](#page-49-0) on page 44

| | | <span id="page-48-0"></span>For more information on the SAVSYS command, see the SAVSYS command in CL reference. The CL reference provides complete information on the SAVSYS command.

# **Methods to save Licensed Internal Code**

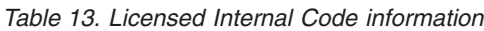

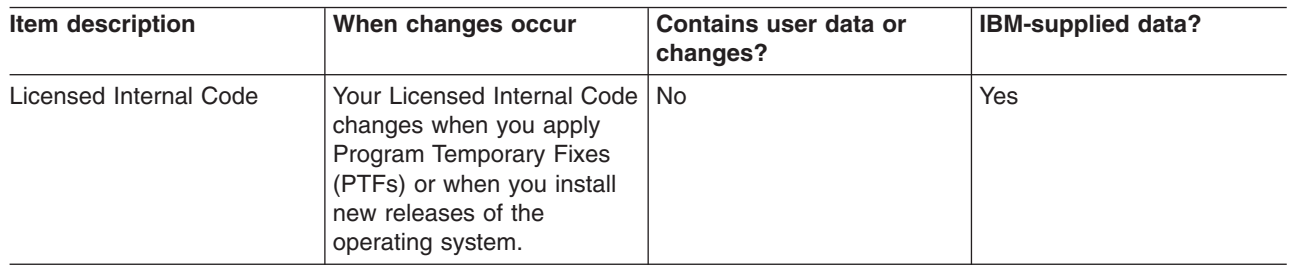

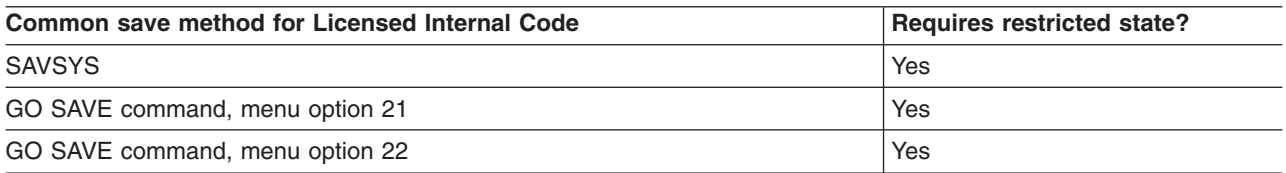

**Note: DO NOT** use a tape that you created through DST with option 5=Save Licensed Internal Code from the IPL or Install the System menu. Only do this if Software Services instructs you to use this type of tape. This process creates a tape that does not contain the Licensed Internal Code PTF Inventory information or the OS/400 Operating System. If you recover your server with this type of tape, you need to re-install the Licensed Internal Code from either SAVSYS tapes or from your distribution media. After you re-install the Licensed Internal Code, you can load PTFs onto your server.

# **Methods to save system information**

*Table 14. System information*

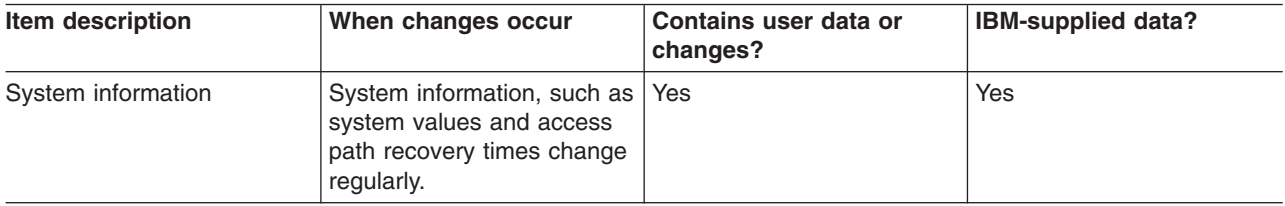

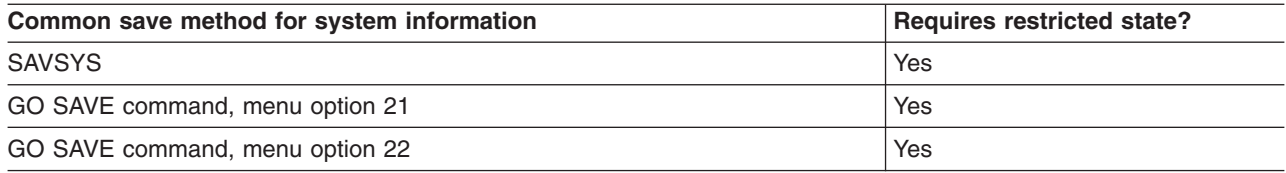

# <span id="page-49-0"></span>**Methods to save operating system objects**

*Table 15. Operating system objects information*

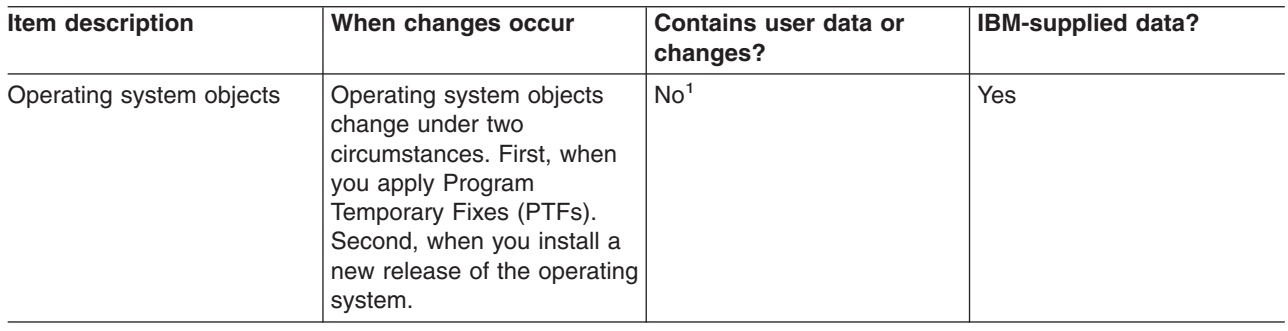

**Note:** <sup>1</sup> You should not change objects or store user data in these IBM-supplied libraries or folders. When you install a new release of the operating system, the installation may destroy these changes. If you make changes to objects in these libraries, note them carefully in a log for future reference.

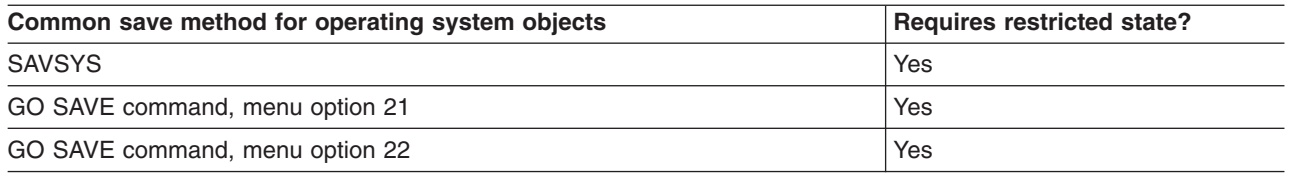

# **Save system data and related user data**

System data and related user data includes information that the server needs to operate and information that allows you to use the server. This information includes:

- User profiles
- Private authorities
- Configuration objects
- IBM-supplied directories
- OS/400 optional libraries (QHLPSYS and QUSRTOOL)
- Licensed program libraries (QRPG, QCBL, and Qxxxx)

The following pages contain information to help you save system data and related user data:

- [Save libraries with the SAVLIB command](#page-50-0) Save one or more libraries. You can use this information to save your OS/400 optional libraries. This information also includes special SAVLIB parameters and how to select libraries on your server.
- [Save independent ASPs](#page-53-0) Save one or more independent ASPs.
- [Save save files](#page-54-0) You can back your server to a save file instead of removable media. This informations explains how to save those save files.
- [Save security data](#page-55-0) Save user profiles, private authorities, authorization lists, and authority holders.
- [Save configuration information](#page-56-0) Save your configuration objects.
- [Save licensed programs](#page-56-0) Save licensed programs for backup purposes or to distribute licensed programs to other servers in your organization. Use this information to save Licensed program libraries.

<span id="page-50-0"></span>• [Methods to save user data](#page-56-0)

This information provides you with several different methods to save your system data and related user data. These methods include the GO SAVE command and manual save commands and APIs.

## **Save libraries with the SAVLIB command**

Use the Save Library (SAVLIB) command or menu option 21 of the GO SAVE command to save one or more libraries. When you specify libraries by name on the SAVLIB command, the server saves the libraries in the order in which you list them. You may specify generic values for the LIB parameter.

The following topics provide you with important information about saving libraries:

- "Special values for the SAVLIB command" explains how to use the \*NONSYS, \*IBM, and \*ALLUSR special values for your libraries.
- ["OMITLIB parameter and OMITOBJ parameter for the SAVLIB command"](#page-51-0) on page 46 explains how to omit libraries and objects.
- v ["Tips and restrictions for the SAVLIB command"](#page-52-0) on page 47 gives you important information before you use the SAVLIB command.
- v ["How to recover from a media error during a SAVLIB operation"](#page-52-0) on page 47 explains what to do if the server encounters a media error during a SAVLIB operation.

#### **Special values for the SAVLIB command**

The Save Library (SAVLIB) command allows you to use the special values \*NONSYS, \*ALLUSR, and \*IBM to specify groups of libraries. When you use a special value to save libraries, the server saves the libraries in alphabetical order by name. The table below shows which IBM-supplied libraries the server saves for each special value:

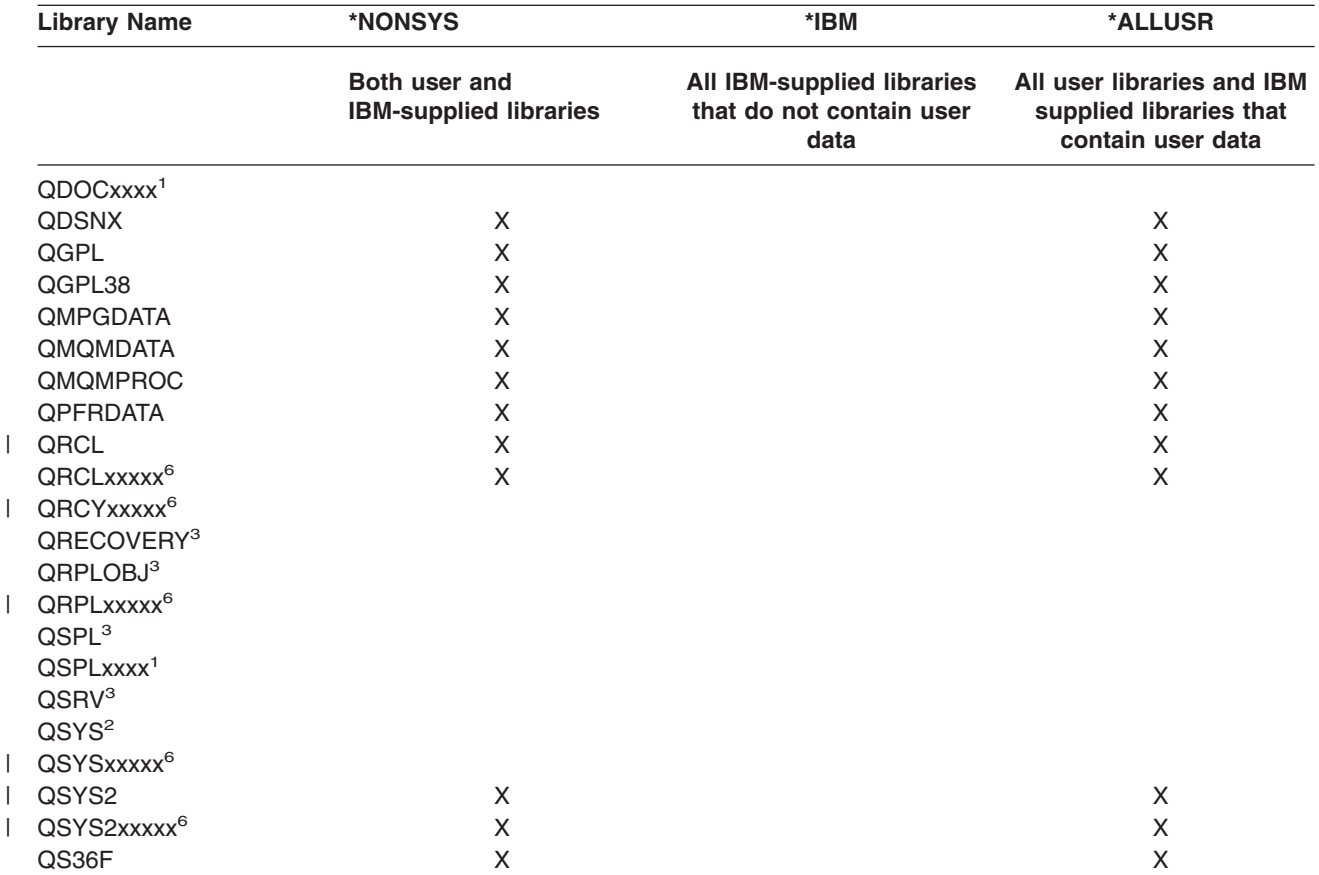

*Table 16. Comparison of special values for SAVLIB command: LIB parameter. The server saves all of the libraries that are marked with an X.*

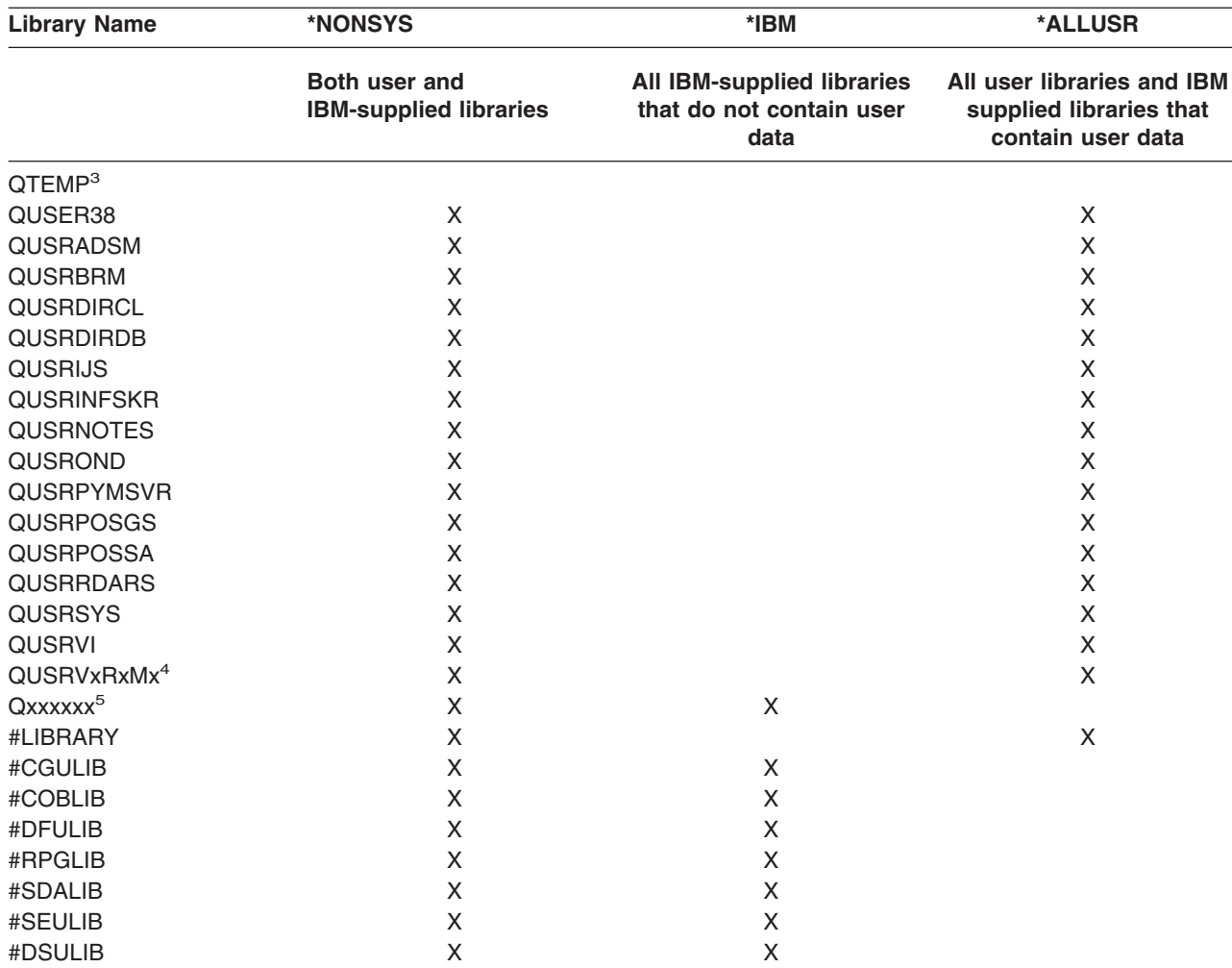

<span id="page-51-0"></span>*Table 16. Comparison of special values for SAVLIB command: LIB parameter (continued). The server saves all of the libraries that are marked with an X.*

- **<sup>1</sup>** Where xxxx is a value from 0002 to 0032, corresponding to an auxiliary storage pool (ASP).
- **<sup>2</sup>** Use the SAVSYS command to save information in the QSYS library.
- **<sup>3</sup>** These libraries contain temporary information. They are not saved or restored.
- **<sup>4</sup>** A different library name, format QUSRVxRxMx, may have been created by the user for each previous release supported by IBM. This library contains user commands to be compiled in a CL program for a previous release. For the QUSRVxRxMx user library, the VxRxMx is the version, release, and modification level of a previous release that IBM continues to support.
- **<sup>5</sup>** Qxxxxxx refers to any other library that starts with the letter Q. These libraries are intended to contain
	- IBM-supplied objects. They are not saved when you specify \*ALLUSR. See the CL Programming book for a complete list of libraries that contain IBM-supplied objects.
- Where xxxxx is a value from 00033 to 00255, corresponding to an independent auxiliary storage pool (ASP).

#### **OMITLIB parameter and OMITOBJ parameter for the SAVLIB command**

The following information explains two parameters for the SAVLIB command:

#### **OMITLIB parameter for the SAVLIB command:**

You can exclude one or more libraries by using the OMITLIB parameter. The server does not save libraries that you exclude. You may specify generic values for the OMITLIB parameter.

<span id="page-52-0"></span>Here is an example of omitting a group of libraries from a SAVLIB operation:

SAVLIB LIB(\*ALLUSR) OMITLIB(TEMP\*)

An example of using the OMITLIB parameter along with generic library naming appears as: SAVLIB LIB(T\*) OMITLIB(TEMP). The server saves all libraries that begin with the letter 'T' except for the library that is named TEMP.

You can also use the OMITLIB parameter with generic naming while performing concurrent save operations to different media devices:

SAVLIB LIB(\*ALLUSR) DEV(*first-media-device*) OMITLIB(A\* B\* \$\* #\* @\*...L\*) SAVLIB LIB(\*ALLUSR) DEV(*second-media-device*) OMITLIB(M\* N\* ...Z\*)

#### **OMITOBJ parameter for the SAVLIB command:**

You can exclude one or more objects by using the OMITOBJ parameter. You do not need to use any of the special values that are listed above. You may specify generic values for this parameter.

#### **Tips and restrictions for the SAVLIB command**

When you save a large group of libraries, you should place your server in a restricted state. This ensures that the server saves all of the important objects. For example, if subsystem QSNADS or directory shadowing is active, the server does not save files whose names begin with QAO in library QUSRSYS. The QAO\* files in library QUSRSYS are **very** important files. If the server does not save the QAO\* files, you should end the QSNADS subsystem (End Subsystem (ENDSBS) command or End Directory Shadow System (ENDDIRSHD) command). Then you can save the QAO\* files.

Be sure that you regularly save the QGPL library and the QUSRSYS library. These IBM-supplied libraries contain information that is important to your server and it changes regularly.

#### **Restrictions for the SAVLIB command:**

- 1. You can only specify one library if you save to a save file.
- 2. You may not run multiple concurrent SAVLIB commands that use the same library. A SAVLIB and Restore Library (RSTLIB) command may not run concurrently using the same library.

#### **How to recover from a media error during a SAVLIB operation**

If an irrecoverable media error occurs when you save multiple libraries, restart the procedure with the Start Library (STRLIB) parameter on the SAVLIB command. The STRLIB parameter is valid only when you specify \*NONSYS, \*ALLUSR, or \*IBM for the SAVLIB or SAVCHGOBJ command.

The basic recovery steps for a save operation are:

- 1. Check the job log to determine the library where the previous SAVLIB LIB(\*NONSYS, \*IBM, or \*ALLUSR) failed. Find the last library saved, which is indicated by a successful save completion message.
- 2. Load the next media volume and ensure that you initialized the media volume. If you were using menu option 21, 22, or 23 when the save operation failed, skip to step 4.
- 3. Type the SAVxxx command you were using with the same parameter values. Add the STRLIB and OMITLIB parameters and specify the last library that was saved successfully. For example, if you were running a SAVLIB \*ALLUSR and CUSTLIB was the last library that was successfully saved, you would type:

```
SAVLIB LIB(*ALLUSR) DEV(media-device-name) +
       STRLIB(CUSTLIB) OMITLIB(CUSTLIB)
```
This starts the save operation on the library after the last successfully saved library. You have completed restarting the SAVLIB operation.

4. If you were using a menu option, select that menu option again.

- <span id="page-53-0"></span>5. On the Specify Command Defaults display, type Y for the *Prompt for commands* prompt. When the server displays prompts for commands that you have completed successfully, press F12 (cancel). When the server displays the prompt for the SAVLIB command, specify the STRLIB and OMITLIB parameters as shown in step [3 on page 47.](#page-52-0)
- **Note:** Restoring the server using this set of media requires two RSTLIB SAVLIB(\*NONSYS, \*ALLUSR, or \*IBM) commands to restore the libraries.

# **Save independent ASPs** |

You can save independent ASPs (also known as independent disk pools in iSeries Navigator) separately | or you can save them as part of a full system save [\(GO SAVE: Option 21\)](#page-32-0), or when you save all user data | [\(GO SAVE: Option 23\)](#page-33-0). In either case, you must make the independent ASPs available before you perform | I the save. Refer to the following scenarios and choose the option that best fits your needs.

#### **Save the current ASP group** |

Perform the following commands to save the current independent ASP group (the primary ASP and any | associated secondary ASPs). |

- 1. SETASPGRP ASPGRP(*primary-ASP-name*) |
- 2. SAVSECDTA ASPDEV(\*CURASPGRP) |
- 3. SAVLIB LIB(\*ALLUSR) ASPDEV(\*CURASPGRP) |
- 4. Unmount any QDEFAULT user-defined file systems in the current independent ASP group |
- 5. SAV OBJ(('/dev/\*')) UPDHST(\*YES) ASPDEV(\*CURASPGRP) |
- 6. Mount any QDEFAULT user-defined file systems that were unmounted in an earlier step |

#### **Save UDFS ASP** |

Perform the following commands to save an available UDFS ASP. |

- 1. SAVSECDTA ASPDEV(ASP-name) |
- 2. Unmount any QDEFAULT user-defined file systems in the UDFS ASP that you are saving |
- 3. SAV OBJ(('/dev/\*')) UPDHST(\*YES) ASPDEV(ASP-name) |
- 4. Mount any QDEFAULT user-defined file systems that were unmounted in an earlier step |

#### **Save independent ASPs as part of a full system save (Option 21)** |

I If you make independent ASPs available, they will be included in an Option 21 save. Follow the checklist l in [Use GO SAVE: Option 21, 22, and 23,](#page-34-0) and note extra requirements if you are operating in a clustered environment. Before you end subsystems and restrict your server, make sure that your current job does | not use integrated file system objects in the independent ASP. Also, do not perform a SETASPGRP | command; Option 21 will perform the necessary commands to save the independent ASPs that you have made available. In addition to the commands listed in [Save your whole server with GO SAVE: Option 21,](#page-32-0) | I the server performs the following commands for each available ASP group during an Option 21 save: |

- v SETASPGRP ASPGRP(*asp-group-name*) |
- ∣ SAVLIB LIB(\*NONSYS) ASPDEV(\*CURASPGRP)
- l SAV OBJ(('/dev/\*')) UPDHST(\*YES) ASPDEV(\*CURASPGRP)

The server then performs the following command for each available user-defined file system (UDFS) ASP. |

| • SAV OBJ(('/dev/\*')) UPDHST(\*YES) ASPDEV(udfs-asp-name)

l The server will also perform a CHKTAP ENDOPT(\*UNLOAD) command after the last SAV command it processes. |

#### **Save independent ASPs when you save all user data (Option 23)** |

I If you make independent ASPs available, they will be included in an Option 23 save. Follow the checklist l in [Use GO SAVE: Option 21, 22, and 23,](#page-34-0) and note extra requirements if you are operating in a clustered

<span id="page-54-0"></span>environment. Before you end subsystems and restrict your server, make sure that your current job does | l not use integrated file system objects in the independent ASP. Also, do not perform a SETASPGRP command; Option 23 will perform the necessary commands to save the independent ASPs that you have | made available. In addition to the commands listed in [Save user data with GO SAVE: Option 23,](#page-33-0) the | server performs the following commands for each available ASP group during an Option 23 save: |

- v SETASPGRP ASPGRP(*asp-group-name*) |
- ∣ SAVLIB LIB(\*ALLUSR) ASPDEV(\*CURASPGRP)
- l SAV OBJ(('/dev/\*')) UPDHST(\*YES) ASPDEV(\*CURASPGRP)

The server then performs the following command for each available user-defined file system (UDFS) ASP. |

| • SAV OBJ(('/dev/\*')) UPDHST(\*YES) ASPDEV(udfs-asp-name)

l The server will also perform a CHKTAP ENDOPT(\*UNLOAD) command after the last SAV command it processes. |

#### **Example of save order for independent ASPs with GO SAVE: Option 21 or 23** |

When you choose to perform a full-system save (Option 21) or to save all user data (Option 23), | l independent disk pools are saved alphabetically. Secondary ASPs are saved along with their primary.

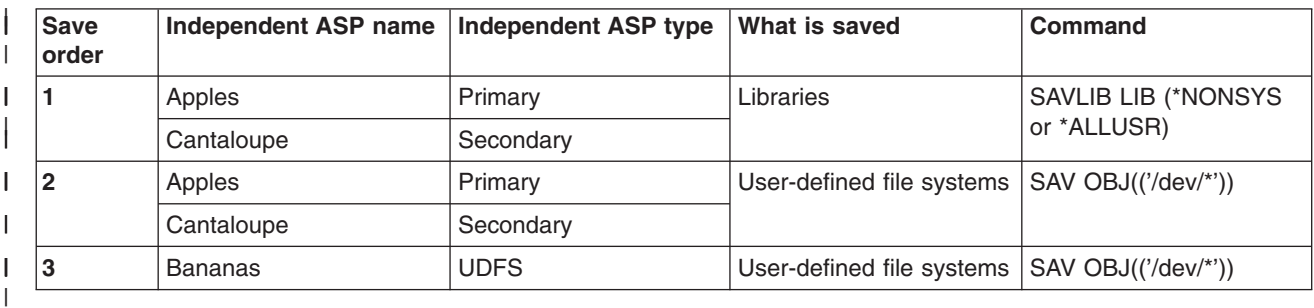

# **Save save files** |

You can back up parts of your server to a save file rather than removable save media. However, you | should save the save file to removable media on a set schedule. |

You can save the contents of your save file by two different methods: |

- l "Save save file data (SAVSAVFDTA) command" explains how to save your save file data as if your objects were saved directly to media. |
- l "Save file data (SAVFDTA) parameter" explains how to use the SAVFDTA parameter to save the entire  $\mathbf{I}$ save file to media. You need to restore the entire save file before you restore any of the objects in the | save file. |

### **Save save file data (SAVSAVFDTA) command** |

I Use the Save Save File Data (SAVSAVFDTA) command to save objects that appear on the media as if the I server saved them directly to the media. For example, assume that you use the following commands to save a library: |

SAVLIB LIB(LIBA) DEV(\*SAVF) SAVF(LIBB/SAVFA) |

SAVSAVFDTA SAVF(LIBB/SAVFA) DEV(media-device-name) |

You can restore library LIBA either from the media volume or from the save file by using the RSTLIB | command. When you use the SAVSAVFDTA command, the server does not save the save file object itself. |

#### **Save file data (SAVFDTA) parameter** |

Use the save file data (SAVFDTA) parameter on the SAVLIB command, the SAVOBJ command, or the |

l SAVCHGOBJ command. When you specify SAVFDTA(\*YES), the server saves the save file and its

<span id="page-55-0"></span>contents to save media. You cannot restore individual objects that are in the save file from the media copy | of the save file. You must restore the save file and then restore the objects from the save file. |

The following restrictions apply when specifying SAVFDTA(\*YES): |

- I If you are saving the save file for a server at a previous release, the server saves the save file in a previous release format. The objects within the save file remain in the release format that was specified when they were saved to the save file. | |
- If the save media for the save operation is the same save file, the server only saves the description of the save file. The server sends message CPI374B, SAVFDTA(\*YES) ignored for file <your-file-name> | |
- in library <your-library-name>, and the save operation continues. |

# **Save security data** |

#### **SAVSYS or SAVSECDTA command** |

Use the SAVSYS command or the Save Security Data (SAVSECDTA) command to save the following | security data: |

- | User profiles
- | Private authorities
- | Authorization lists
- | Authority holders

You can use the SAVSYS or SAVESECDTA commands to save private authorities for objects on | independent ASPs. |

I The server stores additional security data with each object. The server saves this security data when it saves the object, as follows: |

- | Public authority
- I Owner and owner authority
- I Primary group and primary group authority
- | Authorization list linked to object

To save security data, the command does not require that your server be in a restricted state. However, | you cannot delete user profiles while the server saves security data. If you change user profiles or grant | authority while you save security data, your saved information may not reflect the changes. |

To reduce the size of a large user profile, do one or more of the following: |

- v Transfer ownership of some objects to another user profile.
- l Remove the private authority to some objects for that user profile.

Your server stores authority information for objects in the /QNTC file systems. The information about Integration for Windows Server describes how to save security data for Integration for Windows Server. | | |

#### **Notice!**

|

| | | | |

> | | |

 $\blacksquare$ 

If you use authorization lists to secure objects in library QSYS, you should write a program to produce a file of those objects. Include this file in the save. This is because the association between the object and the authorization list is lost during a restore operation due to QSYS being restored prior to user profiles. Refer to ″What You Should Know About Restoring User Profiles″ in the Backup

and Recovery book for more information.

#### **QSRSAVO API**

<span id="page-56-0"></span>You can use the [Save Objects List](#page-61-0) (QSRSAVO) API to save User Profiles. |

# **Save configuration information**

Use the Save Configuration (SAVCFG) command or the SAVSYS (Save System) command to save configuration objects. The SAVCFG command does not require a restricted state. However, if your server is active, the SAVCFG command bypasses the following configuration objects:

- Devices that the server is creating.
- Devices that the server is deleting.
- Any device that is using the associated system resource management object.

When you save your configuration by using the SAVCFG command or the SAVSYS command, the server saves the following object types:

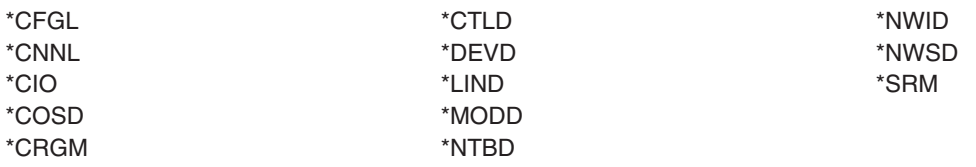

**Note:** You might think of system information, such as system values and network attributes, as configuration information. However, the server does not store this type of information in configuration objects. The SAVCFG command does not save system information. The SAVSYS command saves it because the server stores it in the QSYS library.

## **Save licensed programs**

You can use the SAVLIB command or the Save Licensed Program (SAVLICPGM) command to save licensed programs. These methods work well for two different purposes:

- If you are saving licensed programs in case you need them for a recovery, use the SAVLIB command. You can save just the libraries that contain licensed programs by specifying SAVLIB LIB(\*IBM). Or, you can save the libraries that contain licensed programs when you save other libraries by specifying SAVLIB LIB(\*NONSYS).
- If you are saving licensed programs to distribute them to other servers in your organization, use the SAVLICPGM command. You can use a save file as the output for the SAVLICPGM command. You can then send the save file over your communications network.

Refer to the Central Site Distribution information about saving licensed programs to distribute to other servers.

## **Methods to save system data and related user data**

The easiest way to save all of your user data and system data is with menu option 22 of the GO SAVE command. This saves all of your system data as well as the related user data.

The following commands allow you to manually save your server and user data:

- SAVSECDTA (Save Security Data)
- SAVCFG (Save Configuration)
- SAV (Save)
- SAVLIB (Save Library)
- SAVLICPGM (Save Licensed Programs)

*Table 17. Methods, CL commands, and APIs for saving system data and related user data*

**Methods for saving system data and related user data**

*Table 17. Methods, CL commands, and APIs for saving system data and related user data (continued)*

The following information explains the various methods that you can use to save your system data and related user data:

- "Methods to save security data"
- ["Methods to save configuration objects in QSYS"](#page-58-0) on page 53
- ["Methods to save OS/400 optional libraries \(QHLPSYS, QUSRTOOL\)"](#page-59-0) on page 54
- ["Methods to save licensed program libraries \(QRPG, QCBL, Qxxxx\)"](#page-59-0) on page 54

#### **CL commands and APIs for saving system data and related user data**

The following links provide you with detailed information on various save commands and save APIs:

- QSRSave API in the API reference
- QSRSAVO API in the API reference
- SAV command in CL reference
- SAVCFG command in CL reference
- SAVCHGOBJ command in CL reference
- SAVDLO command in CL reference
- SAVLIB command in CL reference
- SAVOBJ command in CL reference
- SAVSAVFDTA command in CL reference
- SAVSECDTA command in CL reference
- SAVSYS command in CL reference
- SAVLICPGM command in CL reference

#### **Methods to save security data**

#### *Table 18. Information about security data*

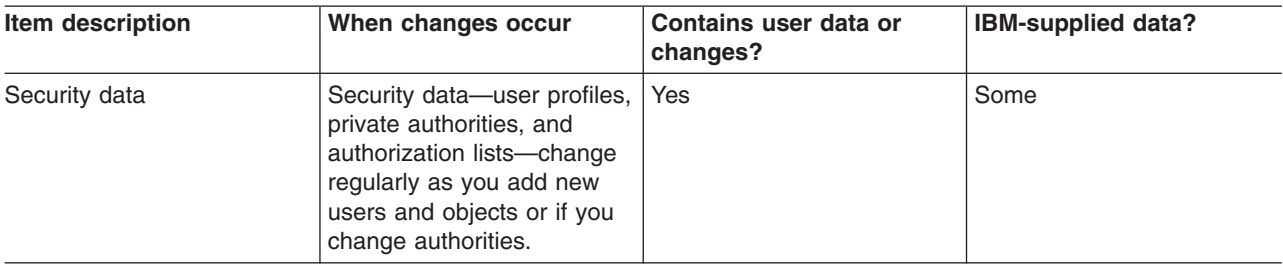

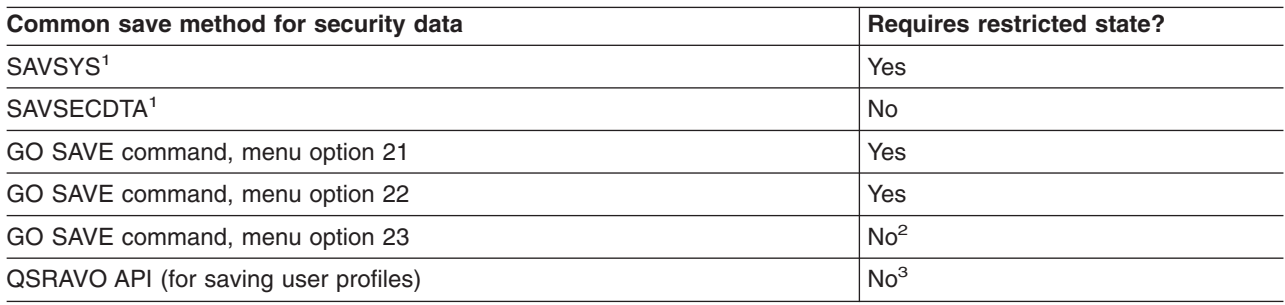

#### **Note:**

**<sup>1</sup>** SAVSYS and SAVSECDTA do not save authority information for objects in the QNTC file systems. The server saves authority information with the Windows server objects.

<span id="page-58-0"></span>**<sup>2</sup>** When you use option 23 from the GO SAVE command menu, the default is to place your server in a restricted state. If you choose the prompting option, you can cancel the display that puts your server in a restricted state.

**Important:** For procedures where the server does not require a restricted state, you must ensure that the server can get the locks necessary to save the information. You should place your server in a restricted state whenever you save multiple libraries, documents, or directories, unless you use the [save-while-active function.](#page-112-0)

**<sup>3</sup>** You must have \*SAVSYS special authority to save user profiles with the QSRAVO API

["Save security data"](#page-55-0) on page 50 contains information on how to back up the authority data for your users and objects.

### **Methods to save configuration objects in QSYS**

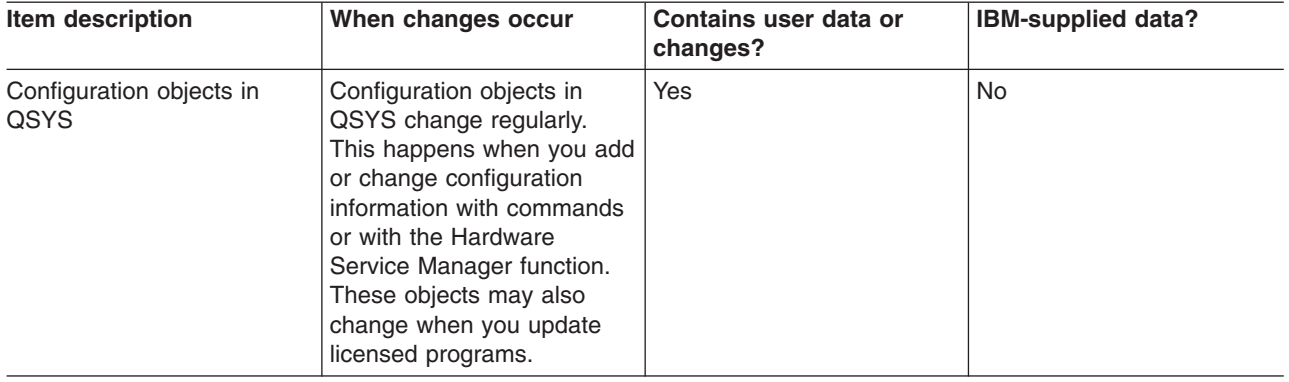

*Table 19. Configuration objects in QSYS information*

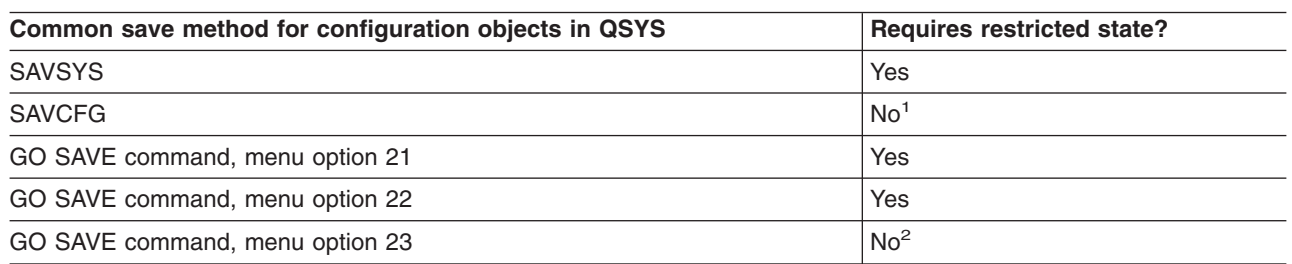

- **<sup>1</sup> Important:** For procedures where the server does not require a restricted state, you must ensure that the server can get the locks necessary to save the information. You should place your server in a restricted state whenever you save multiple libraries, documents, or directories, unless you use the [save-while-active function.](#page-112-0)
- **<sup>2</sup>** When you use option 23 from the GO SAVE command menu, the default is to place your server in a restricted state. If you choose the prompting option, you can cancel the display that puts your server in a restricted state.

["Save configuration information"](#page-56-0) on page 51 contains information about how to save your configuration objects.

# <span id="page-59-0"></span>**Methods to save OS/400 optional libraries (QHLPSYS, QUSRTOOL)**

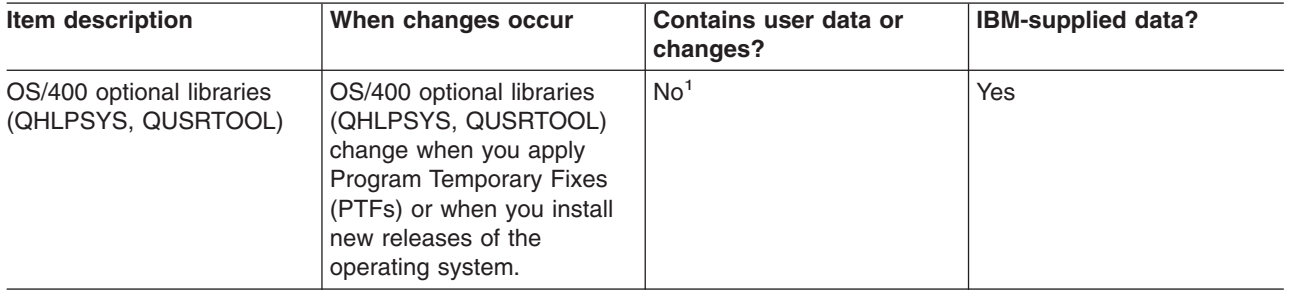

*Table 20. OS/400 optional libraries (QHLPSYS, QUSRTOOL) information*

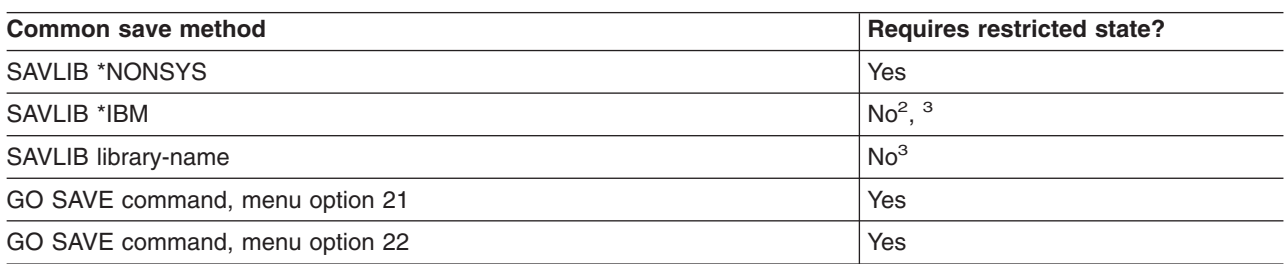

**<sup>1</sup>** You should avoid changing objects or storing user data in these IBM-supplied libraries or folders. You could lose or destroy these changes when you install a new release of the operating system. If you make changes to objects in these libraries, note them carefully in a log for future reference.

- <sup>2</sup> You do not need to put your server into a restricted state, but it is recommended.
- **<sup>3</sup> Important:** For procedures where the server does not require a restricted state, you must ensure that the server can get the locks necessary to save the information. You should place your server in a restricted state whenever you save multiple libraries, documents, or directories, unless you use the [save-while-active function.](#page-112-0)

["Save libraries with the SAVLIB command"](#page-50-0) on page 45 explains how to save one or more libraries. This information also includes special SAVLIB parameters and how to select libraries on your server.

## **Methods to save licensed program libraries (QRPG, QCBL, Qxxxx)**

*Table 21. Licensed program libraries (QRPG, QCBL, Qxxxx) information*

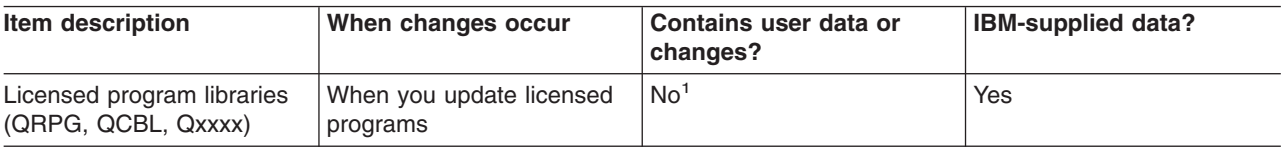

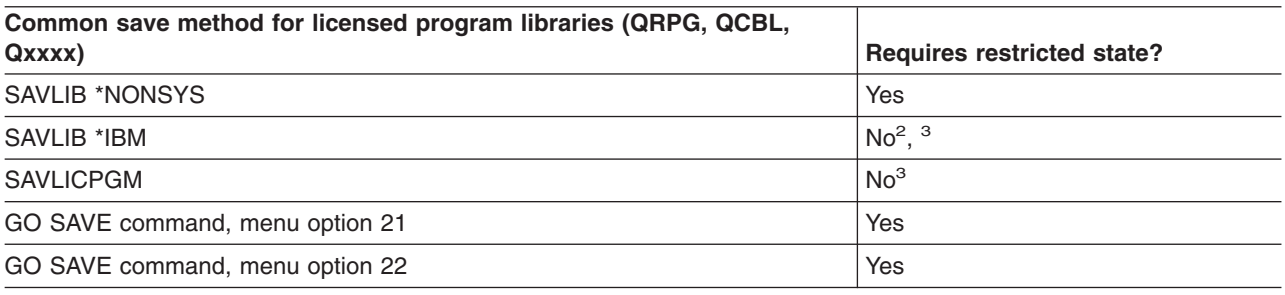

**<sup>1</sup>** You should avoid changing objects or storing user data in these IBM-supplied libraries or folders.

You could lose or destroy these changes when you install a new release of the operating system. If you make changes to objects in these libraries, note them carefully in a log for future reference.

- <span id="page-60-0"></span><sup>2</sup> You do not need to put your server into a restricted state, but it is recommended.
- **<sup>3</sup> Important:** For procedures where the server does not require a restricted state, you must ensure that the server can get the locks necessary to save the information. You should place your server in a restricted state whenever you save multiple libraries, documents, or directories, unless you use the [save-while-active function.](#page-112-0)

["Save licensed programs"](#page-56-0) on page 51 contains information on how to save your licensed programs.

## **Save user data in your server**

User data includes any information that you enter into the server, including the following:

- User profiles
- Private authorities
- Configuration objects
- IBM libraries with User Data (QGPL, QUSRSYS, QS36F, #LIBRARY)
- v User libraries (LIBA, LIBB, LIBC, LIBxxxx)
- Documents and folders
- Distribution objects
- User objects in directories

The following information includes detailed steps for saving various user data in your server:

- "Save objects with the SAVOBJ command"
- ["Save only changed objects"](#page-61-0) on page 56
- ["Save database files"](#page-65-0) on page 60
- ["Save journaled objects"](#page-68-0) on page 63
- ["Save journals and journal receivers"](#page-68-0) on page 63
- ["Save file systems"](#page-69-0) on page 64
- ["Save user-defined file systems"](#page-86-0) on page 81
- ["Save document library objects \(DLOs\)"](#page-89-0) on page 84
- ["Save spooled files"](#page-92-0) on page 87
- ["Save office services information"](#page-92-0) on page 87

["Methods to save user data"](#page-95-0) on page 90 provides you with several different methods to save your user data. These methods include the GO SAVE command and manual save commands and APIs.

# **Save objects with the SAVOBJ command**

Use the Save Object (SAVOBJ) command to save one or more objects on your server. You may also use the QSRSAVO API to save multiple objects.

Unless you specify that storage is to be freed, this command does not affect objects (other than having the change history updated). You may specify generic values for the LIB parameter with this command. You may run multiple concurrent SAVOBJ operations (including the QSRSAVO API) against a single library.

Before you use the SAVOBJ command, read the following information:

- v ["Size limitations when saving objects"](#page-10-0) on page 5 explains limitations during your save process.
- ["Save multiple objects with the SAVOBJ command"](#page-61-0) on page 56 explains how to concurrently save multiple objects.
- <span id="page-61-0"></span>• "QSRSAVO API" briefly explains the QSRSAVO API with a link to the API reference section.
- v "Objects whose contents are not saved" explains how the SAVOBJ command works differently for some objects.

#### **Save multiple objects with the SAVOBJ command**

The parameters of the SAVOBJ command can be used to specify multiple objects in many ways, including the following:

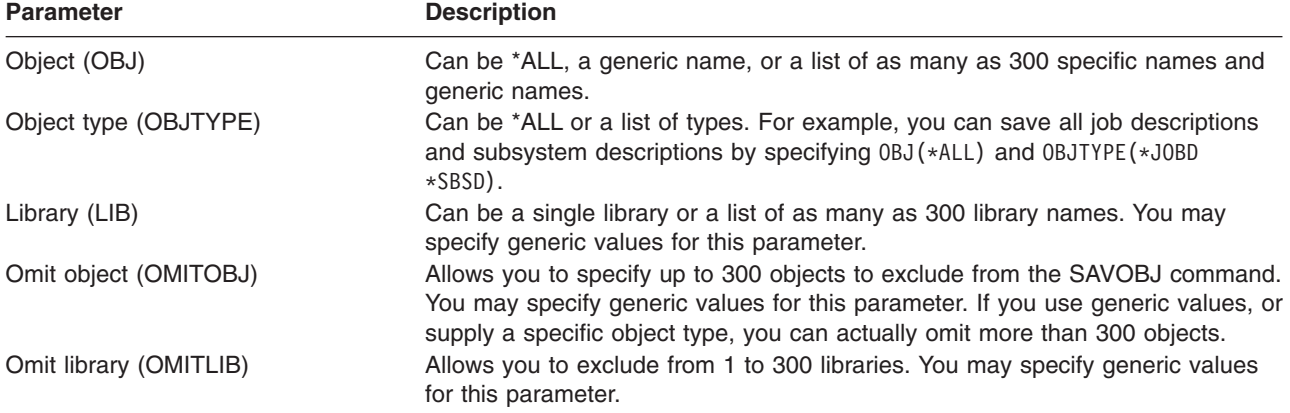

When you save from more than one library, you can specify one or more object types, but you must specify OBJ(\*ALL) for the object name. Libraries are processed in the order that is specified in the library (LIB) parameter.

#### **QSRSAVO API**

You can use the Save Objects List (QSRSAVO) application programming interface (API) to save multiple objects. The QSRSAVO API is similar to the SAVOBJ command except that you can associate a specific object type with each object name that you specify. This provides more granularity in what you save with a single command. The QSRSAVO API also allows you to save one or more user profiles. The System API Reference provides you with information about this API and others. You can find detailed information about the QSRSAVO API in the API reference.

#### **Objects whose contents are not saved**

For some object types, the server saves only object descriptions, not the contents of the objects. The following table shows these object types:

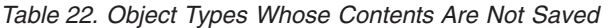

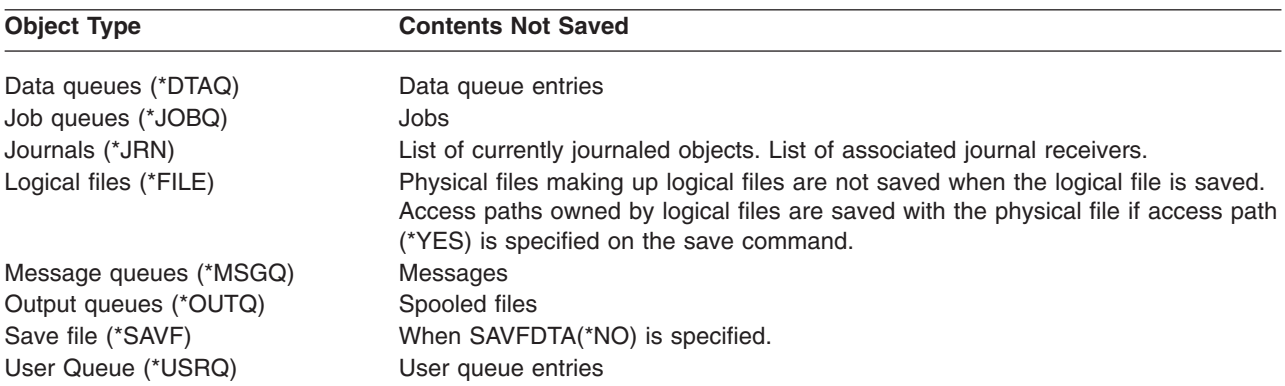

## **Save only changed objects**

You can use the save changed object function to reduce the amount of save media that you use. You can also complete your save process in a shorter period of time.

["Save document library objects \(DLOs\)"](#page-89-0) on page 84 includes information about how to use the SAVDLO command to save changes to your document library objects.

Refer to the following information for more details on how to use the SAVCHGOBJ command:

- "Save Changed Objects (SAVCHGOBJ) command" explains how to use the SAVCHGOBJ command against multiple parts of a library concurrently.
- ["Additional considerations for SAVCHGOBJ"](#page-63-0) on page 58 helps you keep track of your changed objects and when you save them.
- ["Save changed objects when you use journaling"](#page-64-0) on page 59 helps you save your changed objects if you use journaling.
- v ["How the server updates changed object information with the SAVCHGOBJ command"](#page-64-0) on page 59 explains how the server updates the timestamp and the datestamp for an object.
- ["Save changed objects in directories"](#page-72-0) on page 67 explains additional information regarding the changed object information for objects in directories.
- v ["Save changed document library objects"](#page-90-0) on page 85 explains how to save changed document library objects.

For information on saving a Domino server, go to the [Lotus Domino reference library](http://www.ibm.com/eserver/iseries/domino/reports.htm)  $\blacktriangle$ .

#### **Save Changed Objects (SAVCHGOBJ) command**

Use the Save Changed Objects (SAVCHGOBJ) command to save only those objects that have changed since a specified time.

The options for specifying objects, object types, and libraries are similar to those for the SAVOBJ command:

- You can specify up to 300 different libraries by using the LIB parameter. You may use specific or generic values.
- You can omit up to 300 libraries by using the OMITLIB parameter. You may specify generic values for this parameter.
- You can omit up to 300 objects by using the OMITOBJ parameter. You may specify generic values for this parameter.

You can perform multiple concurrent SAVCHGOBJ operations against a single library. This can be helpful if you need to save different parts of a library to different media devices simultaneously, as shown in the following example:

SAVCHGOBJ OBJ(A\* B\* C\* \$\* #\* @\* ...L\*) DEV(media-device-name-one) LIB(*library-name*) SAVCHGOBJ OBJ(M\* N\* O\* ...Z\*) DEV(media-device-name-two) LIB(*library-name*)

Please read the following for more information about the SAVCHGOBJ command:

- v ["Additional considerations for SAVCHGOBJ"](#page-63-0) on page 58 contains information that you should know before you use the SAVCHGOBJ command.
- ["Save changed objects when you use journaling"](#page-64-0) on page 59 explains how to save changed objects when you also use journaling.
- ["How the server updates changed object information with the SAVCHGOBJ command"](#page-64-0) on page 59 explains how the server updates the datestamp and timestamp for your objects.
- v ["Save user-defined file systems"](#page-86-0) on page 81 explains how you can save the file systems that you create and manage.
- ["Save office services information"](#page-92-0) on page 87 contains information on how you can save your office services data that includes databases, distribution objects, and DLOs.

### <span id="page-63-0"></span>**Additional considerations for SAVCHGOBJ**

If you need to save changed objects as part of your save strategy, you must ensure that any partial save activity that occurs between your full save operations does not affect what you save with the SAVCHGOBJ command. If users occasionally save individual objects, you may want them to specify UPDHST(\*NO). That prevents their save activity from having an impact on the overall SAVCHGOBJ strategy.

**Note:** The most common way to use the SAVCHGOBJ command is to specify REFDATE(\*SAVLIB). If you have a new library that has never been saved, it is not saved when you specify SAVCHGOBJ REFDATE(\*SAVLIB).

**Using SAVCHGOBJ–Example:** In a typical environment, you might use the SAVLIB command once a week and the SAVCHGOBJ command every day. Because the default for SAVCHGOBJ is from the last SAVLIB operation, the media that the SAVCHGOBJ command produces tends to grow during the week.

What follows shows an example of using SAVCHGOBJ during a typical week. Assume that you save the entire library on Sunday night and the SAVCHGOBJ command is used each evening during the week:

| Day       | <b>Files That Changed That Day</b> | <b>Media Contents</b>             |
|-----------|------------------------------------|-----------------------------------|
| Monday    | FILEA, FILED                       | FILEA, FILED                      |
| Tuesday   | <b>FILEC</b>                       | FILEA, FILEC, FILED               |
| Wednesday | FILEA, FILEF                       | FILEA, FILEC, FILED, FILEF        |
| Thursday  | <b>FILEF</b>                       | FILEA, FILEC, FILED, FILEF        |
| Friday    | <b>FILEB</b>                       | FILEA, FILEB, FILEC, FILED, FILEF |

*Table 23. SAVCHGOBJ Command: Cumulative*

If a failure occurred on Thursday morning, you would:

- 1. Restore the library from Sunday evening.
- 2. Restore all the objects from Wednesday's SAVCHGOBJ media volumes.

When you use this technique of saving everything that changed since the last SAVLIB, recovery is easier. You need to restore only the media volumes from the most recent SAVCHGOBJ operation.

*Changing the reference date and time:* The default for the command is to save objects that have changed since the library was last saved using the SAVLIB command. You can specify a different reference date and time by using the reference date (REFDATE) and reference time (REFTIME) parameters on the SAVCHGOBJ command. This allows you to save only objects that have changed since the last SAVCHGOBJ operation.

This may reduce the amount of media and the time for the save operation. Here is an example:

| Day       | <b>Files That Changed That Day</b> | <b>Media Contents</b> |
|-----------|------------------------------------|-----------------------|
| Monday    | FILEA, FILED                       | FILEA, FILED          |
| Tuesday   | <b>FILEC</b>                       | <b>FILEC</b>          |
| Wednesday | FILEA, FILEF                       | FILEA, FILEF          |
| Thursday  | <b>FILEF</b>                       | <b>FILEF</b>          |
| Friday    | <b>FILEB</b>                       | <b>FILEB</b>          |

*Table 24. SAVCHGOBJ Command–Not Cumulative*

You can restore the SAVCHGOBJ media from earliest to latest. Or you can display each media volume and restore only the latest version of each object.

### <span id="page-64-0"></span>**Save changed objects when you use journaling**

When you use journaling, the server uses one or more journal receivers to keep a record of changes that occur to the journaled objects. Journal Management describes how to set up journaling.

If you are journaling data areas, data queues, or database files, you probably do not want to save those journaled objects when you save changed objects. You should save the journal receivers rather than the journaled objects.

The journaled objects (OBJJRN) parameter of the SAVCHGOBJ command controls whether the server saves journaled objects or not. If you specify \*NO, which is the default, the server does not save an object if both of these conditions are true:

- The server journaled the object at the time specified for the REFDATE and REFTIME parameters on the SAVCHGOBJ command.
- The object is currently being journaled.

The OBJJRN parameter applies only to journaled data areas, data queues, and database files. It does not apply to journaled Integrated File System (IFS) objects.

#### **How the server updates changed object information with the SAVCHGOBJ command**

The changed object information kept by the server is a date and a timestamp. When the server creates an object, the server places a timestamp in the changed field. Any change to the object causes the server to update the date and timestamp.

**Note:** Refer to ["Save changed objects in directories"](#page-72-0) on page 67 for additional information regarding the changed object information for objects' directories.

Use the DSPOBJD command and specify DETAIL(\*FULL) to display the date and time of the last change for a specific object. Use the Display File Description (DSPFD) command to display the last change date for a database member.

To display the last change date for a document library object, do the following:

- 1. Use the Display DLO Name (DSPDLONAM) command to display the system name for the DLO and the ASP where it is located.
- 2. Use the DSPOBJD command, specifying the system name, the name of the document library for the ASP (such as QDOC0002 for ASP 2), and DETAIL(\*FULL).

Some common operations that result in a change of the date and time are:

- Create commands
- Change commands
- Restore commands
- Add and remove commands
- Journal commands
- Authority commands
- Moving or duplicating an object

These activities do not cause the server to update the change date and time:

- *Message queue*. When the server sends a message or when the server receives a message.
- *Data queue*. When the server sends an entry or when the server receives and entry.

When you IPL, the server changes all of the job queues and output queues.

<span id="page-65-0"></span>*Change Information for Database Files and Members:* For database files, the SAVCHGOBJ command saves the file description and any members that changed.

Some operations change the change date and time of the file and all of its members. Examples are the CHGOBJOWN, RNMOBJ, and MOVOBJ commands. If you save a file with 5 or more members, the server updates the change date for the library because it creates a recovery object in the library to improve save performance.

Operations that affect only the content or attributes of a member change only the date and time of the members. Examples are:

- Using the Clear Physical File Member (CLRPFM) command
- Updating a member by using source entry utility (SEU)
- Updating a member with a user program.

The SAVCHGOBJ command can be useful for backing up typical source files. Normally, a source file has many members, and only a small percentage of members change every day.

# **Save database files**

Use the SAVOBJ command to save individual database files. You can use the FILEMBR (file member) parameter to save:

- A list of members from one database file.
- The same group of members from multiple files.

The online information for the SAVOBJ command describes how to use the FILEMBR parameter.

The SAVCHGOBJ command saves only changed members of physical files.

Here is what the server does when you save a database file:

*Table 25. Saving database files*

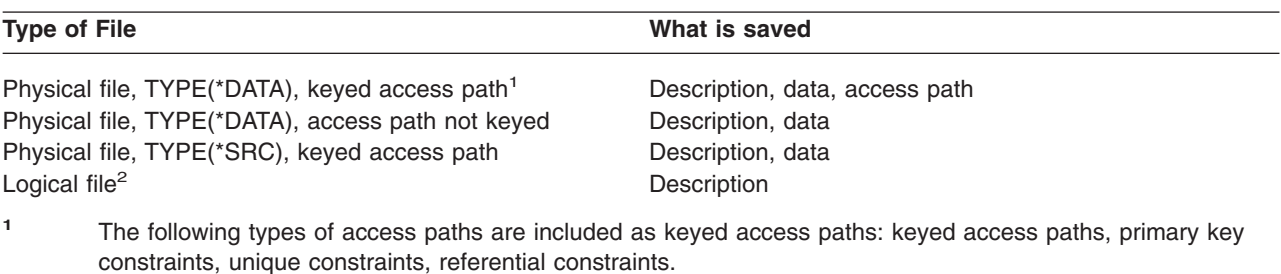

**<sup>2</sup>** To save the access path for a logical file, save the associated physical files using the SAVLIB, SAVOBJ, or SAVCHGOBJ command. Specify ACCPTH(\*YES).

The description for a file may include the following:

- Definitions of triggers and the programs that are associated with the file, but not the programs themselves. You must save the programs separately.
- Definitions of any constraints for the file.

Special considerations apply when you restore a file that has trigger programs or constraints defined. You can find additional information about how the server restores files with triggers and files with referential

constraints in the Backup and Recovery book.

v ["Save access paths"](#page-66-0) on page 61 explains how you can decrease your recovery time for databases. If you save the access paths to your databases, the server does not have to re-create them during a recovery.

<span id="page-66-0"></span>v "Save files with referential constraints" explains how you should save all files that are related by referential constraints similar to your access paths.

If you are journaling a database file, ["Save journaled objects"](#page-68-0) on page 63 explains more information about saving a database file if it is a journaled object.

#### **Save files with referential constraints**

Referential constraints link multiple files together in a network, similar to the network for access paths. You might think of this as a relationship network. If possible, you should save all the files in a relationship network in a single save operation.

If you restore files that are in a relationship network during separate restore operations, the server must verify that the relationships are still valid and current. You can avoid this process and improve restore performance if you save and restore relationship networks in a single operation.

The Backup and Recovery book has more information about the considerations when restoring relationship networks.

#### **Save access paths**

When you restore a database file, but you did not save the access path to the database, the server rebuilds the access path. You can significantly reduce the amount of time it takes you to recover if you save the access paths. However, the process that saves access paths increases the time for the save operation and the amount of media that you use.

To save access paths that are owned by logical files, specify ACCPTH(\*YES) on the SAVCHGOBJ, SAVLIB, and SAVOBJ commands when you save the physical files. The server saves access paths when you save the physical file because the physical file contains the data that is associated with the access path. When you save the logical file, you are saving only the description of the logical file.

The server saves access paths that logical files own, and that are not used for referential constraints if **all** of the following are true:

- You specify ACCPTH(\*YES) on the save command for the physical files.
- v All based-on physical files under the logical file are in the same library and are being saved at the same time on the same save command.
- The logical file is MAINT(\*IMMED) or MAINT(\*DLY).

In all cases, the server saves an access path only if it is valid and not damaged at the time of the save operation.

When you save a physical file that is not a source file, the server saves the following types of access paths with it, whether or not you specify ACCPTH(\*YES):

- Keyed access paths that are owned by the physical file
- Primary key constraints
- Unique constraints
- Referential constraints

If the based-on physical files and the logical files are in different libraries, the server saves the access paths. However, the server may not restore these access paths. Look for information about restoring

access paths in the Backup and Recovery book .

["EXAMPLE - Saving files in a network"](#page-67-0) on page 62 provides you with an example of saving files in a network.

<span id="page-67-0"></span>*EXAMPLE - Saving files in a network:* The following figure shows a physical file, FILEA in the LIB1 library. Logical file FILEB in LIB1 and logical file FILEC in LIB2 have access paths over physical file FILEA in LIB1.

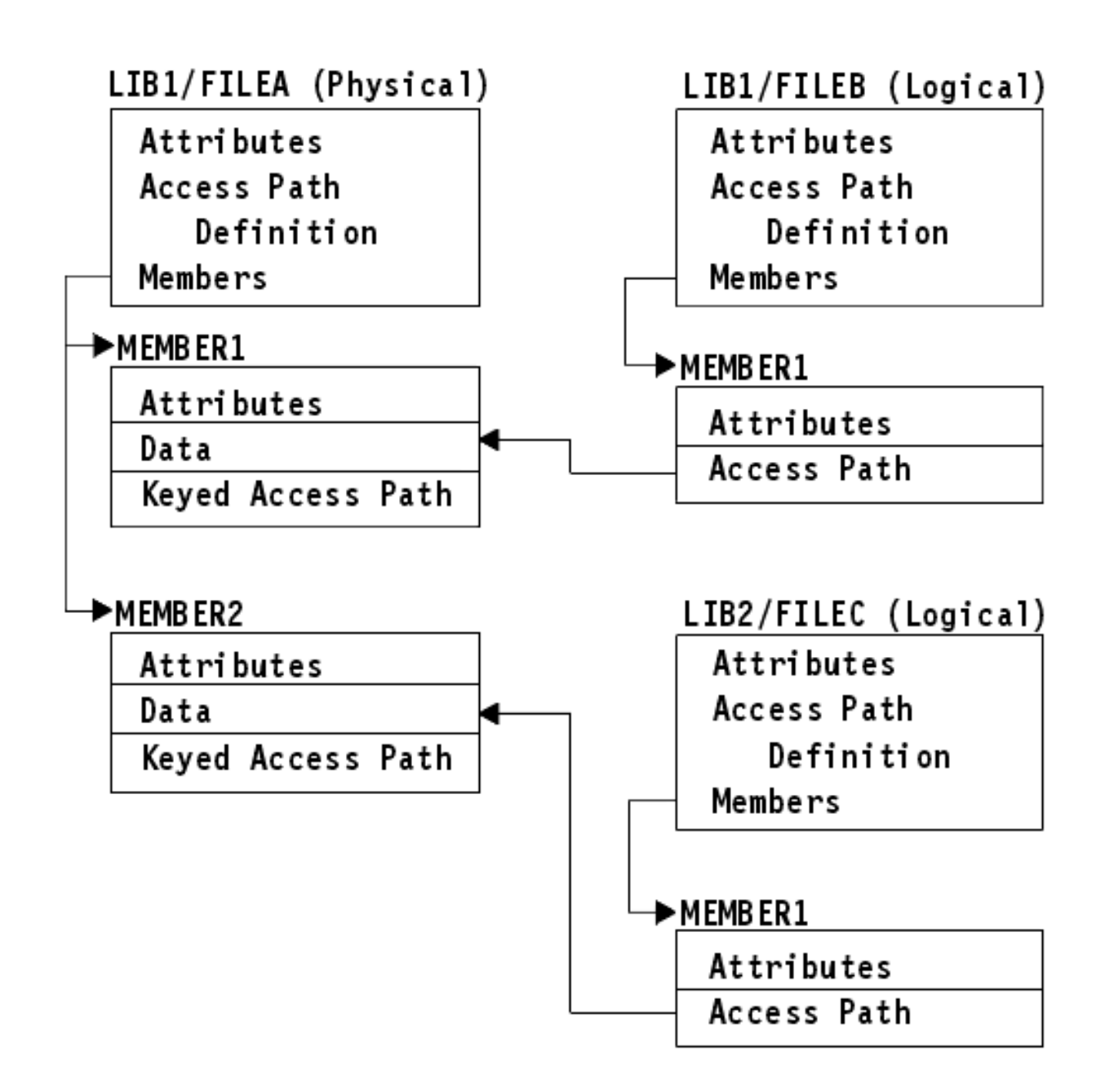

#### *Figure 5. Saving Access Paths*

The following table shows which parts of this file network different commands save:

*Table 26. Saving a File Network*

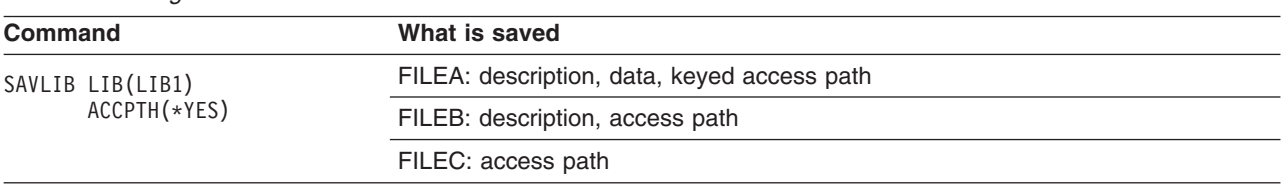

| <b>Command</b> |                                  | What is saved                               |  |
|----------------|----------------------------------|---------------------------------------------|--|
|                | SAVOBJ OBJ(FILEA) LIB(LIB1)      | FILEA: description, data, keyed access path |  |
|                | ACCPTH(*YES)                     | FILEB: access path                          |  |
|                |                                  | FILEC: access path                          |  |
|                | SAVLIB LIB(LIB2)<br>ACCPTH(*YES) | FILEC: description                          |  |

<span id="page-68-0"></span>*Table 26. Saving a File Network (continued)*

# **Save journaled objects**

When you save a journaled object, the server writes an entry to the journal for each object that you save. When you start journaling an object, save that object after you start journaling it. After you add a new physical file member to a journaled database file, you should save that database file. Save an IFS object after it is added to a directory which has the inherit journaling attribute on.

You can journal the objects that are listed below:

- Database files
- Data areas
- Data queues
- Byte stream files
- Directories
- Symbolic links

["Commands to save specific object types"](#page-45-0) on page 40 contains information for saving these objects.

You can use the OBJJRN parameter of the SAVCHGOBJ command to omit journaled objects. See ["Save](#page-64-0) [changed objects when you use journaling"](#page-64-0) on page 59.

For files that you partition across multiple servers, refer to DB2 Multisystem for OS/400.

# **Save journals and journal receivers**

Use the SAVOBJ, SAVCHGOBJ, SAV, or SAVLIB command to save journals and journal receivers that are in user libraries. Use the SAVSYS command to save the journals and journal receivers that are in the QSYS library.

You can save a journal or journal receiver even when you journal objects to it. The save operation always starts at the beginning of the journal receiver. If you save a journal receiver that is currently attached, you receive a diagnostic message.

If you specified MNGRCV(\*USER) for a journal on the CRTJRN command or the CHGJRN command, save the detached receiver immediately after running the CHGJRN command.

If you specified MNGRCV(\*SYSTEM), do one of the following:

- Set up a regular procedure for saving detached receivers. Use this procedure to determine which detached journal receivers that you need to save:
	- 1. Type WRKJRNA JRN(*library-name*/*journal-name*)
	- 2. On the Work with Journal Attributes display, press F15 (Work with receiver directory).
- Create a program to monitor for message CPF7020 in the journal's message queue. This server sends this message when you detach the receiver. Save the receiver that the message identifies.

Journal Management provides more information about managing journals and journal receivers.

# <span id="page-69-0"></span>**Save file systems**

The **integrated file system** is a part of the OS/400 program that supports stream input/output and storage management similar to personal computers and UNIX<sup>®</sup> operating systems. The integrated file system also provides an integrating structure over all information that you store in the server.

You can view all objects on the server from the perspective of a hierarchical directory structure. However, in most cases, you view objects in the way that is most common for a particular file system. For example, you usually view objects in the QSYS.LIB file system from the perspective of libraries. You usually view objects in the QDLS file system as documents within folders.

Similarly, you should save objects in different file systems with the methods that are designed for each particular file system. You can find several good examples of how to use the SAV command in the CL reference information in the Information Center.

The following topics help you save your file systems:

- v "Save objects in directories with the SAV command" explains how to save objects in directories with the SAV command.
- ["Save changed objects in directories"](#page-72-0) on page 67 explains how to save changed objects in directories.
- v ["Create and use output from the Save and Restore commands"](#page-76-0) on page 71 explains how to create and use output from the SAV and RST commands.

The following information explains **restrictions** on saving file systems on your server.

- v ["When saving across multiple file systems"](#page-73-0) on page 68 explains the restrictions of the SAV command when you save across multiple file systems.
- v ["When saving objects from the QSYS.LIB file system"](#page-74-0) on page 69 explains the restrictions of the SAV command when you save objects in the QSYS.LIB file system.
- v ["When saving objects from the QDLS file system"](#page-75-0) on page 70 explains restrictions of the SAV command when you save objects from the QDLS file system.

#### **Save objects in directories with the SAV command**

The SAV command is a versatile command that allows you to save objects in directories.

The following information explains how to use the SAV command.

- "Save (SAV) command" explains how to use the SAV command.
- ["Specifying the device name"](#page-70-0) on page 65 explains how you can specify the device name where you want to save the objects.
- ["Saving objects that have more than one name"](#page-70-0) on page 65 explains how to save objects if you give them more than one name.
- The SAV command in CL reference gives you several useful examples of how to apply the SAV command.

*Save (SAV) command:* The SAV command allows you to save the following data:

- A specific object
- A directory or subdirectory
- An entire file system
- Objects that meet search value

You can also save the items in this list by using the QsrSave API. For more information, refer to the System API Reference.

<span id="page-70-0"></span>The object (OBJ) parameter on the SAV command supports the use of wildcard characters and the directory hierarchy. Online information provides more information about how to specify object names when you use integrated file system commands.

When you use the SAV command to save the current directory **SAV OBJ('\*')** and the current directory is empty (it has no files or subdirectories), the server does not save anything. The command does not save the one \*DIR object that represents the current directory. However, when you explicitly specify the directory by name **SAV OBJ('/mydir')** you include the \*DIR object in your save. The same applies to the home directory.

When you use the SAV command, you can specify OUTPUT<sup>\*</sup>PRINT) to receive a report of what the server saved. You can also direct the output to a stream file or to a user space. The SAV command does not provide the option to create an output file. ["Create and use output from the Save and Restore](#page-76-0) [commands"](#page-76-0) on page 71 describes output file format information from the SAV and RST commands.

*Specifying the device name:* When you use the SAV command, you use a pathname to specify objects to be saved. The pathname consists of a sequence of directory names that are followed by the name of the object. You also use the pathname for the values of other parameters, such as the device (DEV) parameter. For example, on the SAVLIB command, you specify DEV(TAP01). To use device TAP01 on the SAV command, you specify:

DEV('/QSYS.LIB/TAP01.DEVD')

To use a save file name MYSAVF in library QGPL on the SAVF command, you specify: DEV('/QSYS.LIB/QGPL.LIB/MYSAVF.FILE')

You may want to create symbolic links for devices that you specify with the SAV command to simplify keying and to reduce errors. For example, you can create a symbolic link for the media device description that is called either TAP01 or OPT01. If you wish to use symbolic links, it is recommended that you perform a one-time setup of symbolic links in the root directory. For each tape device on your server, type the following:

```
ADDLNK OBJ('/qsys.lib/media-device-name.devd') NEWLNK(media-device-name) +
       LNKTYPE(*SYMBOLIC)
```
If the current directory is the root directory, then an example of the SAV command using the symbolic link would be the following:

```
SAV DEV(media-device-name) +
    OBJ(('/*') ('/QDLS' *OMIT) ('/QSYS.LIB' *OMIT))
```
All subsequent path names on the command would need to begin from the root directory.

**Note:** If the root directory is not the current directory, be sure to specify DEV('/*media-device-name*') on the SAV command.

**Saving objects that have more than one name:** You can give more than one name to objects on the server. An additional name for an object is sometimes called a link. Some links, referred to as hard links, point directly to the object. Other links are more like a nickname for an object. The nickname does not point directly to the object. Instead, you can think of the nickname as an object that contains the name of the original object. This type of link is referred to as a soft link, or a symbolic link.

If you create links for objects, study the examples that follow to ensure that your save strategy saves both the contents of objects and all their possible names.

The following figure shows an example of a hard link: The root directory contains UserDir. UserDir contains JCHDIR and DRHDIR. JCHDIR contains FILEA that has a hard link to Object A. DRHDIR contains FILEB which also contains a hard link to Object A.

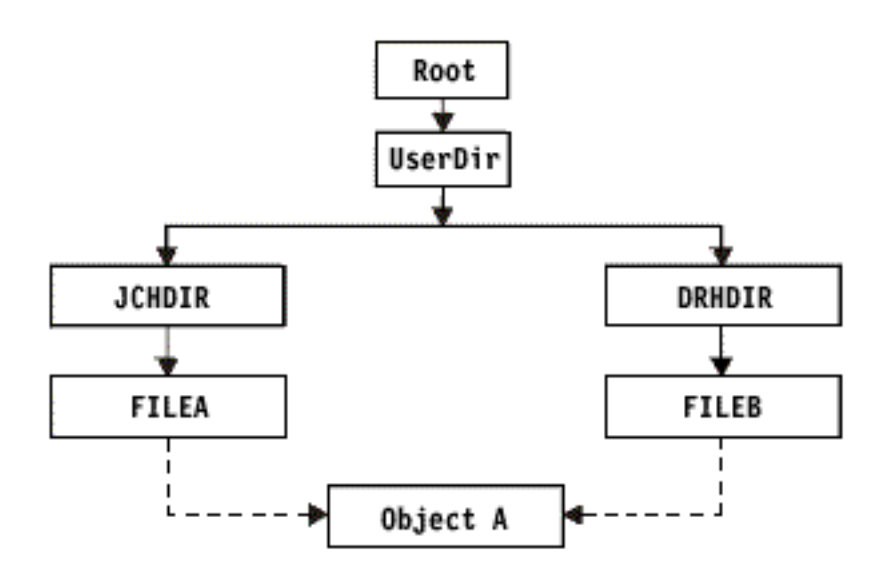

*Figure 6. An Object with Hard Links–Example*

You can save Object A with either of the following commands. For both commands, you get the description of Object A and the data:

- v SAV OBJ('/UserDir/JCHDIR/FILEA')
- SAV OBJ('/UserDir/DRHDIR/FILEB')

If you use only the first command (JCHDIR), you have not saved the fact that FILEB is also named in the DRHDIR directory.

You can use the following commands to get the data once and both names (hard links) for the file:

- SAV OBJ(('/UserDir'))
- SAV OBJ(('/UserDir/JCHDIR') ('/UserDir/DRHDIR'))
- SAV OBJ(('/UserDir/JCHDIR/FILEA') ('/UserDir/DRHDIR/FILEB'))

The following figure shows an example of a symbolic link: The root directory contains QSYS.LIB and Customer. QSYS.LIB contains CUSTLIB.LIB. CUSTLIB.LIB contains CUSTMAS.FILE. Customer has a symbolic link to CUSTMAS.FILE.
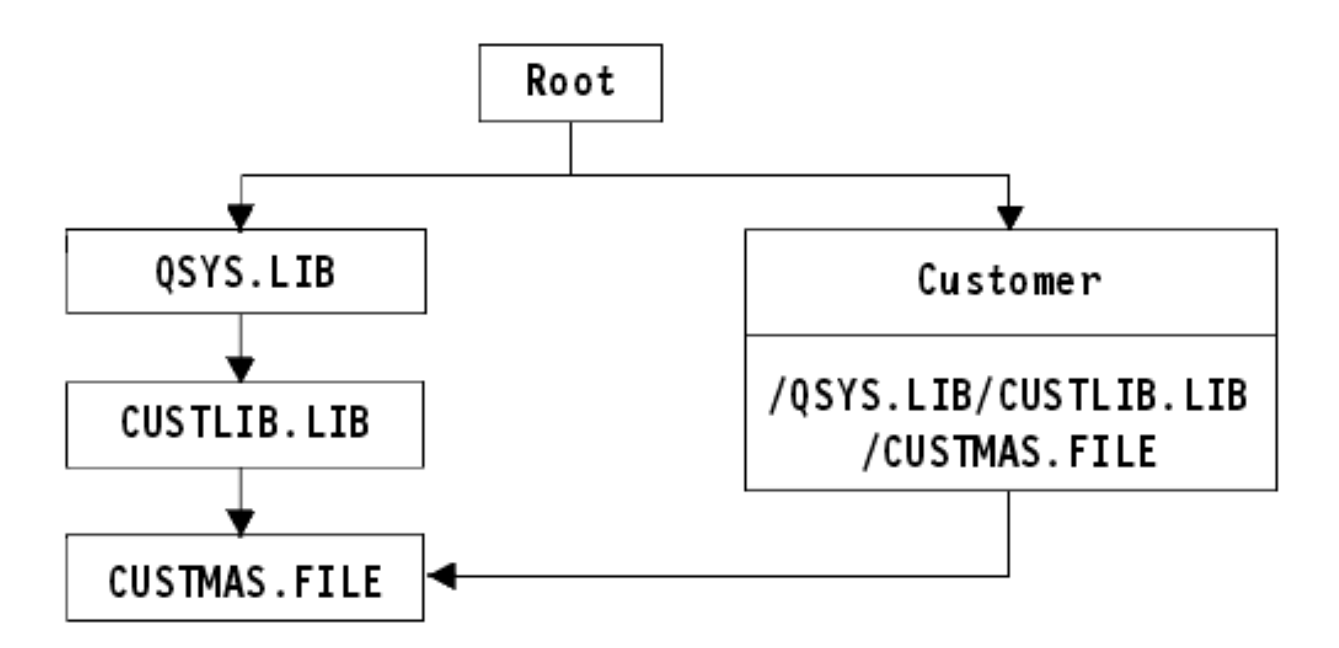

*Figure 7. An Object with a Symbolic Link–Example*

Following are several commands you can use to save the CUSTMAS file (both description and data):

- SAVLIB LIB(CUSTLIB)
- SAVOBJ OBJ(CUSTMAS) LIB(CUSTLIB)
- v SAV ('/QSYS.LIB/CUSTLIB.LIB/CUSTMAS.FILE')
- v SAV ('/QSYS.LIB/CUSTLIB.LIB')

None of these commands saves the fact that the CUSTMAS file has a "nickname" of customer in the root directory.

If you specify SAV OBJ('/customer'), you save the fact that customer is a nickname for the CUSTMAS file. You do not save the description of the CUSTMAS file or its contents.

### **Save changed objects in directories**

You can use the change period (CHGPERIOD) parameter on the Save (SAV) command to save objects that changed since a specified time, objects that last changed during a specific time period, or objects that were changed since they were last saved.

If you specify CHGPERIOD(\*LASTSAVE), you get any object that changed since **any** save operation you performed for that object with UPDHST(\*YES) specified. If you use this method several times during a week, the resulting media will look like [Table 24 on page 58.](#page-63-0)

To perform a save operation that includes all objects that changed since the last complete save of a directory (similar to what is shown in [Table 23 on page 58\)](#page-63-0), do one of the following:

- Specify a date and time for the CHGPERIOD parameter.
- Specify UPDHST(\*YES) for a complete save operation. Specify UPDHST(\*NO) and CHGPERIOD(\*LASTSAVE) when you save changed objects.

You can also use the SAV command to save objects that have **not** changed since a particular time by specifying CHGPERIOD(\*ALL \*ALL date time). This might be useful to archive old information before you remove it.

The server keeps a record of when it last changed the object. It also records whether it changed the object since the last save or not. The server does not store data for when it last saved the object.

Select option 8 on the Work With Object Links (WRKLNK) display to view the attributes that describe whether an object in a directory changed since you last saved it. The attributes are shown as:

Need to archive (PC) . . . . . . . . . : Yes Need to archive  $(AS/400)$  . . . . . . . . Yes

**Note:** If you use the operating system of a client workstation to save an object, the PC archive indicator will be set to 'No'. Since file systems accessed through the network server do not distinguish between save operations, the server archive indicator for those file systems will always match the PC archive indicator. Therefore, changed objects in the file systems accessed through the network server that have been saved by a client workstation save operation will not be saved by a save operation until they have been changed again.

The UPDHST parameter value controls updating of the server save history and PC save history:

- \*NO The server does not update the save history. The PC archive attribute and the server archive attribute do not change.
- \*YES The server updates the save history. For file systems that you access through the network server, the PC archive attribute is set to 'No'. For other file systems, the server archive attribute is set to 'No'.
- \* \*SYS The system updates the system save history. The server archive attribute is set to 'No'.
- \* \*PC The system updates the PC save history. The PC archive attribute is set to 'No'.

["Save objects in directories with the SAV command"](#page-69-0) on page 64 provides more information about using the SAV command.

### **When saving across multiple file systems**

When you use the SAV command to save objects from more than one file system at the same time, the following restrictions apply:

- Different file systems support different types of objects and different methods of naming objects. Therefore, when you save objects from more than one file system with the same command, you cannot specify object names or object types. You can save all objects from all file systems, or you can omit some file systems. These combinations are valid:
	- $-$  Saving all objects on the server:  $0BJ('/*')$ 
		- **Note:** Using this command is not the same as using option 21 from the GO SAVE command menu. Following are the differences between SAV OBJ('/\*') and option 21:
		- SAV OBJ('/\*') does not put the server in a restricted state.
		- SAV OBJ('/\*') does not start the controlling subsystem when it finishes.
		- SAV OBJ('/\*') does not provide prompting to change default options.
	- Saving all objects in all file systems except the QSYS.LIB file system and the QDLS file system: OBJ(('/\*') ('/QSYS.LIB' \*OMIT) ('/QDLS' \*OMIT))
	- Saving all objects in all files systems except the QSYS.LIB file system, the QDLS file system, and one or more other file systems: OBJ(('/\*') ('/QSYS.LIB' \*OMIT) ('/QDLS' \*OMIT) ('/*other values*' \*OMIT))
- Values for other parameters of the SAV command are supported only for some file systems. You must choose values that are supported by all file systems. Specify the following parameters and values:

### **CHGPERIOD**

**Default** 

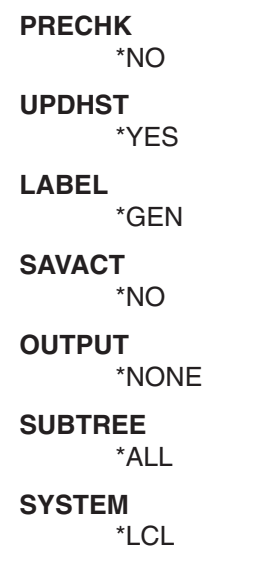

**DEV** Must be a tape device or an optical device

- The SAV OBJ('/\*') command parameters require the following:
	- The server must be in a restricted state.
	- You must have \*SAVSYS or \*ALLOBJ special authority.
	- You must specify VOL(\*MOUNTED).
	- You must specify SEQNBR(\*END).
	- **Note:** SAV OBJ('/\*') is **not** the recommended method for saving the entire server. Use menu option 21 of the GO SAVE command to save the entire server.

### **When saving objects from the QSYS.LIB file system**

When you use the SAV command to save objects from the QSYS.LIB (library) file system; the following restrictions apply:

- The OBJ parameter must have only one name.
- The OBJ parameter must match the way that you can specify objects on the SAVLIB command and the SAVOBJ command:
	- You can save a library: OBJ('/QSYS.LIB/*library-name*.LIB')
	- You can save all the objects in a library: OBJ('/QSYS.LIB/*library-name*.LIB/\*')
	- You can save all objects of a particular type in a library: OBJ('/QSYS.LIB/*libraryname*.LIB/\*.*object-type*')
	- You can save a specific object name and object type in a library: OBJ('/QSYS.LIB/*library-name*.LIB/*object-name*.*object-type*')
	- You can save all the members in a file by using either of the following:
		- OBJ('/QSYS.LIB/*library-name*.LIB/*file-name*.FILE/\*')
		- OBJ('/QSYS.LIB/*library-name*.LIB/*file-name*.FILE/\*.MBR')
	- You can save a specific member in a file: OBJ('/QSYS.LIB/*library-name*.LIB/ *file-name*.FILE/*member-name*.MBR')
- You can specify only the object types that the SAVOBJ command allows. For example, you cannot use the SAV command to save user profiles, because the SAVOBJ command does not allow OBJTYPE(\*USRPRF).
- v You cannot save some libraries in the QSYS.LIB file system with the SAVLIB command because of the type of information that they contain. Following are examples:
	- The QDOC library, because it contains documents

– The QSYS library, because it contains system objects.

You cannot use the SAV command to save these entire libraries:

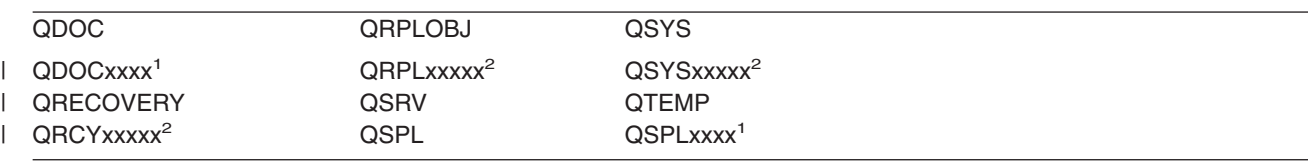

**<sup>1</sup>** Where xxxx is a value from 0002 to 0032, corresponding to an ASP.

**<sup>2</sup>** Where xxxxx is a value from 00033 to 00255, corresponding to an independent ASP.

• Other parameters must have these values:

### **SUBTREE**

|

\*ALL

# **SYSTEM**

\*LCL

**OUTPUT**

\*NONE

### **CHGPERIOD**

- Start date cannot be \*LASTSAVE
- End date must be \*ALL
- End time must be \*ALL
- Default, if you specify a file member

# **When saving objects from the QDLS file system**

When you use the SAV command to save objects from the QDLS (document library services) file system, the following restrictions apply:

- The OBJ and SUBTREE parameters must be one of the following:
	- OBJ('/QDLS/*path*/*folder-name*') SUBTREE(\*ALL)
	- OBJ('/QDLS/*path*/*document-name*') SUBTREE(\*OBJ)
- Other parameters must have these values:

### **SYSTEM**

\*LCL

# **OUTPUT**

\*NONE

### **CHGPERIOD**

- Start date cannot be \*LASTSAVE
- End date must be \*ALL
- End time must be \*ALL
- Default, if OBJ('/QDLS/*path-name*/*document-name*') SUBTREE(\*ALL) specified

# **PRECHK**

\*NO

**UPDHST**

\*YES

**SAVACT**

Cannot be \*SYNC

# **SAVACTMSGQ**

\*NONE

## **Create and use output from the Save and Restore commands**

When you use the Save (SAV) command or the Restore (RST) command, you can direct output to a stream file or to a user space. This topic describes the output information that these commands create. If data already exists in the stream file or user space that you specify, the command writes over that data. It does not append the new data to any existing data.

To specify a stream file, you must have \*W authority to the stream file and \*R authority to the directory for the stream file.

To specify a user space, you must have \*CHANGE authority to the user space and \*USE authority to the library. The server needs an \*EXCLRD lock on the user space.

The pages in this topic describe the format of the output from the SAV and RST commands.

*Format of the output:* The output for the Save (SAV) command and the Restore (RST) command consists of the following formats:

- ["Header information"](#page-77-0) on page 72
- ["Command information"](#page-77-0) on page 72
- ["Directory information"](#page-78-0) on page 73
- ["Object link information"](#page-79-0) on page 74
- ["Trailer information"](#page-80-0) on page 75

["Field descriptions"](#page-81-0) on page 76 provides more information about fields.

The following table shows the sequence of entries in the output when you specify INFTYPE(\*ALL) or INFTYPE(\*ERR):

*Table 27. Output Sequence 1–SAV and RST Commands*

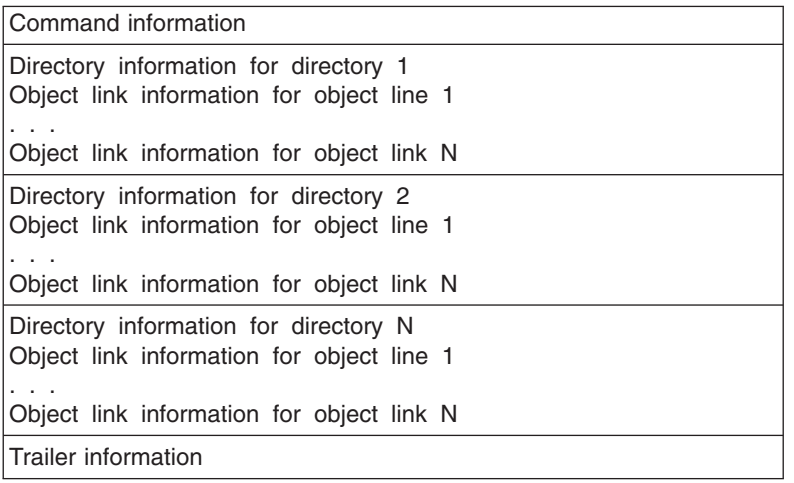

When you specify INFTYPE(\*ALL), the output contains an object link entry for all object links (both successful and unsuccessful). When you specify INFTYPE(\*ERR), the output contains an object link entry only for unsuccessful links.

The table below shows the sequence of entries in the output when you specify INFTYPE(\*SUMMARY):

*Table 28. Output Sequence2–SAV and RST Commands*

Command information

<span id="page-77-0"></span>*Table 28. Output Sequence2–SAV and RST Commands (continued)*

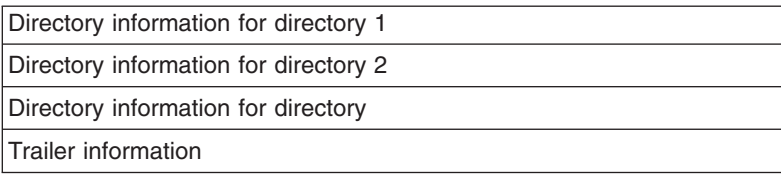

When you retrieve information from the output format for object links, you must use the entry length that the server returns in the header information format of each entry. The size of each entry may include padding at the end of the entry. If you do not use the entry length, the result may not be valid. The entry length can be used to find the next entry. The trailer entry is always the last entry.

*Header information:* After each field in the layout is a notation that indicates how the field is set. The field may be set:

- Only for save operations (S)
- Only for restore operations (R)
- For save operations and restore operations (S/R)

Fields that are not set contain a value of zero for numeric fields and blanks for character fields.

For each field that specifies an offset, this offset is relative to the first field of the header information format for each entry (the *Entry type* field).

The table below shows the format for the header information for output from the SAV and RST commands.

| <b>Offset</b> |     |           |                    |  |
|---------------|-----|-----------|--------------------|--|
| Decimal       | Hex | Type      | <b>Field</b>       |  |
| $\Omega$      |     | BINARY(4) | Entry type (S/R)   |  |
| 4             |     | BINARY(4) | Entry length (S/R) |  |

*Table 29. Header output information–SAV and RST commands*

*Command information:* After each field in the layout is a notation that indicates how the field is set. The field may be set:

- Only for save operations (S)
- Only for restore operations (R)
- For save operations and restore operations (S/R)

Fields that are not set contain a value of zero for numeric fields and blanks for character fields.

For each field that specifies an offset, this offset is relative to the first field of the header information format for each entry (the *Entry type* field).

The following table shows the format for the command information for output from the SAV and RST commands.

| <b>Offset</b>  |            |           |                                               |
|----------------|------------|-----------|-----------------------------------------------|
| <b>Decimal</b> | <b>Hex</b> | Tvpe      | <b>Field</b>                                  |
| $\Omega$       |            |           | Everything from the header information format |
| 8              |            | BINARY(4) | Device name offset (S/R)                      |
| 12             |            | BINARY(4) | File label offset (S/R)                       |

*Table 30. Command information output–SAV and RST commands*

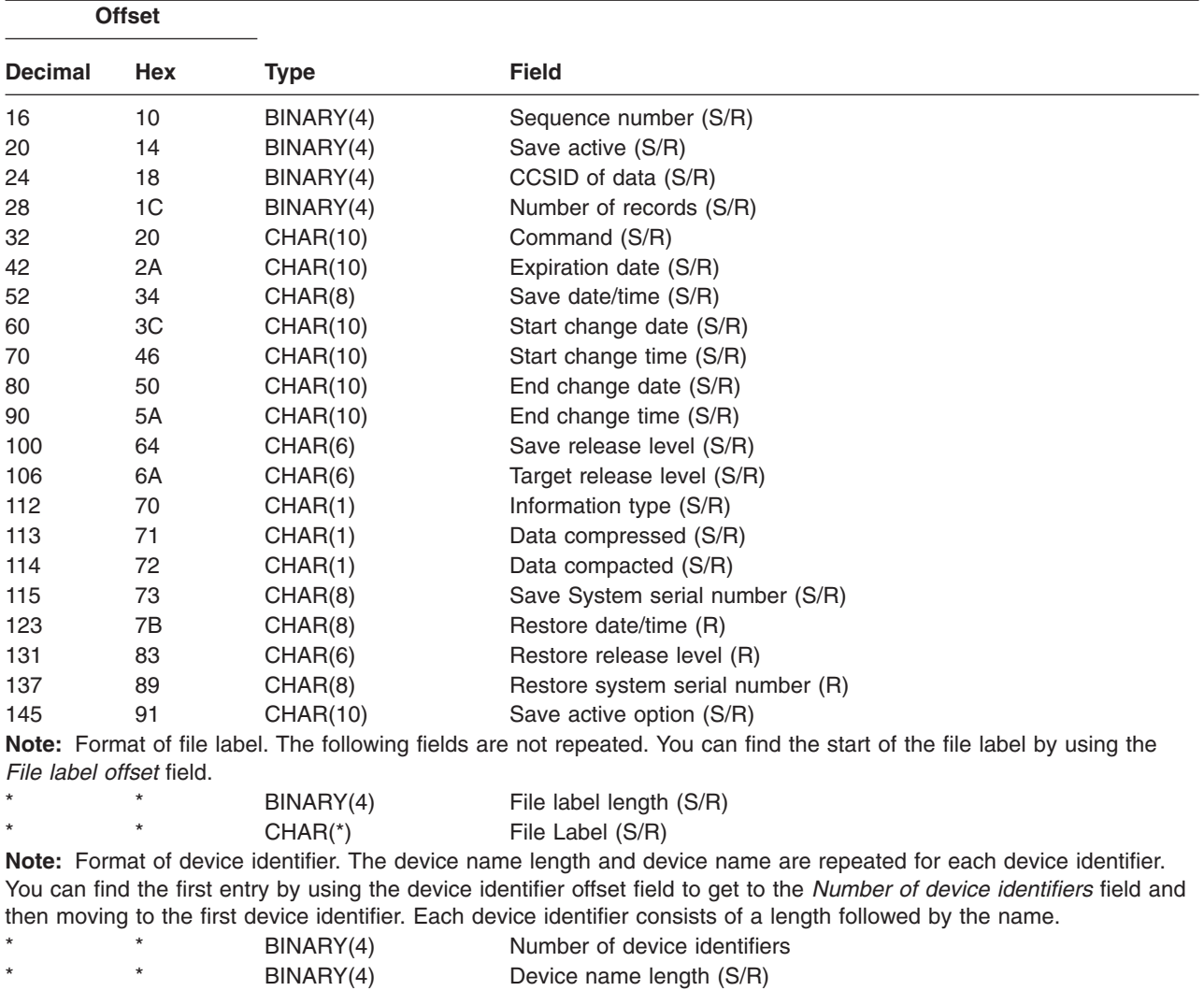

<span id="page-78-0"></span>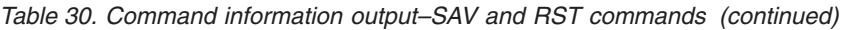

*Directory information:* After each field in the layout is a notation that indicates how the field is set. The field may be set:

- Only for save operations (S)
- Only for restore operations (R)
- For save operations and restore operations (S/R)

\* \* CHAR(\*) [Device name](#page-82-0) (S/R)

Fields that are not set contain a value of zero for numeric fields and blanks for character fields.

For each field that specifies an offset, this offset is relative to the first field of the header information format for each entry (the *Entry type* field).

The table below shows the format for the directory information for output from the SAV and RST commands.

<span id="page-79-0"></span>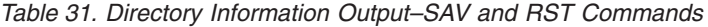

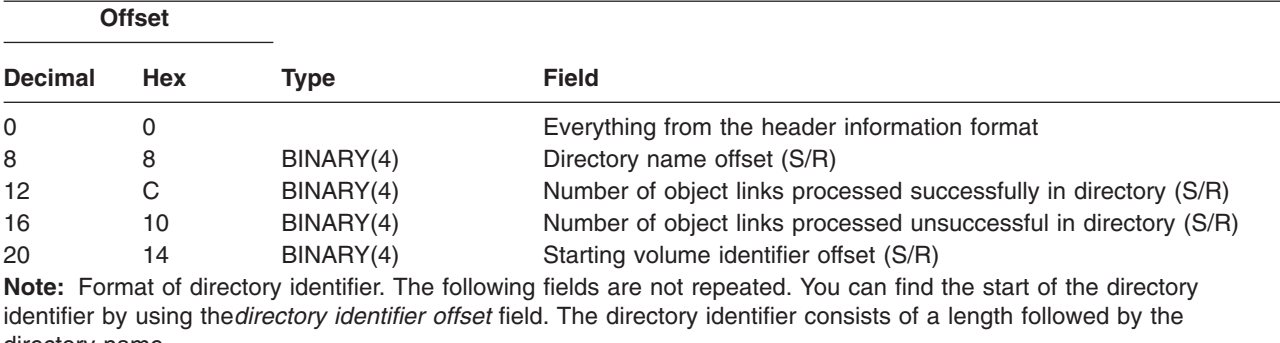

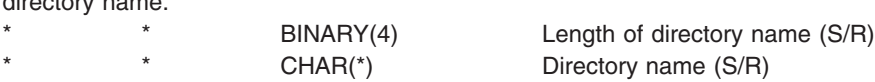

**Note:** Format of starting volume identifier. The following fields are not repeated. You can find the first entry by using the *starting volume identifier offset* field. The volume identifier consists of a length followed by the volume name. The server stores the directory name in UNICODE. For information on converting this name, see the documentation for the iconv API in the System API Reference topic.

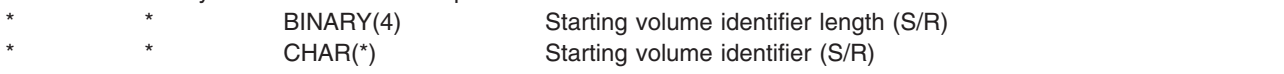

*Object link information:* After each field in the layout is a notation that indicates how the field is set. The field may be set:

- Only for save operations (S)
- Only for restore operations  $(R)$
- For save operations and restore operations (S/R)

Fields that are not set contain a value of zero for numeric fields and blanks for character fields.

For each field that specifies an offset, this offset is relative to the first field of the header information format for each entry (the *Entry type* field).

The following table shows the format for the object link information for output from the SAV and RST commands.

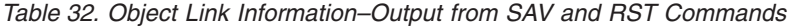

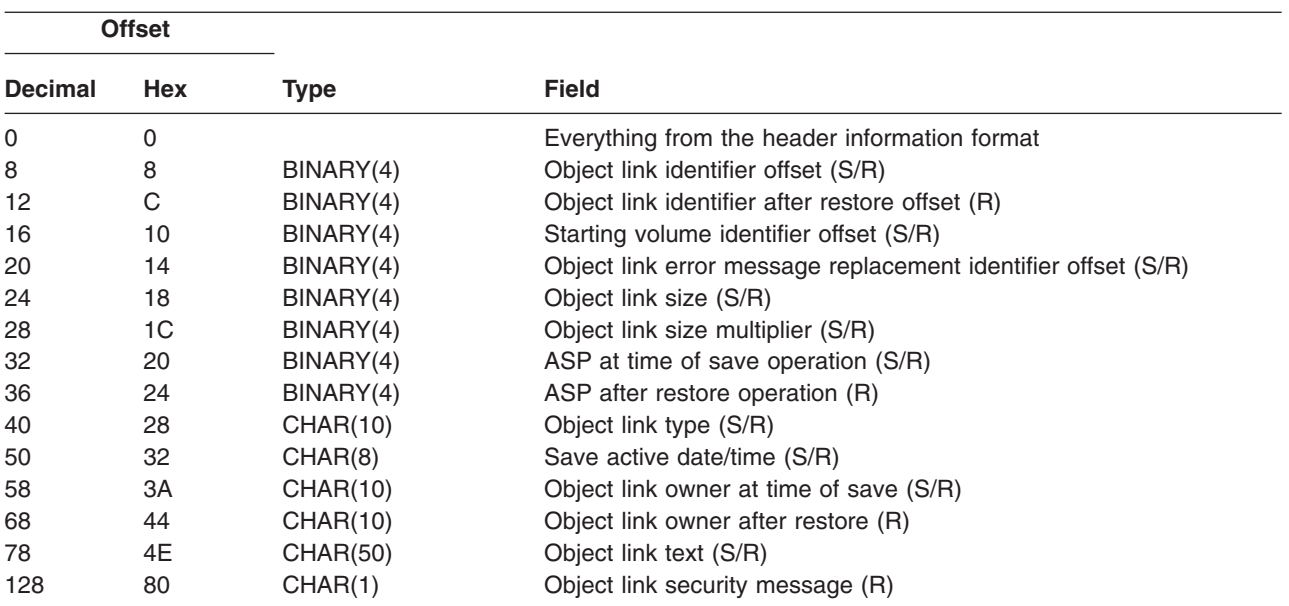

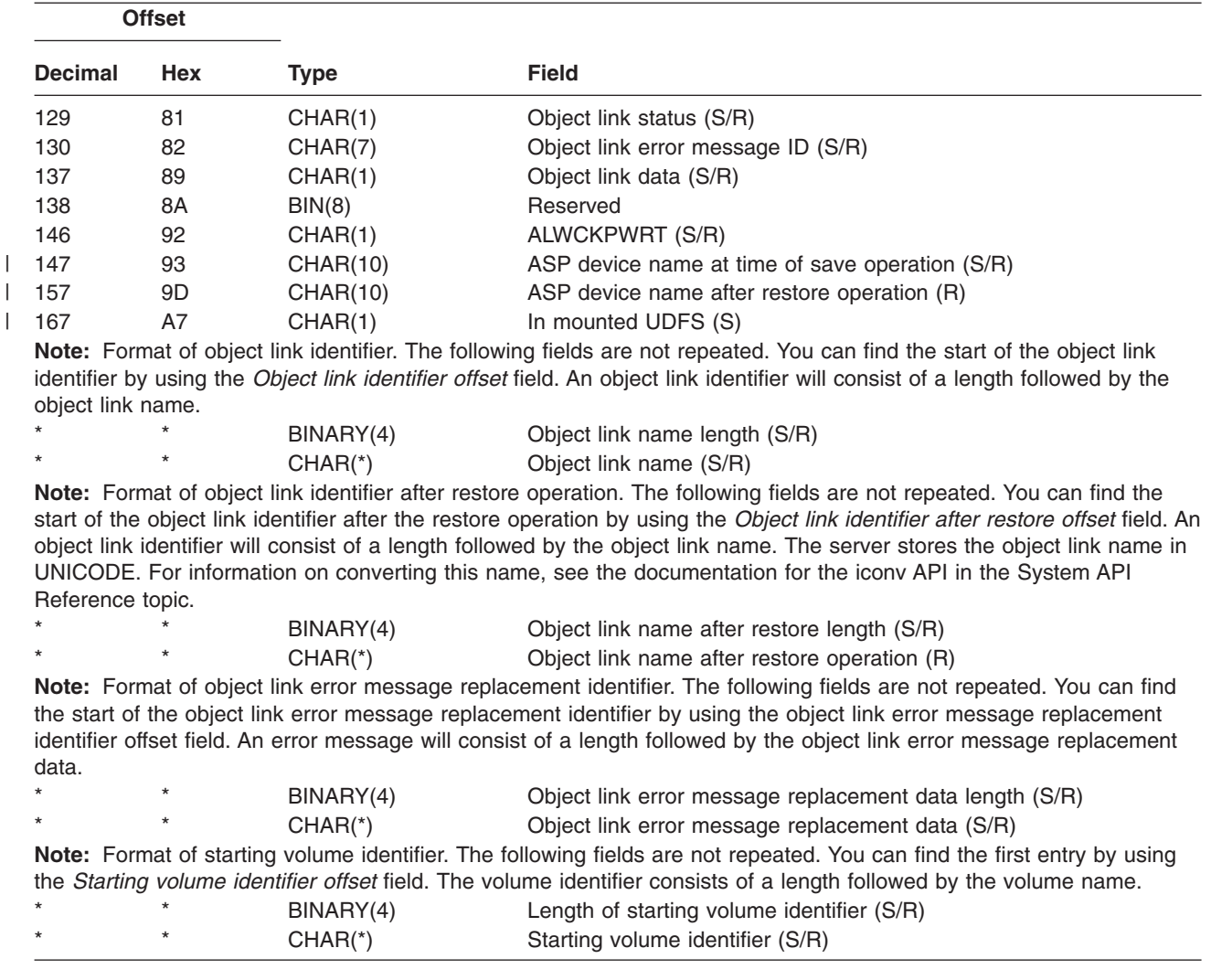

<span id="page-80-0"></span>*Table 32. Object Link Information–Output from SAV and RST Commands (continued)*

*Trailer information:* After each field in the layout is a notation that indicates how the field is set. The field may be set:

- Only for save operations (S)
- Only for restore operations (R)
- For save operations and restore operations (S/R)

Fields that are not set contain a value of zero for numeric fields and blanks for character fields.

For each field that specifies an offset, this offset is relative to the first field of the header information format for each entry (the *Entry type* field).

The table below shows the format for the trailer information format for output from the SAV and RST commands.

*Table 33. Trailer Information–Output from SAV and RST Commands*

| <b>Offset</b> |     |      |                                               |
|---------------|-----|------|-----------------------------------------------|
| Decimal       | Hex | Type | <b>Field</b>                                  |
|               |     |      | Everything from the header information format |

<span id="page-81-0"></span>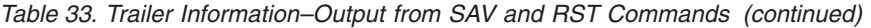

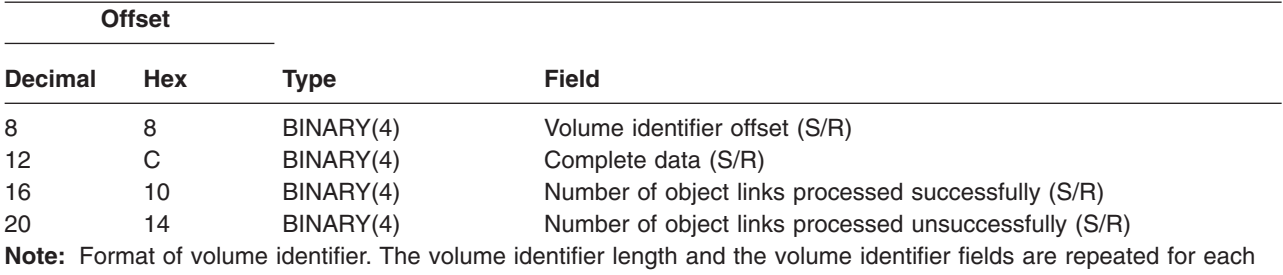

volume identifier. You can find the first entry by using the volume name offset field to get to the *Number of volume identifiers* field and then moving to the first volume identifier. A volume identifier consists of a length followed by the volume name.

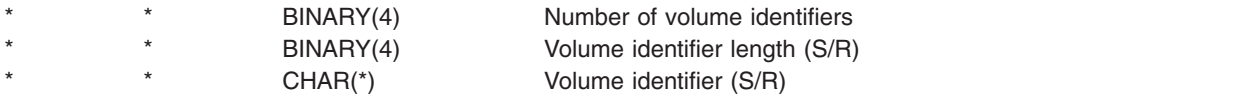

#### *Field descriptions:*

**ALWCKPWRT.** Indicates whether an object was saved while updates to the object may have occurred. The possible values are:

- **0** No updates occurred to the object while the object was being saved.
- **1** The object was saved with the SAVACTOPT(\*ALWCKPWRT) parameter and the corresponding system attribute for the object was set. Updates to the object may have occurred while the object was being saved. See [Using additional save-while-active options \(SAVACTOPT\)](#page-131-0) for more information.

**ASP after restore operation.** The auxiliary storage pool (ASP) of the object link when it was restored. The possible values are:

- **1** System ASP
- **2–32** Basic user ASPs  $\mathbf{L}$
- $\mathbf{I}$ **33–255** Independent ASPs

**ASP device name after restore operation.** The auxiliary storage pool (ASP) device name of the object link when it was restored. Possible values are: |  $\blacksquare$ 

#### **\*SYSBAS** |

||

|

|

 $\mathbf{I}$ 

|

|

System and basic auxiliary storage pools

#### **device name** |

Name of the independent auxiliary storage pool

**ASP at time of save operation.** The auxiliary storage pool (ASP) of the object link when it was saved. Possible values are:

**1** System ASP

 $\mathbf{I}$ **2–32** Basic user ASPs

||  $\mathbf{I}$ **33–255** Independent ASPs

**ASP device name at time of save operation.** The auxiliary storage pool (ASP) device name of the object link when it was saved. The possible values are:  $\blacksquare$  $\blacksquare$ 

#### **\*SYSBAS** |

System and basic auxiliary storage pools

#### **device name** |

Name of the independent auxiliary storage pool

**Command.** The command that was used when the operation was performed.

<span id="page-82-0"></span>The possible values are:

**SAV** Save operation

**RST** Restore operation

**Complete data.** Indicates whether all of the information for the save or restore operation is contained in this object link.

The possible values are:

- **0** The data is not complete. One or more directory information or object link information formats were not written to the user space or byte stream file. This can occur when a user space object link is used and more than 16MB of information about the save or restore operation is generated. This situation occurs only when the save or restore operation processes a very large number of object links. If this situation occurs, you should consider using a stream file to store your output information.
- **1** The data is complete. All of the information about the save or restore operation is contained in the output.

**CCSID of data.** The CCSID of the data that is stored in this output entry.

**Data compacted.** Indicates whether the data was stored in compacted format.

The possible values are:

- **'0'** The data is not compacted.
- **'1'** The data is compacted.

**Data compressed.** Indicates whether the data was stored in compressed format.

The possible values are:

**'0'** The data is not compressed.

**'1'** The data is compressed.

**Device name.** The name of a device used to perform the save or restore operation. The field contains either the name of a device or the name of the save file that was used to perform the operation.

**Device name length.** The length of the *Device name* field.

**Device name offset.** The offset to the *Device name* field.

**Directory name.** The name of the directory that the object was saved from or where the object was restored.

**Directory name length.** The length of the directory name field.

**Directory name offset.** The offset to the directory name field.

**End change date.** The value that was specified for the end change date when the save operation was performed. The possible values are:

**\*ALL** No end change date was specified.

#### **end date**

The end change date that was specified on the save operation. The date is in YYMMDD format, is left justified, and is padded with blanks.

**End change time.** The value that was specified for the end change time when the save operation was performed. The possible values are:

**\*ALL** No end change time was specified

**end time**

The end change time that was specified on the save operation. The time is in HHMMSS format, is left justified, and is padded with blanks.

**Entry length.** The length of this list entry.

#### <span id="page-83-0"></span>**Entry type.** Indicates the type of data that is contained in this list entry.

The possible values are:

- **1** This list entry contains command level information. Use the command information format to map out the data for this list entry.
- **2** This list entry contains directory-level information. Use the directory information format to map out the data for this list entry.
- **3** This list entry contains link level information. Use the object link information format to map out the data for this list entry.
- **4** This list entry contains trailer information. Use the trailer information format to map out the data for this list entry.

**Expiration date.** The expiration date of the media.

The possible values are:

**\*PERM** The data is permanent.

#### **expiration date**

The expiration date that was specified on the save operation. The date is in YYMMDD format, is left justified, and is padded with blanks.

**File label.** The file label of the media file the save or restore operation is using. For a save or restore that uses a save file, this field is blank.

**File label length.** The length of the *File label* field.

**File label offset.** The offset to the *File label* field.

**Information type.** Shows you the type of information that was saved with this operation. (INFTYPE parameter on SAV command).

The possible values are:

- **'1'** Summary information and information about each object link that was processed was saved (\*ALL).
- **'2'** Summary information and information about object links that were not successfully saved or restored was saved (\*ERR).
- **'3'** Only summary information was saved (\*SUMMARY).

**In mounted UDFS.** Shows whether the object was in a mounted user-defined file system (UDFS) during the save operation. | |

- The possible values are: |
- $\mathbf{I}$ **'0'** The object was not in a mounted UDFS during the save operation. ||
- **'1'** The object was in a mounted UDFS during the save operation.

**Number of device identifiers.** The number of *Device identifier* fields.

**Number of object links processed successfully in directory.** The number of object links that were successfully saved or restored for this directory.

**Number of object links processed unsuccessfully in directory.** The number of object links that were unsuccessfully saved or restored for this directory.

**Number of object links that are processed successfully (S/R).** The total number of object links saved or restored successfully.

**Number of object links that are processed unsuccessfully (S/R).** The total number of object links that were not saved or restored.

**Number of volume identifiers.** The number of *Volume identifier* fields.

**Object link data.** Indicates whether the data for this object was saved with the object.

<span id="page-84-0"></span>The possible values are:

**'0'** The object's description was saved, but the object's data was not saved.

**'1'** The object's description and the object's data was saved.

**Object link error message ID.** The message ID of an error message that was issued for this link.

**Object link error message replacement data.** The error message replacement text from the link error message.

**Object link error message replacement data length.** The length of the error message replacement text for the object link error message.

**Object link error message replacement identifier offset.** The offset to the error message replacement identifier for the object link error message.

**Object link identifier after restore offset.** The offset to the *Object link name after restore* field.

**Object link identifier offset.** The offset of the object link name identifier.

**Object link name.** For a save operation, the name of the object link that was saved. For a restore operation, the qualified object link name that was saved (including the directory and object link name).

**Object link name length.** The length of the *Object link name* field.

**Object link name after restore operation.** The name of the object link after it was restored.

**Object link name after restore length.** The length of the *Object link name after restore* field.

**Object link owner after restore.** The name of the object link owner's user profile when the object link was restored.

**Object link owner at time of save.** The name of the object link owner's user profile when the object link was saved.

**Object link security message.** Indicates whether a security message was issued for this object link during a restore operation.

The possible values are:

- **'0'** No security messages were issued.
- **'1'** One or more security messages were issued.

**Object link size.** The size of the object link in units of the size multiplier. The true object link size is equal to or smaller than the object link size multiplied by the object link size multiplier.

**Object link size multiplier.** The value to multiply the object link size by to get the true size. The value is 1 if the object link is smaller than 1 000 000 000 bytes, 1024 if it is between 1 000 000 000 and 4 294 967 295 bytes (inclusive). The value is 4096 if the object link is larger than 4 294 967 295 bytes.

**Object link status.** Indicates whether the object link was successfully processed.

The possible values are:

**'0'** The object link was not successfully saved or restored.

**'1'** The object link was successfully saved or restored.

**Object link text.** The text description of the object link.

**Object link type.** The type of the object link.

**Restore date/time.** The time at which the object links were restored in system timestamp format. See the Convert Date and Time Format (QWCCVTDT) API for information on converting this timestamp.

**Restore system serial number.** The serial number of the server on which the restore operation was performed.

**Restore release level.** The release level of the operating system on which the object links were restored. This field has a VvRrMm format, containing the following:

- <span id="page-85-0"></span>**Vv** The character V followed by a 1-character version number
- **Rr** The character R followed by a 1-character release number
- **Mm** The character M followed by a 1-character modification number

**Save active.** Indicates whether object links were allowed to be updated while they were being saved.

The possible values are:

- **0** SAVACT(\*NO)—Object links were not allowed to be saved while they were in use by another job.
- **1** SAVACT(\*YES)—Object links were allowed to be saved while they were in use by another job. Object links in the save may have reached a checkpoint at different times and may not be in a consistent state in relationship to each other.
- **-1** SAVACT(\*SYNC)—Object links were allowed to be saved while they were in use by another job. All of the object links and all of the directories in the save operation reached a checkpoint together and were saved in a consistent state in relationship to each other.

**Save active date/time.** The time at which the object link was saved while active in system timestamp format. See the Convert Date and Time Format (QWCCVTDT) API for information on converting this timestamp.

**Save active option.** Indicates which options were used with save-while-active. The possible values are:

**\*NONE** SAVACTOPT(\*NONE) was specified. No special save-while-active options were used.

#### **\*ALWCKPWRT**

SAVACTOPT(\*ALWCKPWRT) was specified. This enabled objects to be saved while they were being updated if the corresponding system attribute was set. Refer to [Using additional save-while-active options](#page-131-0) [\(SAVACTOPT\)](#page-131-0) for more information.

**Save date/time.** The time at which the object links were saved in system timestamp format. See the Convert Date and Time Format (QWCCVTDT) API for information on converting this timestamp.

Save release level. The release level of the operating system on which the object links were saved. This field has a VvRrMm format, containing the following:

- **Vv** The character V is followed by a 1-character version number.
- **Rr** The character R is followed by a 1-character release number.
- **Mm** The character M is followed by a 1-character modification number.

**Save server serial number.** The serial number of the server on which the save operation was performed.

**Sequence number.** The sequence number of the file on media. The value will be 0 if the save media is not tape.

**Start change date.** The value that was specified for the start change date when the save operation was performed.

The possible values are:

#### **\*LASTSAVE**

The save includes object links that have changed since the last time they were saved with UPDHST(\*YES) specified on the save operation.

**\*ALL** No start change date was specified.

#### **Start date**

The start change date that was specified on the save operation. The date is in YYMMDD format, is left justified, and is padded with blanks.

**Start change time.** The value that was specified for the start change time when the save operation was performed.

The possible values are:

**\*ALL** No start change time was specified.

#### **Start time**

The start change time that was specified on the save operation. The time is in HHMMSS format, is left justified, and is padded with blanks.

<span id="page-86-0"></span>**Starting volume identifier.** The starting volume identifier on which this object link was saved. This field is a variable-length field.

**Starting volume identifier length.** The length of the *Starting volume identifier* field.

**Starting volume identifier offset.** The offset to the starting volume identifier field.

**Target Release level.** The earliest release level of the operating system on which the object links can be restored. This field has a VvRrMm format, containing the following:

**Vv** The character V is followed by a 1-character version number.

**Rr** The character R is followed by a 1-character release number.

**Mm** The character M is followed by a 1-character modification number.

**Volume identifier.** The list of volume identifiers that are used during this save or restore operation. The list can contain from one to 75 volumes. See ″number of volume identifiers″ to tell how many volume identifiers are in the list. This field is a variable-length field.

**Volume identifier length.** The length of the *Volume identifier* field.

**Volume identifier offset.** The offset to the *Volume identifier* field.

# **Save user-defined file systems**

A User-Defined File System (UDFS) is a file system that you can create and manage yourself. You can create multiple UDFSs, with unique names. You can specify other attributes for a UDFS when you create it. These attributes include:

- An auxiliary storage pool (ASP) number where you store the objects in the UDFS.
- The case-sensitivity that the names of all UDFS objects follow.

**Note:** If the UDFS is on an independent disk pool, ensure that the independent disk pool is varied on and that the UDFS is unmounted before you start the save.

A UDFS exists only in two states: mounted and unmounted. When you mount a UDFS, you can access the objects within it. When you unmount a UDFS, you cannot access the objects within it.

The following topics provide more information about saving your UDFS:

- "How the server stores user-defined file systems"
- ["Save and restore an unmounted UDFS"](#page-87-0) on page 82
- ["Save and restore a mounted UDFS"](#page-88-0) on page 83

### **How the server stores user-defined file systems**

In a UDFS, as in the "root" (/) and QOpenSys file systems, users can create directories, stream files, symbolic links, and local sockets.

A single block special file object (\*BLKSF) represents a UDFS. When you create a UDFS, the server also creates an associated block special file. You can only access the block special file through the Integrated File System generic commands, application programming interface (API), and the QFileSvr.400 interface. Block special file names must be of the form:

/dev/QASPxx/udfs\_name.udfs

Where xx is the system or basic ASP number (1–32) where the user stores the UDFS and udfs\_name is |

the unique name of the UDFS. Note that the UDFS name must end in the .udfs extension. If the UDFS is |

- stored in an independent ASP, the block special file name will be of the form: |
- /dev/device-description/udfs\_name.udfs |

<span id="page-87-0"></span>A UDFS exists only in two states: mounted and unmounted. When you mount a UDFS, you can access the objects within it. When you unmount a UDFS, you cannot access the objects within it.

In order to access the objects within a UDFS, you must 'mount' the UDFS on a directory (for example, /home/JON). When you mount a UDFS on a directory, you cannot access the original contents of that directory. Also, you cannot access the contents of the UDFS through that directory. For example, the /home/JON directory contains a file /home/JON/payroll. A UDFS contains three directories mail, action, and outgoing. After mounting the UDFS on /home/JON, the /home/JON/payroll file is inaccessible, and the three directories become accessible as /home/JON/mail, /home/JON/action, and /home/JON/outgoing. After you unmount the UDFS, the /home/JON/payroll file is accessible again, and the three directories in the UDFS become inaccessible.

For more information about mounting file systems, see OS/400 Network File System Support.

# **Save and restore an unmounted UDFS**

In most cases, you should unmount any user-defined file systems before you perform a save or restore operation. Use the DSPUDFS command to determine if you mounted a UDFS or if you unmounted a UDFS.

The following topics will help you save and restore an unmounted UDFS:

- ["How the server stores user-defined file systems"](#page-86-0) on page 81 explains how your server stores data in a UDFS.
- v "Save an unmounted UDFS" explains how to save an **unmounted** UDFS.
- "Restrictions when you save an unmounted UDFS"
- v "Restore an unmounted UDFS" explains how to restore an **unmounted** UDFS.
- ["Restrictions while you restore an unmounted UDFS"](#page-88-0) on page 83
- v ["Restore an individual object from an unmounted UDFS"](#page-88-0) on page 83 explains how to restore an individual object from a save media volume that contains an unmounted UDFS.

**Save an unmounted UDFS:** In most cases, you should unmount any user-defined file systems before you perform a save or restore operation. You can use the DSPUDFS command to determine if you mounted a UDFS or if you unmounted a UDFS.

The server saves objects from an unmounted UDFS if you specify the \*BLKSF for the UDFS (/dev/qaspxx) for the save. The server saves information about the UDFS (for example, the ASP number, authority, and case sensitivity).

To save an unmounted UDFS, specify: SAV OBJ(('/dev/QASP02/udfs\_name.udfs'))

*Restrictions when you save an unmounted UDFS:*

- 1. You cannot specify individual objects from UDFSs for the object (OBJ) parameter on a SAV command.
- 2. You cannot view or work with objects in an unmounted UDFS. Therefore, you cannot determine the amount of storage or time that the server requires for the save operation after you unmount the UDFS.
- 3. SUBTREE(\*ALL) is required.
- 4. The TGTRLS parameter must specify a release value of V3R7M0 or a later release value.

*Restore an unmounted UDFS:* To restore an unmounted UDFS, specify the following:

RST OBJ(('/dev/QASP02/udfs name.udfs))

If the UDFS does not exist on the server, the server creates \*BLKSF. If the UDFS does exist, objects from the save media overlay objects on the server.

<span id="page-88-0"></span>If you perform a disaster recovery, you must create the ASPs that contain the UDFSs before you attempt the restore operation. If you do not create the ASPs, the server does not restore the UDFSs.

*Restrictions while you restore an unmounted UDFS:*

- 1. You cannot restore individual objects to unmounted user-defined file systems (UDFS).
- 2. You cannot view or work with objects in an unmounted UDFS. Therefore, you cannot determine the amount of storage or time required by the restore operation once you unmount the UDFS.

*Restore an individual object from an unmounted UDFS:* You may restore individual objects from a save media volume that contains unmounted user-defined file systems (UDFS). To do so, give a new name to the object that you restore. The parent directory of the new name must exist in an accessible file system.

For example, use the following save command to save the unmounted UDFS /dev/QASP01/udfs\_name.udfs that contains object payroll:

```
SAV OBJ('/dev/QASP01/udfs_name.udfs')
```
To restore the object payroll from the unmounted UDFS to an existing directory /home/JON, use the following command:

```
RST OBJ(('/DEV/QASP01/udfs name.udfs/payroll' +
      *INCLUDE +
      '/home/JON/payroll'))
```
### **Save and restore a mounted UDFS**

Ordinarily, you should unmount user-defined file systems (UDFS) before save and restore operations. Menu options 21, 22, and 23 of the GO SAVE command provide an option to unmount UDFSs prior to the save.

If you choose to save and restore objects from mounted UDFSs, consider:

- "Save a mounted UDFS" which explains how the server saves a mounted UDFS.
- v ["Restore a mounted UDFS"](#page-89-0) on page 84 which explains how the server restores a mounted UDFS.

**Save a mounted UDFS:** If a save includes objects from mounted UDFSs, only pathname information is saved. The server saves the objects as if they are in the file system over which the UDFS is mounted. The server does not save any information about the UDFSs or ASPs that contain the saved objects, and the server issues the following message:

CPD3788 - File system information not saved for <your udfs>

The server does not save objects that are contained in a directory over which you mount a UDFS. For example, if directory /appl has objects in it and if you mount a UDFS over /appl, the server does not save the objects in /appl. The server only saves the objects in the UDFS.

You may mount your UDFS as read-only. Because the server does not save any file system information for a mounted UDFS, the server does not save the read-only attribute. Therefore, the server restores the UDFS without the read-only attribute.

If the mounted UDFS is read-only and you specify UPDHST(\*YES), the server issues message CPI3726 that indicates that the server did not update the save history for objects.

To save a mounted UDFS, specify the following command: SAV OBJ(('/appl/dir1')

Where the server mounted the UDFS over directory /appl/dir1.

<span id="page-89-0"></span>*Restore a mounted UDFS:* The server restores objects that are saved from mounted UDFSs to the pathname from which the server saved them. The server restores the objects into the file server of the parent directory to which the objects are restored. The server does not restore UDFS and ASP information.

To restore a mounted UDFS, specify the following command: RST OBJ(('/appl/dir1'))

Where the server mounted the UDFS over directory /appl/dir1 when the server saved it.

When you recover from a disaster and if you saved your UDFS as mounted, re-create the UDFS and restore it into the new UDFS.

# **Save document library objects (DLOs)**

The server provides the capability to store documents and folders in a hierarchy (documents within a folder within another folder). Document library objects (DLOs) are documents and folders. The following topics tell you:

- v "How the server stores and uses document library objects" explains how DLOs work.
- v ["Ways to save multiple documents"](#page-90-0) on page 85 explains several ways to save multiple documents.
- v ["Ways to reduce disk space that is used by documents"](#page-91-0) on page 86 explains how you can limit the storage that your documents use.
- v ["Save changed document library objects"](#page-90-0) on page 85 explains how to save documents that changed since a particular time.
- v ["Output from the SAVDLO command"](#page-91-0) on page 86 explains to how use the OUTPUT parameter to show information about the documents that you save.

## **How the server stores and uses document library objects**

The server provides the capability to store documents and folders in a hierarchy (documents within a folder within another folder). Document library objects (DLOs) are documents and folders.

To simplify storage management, the server stores all DLOs in one or more libraries. The name of the library in the system ASP is QDOC. Each user ASP that contains DLOs has a document library called QDOCnnnn, where nnnn is the number that is assigned to the ASP. From a user perspective, DLOs are not in libraries; the server files them in folders. You manipulate DLOs by using DLO commands and menus.

Several licensed programs, including iSeries Access and Image WAF/400, use DLO support. For example, iSeries Access for most workstation platforms uses shared folders, which are DLOs. The folder names begin with the characters QBK.

Within the integrated file system, the QDLS (Document Library Services) file system provides DLO support.

The server uses a set of search index files in the QUSRSYS library to keep track of all the DLOs on the server. The names of these database files begin with the characters QAOSS. The server uses other QAO\* files in the QUSRSYS library to track distributions and support text search capabilities. You should periodically save these files in QUSRSYS. Menu options 21 and 23 of the GO SAVE command save both library QUSRSYS and all the DLOs on the server.

You can use the Save Document Library Object (SAVDLO) command to manually save one or more documents. This does not affect documents unless you specify the settings to free or delete storage. You can save a single document or more than one document.

# <span id="page-90-0"></span>**Save changed document library objects**

You can use the Save Document Library Object (SAVDLO) command to save DLOs that have changed since a particular time. When you specify SAVDLO DLO(\*CHG), the default setting saves DLOs that changed since you saved all DLOs for that user ASP (SAVDLO DLO(\*ALL) FLR(\*ANY)). When you save changed DLOs, the server also saves the distribution objects in the QUSRSYS library, which are called **unfiled mail**.

- **Note:** The server saves documents that a distribution (unfiled mail) refers to if they have changed since the last time that you saved them. If you have Version 3 Release 1 or later, the server does not save these documents when you specify DLO(\*MAIL).
- v ["Save document library objects \(DLOs\)"](#page-89-0) on page 84 provides more information about saving DLOs.
- v ["Ways to reduce disk space that is used by documents"](#page-91-0) on page 86 explains ways to reduce disk space that the server uses for documents if your disk space is limited.

# **Ways to save multiple documents**

You can save multiple documents in several ways:

- Save all of your documents by typing: SAVDLO DLO(\*ALL)  $FLR(*ANY)$ .
- v Save all documents in a list of folders by typing: SAVDLO DLO(\*ALL) FLR(*folder*). You can specify up to 300 generic or specific folder names on the Folder (FLR) parameter.
- You can run multiple SAVDLO commands concurrently for documents within a single ASP or in multiple ASPs. You can run one or more SAVDLO commands concurrently with one or more Restore Document Library Object (RSTDLO) commands that use the same ASP. Here is an example of running concurrent SAVDLO operations with generic values:

SAVDLO DLO(\*ANY) DEV(*first-device*) FLR(A\* B\* C\* ...L\*) + SAVDLO DLO(\*ANY) DEV(*second-device*) FLR(M\* N\* O\* ...Z\*)

• Save all documents in an ASP by typing: SAVDLO DLO(\*ALL)  $FLR(*ANY)$  ASP(n).

You may want to move the folders that contain user documents to user ASPs. You can save the DLOs in those ASPs regularly and not save the system ASP. This eliminates the extra time and media for saving the system folders for iSeries Access, which change infrequently.

**Note:** When you save iSeries Access, you must also run the SAV command. The following shows all the parameters that are needed to save everything in the integrated file system which picks up iSeries Access.

```
SAV DEV('/QSYS.LIB/media-device-name.DEVD') +
OBJ(('/*') +
    ('/QSYS.LIB' *OMIT) +
    ('/QDLS' * OMIT)) +UPDHST(*YES)
```
- Save a list of documents, by user-defined name or by system object name.
- Save all documents that meet certain search values. The following table shows the parameters you can use if you specify DLO(\*SEARCH).

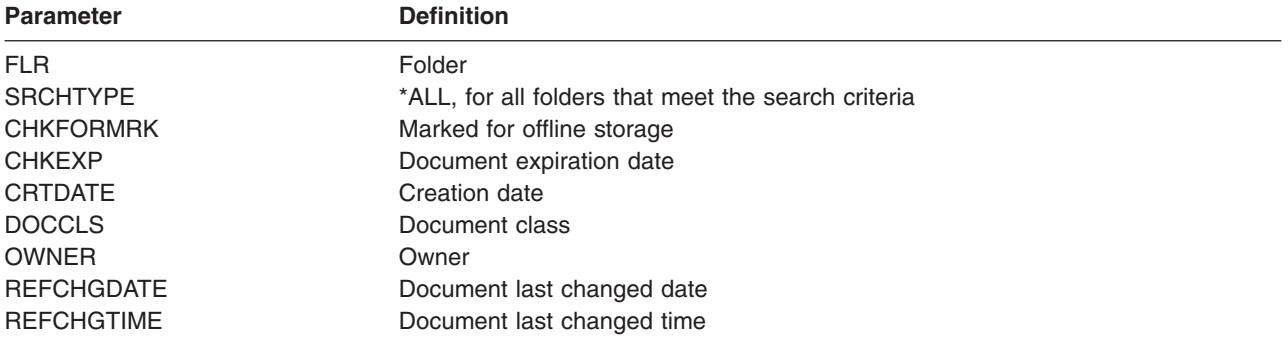

*Table 34. Parameters for DLO(\*SEARCH)*

- <span id="page-91-0"></span>• Save all distribution objects (mail) by typing: SAVDLO DLO(\*MAIL).
- Save all distribution objects, new folders, new documents, and changed documents by typing: SAVDLO DLO(\*CHG). This is another method for reducing the effect of online information on the amount of time and media that it takes to save DLOs. ["Save document library objects \(DLOs\)"](#page-89-0) on page 84 provides more information about specifying DLO(\*CHG).

You can use the OMITFLR parameter to exclude folders from the save operation. The OMITFLR parameter will allow up to 300 generic or specific folder names.

**Note:** If you specify the OMITFLR(QBK\*) parameter on the SAVDLO command, the server omits online information from the save operation.

The OMITFLR parameter is useful if you want to omit folders that never change or only change infrequently. You can also use it to remove a group of folders from one save operation while you concurrently save that group to a different media device.

When you save DLOs from more than one ASP with the same operation, the server creates a separate file on the media for each ASP. When you restore DLOs from the media, you must specify the sequence numbers to restore the DLOs from more than one ASP.

*Authority that is required for the SAVDLO command:* The following parameter combinations for the SAVDLO command require either \*ALLOBJ special authority, \*SAVSYS special authority, or \*ALL authority to the documents. You also need enrollment in the system directory:

- $\cdot$  DLO(\*ALL) FLR(\*ANY)
- $\cdot$  DLO(\*CHG)
- $\cdot$  DLO(\*MAIL)
- DLO(\*SEARCH) OWNER(\*ALL)
- DLO(\*SEARCH) OWNER(user-profile-name)
- **Note:** You can always save your own DLOs. You must have the authorities that are specified to specify another user profile for the owner parameter.

# **Ways to reduce disk space that is used by documents**

Documents tend to accumulate and require more and more storage. You can manage the disk space that is used for documents by doing the following:

- Saving documents and delete them (STG(\*DELETE)). These documents no longer appear when you search for documents.
- Saving documents and free storage [\(STG\(\\*FREE\)\).](#page-9-0) These documents appear when you search and the server marks them as offline.
- Moving documents to a user ASP. You can establish different backup strategies and different recovery strategies for these user ASPs.
- Using the Reorganize Document Library Object (RGZDLO) command.

When you save documents, specify search values such as the storage mark on the document or the document expiration date to identify which documents should have their storage freed.

# **Output from the SAVDLO command**

You can use the OUTPUT parameter on the SAVDLO command to show information about the saved documents, folders, and mail. You can either print the output (OUTPUT(\*PRINT)) or save it to a database file (OUTPUT(\*OUTFILE)).

If you print the output, you should be aware of device dependencies:

• The heading information in the output is device-dependent. All information does not appear for all devices.

• The printer file for the SAVDLO command uses a character identifier (CHRID) of 697 500. If your printer does not support this character identifier, the server displays message CPA3388. To print the SAVDLO output and not receive message CPA3388, specify the following before specifying \*PRINT on the SAVDLO command:

CHGPRTF FILE(QSYSOPR/QPSAVDLO) CHRID(\*DEV)

For more information about character identifiers (CHRID), see the Printer Device Programming book.

If you use an output file, the server uses the file format QSYS/QAOJSAVO.OJSDLO.

# **Save spooled files**

When you save an output queue, you save its description but not its contents (the spooled files).

To save spooled files, including all the advanced function attributes associated with the spooled files, use the following APIs:

- Open Spooled File (QSPOPNSP)
- Create Spooled File (QSPCRTSP)
- Get Spooled File Data (QSPGETSP)
- Put Spooled File Data (QSPPUTSP)
- Close Spooled File (QSPCLOSP)
- User Spooled File Attributes (QUSRSPLA)

The System API Reference includes information about these APIs. You can find an example and a tool for using these APIs in the QUSRTOOL library in the TSRINFO member of the QATTINFO file.

To copy only the data from a spooled file, do the following:

- 1. Use the Copy Spooled File (CPYSPLF) command to save the spooled files to a database file.
- 2. Save the database file.

Because it copies textual data only and not advanced function attributes such as graphics and variable fonts, the CPYSPLF command may not provide a complete solution for saving your spooled files.

The Backup Recovery and Media Services for iSeries licensed program provides additional support for saving and restoring spooled files. For further information, see the BRMS topic or contact your service provider.

# **Save office services information**

Office services information includes database files, distribution objects, and DLOs. The following figure shows how the server organizes these objects. The figure also provides common methods for saving them:

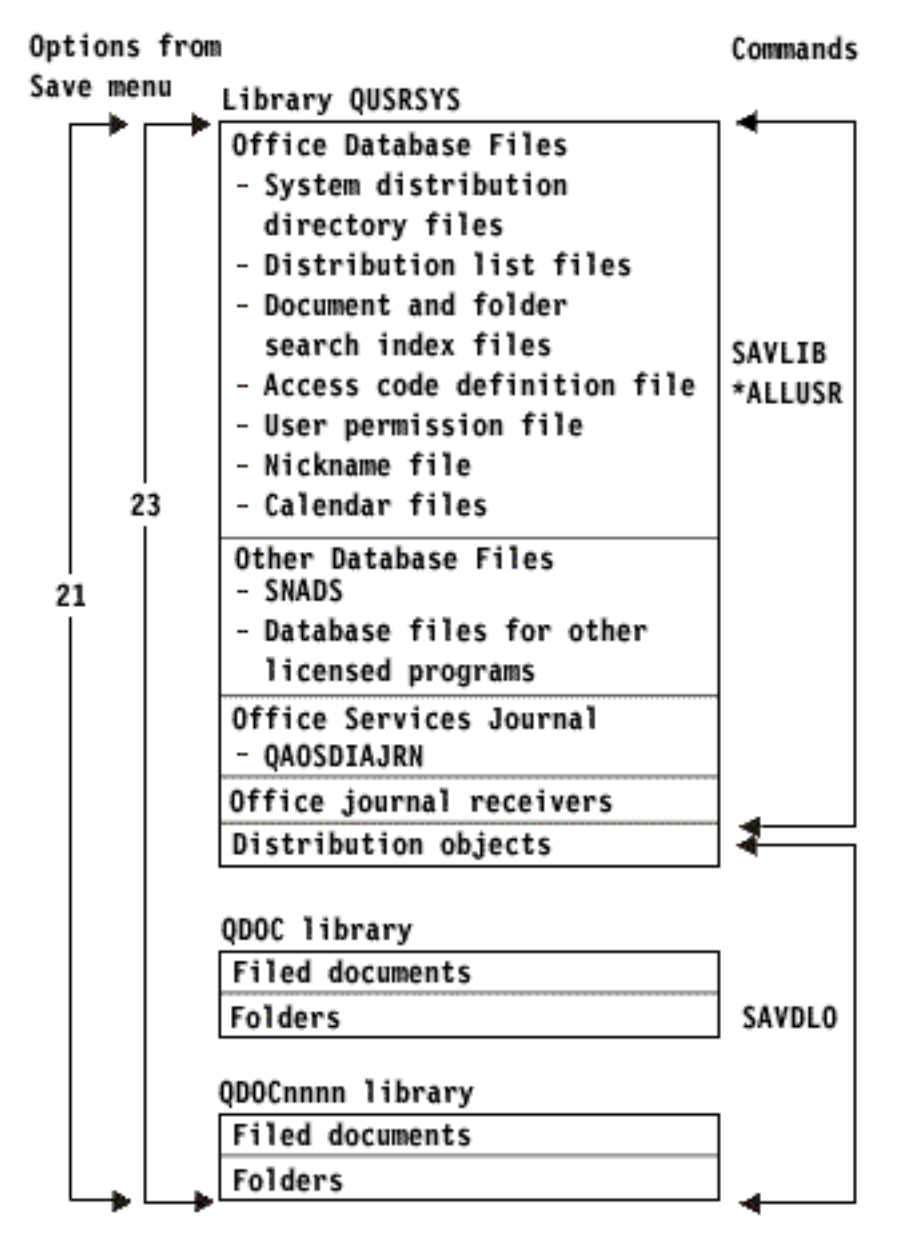

*Figure 8. How Office Services Objects Are Saved*

To save your office information completely, you must save all documents and save the QUSRSYS library. The documents you save must include users' mail. ["Save OfficeVision/400 mail"](#page-94-0) on page 89 describes how to save OfficeVision/400™ mail.

To ensure that you save all of the system directory files in QUSRSYS, you must end the QSNADS subsystem. If QSNADS is active, the server cannot get the necessary locks on the directory files.

The following information explains how to save other office services information:

- ["Save OfficeVision/400 mail"](#page-94-0) on page 89 explains how you can save your OfficeVision/400 mail objects.
- ["Save files for text search services"](#page-94-0) on page 89 explains how you can save your text index database.

# <span id="page-94-0"></span>**Explanation of How Office Services Objects Are Saved figure** |

l Library QUSRSYS stores database files, Office Services Journal (QAOSDIAJRN), office journal receivers, and distribution objects. You can use SAVLIB \*ALLUSR to save these items. |

QDOC library stores filed documents and folders. QDOCnnnn library also stores filed documents and | folders. You can use SAVDLO to save the objects in QDOC and QDOCnnnn libraries. |

l Both Options 21 and 23 provide another option for saving the necessary office services information from QUSRSYS, QDOC, and QDOCnnnn. |

# **Save OfficeVision/400 mail**

Document distribution services creates and manages the internal OfficeVision/400 mail objects. For a

description of these objects, see the [Programmer's Guide](http://publib.boulder.ibm.com:80/cgi-bin/bookmgr/DOCNUM/SH21-0703)

for Office Services Concepts book. Use the Save Document Library Object (SAVDLO) command to save mail.

Following are versions of the SAVDLO command that save mail:

- SAVDLO DLO(\*ALL) FLR(\*ANY).
- SAVDLO DLO(\*CHG). This saves all mail, not just changed mail.
- SAVDLO DLO(\*MAIL).

When you save mail, remember the following:

- You need \*ALLOBJ or \*SAVSYS special authority to save mail.
- Mail changes frequently and you should save it regularly.
- You cannot save mail to a previous release.
- You cannot save mail for only one user.

### **Save files for text search services**

The text index database files are a part of the text search services. For more information about text search

services, see the [Programmer's Guide](http://publib.boulder.ibm.com:80/cgi-bin/bookmgr/DOCNUM/SH21-0703) <sup>2</sup> Office Services Concepts book.

Before you save the text index files, update the index by using the Start Update Index (STRUPDIDX) command to finish any outstanding requests.

When you run one of the following commands, the server removes the records from the index the next time that the STRUPDIDX command runs.

- The SAVDLO with STG(\*DELETE) specified.
- The SAVDLO with CHKFORMRK(\*YES) specified and the server marked the document for save and delete.
- The DLTDLO command.

Before your save operation, you must stop the STRUPDIDX command, or the Start Reorganize Index (STRRGZIDX) command.

Perform the following steps to stop the STRUPDIDX and STRRGZIDX commands:

- 1. Use the End Index Monitor (ENDIDXMON) command to end the automatic administration monitor.
- 2. Select option 8 (Display all status) on the Work with Text Index (WRKTXTIDX) display to verify that you stopped the update function and that you stopped the reorganize function.

# **Methods to save user data**

The following link references explain how you can save user data in your server.

An easy way to save all of your user data is with GO SAVE [command, menu option 23.](#page-33-0)

The following commands allow you to manually save user data:

- SAVSECDTA
- SAVCFG
- SAVLIB \*ALLUSR
- SAVDLO
- v SAV

*Table 35. Methods, and CL commands for saving user data*

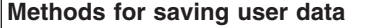

- "Methods to save user document library objects and folders"
- ["Methods to save user libraries"](#page-96-0) on page 91
- ["Methods to save IBM-supplied document library objects and folders"](#page-97-0) on page 92
- ["Methods to save Q libraries that contain user data"](#page-97-0) on page 92
- ["Methods to save distribution objects"](#page-98-0) on page 93
- ["Methods to save network server storage spaces"](#page-99-0) on page 94
- ["Methods to save user-defined file systems"](#page-99-0) on page 94
- ["Methods to save directories in the Root and the QOpenSys file systems"](#page-100-0) on page 95
- ["Methods to save IBM-supplied directories without user data"](#page-100-0) on page 95

#### **CL commands for saving user data**

- SAV command in CL reference
- SAVCFG command in CL reference
- SAVCHGOBJ command in CL reference
- SAVDLO command in CL reference
- SAVLIB command in CL reference
- SAVOBJ command in CL reference
- SAVSECDTA command in CL reference

# **Methods to save user document library objects and folders**

*Table 36. User document library objects and folders information*

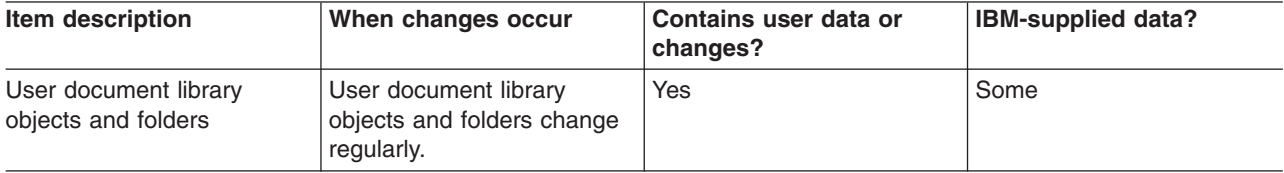

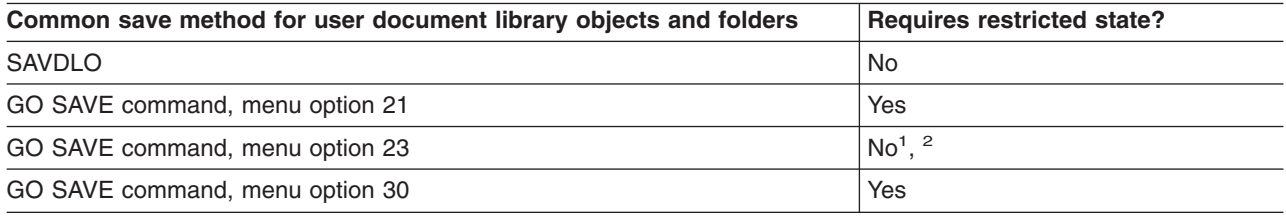

<span id="page-96-0"></span>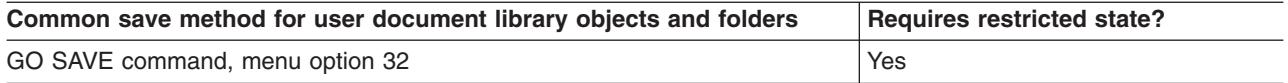

- **<sup>1</sup>** When you use option 23 from the GO SAVE command menu, the default is to place your server in a restricted state. If you choose the prompting option, you can cancel the display that puts your server in a restricted state.
- **<sup>2</sup> Important:** For procedures where the server does not require a restricted state, you must ensure that the server can get the locks necessary to save the information. You should put your server in a restricted state whenever you save multiple libraries, documents, or directories, unless you use the [save-while-active function.](#page-112-0)
- ["Save document library objects \(DLOs\)"](#page-89-0) on page 84 explains how you can save your data that is stored in document library objects.
- v ["Save changed document library objects"](#page-90-0) on page 85 explains how to save changes in your document library objects.

# **Methods to save user libraries**

*Table 37. User libraries information*

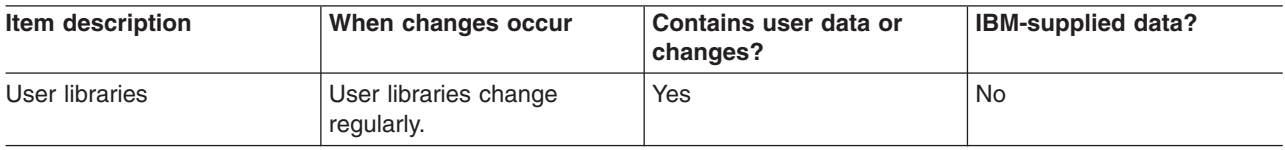

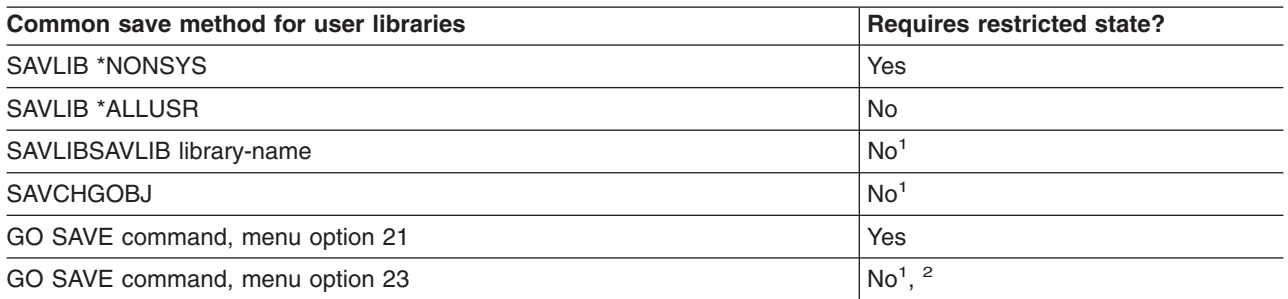

- **<sup>1</sup> Important:** For procedures where the server does not require a restricted state, you must ensure that the server can get the locks necessary to save the information. You should put your server in a restricted state whenever you save multiple libraries, documents, or directories, unless you use the [save-while-active function.](#page-112-0)
- **<sup>2</sup>** When you use option 23 from the GO SAVE command menu, the default is to place your server in a restricted state. If you choose the prompting option, you can cancel the display that puts your server in a restricted state.

These library objects change when you update licensed programs.

["Save libraries with the SAVLIB command"](#page-50-0) on page 45 explains how to save one or more libraries. This information also includes special SAVLIB parameters and how to select libraries on your server.

# <span id="page-97-0"></span>**Methods to save IBM-supplied document library objects and folders**

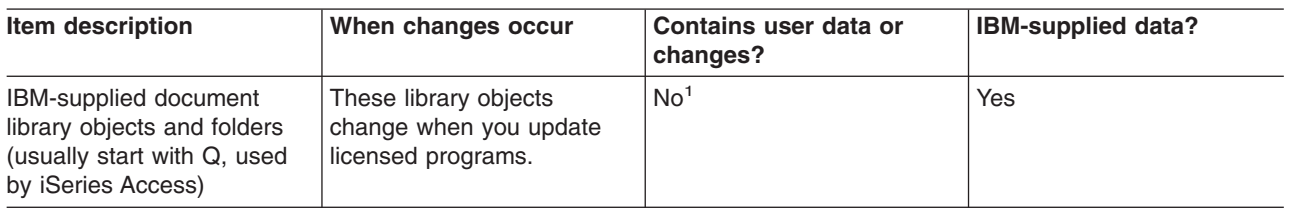

*Table 38. IBM-supplied document library objects and folders information*

**<sup>1</sup>** You should avoid changing objects or storing user data in these IBM-supplied libraries or folders. You could lose or destroy these changes when you install a new release of the operating system. If you make changes to objects in these libraries, note them carefully in a log for future reference.

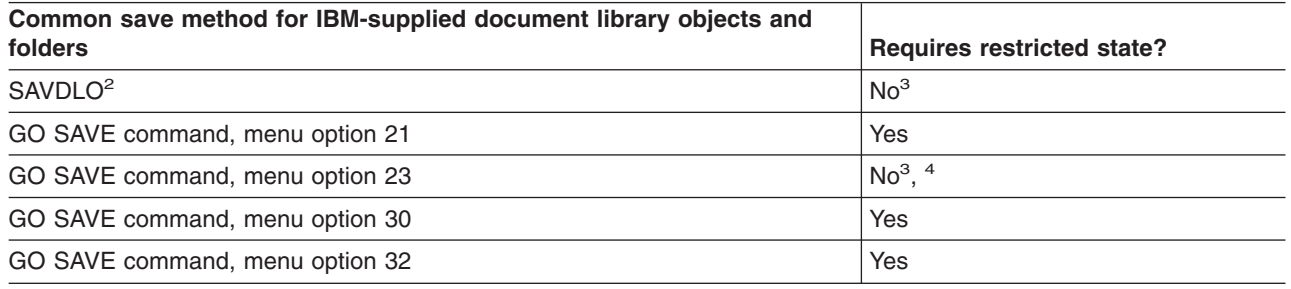

- **<sup>2</sup>** To ensure that the server saves all iSeries Access data, end subsystem QSERVER.
- **<sup>3</sup> Important:** For procedures where the server does not require a restricted state, you must ensure that the server can get the locks necessary to save the information. You should put your server in a restricted state whenever you save multiple libraries, documents, or directories, unless you use the [save-while-active function.](#page-112-0)
- **<sup>4</sup>** When you use option 23 from the GO SAVE command menu, the default is to place your server in a restricted state. If you choose the prompting option, you can cancel the display that puts your server in a restricted state.
- ["Save document library objects \(DLOs\)"](#page-89-0) on page 84 explains how you can save your data that is stored in document library objects.
- ["Save changed document library objects"](#page-90-0) on page 85 explains how to save changes in your document library objects.

# **Methods to save Q libraries that contain user data**

*Table 39. Q libraries that contain user data information*

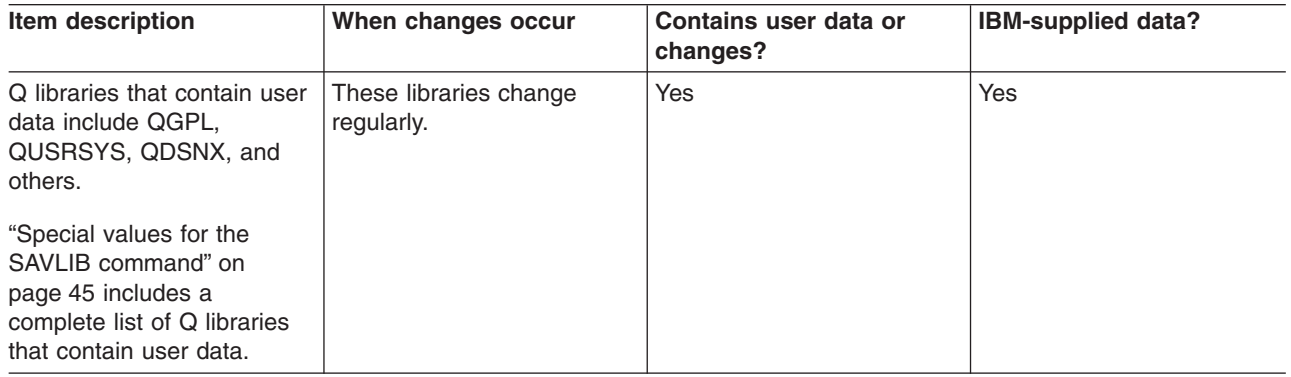

To save the system directory files, you must end the QSNADS subsystem before saving the QUSRSYS library.

<span id="page-98-0"></span>If you have the Integration for Windows Server you must vary off the network server descriptions before saving the QUSRSYS library. This allows the server to obtain the necessary locks on the server storage spaces in the library.

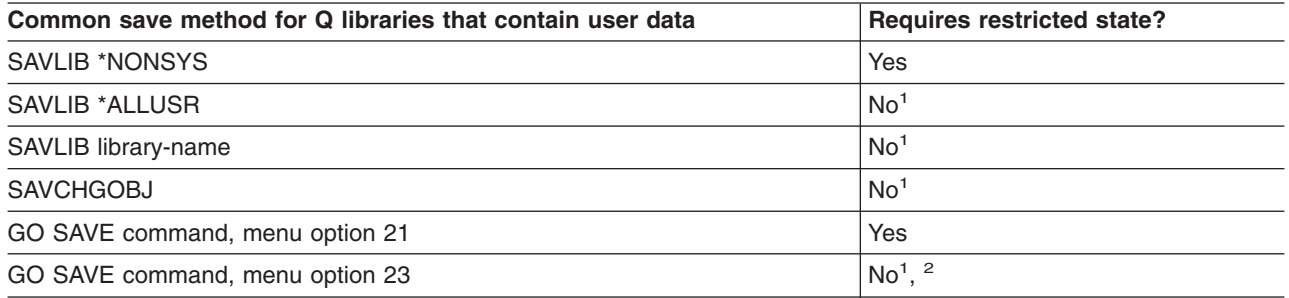

- **<sup>1</sup> Important:** For procedures where the server does not require a restricted state, you must ensure that the server can get the locks necessary to save the information. You should put your server in a restricted state whenever you save multiple libraries, documents, or directories, unless you use the [save-while-active function.](#page-112-0)
- **<sup>2</sup>** When you use option 23 from the GO SAVE command menu, the default is to place your server in a restricted state. If you choose the prompting option, you can cancel the display that puts your server in a restricted state.

["Save libraries with the SAVLIB command"](#page-50-0) on page 45 explains how to save one or more libraries. This information also includes special SAVLIB parameters and how to select libraries on your server.

# **Methods to save distribution objects**

*Table 40. Distribution objects information*

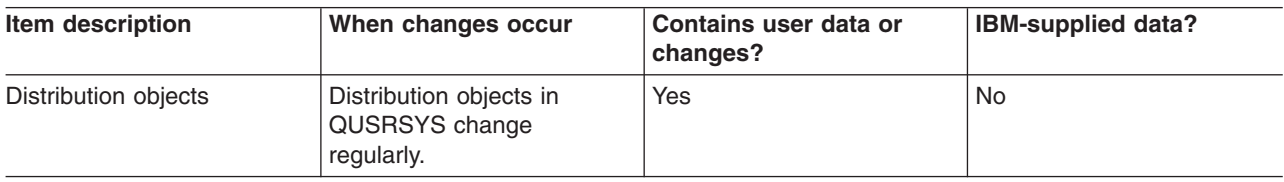

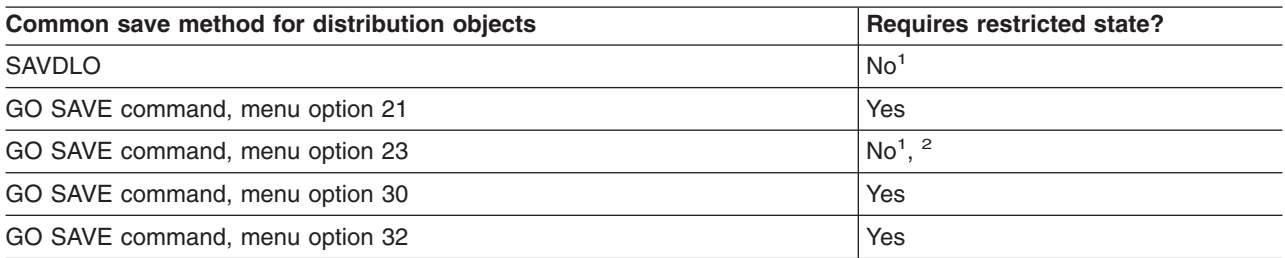

- **<sup>1</sup> Important:** For procedures where the server does not require a restricted state, you must ensure that the server can get the locks necessary to save the information. You should put your server in a restricted state whenever you save multiple libraries, documents, or directories, unless you use the [save-while-active function.](#page-112-0)
- **<sup>2</sup>** When you use option 23 from the GO SAVE command menu, the default is to place your server in a restricted state. If you choose the prompting option, you can cancel the display that puts your server in a restricted state.
- ["Save document library objects \(DLOs\)"](#page-89-0) on page 84 explains how you can save your data that is stored in document library objects.
- v ["Save changed document library objects"](#page-90-0) on page 85 explains how to save changes in your document library objects.

# <span id="page-99-0"></span>**Methods to save network server storage spaces**

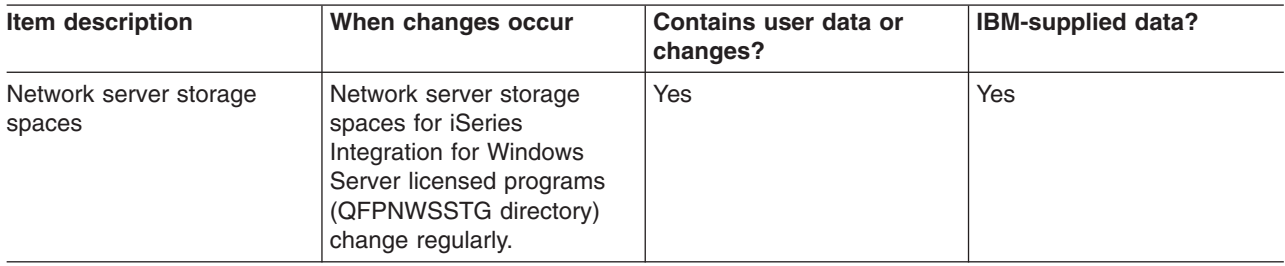

*Table 41. Network server storage spaces information*

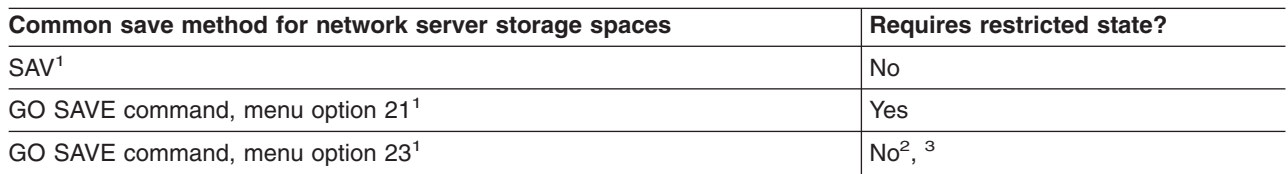

**<sup>1</sup>** You must vary off the network servers. You can perform this option from the GO SAVE command menu if you select option 21, 22, or 23. Select the network servers you wish to vary off from the Specify Command Defaults screen.

- **<sup>2</sup>** When you use option 23 from the GO SAVE command menu, the default is to place your server in a restricted state. If you choose the prompting option, you can cancel the display that puts your server in a restricted state.
- **<sup>3</sup> Important:** For procedures where the server does not require a restricted state, you must ensure that the server can get the locks necessary to save the information. You should put your server in a restricted state whenever you save multiple libraries, documents, or directories, unless you use the [save-while-active function.](#page-112-0)

["Save logical partitions and system applications"](#page-101-0) on page 96 explains how to save server applications and logical partitions.

# **Methods to save user-defined file systems**

*Table 42. User-defined file systems information*

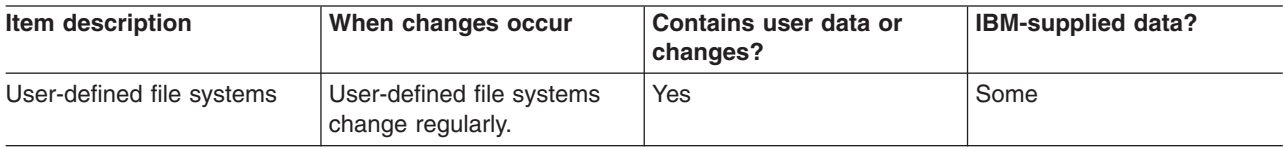

You should unmount all user-defined file systems before you perform the save operation. You can perform this option from the GO SAVE command menu if you select option 21, 22, or 23. Then select **Y** at the *Unmount file systems* prompt on the Specify Command Defaults screen.

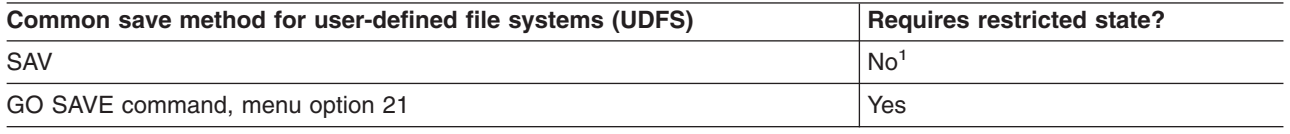

**<sup>1</sup> Important:** For procedures where the server does not require a restricted state, you must ensure that the server can get the locks necessary to save the information. You should put your server in a restricted state whenever you save multiple libraries, documents, or directories, unless you use the [save-while-active function.](#page-112-0)

<span id="page-100-0"></span>["Save user-defined file systems"](#page-86-0) on page 81 explains how to save the UDFSs that you create for your business.

# **Methods to save directories in the Root and the QOpenSys file systems**

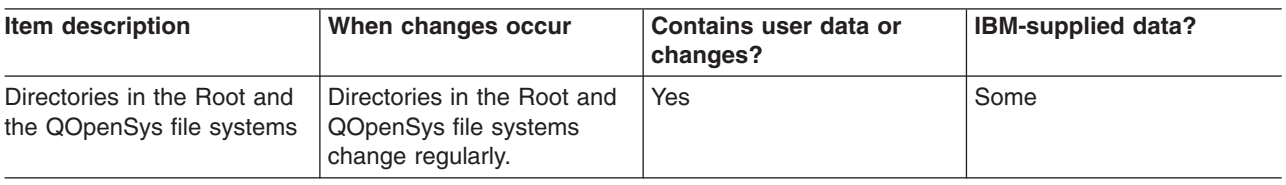

*Table 43. Directories in the Root and the QOpenSys file systems information*

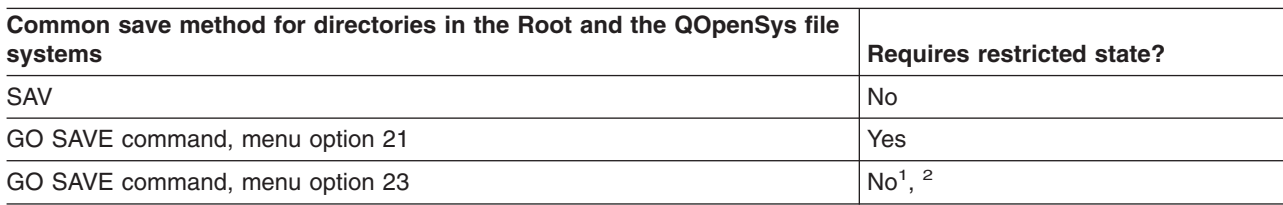

- **<sup>1</sup>** When you select menu option 23 of the GO SAVE command, the command menu option places your server in a restricted state by default. If you choose the prompting option, you can cancel the display that puts your server in a restricted state.
- **<sup>2</sup> Important:** For procedures where the server does not require a restricted state, you must ensure that the server can get the locks necessary to save the information. You should put your server in a restricted state whenever you save multiple libraries, documents, or directories, unless you use the [save-while-active function.](#page-112-0)

For detailed step-by-step instructions and more information, see:

- The [Lotus Domino reference library](http://www.ibm.com/eserver/iseries/domino/reports.htm) provides you with information on how to save your Domino server.
- ["Save iSeries Integration for Windows Server"](#page-105-0) on page 100 explains how to save your Integration for Windows Server product.
- ["Save file systems"](#page-69-0) on page 64 explains how to use the SAV command when you save your file systems.

# **Methods to save IBM-supplied directories without user data**

*Table 44. IBM-supplied directories without user data information*

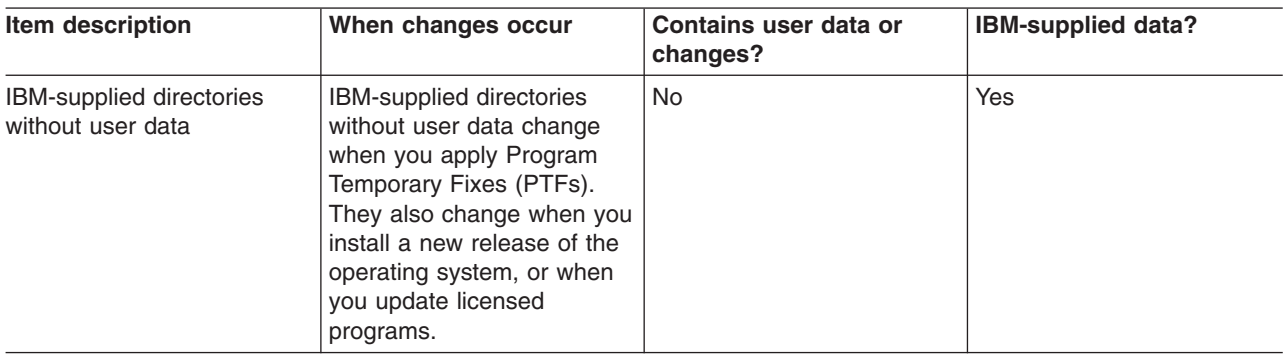

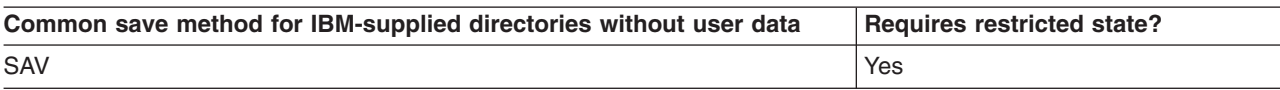

<span id="page-101-0"></span>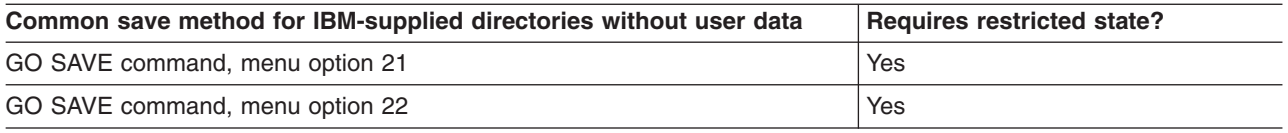

# **Save logical partitions and system applications**

The following diagram shows the system from the perspective of the different file systems available. It shows which SAVxxx commands you can use to save each file system that you use.

**Important:** For procedures where the system does not require a restricted state, you must ensure that the system can get the locks necessary to save the information. A restricted state is recommended whenever you save multiple libraries, documents, or directories, unless you use the [save-while-active function.](#page-112-0)

If you are saving data on a logical partition with Linux installed, you must use Option 21. See ["Use GO](#page-34-0) [SAVE: Options 21, 22, and 23"](#page-34-0) on page 29. If want to save only that logical partition, or selected data from that partition, you must use third party software.

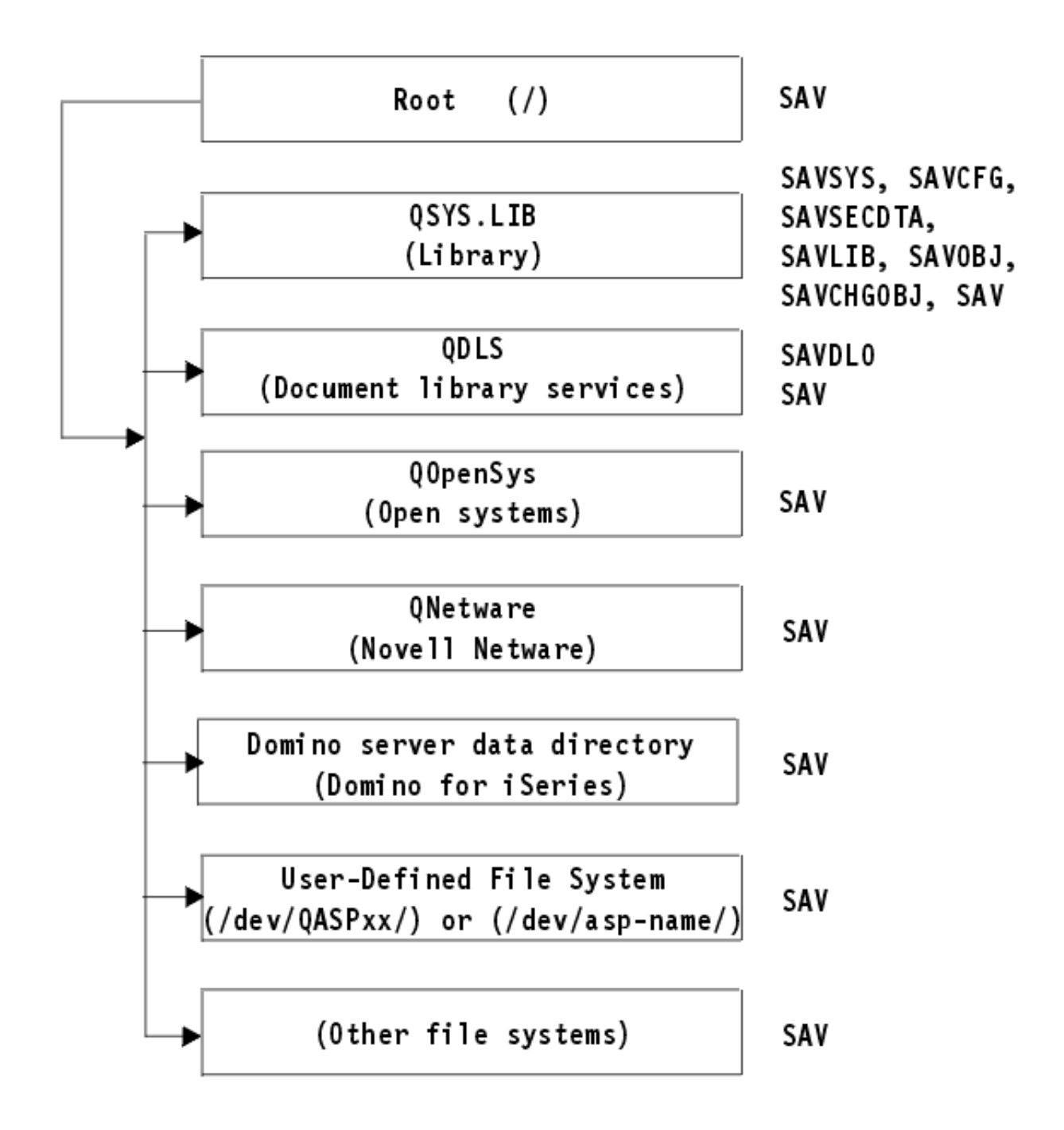

*Figure 9. File Systems–Save Commands*

**Note:** The following file systems are not saveable:

- $\cdot$  NFS
- QFileSvr.400
- $\cdot$  QOPT

<span id="page-103-0"></span>This information explains how to save the following applications on your server:

• "Save logical partitions"

|

- ["Save iSeries Integration for Windows Server"](#page-105-0) on page 100
- ["Save OS/400 Enhanced Integration for Novell NetWare information"](#page-105-0) on page 100

For information on saving a Domino server go to the [Lotus Domino reference library](http://www.ibm.com/eserver/iseries/domino/reports.htm)

# **Explanation of File Systems–Save Commands** |

The diagram shows the save commands that can be used for different file systems: |

- $\blacksquare$  The root (/) file system is saved with SAV.
- l QSYS.LIB can be saved with SAVSYS, SAVCFG, SAVSECDTA, SAVLIB, SAVOBJ, SAVCHGOBJ, or SAV.
- 1 QDLS (Document library services) can be saved with SAVDLO, or SAV.
- l QOpenSys Open systems) is saved with SAV.
- l QNetware (Novell Netware) is saved with SAV.
- l Domino server data directory (Domino for iSeries) is saved with SAV.
- l User-defined file systems (/dev/QASPxx/) or (/dev/asp-name/) are saved with SAV.
- $\blacksquare$   $\blacksquare$  Other file systems are saved with SAV as well.

# **Save logical partitions**

Each logical partition functions like an independent server, so you should perform backups accordingly. However, you can also connect them together, or even to another server. This has some of the same backup benefits as a clustered environment and as a set of connected servers. In these ways, logical partitions can provide you with some unique and helpful backup procedures for your server.

This section covers the information you need to know to make backing up data on your logical partitions easier.

- Read this list of special considerations for backing up a server with logical partitions.
- Read the information about [backing up logical partitions](#page-104-0) before you start the backup process.
- Get information on how your server saves the [logical partition configuration.](#page-104-0)

# **Backup considerations with logical partitions**

The process of backing up a logical partition is fundamentally the same as backing up a server without logical partitions. Each logical partition requires its own save strategy.

Here are a few items that should affect how you plan your backup strategy:

- It is important to remember that each logical partition functions independently of any others. Therefore you cannot perform a single, entire server backup. Instead, you need to back up each logical partition separately.
- As part of your backup strategy, remember that a processor failure, main storage failure, failure in the primary partition, or disaster shuts down the entire server. This may require you to recover all or some of your logical partitions. Therefore, plan carefully how you use your logical partitions and how often you need to perform a backup of each logical partition.
- You can generally perform these backups at the same time since each logical partition functions like an independent server. This can reduce the time that is required for performing backups.
- If any secondary partitions switch a removable media device between themselves, you must back up each of these logical partitions sequentially. You must manually remove and add the removable media device between the logical partitions after each save. Use iSeries Navigator to change resources for logical partitions.
- The server automatically maintains the [configuration data](#page-104-0) for your logical partitions. This data is not saved to or restored from removable media.
- <span id="page-104-0"></span>• You should print your system configuration when you make changes to your logical partition configuration.
- Any function that requires you to power off or restart the server (like applying program temporary fixes [PTFs]) requires special care. If you need to power off or restart only a secondary partition, then you may safely do it. However, if you need to power off or restart the primary partition, then you need to power off all the secondary partitions **before** you perform that function.

# **Back up a logical partition**

Each logical partition functions like an independent server, and needs to be backed up individually. For other information on how logical partitions affect how you perform backups, see the [backup considerations.](#page-103-0)

You can not include multiple logical partitions in the same save operation. You must back up each logical partition individually. However, you can perform a backup for each logical partition at the same time (provided all logical partitions have a dedicated removable media device).

The server automatically maintains the configuration data for your logical partitions; you cannot save it to removable media.

You need to make two copies of each backup you perform because you should always store one copy off site in case of a disaster.

It is essential that you have a backup and recovery strategy for each logical partition so that you do not lose any of your important data.

If you have any advanced program-to-program communications (APPC) controls configured that use OptiConnect on the logical partition, vary off these controllers before performing the save. If you do not vary off these controllers, they go into a failed status, are marked as damaged, and are not saved. For

more information about OptiConnect, see the OptiConnect for OS/400 book

You must perform each backup from the console or a workstation that is attached to that logical partition. Follow the steps in Part 1, ["Back up your server"](#page-6-0) on page 1 as you back up each logical partition.

### **Save logical partition configuration data**

Logical partition configuration data is automatically maintained for the life of the physical system. Each logical partition load source contains the configuration data.

Only disaster recovery to a different physical system would require that you rebuild the configuration from the beginning. You should print your system configuration when you make changes to your logical partition configuration. This printout will help you as you rebuild the configuration.

During a save operation, the configuration data for the logical partition is not saved to the media volume. This allows data to be restored to a server whether or not it has logical partitions. However, you can work with the configuration data for logical partitions as needed for recovery purposes.

**Attention:** Logical partitions that you keep powered off for extended periods should be restarted at least once after any change to the logical partition configuration. This allows the server to update the changes on that logical partition's load source.

# **Save a Domino server**

.

For information on saving a Domino server, go to the [Lotus Domino reference library](http://www.ibm.com/eserver/iseries/domino/reports.htm)

# <span id="page-105-0"></span>**Save iSeries Integration for Windows Server**

The links below lead you to the Network Operating system area of the Information Center that covers Integrated xSeries Server for iSeries and how to use, backup, and recover iSeries Integration for Windows Server.

- Backup and recovery of iSeries Integration for Windows Server
- Backing up objects associated with Integration for Windows Server
- Backing up individual Integration for Windows Server files and Integration for Windows Server directories

# **Save OS/400 Enhanced Integration for Novell NetWare information**

You can use a stand-alone PC server that is attached to your server for OS/400 Enhanced Integration for Novell NetWare. Your server communicates with the Novell Server through /QNetWare, but it does not save any Netware data on the server. You store all of your Netware data on the stand-alone PC server.

The best way for you to back up your Novell data is through PC-workstation-based software such as [IBM](http://www.tivoli.com/products/index/storage_mgr/)

Tivoli<sup>®</sup> [Storage Manager](http://www.tivoli.com/products/index/storage_mgr/)<sup>-2</sup>. However, you can use your server to save the data on your remote stand-alone PC server. Do this through the /QNetWare file system with the SAV command.

Here is the directory that OS/400 Enhanced Integration for Novell NetWare uses:

### **/QNetWare**

Your server uses the /QNetWare directory to access data on your stand-alone Netware server.

# **Save storage (Licensed Internal Code data and disk unit data)**

The save storage process copies the Licensed Internal Code and all of the disk unit data to tape. The media volume that the server produces is a sector-by-sector copy of all permanent data on configured disk units. You cannot restore individual objects from the save tape.

### **Attention!**

You should use the save and restore storage processes for disaster backup and recovery along with the standard commands for saving and restoring. This procedure is not intended to be used for copying or distributing data to other servers. IBM does not support using the processes for saving and restoring storage as a means to distribute the Licensed Internal Code and the operating system to other servers.

### **Planning to save storage**

As you plan to save the storage on your server, consider the following:

- v ["Purpose of saving storage"](#page-106-0) on page 101 explains several uses for saving storage to consider before you save storage.
- v ["Hardware considerations for saving storage"](#page-106-0) on page 101 explains which servers you can save storage on.
- v ["Operational considerations for saving storage"](#page-106-0) on page 101 explains some of the restrictions of the save storage function.
- ["Recover from save storage errors"](#page-107-0) on page 102 explains how you can recover from save storage media errors.
- ["Save storage for mirrored protection"](#page-107-0) on page 102 explains how the save storage process works if you have mirrored protection.

<span id="page-106-0"></span>After you plan carefully, follow the tasks below to save your storage:

- 1. ["Task 1 Start the save storage procedure"](#page-107-0) on page 102 explains how to start the save storage process.
- 2. ["Task 2 Respond to messages"](#page-108-0) on page 103 explains how you should respond to system messages during the save storage process.
- 3. ["Task 3 Complete the SAVSTG process"](#page-110-0) on page 105 explains what you steps you should take after the save storage process completes.
- 4. ["Cancel a save storage operation"](#page-110-0) on page 105 explains how to cancel your save storage process.
- 5. ["Resume a save storage operation"](#page-110-0) on page 105 explains how to resume your save storage process under certain conditions.

# **Purpose of saving storage**

The following information explains several purposes for saving storage:

- The processes for saving and restoring storage provide a one-step method for backing up and recovering the data on an entire server. The restore storage process is an easy and fast method for restoring the data for an entire server.
- l The save storage media is for a complete system recovery, and you cannot use it to restore individual objects. You must complement a save storage approach with the SAVSYS, SAVLIB, SAVDLO, and SAV commands. | |
	- To properly carry out a save storage approach, you should have multiple levels of your backup media.
	- The save storage operation does not save disk sectors that are not used or that contain temporary data.

# **Hardware considerations for saving storage**

The following list explains limitations of hardware during a save storage procedure:

- v If the tape unit supports hardware data compression, then tape unit uses hardware data compression. If the tape unit does not support device data compression, then you may use programming data compression. Generally if the tape unit device operates faster than possible for data compression, the tape unit writes data without compression to the device.
- The server only uses one tape unit.
- v The save storage process does not start unless all of the configured disk units are operating.
- The server cannot use some tape units as an alternate IPL device. In these cases, you cannot use these tape units to restore the Licensed Internal Code and the Licensed Internal Code PTFs from the save storage tape.
- The disk configuration of the restoring server must be the same as the disk configuration of the saving server. The disk types and models must be the same or equivalent with some additional devices. Serial numbers and physical addresses do not have to be the same. All disk units that were saved are required for the restore operation.

# **Operational considerations for saving storage**

Consider the following things before you save storage:

- You can only run the save storage process when the server is in a restricted state.
- The user must have save system (\*SAVSYS) special authority to use the Save Storage (SAVSTG) command.
- The SAVSTG command causes the server to power down and starts the server again as though you specified PWRDWNSYS RESTART(\*YES). An initial program load (IPL) of the server occurs after the command completes. The save storage function implicitly occurs during the IPL of the server from the dedicated service tools (DST) function.

### **Attention logical partitioning users:**

<span id="page-107-0"></span>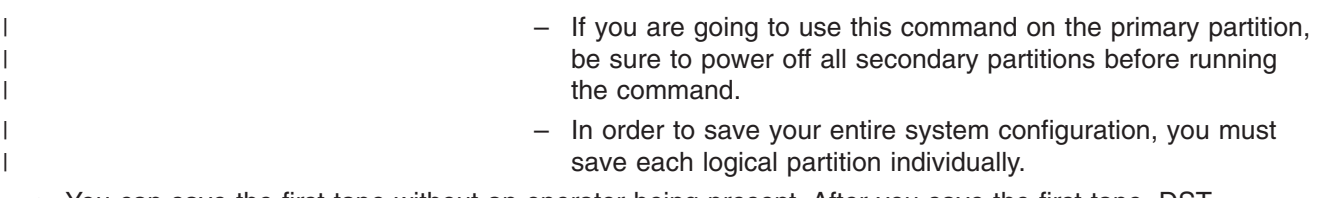

- You can save the first tape without an operator being present. After you save the first tape, DST messages appear that ask for the next tape so the save operation can continue.
- v As the amount of storage on the server increases, the chance of an irrecoverable media error increases. Clean the tape unit frequently.
- You must specify a device name on the command. Expiration date (EXPDATE) and clear (CLEAR) parameters are optional. You cannot specify a volume ID.
- v The save storage process does not start unless the console is available. If the console is not available, a system reference code appears on the control panel.
- When the save storage operation completes successfully, a normal IPL occurs.

### **Recover from save storage errors**

If a tape error occurs, the server attempts to recover from the error by automatically trying the operation again. If the server cannot recover, you can resume the save storage operation on a new tape volume. The operation continues from the last completed tape volume that was saved.

### **Save storage for mirrored protection**

If the system is using mirrored protection, only one copy of the data from each mirrored pair is saved. When you restore your system by using the SAVSTG tapes, mirrored protection will not be active.

# **Task 1 - Start the save storage procedure**

### *Do These Things Before You Begin:*

v Initialize at least three more tapes than you think that you will need to complete the save operation. Initialize them as standard-labeled tapes and specify the maximum density for the tape unit you are using. The number of tapes that you need depends on the size of the server, the number of objects, and the capacity of the tape.

Each tape should have a volume ID of SAVEDS and an external label that allows you to easily identify the tape. Ensure that each of the tapes support the same density.

- Clean the read/write heads of the tape unit.
- Apply any program temporary fixes (PTFs).
- Print a list of all the PTFs currently on the server. Type the following and press the Enter key: DSPPTF LICPGM(\*ALL) OUTPUT(\*PRINT)
- v Ensure that you saved the hardware configuration information from the server. Use the Save Configuration (SAVCFG) command or the Save System (SAVSYS) command to save the configuration objects. For additional information, see ["Save configuration information"](#page-56-0) on page 51. The restore storage procedure uses the SAVSYS media volume or the SAVCFG media volume to restore the hardware configuration information.
- Print a list of the current network attributes. Type the following and press the Enter key: DSPNETA OUTPUT(\*PRINT)

Keep this Network Attributes list with the tapes that are written during the save storage operation.

### **Attention logical partitioning users:**

• Using the Save Storage (SAVSTG) command will cause your server to perform an IPL. If you are running this command on the primary partition, you **must** quiesce the secondary partitions before continuing.

| | | |
| |

|

- In order to save your entire system configuration, you must save each logical partition individually.
- 1. Sign on at the console with a user profile that has \*SAVSYS special authority.
- 2. Notify users that the server will be unavailable.
- 3. Change the QSYSOPR message queue to break mode: CHGMSGQ MSGQ(QSYSOPR) DLVRY(\*BREAK) SEV(60)
- 4. Type the following to bring the server to a restricted state: ENDSBS SBS(\*ALL) OPTION(\*CNTRLD) DELAY(600)

**Note:** For the delay parameter, specify a number of seconds that allows your server time to bring most jobs to a normal end. On a large, busy server, you may need a longer delay.

The server sends messages to the QSYSOPR message queue. These messages indicate that the subsystems ended, and the server is in a restricted state. When the subsystems have ended, continue with the next step.

- 5. Load the first media volume of the SAVSTG media, and make the media device ready.
- 6. Check the control panel on your processor to ensure that the server is in normal mode.
- 7. If you are not using logical partitioning, continue with the next step. Otherwise, if you are performing this operation from the primary partition, be sure to power down all secondary partitions.
- 8. Enter the save storage command, such as: SAVSTG DEV(TAP01) CLEAR(\*ALL)

You can also enter an expiration date (EXPDATE(mmddyy)).

9. Press the Enter key. The server will power down with a restart IPL. This is similar to PWRDWNSYS OPTION(\*IMMED) RESTART(\*YES). This means that when you enter the command, the server will power down and perform an automatic IPL.

When the IPL occurs, a dedicated service tools (DST) function starts saving storage. If the operator correctly loads the media volume and the expiration date check passes, the operator does not need to be present for the first media volume.

If you load the media volume correctly, the following save status display continually displays the progress of the save operation.

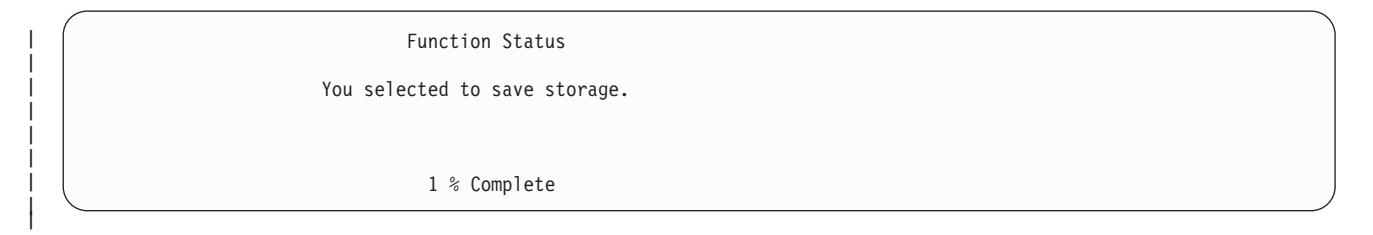

The *Percent saved* field on the display estimates the progress of the total amount of saved sectors. However, this estimate does not accurately predict the time it takes to save or the number of tapes that you need to complete the save operation. The reason is that the server does not save unused sectors.

# **Task 2 - Respond to messages**

While the SAVSTG procedure is running, you may see either the Handle Tape or Diskette Intervention display or the Device Intervention Required display:

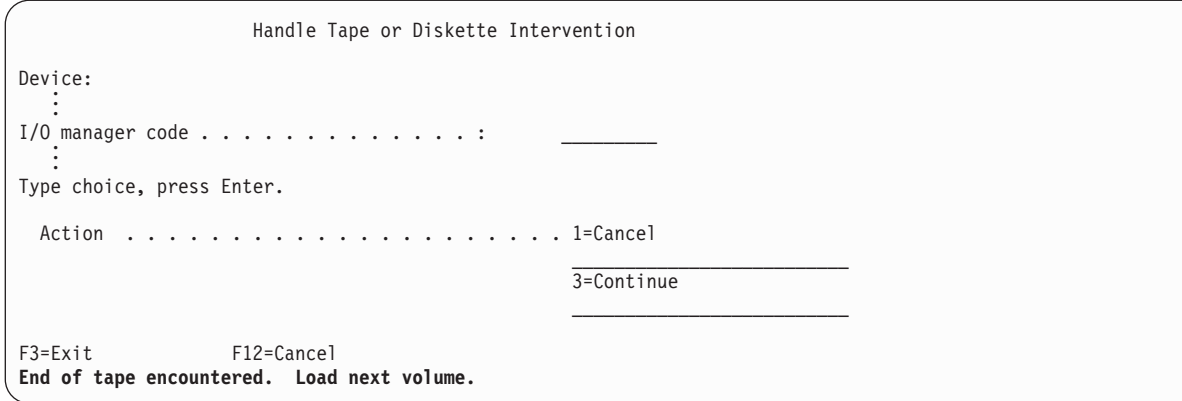

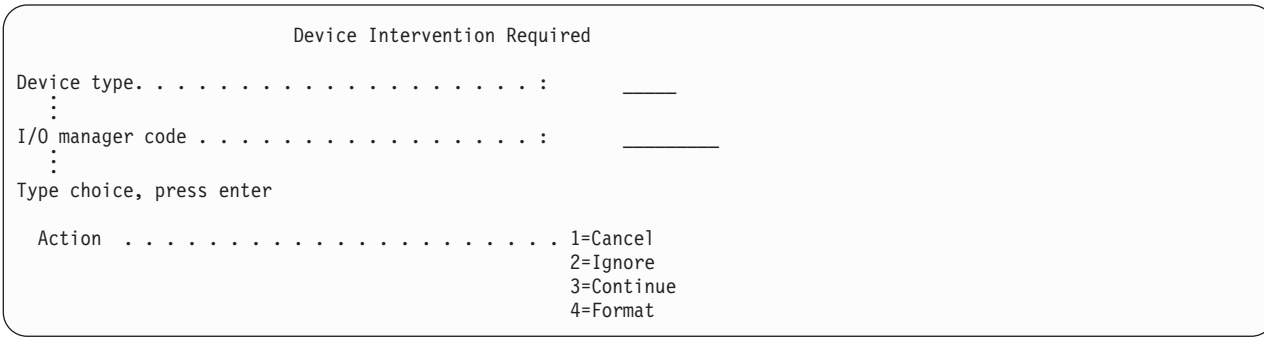

When one of these displays appears, look for messages at the bottom of the display or for an I/O manager code on the display. Respond to the display by using the following information:

*Table 45. Handling SAVSTG Messages*

| <b>Message or Code</b>                          | <b>Your Action</b>                                                                                                    |
|-------------------------------------------------|----------------------------------------------------------------------------------------------------|
| End of tape encountered. Load next volume.      | Load the next tape volume. Select option 3 (Continue),<br>and press the Enter key.                                                  |
| Active files exist on media.                    | To continue the save operation to tape, select option 2<br>(Ignore) to ignore the active files. Press the Enter key.                |
| Tape unit not ready.                            | Make the tape unit ready, select option 3 (Continue), and<br>press the Enter key.                                                   |
| Media is write protected.                       | Replace the tape with a tape that is not write-protected<br>and select option 3 (Retry). Press the Enter key.                       |
| Device is not able to process the media format. | Select option 4 (Format), and press the Enter key.                                                                                  |
| Tape or diskette loaded is blank.               | Select option 4 (Format), and press the Enter key.                                                                                  |
| I/O manager code 8000 0001C.                    | Replace the tape with a tape that can be formatted to the<br>requested density and select option 3 (Retry). Press the<br>Enter key. |

If an irrecoverable tape media error occurs, do the following:

- 1. Remove the tape that failed from the tape device. Do not put the tape that failed with the other tapes that you already used during the save storage operation. You cannot use the failed tape during the restore storage operation.
- 2. Load a different tape in the media device.
- 3. Press the F3 key to return to the Use Dedicated Service Tools menu.
- 4. Go to ["Resume a save storage operation"](#page-110-0) on page 105.

# <span id="page-110-0"></span>**Task 3 - Complete the SAVSTG process**

When the last tape is complete and no errors have occurred, the tape automatically rewinds and a normal IPL occurs. Do the following:

- 1. The server updates the data area QSAVSTG in library QSYS to show the date and time of the save operation. Use the Display Object Description (DSPOBJD) command to display the date and time of the save storage operation.
- 2. Ensure that the save operation completed successfully. Use the Display Log (DSPLOG) command to display the history (QHST) log: DSPLOG QHST

Or use the Display Message (DSPMSG) command to display the QSYSOPR messages: DSPMSG QSYSOPR

Look for a save storage completion message or diagnostic messages that indicate that the server could not read some sectors. If the server found any damaged sectors that it could not read, this means that your tapes may not be complete. If you use them to restore storage, the operation may fail. Contact your service representative for assistance. Then repeat the save storage operation.

This completes the save storage procedure. If you do not want the server to perform an automatic IPL, you can use an autostart job, which powers down the server.

# **Cancel a save storage operation**

To cancel the save storage operation, press the F19 key. This action cancels an active save storage operation.

# **Resume a save storage operation**

You can use this procedure only if the following conditions are true:

- The save storage operation finished saving the Licensed Internal Code.
- The save storage operation completed writing to at least one tape during the save storage operation.
- You attached all disk units, and the disk units are operating.

If an error occurs that stops a save storage operation (for example, server power loss, operator error, or tape drive error), you can start the save storage operation again.

Do the following to resume the save storage operation:

- 1. Select manual mode on the control panel of your processor.
- 2. Power on the server by using the Power switch or the Power button. The IPL or Install the System menu is shown.
- 3. Select option 3 (Use Dedicated Service Tools (DST)) and press the Enter key.
- 4. Sign on DST by using the password that is assigned to your server for full DST authority. The Use Dedicated Service Tools (DST) menu that appears on the console.
- 5. From the Use Dedicated Service Tools (DST) menu, select option 9 (Work with save storage and restore storage) and press the Enter key.
- 6. Select option 4 (Resume save storage) and press the Enter key.

If the server does not allow you to resume the save storage operation, a display with an explanation appears on the console.

7. If you see the Resume Save Storage display on the console, load the tape that the server last wrote to when the save storage operation stopped. Press the Enter key.

Resume Save Storage You have selected to resume the save storage. Do the following: 1. Locate the set of tapes created during the save storage which was interrupted. The last tape which was completely written before the save storage was interrupted has the following identification: Volume identifier . . . . . . . . : Sequence number . . . . . . . . . : \_ 2. Ensure that an initialized and write-enable tape is loaded and ready in the tape device. Follow the procedures described in the tape device operator guide. 3. Press Enter to resume the save storage.

8. If the volume identifier of the tape that is loaded is different from the volume identifier of the first save storage tape, the Device Intervention Required display appears. The message at the bottom says that the **Wrong volume loaded**.

To continue the save operation, type SAVEDS on the ″New volume″ line and select option 4 to format the tape.

# **Chapter 5. Save your server while it is active**

You can use the save-while-active function, along with your other backup and recovery procedures, to reduce or eliminate your outage for particular save operations. The amount of time during the backup process that you cannot use the server is the **save-outage time**. The save-while-active function allows you to use your server during all or part of the save process, that is, save your server while it is active. This allows you to reduce or eliminate your save-outage time. In contrast, other save functions allow no access, or only allow read access, to the objects as you are saving them.

The topics below provide information about the save-while-active function:

- "Save-while-active and your backup and recovery strategy" How your save-while-active function fits into your backup and recovery strategy depends on whether you will reduce or eliminate your save-outage time. These pages contain information to help you decide how you will use the save-while-active function. It also contains pages with technical descriptions of the save-while-active function.
- ["Save-outage time reduction"](#page-125-0) on page 120 This information tells you what happens when you use the save-while-active function to *reduce* your save-outage time.
- ["Save-outage time elimination"](#page-126-0) on page 121 This information tells you what happens when you use the save-while-active function to *eliminate* your save-outage time.
- ["Parameters for the save-while-active function"](#page-126-0) on page 121 Use these options to specify how you will use the save-while-active function.
- ["Reduce your save-outage time"](#page-131-0) on page 126 Use the save-while-active function to reduce your save-outage time. This is the easiest way to use the save-while-active function.
- ["Eliminate your save-outage time"](#page-134-0) on page 129 Use the save-while-active function to eliminate your save-outage time.

# **Save-while-active and your backup and recovery strategy**

How the save-while-active function fits into your backup and recovery strategy depends on whether or not you plan to reduce or eliminate your save-outage time.

### **Reducing your save-outage time**

Reducing your save-outage time is the easiest way to use the save-while-active function. When you use this option, the restore procedure is the same as when you perform a standard save. In addition, you can use the save-while-active function to reduce your save-outage time without using journaling or commitment control. Unless you have no tolerance for a save-outage time, you should use the save-while-active function to reduce your save outage. For an overview, see ["Save-outage time reduction"](#page-125-0) on page 120.

#### **Eliminating your save-outage time**

You can use the save-while-active function to eliminate your save outage. Use this option only if you have no tolerance for a save-outage time. You should use the save-while-active function to eliminate your save-outage time only for objects that you protect with journaling or commitment control. In addition you will have considerably more complex recovery procedures. You should consider these more complex recovery procedures in your disaster recovery plan. For an overview, see ["Save-outage time elimination"](#page-126-0) [on page 121.](#page-126-0)

#### **Making your decision**

<span id="page-113-0"></span>Whether or not you to decide reduce or eliminate your save-outage time, this topic may help you decide how the save-while-active function fits into your backup and recovery plan. Review your applications. Other procedures that you use in your backup and recovery strategy still apply. You should still consider them when you review your backup and recovery procedures. You may conclude one of the following:

- Your current save strategy is adequate for your scheduled save-outage time.
- Critical application libraries are candidates for save-while-active processing.
- Your critical application libraries are candidates, but may require modification to minimize restore recovery procedures.
- Critical documents or folders are candidates.
- v All application libraries are candidates because of a compressed save-outage time.
- You will use save-while-active to reduce your save-outage time because you can tolerate a small save outage time.
- You will use save-while-active to eliminate your save-outage time for the following reasons:
	- You have no tolerance for a save-outage time.
	- You are already using journaling and commitment control.
	- You plan to use journaling and commitment control.

The following pages may help you make an informed decision on how to use the save-while-active function.

- "Save-while-active function" This information contains a detailed description of the save-while-active function.
- v ["Considerations and restrictions for the save-while-active function"](#page-118-0) on page 113 This information discusses how the save-while-active function affects things such as performance, auxiliary storage, and commitment control. It also describes what you cannot do with the save-while-active function.

# **Save-while-active function**

The save-while-active function is an option on several OS/400 save commands. It allows you to save parts of your server without putting your server in a restricted state. You can use the save-while-active function to reduce your save outage or to eliminate your save outage.

#### **How it works**

OS/400 objects consist of units of storage, which are called **pages**. When you use the save-while-active function to save an object, the server creates two images of the pages of the object:

- The first image contains the updates to the object with which normal server activity works.
- The second image is an image of the object at a single point in time. The save-while-active job uses this image to save the object to the media.

In other words, when an application makes changes to an object during a save-while-active job, the server uses one image of the object's pages to make the changes. At the same time, the server uses the other image to save the object to the media. The image that the server saves does not have the changes you made during the save-while-active job. The image on the media is as it existed when the server reached a checkpoint.

### **Checkpoints**

The **checkpoint** for an object is the instant in time that the server creates an image of that object. The image that the server creates at that instant in time is the **checkpoint image** of the object.

For example, the creating checkpoint image is similar to taking a photograph of a moving automobile. The point in time that you took the photograph would equate to the checkpoint. The photograph of the moving

automobile would equate to the checkpoint image. When the server has finished making the checkpoint image of the object, the object has reached a checkpoint.

Despite the name, save-while-active, you cannot change objects at any time during the save operation. The server allocates (or locks) objects as it obtains checkpoint images. You cannot change objects during the checkpoint processing. After the server obtains the checkpoint images, the applications can change the objects.

### **Synchronization**

When you save more than one object, you must choose when the objects will reach a checkpoint in relationship to each other. This is synchronization. There are three kinds of synchronization:

v **Full synchronization**

With full synchronization, the checkpoints for all of the objects occur at the same time. The checkpoints occur during a time period in which no changes can occur to the objects. IBM strongly recommends that you use full synchronization, even when you are saving objects in only one library.

v **Library synchronization** With library synchronization, the checkpoints for all of the objects in a library occur at the same time.

#### v **System-defined synchronization**

With system-defined synchronization, the server decides when the checkpoints for the objects occur. The checkpoints for the objects may occur at different times resulting in complex restore procedures.

#### **Save-outage time**

The amount of time during the backup process that you cannot use the server is the **save-outage time**. You can use the save-while-active function to **reduce** or **eliminate** your save outage.

The easiest and recommended way to use the save-while-active function is to **reduce** your save-outage time. You can reduce your save-outage time by ending your applications that change objects. You can restart the applications after the server has reached a checkpoint for those objects. You can choose to have the save-while-active function send a notification when it completes the [checkpoint processing.](#page-115-0) After the save-while-active function completes checkpoint processing, it is safe to start your applications again. When you use the save-while-active function in this way, the save-outage time can be much less than with normal save operations.

You can also use the save-while-active function to **eliminate** your save-outage time. When you use the save-while-active function to eliminate your save-outage time, you do not end the applications that make changes to the objects you save. However, it affects the performance and response time of your applications. You should also use journaling or commitment control for all of the objects you are saving. The save-while-active function will also greatly increase the complexity of your recovery procedures.

#### **Save-while-active commands**

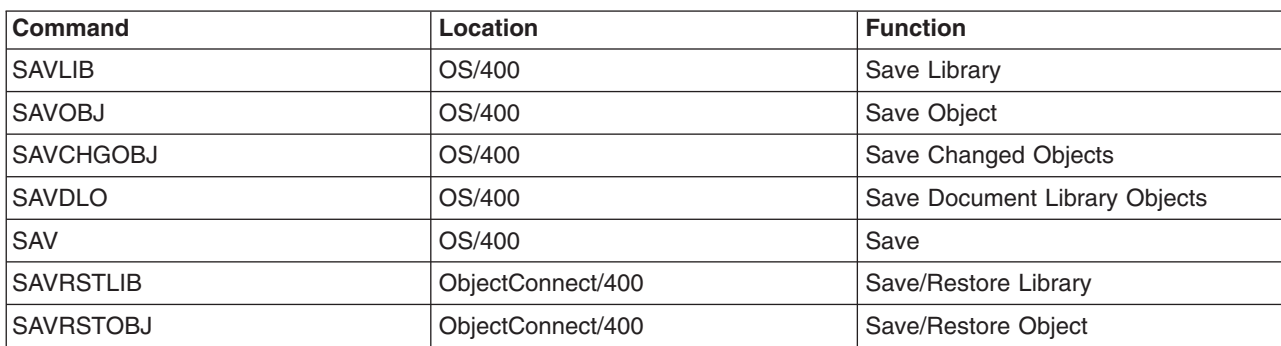

The save-while-active function is an option on the OS/400 save commands listed below:

<span id="page-115-0"></span>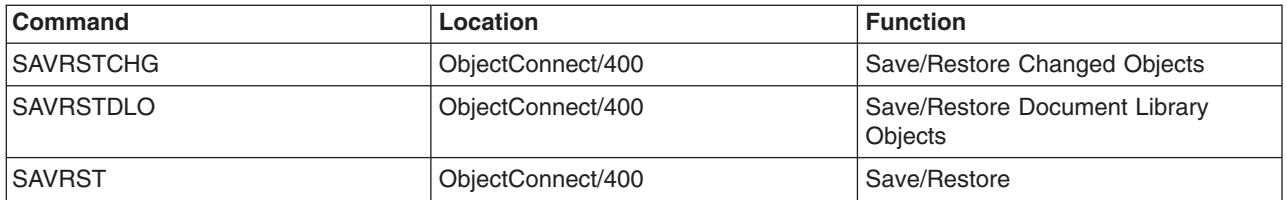

The following pages contain information that you need to know if you plan to eliminate your save-outage time:

- "Checkpoint processing with save-while-active"
- ["Timestamp processing with save-while-active"](#page-117-0) on page 112
- ["Commitment control with save-while-active"](#page-117-0) on page 112

## **Checkpoint processing with save-while-active**

Checkpoint processing occurs after the server determines exactly which objects it will save for a particular library. If the save-while-active request is for multiple libraries, then the server performs checkpoint processing for all libraries in the save request.

Checkpoint processing does not require that the server maintain two complete copies of the objects you are saving. The server only maintains two copies of the pages of the object that the applications are changing while you are performing the save. The more pages that applications change for an object during the save-while-active request, the greater the storage requirement for the object. After the server completes checkpoint processing to create the checkpoint image of the page, performance decreases slightly for the first update to a page. The performance impact varies depending on the disk type, available disk storage, and processor model. Further updates to the same changed page do not require any additional processing with respect to the checkpoint version of the page.

The following figure shows how the server maintains a checkpoint image of an object during a save-while-active operation. The shaded parts of the diagram represent the checkpoint version of the object. An explanation of the steps follows the figure.

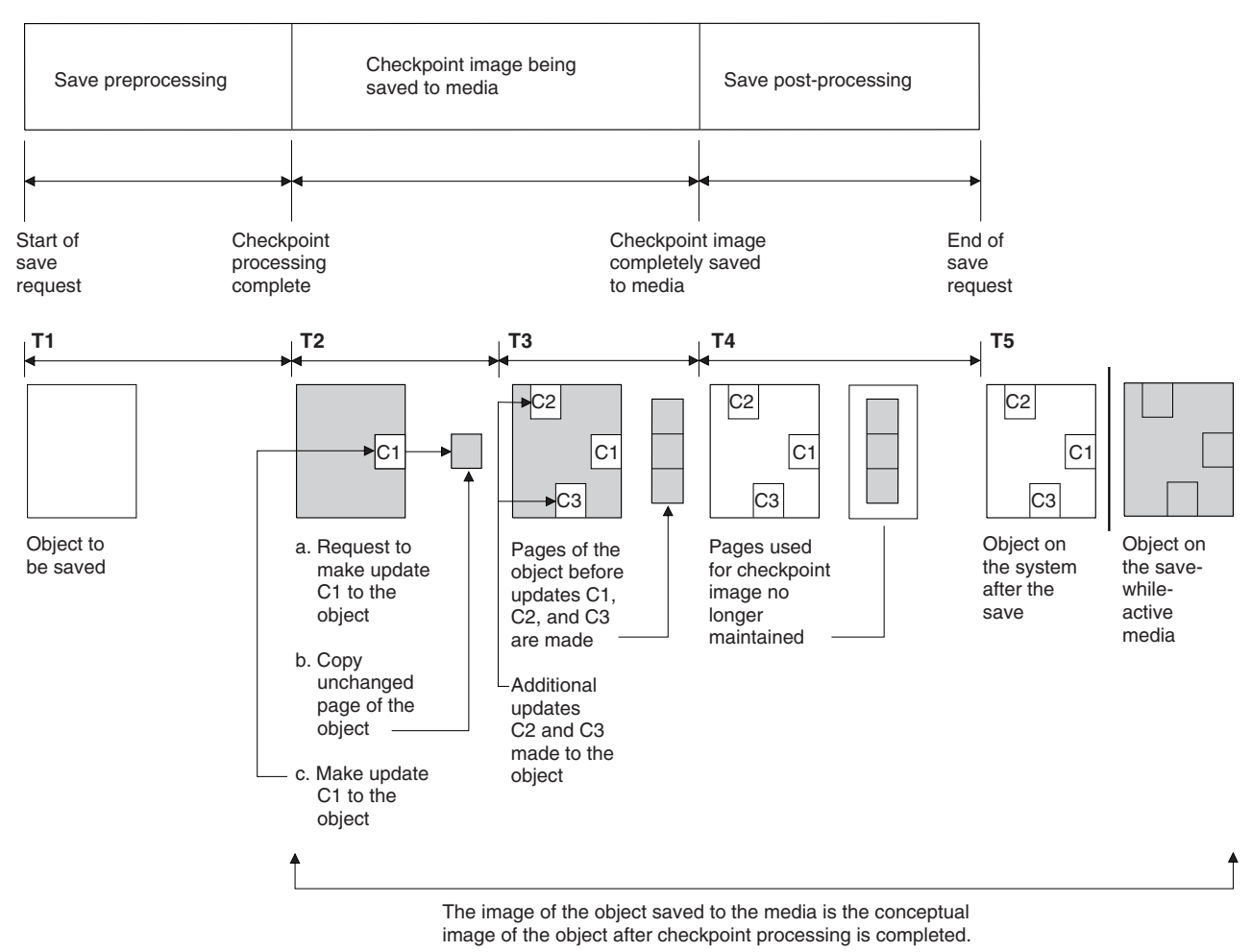

RV2W419-2

*Figure 10. Server management of updates to objects after checkpoint processing is complete*

The figure above shows a timeline with  $T1 - T5$ :

- 1. Time T1 is the save preprocessing phase of the save-while-active operation. The object reaches a checkpoint at the end of time T1.
- 2. Time T2 shows an update to the object, referred to as C1. The update occurs while the save-while-active request saves the object to the media.
	- a. An application makes a request to update C1.
	- b. The server first makes a copy of the original page.
	- c. The applications make the change to the object.

The original page copied is then part of the checkpoint image for the object.

- 3. Time T3 shows that the object received two additional changes, C2 and C3. Any additional change requests that are made to the pages of the object already changed for C1, C2, or C3 do not require any additional processing. At the end of time T3, the save-while-active request has completely saved the object to the media.
- 4. Time T4 shows that the server no longer maintains copied pages for the checkpoint image of the object because the server no longer needs them.
- 5. Time T5 shows the object on the server has the C1, C2, and C3 changes. But the copy, or image, of the object saved to the media does not contain those changes.

## <span id="page-117-0"></span>**Timestamp processing with save-while-active**

The save-active-time for an object can be useful when you determine which [restore recovery procedures](#page-135-0) to use after you restore objects from the media. All of the changes made to the object before the save active timestamp will be present for the object on the save-while-active media. The changes made to the object after the save active timestamp will not be present for the object on the save-while-active media.

If you specify UPDHST(\*YES) on the save command, the server records the date and time that it performs a save operation for an object. The server takes the timestamp early during the save preprocessing phase. The timestamp identifies when the save operation started for the object. This timestamp is the **save-time** for the object. Multiple objects that you save with one save request will have the same save time if they all reside in the same library. This timestamp displays in the **save date/time** field when you use the Display Object Description (DSPOBJD) command displays.

The save-while-active function introduces an additional timestamp that relates to save processing. This additional timestamp is the save-active-time for an object. The **save-active-time** identifies the time an object that you saved with the save-while-active function object reached the checkpoint. The save-active-time is the same for all of the objects that reach a checkpoint together.

When you use the Display Object Description (DSPOBJD) command, the save-active-time displays in the **save active date/time** field. The server only updates the save-active-time for an object if you specify UPDHST(\*YES) on the save command when you request the save-while-active operation.

Some objects do not require special save-while-active checkpoint processing. Therefore the save-while-active timestamp is the same time that the object's description is saved. Examples of this are object types \*JOBQ and \*OUTQ that have only their descriptions saved, not their contents. This is also true for files that do not have any members.

For physical file members, the **last save date/time** information that the DSPFD command identifies is either the last save-time or the last save-active-time. The information that displays depends on which type of save operation you last performed for each of the members.

The restore recovery considerations do not apply if you are using the save-while-active function to reduce your save-outage time.

#### **Restore recovery procedure considerations**

This consideration applies to journaled objects that are saved with the save-while-active function. The start of save journal entry in journal contains both the save-time and save-active-time. The object saved journal entry in the journal also contains both the save-time and save-active-time. Look for the journal entry that identifies when the journaled file member reached the checkpoint. All journal entries after this journal entry for a journaled object will not be reflected in the data that is saved during a save-while-active operation. This information may be useful when you determine what recovery procedures are necessary after restoring journaled objects from the save-while-active media.

See Journal Management for more information about the journaling function and layouts for the specific journal entries created during save-while-active processing.

### **Commitment control with save-while-active**

This information applies if you are using commitment control and save-while-active to eliminate your save-outage time.

If an object receives updates under commitment control during the checkpoint processing phase of a save-while-active operation, the server saves the object at a commitment boundary. The server saves all objects that reach a checkpoint together at the same common commitment boundary. See ["Checkpoint](#page-115-0) [processing with save-while-active"](#page-115-0) on page 110 for more information on how objects for a particular library may be grouped together with respect to checkpoint processing.

<span id="page-118-0"></span>During the save preprocessing phase of a save-while-active request, the server ensures that it saves the objects commitment boundary as follows:

- v If the job performing the save-while-active request is not currently at a commitment boundary, the save request ends without saving any objects. This processing is the same for any save request.
- v If updates are in progress for any objects in a group that are reaching a checkpoint together, the server delays the checkpoint. The checkpoint resumes when all of the transactions reach a commitment boundary. The server waits the amount of time specified on the SAVACTWAIT parameter for these transactions to reach a commitment boundary. If uncommitted transactions still exist when the specified time expires, the save request ends.
- The server identifies which jobs have commitment definitions that are not currently at a commitment boundary and are delaying the checkpoint processing. The server waits until uncommitted transactions delay checkpoint processing for a group of objects for approximately 30 seconds. The server then sends a CPI8365 message to the QSYSOPR message queue for each job that is delaying the save-while-active request. After you receive these messages, you can then take the appropriate actions to bring all commitment definitions for those jobs to a commitment boundary.
- When no more commitment definitions are delaying the save-while-active job, the save-while-active job completes the checkpoint processing for the objects. After the checkpoint processing ends, the server allows changes for those objects under commitment control.
- v If a commitment definition has uncommitted changes, it could possibly delay a save-while-active request. The uncommitted changes could delay the save-while-active request even though the changes are not for any database files. This situation can occur if you are journaling any of the database files to the same journal as the commitment definition is using for unrelated, uncommitted changes.
- v If an application is performing a read-for-update operation but no changes have been made, the application is considered to have started a commit cycle. The server allows a checkpoint to be established in the middle of a commit cycle as long as no changes have been made. Checkpoint processing does not stop if the application is performing only a read-for-update operation.
- The server temporarily delays a job that has all commitment definitions at a commitment boundary when both of the following are true:
	- When it is likely that an application will change an object that is under commitment control
	- When that object is reaching a checkpoint

The server holds that job until the objects reach a checkpoint, or the checkpoint processing for the object exceeds the time specified on the SAVACTWAIT parameter. During the time the server delays a job at a commitment boundary, the Work Active Job (WRKACTJOB) command displays **CMTW** as the job status.

#### **Commitment control with save-while-active and server performance**

Using the save-while-active function while commitment control processing is active needs extra consideration. An application can update an object under commitment control during the checkpoint processing phase of a save-while-active request. If this happens, the server ensures that it saves the object to the media at a commitment boundary. The server saves all objects that have reached a checkpoint together to the media at the same common commitment boundary. Therefore, it is important to make sure that you have put all [performance considerations](#page-119-0) into effect if you protect the objects you are saving with commitment control. Otherwise, the server may never be able to reach a commitment boundary. It may not be able to obtain a checkpoint image of the objects you are saving.

# **Considerations and restrictions for the save-while-active function**

The save-while-active function will affect important aspects of your server such as performance, auxiliary storage, and commitment control. The pages that follow contain considerations and restrictions in regard to these aspects of your server.

The pages that apply to you depend on whether you are reducing or eliminating your save-outage time.

### <span id="page-119-0"></span>**Information for reducing and eliminating your save-outage time**

This information applies if you plan to reduce or eliminate your save-outage time.

- "Performance considerations for save-while-active"
- ["Storage considerations for save-while-active"](#page-121-0) on page 116
- ["Save-while-active restrictions"](#page-121-0) on page 116

#### **Information for eliminating your save-outage time**

This information applies only if you plan to eliminate your save-outage time.

- ["Save-while-active object locking rules"](#page-123-0) on page 118
- ["Restrictions for commitment control with save-while-active"](#page-125-0) on page 120

### **Performance considerations for save-while-active**

While you can run save-while-active operations any time, save-while-active operations will affect the performance of other applications you are running. Therefore you should run save-while active operations during times of low server activity. A few interactive jobs or batch jobs that are primarily read-only, are examples of activities that allow better server performance during the save-while-active operation.

In general, the server performs checkpoint processing faster for a small number of larger objects than for a large number of smaller objects.

You should not use the save-while-active function when the server is very busy or when there is very little disk storage available. Before you save large amounts of data (such as all user libraries), you should initially use the save-while-active function on a limited amount of data. Using the save-while-active feature on a limited amount of data will help you determine its impact on your server's performance and storage.

Major factors that can affect the performance of the save-while-active function are the following:

- Central processing unit (CPU) factors
- [Auxiliary storage factors](#page-120-0)
- [Main storage \(memory\) factors](#page-120-0)
- [DLO activity factors](#page-120-0)

#### **Central processing unit (CPU) and save-while-active**

The relationship between the server's CPU and a save-while-active operation depends on the available CPU capacity and the characteristics of other jobs on the server

#### **Available CPU capacity**

The amount of CPU space that is available for the save process can have a large influence on the time required for the save operation to complete. Therefore, be prepared for the save-while-active operation to take longer than a save operation on a restricted server. The change in the time required for the save operation to complete may be as little as 10 percent longer to four to five times longer or more. This depends on the server resources that are available for the save. As a guideline, allow only about 30% of the CPU for workloads that are running in the background.

#### **Characteristics of other jobs on the server**

The active jobs during a save-while-active operation can affect both the response time and the duration of the save operation. Try to use the save-while-active function when CPU utilization is low and the amount of update activity on the server is low.

## <span id="page-120-0"></span>**Auxiliary storage activity and save-while-active**

When choosing the time period for a save-while-active operation, evaluate the activity in auxiliary storage without save-while-active processing. Ideally, disks should be less than 30 percent busy before adding the activity for the save operation. This is due to the heavy auxiliary storage activity that is added with the save-while-active operation.

## **Main storage (memory) and save-while active**

How a save-while-active operation affects main storage depends on three items:

- Pageable size of the machine pool
- Job priority and pool usage
- Number and size of objects

#### **Pageable size of the machine pool**

Additional pages are required in the machine pool for the server to use during the save-while-active operation. Additionally, saving many small objects or file members places additional requirements on the pageable portion of the machine pool. You should consider the addition of 1200KB to the machine pool a minimum. Additional memory may improve the response time and the save-time.

Additional megabytes of storage for the machine pool may help performance if saving thousands of small objects or file members (less than 50KB object sizes). You should monitor the machine pool for paging activity.

#### **Job priority and pool usage**

You must decide which jobs have priority: the save operation or the other activity on the server. You | should give the save operation a lower priority than the interactive jobs, but a higher priority than other | batch jobs. This priority will maintain the best response time for interactive jobs, but still allow the save to | complete as quickly as possible. In addition, separate the save operation from other work on your server | by using a separate memory pool. The size of this separate pool should be a minimum of 10MB (16MB if | you are using a high speed tape device). The full synchronization and library synchronization options | l generally require a few additional megabytes of memory. If there are thousands of objects or file members l in the save-while-active operation, you should add more memory to the memory pool. This is especially  $\perp$  true if the objects are small. To determine the correct pool size for your server, monitor the paging activity  $\blacksquare$  in the pool during a save and adjust the memory as necessary. However, if the pool is a shared memory

pool, then the settings in the system value, QPFRADJ, will adjust its performance. |

#### **Number and size of objects**

If you are saving many small objects or file members, the paging in the machine pool may increase. You should monitor paging in the machine pool. You should take steps to minimize paging to maintain better overall server performance. These recommendations are also apply for normal save and restore operations.

### **DLO activity and save-while-active**

If the save-while-active operation is run at a time when users are updating document library objects (DLO), the save-while-active process may affect these users. When users are changing document library objects, they may notice a delay if the save-while-active operation is performing checkpoint processing for the document library objects.

For example, an OfficeVision user may be editing a document while a save-while-active operation is running. It is possible that the Office Vision editor could attempt to update the document when the save-while-active operation is performing checkpoint processing on that document. If that happens, the editor will probably wait until checkpoint processing completes before it can make the update. If the save-while-active job is running at low priority, or on a busy server, the user's edit session may wait for an extended time.

<span id="page-121-0"></span>OfficeVision user functions wait for 30 minutes for checkpoint processing to complete. This limit should be more than adequate to allow checkpoint processing to complete. You can interrupt most functions involving document library objects with the System Request process during this time, if you feel the wait has become too long.

If the save-while-active operation does not complete checkpoint processing for the document library objects within 30 minutes, the user function ends abnormally. The abnormal end of the user function indicates there is a problem. The system administrator should determine why the save-while-active process is taking an excessive amount of time for the document library objects to reach a checkpoint. Then, the system administrator should take the appropriate action to correct the problem. This may require contacting your service representative.

## **Storage considerations for save-while-active**

The save-while-active function uses more disk storage than normal save operations. As applications change the objects in a save-while-active operation, the server makes copies of the data that reach a checkpoint. The server could run out of available storage if the following happens:

- The data on your server uses a high percentage of the disk capacity.
- A large amount of the data changes during a save-while-active operation.

If the server sends messages that it is running out of storage, you should be prepared to stop the save operation or some applications.

The full synchronization option uses the most additional storage. The system-defined synchronization option uses the least additional storage.

## **Save-while-active restrictions**

The following restrictions apply to all of the commands which provide the save-while-active function.

- The save-while-active function is only available on the commands listed in ["Save-while-active function"](#page-113-0) [on page 108.](#page-113-0)
- You cannot use the save-while-active function in the following situations:
	- When all subsystems have ended. If you have ended all subsystems, the save operation is the only user job that is active. It must finish before you can restart your subsystems and applications. The following save operations require that you end all subsystems. Therefore, you cannot use the save-while-active function with these operations:
		- Saving the system library
		- Saving all libraries
		- Saving the entire system
	- When freeing or deleting storage during a save operation. If specifying STG(\*FREE) or STG(\*DELETE) on a save command, or CHKFORMRK(\*YES) on the SAVDLO command, you cannot use the save-while-active function.
- You should not use the save-while-active function when the server is very busy or when there is very little disk storage available. Before you save large amounts of data (such as all user libraries), you should initially use the save-while-active function on a limited amount of data. Using the save-while-active feature on a limited amount of data will help you determine its impact on your server's performance and storage. See ["Performance considerations for save-while-active"](#page-119-0) on page 114 and "Storage considerations for save-while-active".
- You should not load, apply, or remove program temporary fixes (PTF)s when running a save-while-active operation.
- You must issue separate save commands to use the save-while-active function for objects in libraries, document library objects, and objects in directories. If you need to synchronize objects you are saving with different commands, first end your applications until all of the objects have reached a checkpoint.
- If you have only one media device, each command must finish before the next can start. If you use the save-while-active function to reduce your save-outage time, save folders and directories first. Save libraries last. Saving the objects in this order will probably provide the greatest reduction in the save-outage time.
- If you have multiple media devices, and you use the save-while-active function to reduce your save-outage time, save libraries, folders, and directories concurrently. This will probably provide the greatest reduction in you save-outage time.
- You cannot save objects that you create after the save operation begins.
- You cannot save objects that other jobs are using during checkpoint processing. See ["Save-while-active](#page-123-0)" [object locking rules"](#page-123-0) on page 118 for additional information.
- Do not use System Service Tools (SST) functions for objects you are currently saving by a save-while-active operation.

### **Library restrictions**

Full synchronization is not available when you use save all IBM libraries using SAVLIB LIB(\*IBM).

### **Integrated file system restrictions**

Consider the following when using the save-while-active function with the SAV or SAVRST commands with integrated file systems:

- The wait time option is not available.
- When you are saving objects in libraries or document library objects, the considerations stated for those objects also apply.

### **Document library restrictions**

Consider the following considerations when you use the save-while-active function to save document library objects.

- Full synchronization is not available. Only system-defined synchronization is available.
- v Checkpoint notification is not available. This means that you cannot determine when it would be safe to restart your applications that use document library objects. When saving document library objects, the benefit of the save-while-active function is that objects are allocated for a shorter time than with normal save operations.
- You may cannot save documents during save-while-active processing if a reclaim operation (RCLDLO command) is running.
- Folders may not be saved during save-while-active processing if a reorganize operation (RGZDLO command) or a reclaim operation (RCLDLO command) is running.
- Some applications use application programming interfaces (APIs) or shared folders to work with a document like a personal computer. When they update document data, they save the updates to a temporary file. The application does not permanently write changes to the document until the application session ends. Therefore these applications can update a document while a save-while-active operation is running. For example, the OfficeVision editor works this way. If the Office Vision editor updates a document during save-while-active operation, the editor saves the document saved as it was before the edit session began.

Other applications update documents directly as the application receives data. For example, some spreadsheet applications and image applications work this way. If this type of application updates a document while a save-while-active operation is running, the application does not save document. The job log receives Diagnostic messages CPF8A80:**Document in use** and CPF90AC:**Document not** saved to indicate that the application did not save the object because the object was in use.

## <span id="page-123-0"></span>**Save-while-active object locking rules**

The object locking rules that the server uses for save-while-active requests are less restrictive than the rules it uses for other save operations. These object locking rules allow users to perform update operations and use most object-level commands after the server performs checkpoint processing. Generally, the server keeps a shared, no update (\*SHRNUP) lock on the objects through the checkpoint processing. After the establishes checkpoints, the server unlocks most of the objects. Other objects remain allocated with a shared for read (\*SHRRD) lock.

The following table shows the locks a normal save operation holds, by a save-while-active operation during checkpoint processing, and by a save-while-active operation after checkpoint processing is complete.

*Table 46. Lock Type Needed for Save Operation*

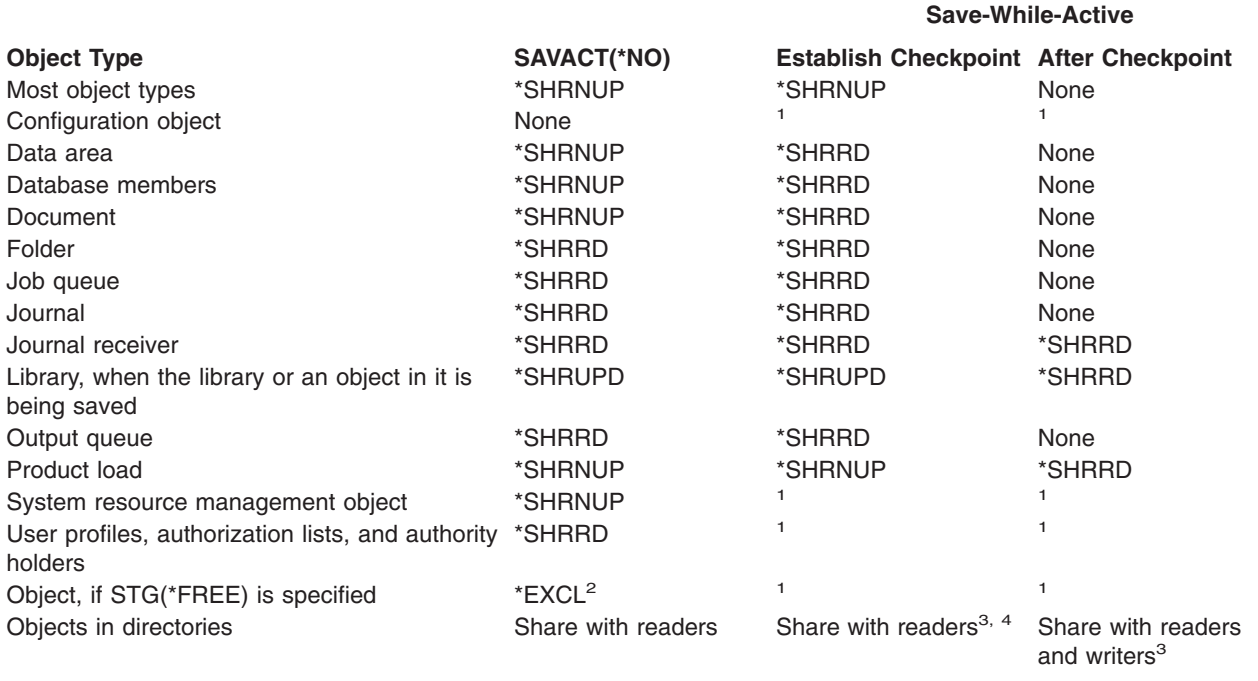

- <sup>1</sup> The save-while-active function is not available when saving these objects.
- **<sup>2</sup>** Applies to document, file, journal receiver, module, program, SQL package, and service program. Other types remain as listed previously.
- **<sup>3</sup>** Objects in QNTC are not synchronized with SAVACT(\*SYNC). Furthermore, all locks for these file systems will be released before the checkpoint message is sent.
- **<sup>4</sup>** Objects that are saved with SAVACTOPT(\*ALWCKPWRT) and have the QP0L\_ATTR\_ALWCKPWRT system attribute set, have an implied *share with readers and writers* lock.

These locking rules pertain to object-level locks and not database record-level locks. The locking rules allow the opening and closing of database file members and any record-level I/O operations to database file members during any phase of the save-while-active operation.

See these topics to read about object locking considerations during and after checkpoint processing:

- "Object locking: During save-while-active checkpoint processing"
- ["Object locking: After save-while-active checkpoint processing"](#page-124-0) on page 119

### **Object locking: During save-while-active checkpoint processing**

During checkpoint processing, these locking rules can conflict with object-level lock types of exclusive allow read (\*EXCLRD); exclusive, no read (\*EXCL); and share update (\*SHRUPD). Some object-level <span id="page-124-0"></span>system commands and user applications can acquire these lock types. User applications that acquire these object-level locks generally conflict with save-while-active operations until the checkpoint processing is complete for the objects. User applications that use system commands that require these object-level locks also conflict with save-while-active operations until the checkpoint processing is complete for the objects. Lock conflicts can prevent the save operation from saving the object. Lock conflicts can also can prevent applications from using the object. To eliminate lock conflicts during checkpoint processing, you should end your applications until checkpoint processing is complete.

In general, checkpoint processing operations prevent the following list of operations from occurring for objects you are saving.

- Changing an object
- Deleting an object
- Renaming an object
- Moving an object to a different library or folder
- Changing the ownership of an object
- Compressing or decompressing an object

## **Object locking: After save-while-active checkpoint processing**

After completing checkpoint processing, an attempt to perform one of the following operations will result in a message stating that the library is in use:

- Performing additional save or restore operations on objects or libraries being saved
- Deleting, renaming, or reclaiming a library from which objects you are being saving.
- Loading, applying, removing, or installing PTFs that affect a library from which objects you are saved
- Saving, restoring, installing, or deleting licensed programs that contain a library from which objects you are saving

In addition, the following object types have operations that are restricted after checkpoint processing is complete. An attempt to perform one of the operations that are listed below the following objects below will result in a message stating that the object is in use:

#### **\*FILE-PF (physical file)**

- Using the Change Physical File (CHGPF) command with the parameter specifications of SRCFILE, ACCPTHSIZ, NODGRP, or PTNKEY to change a physical file.
- Using an SQL Alter Table statement to change a physical file.

### **\*JRN (journal)**

- Deleting a journal with an associated journal receiver.
- Using the Work with Journal (WRKJRN) interface to recover a journal that has an associated journal receiver you are saving.

#### **\*JRNRCV (journal receiver)**

- Deleting or moving the journal receiver.
- Attaching or detaching the journal receiver from a journal.
- Deleting the journal with which the receiver is associated.
- Using the Work with Journal (WRKJRN) interface to recover a damaged journal receiver.

### **\*PRDLOD (product load)**

Deleting, moving, or renaming the product load.

## <span id="page-125-0"></span>**Restrictions for commitment control with save-while-active**

Restrictions for commitment control with save-while-active consist of object-level resource restrictions and application programming interface (API) resource restrictions.

#### **Object-level resource restrictions**

You cannot make object-level resource changes for objects under commitment control that are in the object-level resource library while the server performs checkpoint processing for those objects. You cannot make object-level resource changes if either of the following are true:

- The commitment definition is at a commitment boundary.
- Only record-level changes have been made in the uncommitted transaction.

For this situation, the change does not occur until the save-while-active request completes checkpoint processing for the library. After a delay of approximately 60 seconds, you receive inquiry message CPA8351. The inquiry message allows you to continue to wait for the checkpoint processing to complete or to cancel the request for the object-level resource. If the job is a batch job, the QSYSOPR message queue receives inquiry message CPA8351.

#### **Application programming interface (API) resource restrictions**

You can apply API resources with the QTNADDCR API. If you set the **Allow save while active** field to Y when you use this API, the considerations in this topic do not apply.

You cannot place resources under commitment control if the server is performing checkpoint processing for any save-while-active request and either of the following are true:

- v With the Add Commitment Resource API (QTNADDCR program), the commitment definition is at a commitment boundary.
- Only record-level changes have been made in the uncommitted transaction.

For this situation, the add is delayed until checkpoint processing is complete for the save-while-active request. After a delay of approximately 60 seconds, you receive inquiry message CPA8351. The inquiry message allows you to continue to wait for the checkpoint processing to complete or to cancel the request for the API resource. If the job is a batch job, the QSYSOPR message queue receives the inquiry message CPA8351.

If a commitment definition has an API commitment resource associated with it, and checkpoint processing is being performed for any save-while-active request, then the job performing a commit or rollback operation for the commitment definition is delayed immediately after the commit or rollback has been performed. The server delays the job the completion of checkpoint processing for the save-while-active request. After the checkpoint processing is complete, control is returned back to the job issuing the commit or rollback. This delay is necessary because a commitment definition with an API commitment resource is only considered to be at a commitment boundary immediately after a commit or rollback operation but before control is returned to the user program. Once the commit or rollback operation returns control back to the user program, the commitment definition is no longer considered to be at a commitment boundary.

See Commitment Control for more information about the commitment control function.

## **Save-outage time reduction**

Reducing your save-outage time is the recommended way to use the save-while-active function. To reduce your save-outage time, you can end the applications that make changes to the objects you are saving. You can restart the applications when the server has established a checkpoint for application-dependent objects.

<span id="page-126-0"></span>An application-dependent object is any object that applications use and update. By using the save-while-active to reduce your save-outage time, you will have to perform no additional recovery procedures when you restore the objects.

You can specify to have the server send you a message when it has completed checkpoint processing of the following:

- For all objects within a particular library
- For all libraries in the save request

You can start the applications again when all application-dependent objects have reached a checkpoint. The checkpoint images of the objects that you save then appear as if you performed a dedicated save the time the applications ended.

If you are saving objects from multiple libraries and a common application-dependency that spans the libraries exists, do not restart the applications right away. You should wait until checkpoint processing has completed for all the libraries in the save request. When the checkpoint processing has completed for all the libraries, you can then restart the applications.

This method can substantially reduce your save-outage time, even though it does not eliminate it.

# **Save-outage time elimination**

The save-while-active function can eliminate your outage for particular save operations. However, you will have more complex and longer recovery procedures after restoring objects from the media.

You will have more complex recovery procedures because eliminating your save-outage time saves objects at different application boundaries. For save-while-active purposes, an **application boundary** is a point in time:

- When all of the objects that a particular application is dependent upon are at a consistent state in relationship to each other.
- When the objects are also in a state where you can start or restart the application.

When you choose to eliminate your save-outage time, applications can update the objects you are saving before the objects reach a checkpoint. When this happens the server cannot determine if the images of those objects reached application boundaries when you restore those objects. Therefore at restore time, you need to define recovery procedures to bring those objects to a common application boundary. You will need these recovery procedures to bring the objects to a consistent state in relationship to each other. For this reason you should protect the objects you are saving with journaling or commitment control.

You should consider each of the following when you determine these recovery procedures:

- v If the objects that the applications are dependent on consist entirely of database files or if they depend on other object types such as Integrated File System (IFS) objects.
- v If the objects that the applications are dependent on are in a single library or span multiple libraries.
- If the objects that the applications are dependent on are journaled objects.
- v If the changes the applications made to the objects are under commitment control.

["Considerations for recovery procedures after eliminating save-outage time"](#page-142-0) on page 137 and ["Recommended recovery procedures after eliminating save-outage time"](#page-135-0) on page 130 have more information on recovery procedures after restoring objects after a save-while-active operation.

# **Parameters for the save-while-active function**

To use the save-while-active function, specify your choice of values for the following parameters:

- Synchronization-level values for the (SAVACT) parameter You must decide if you are going to use full synchronization, library synchronization, or system-defined synchronization. IBM recommends full synchronization in most cases.
- [The Save Active Wait Time \(SAVACTWAIT\) parameter](#page-130-0) You can specify the maximum number of seconds that the save-while-active operation will wait to allocate an object during checkpoint processing.
- [The Save Active Message Queue \(SAVACTMSGQ\) parameter](#page-130-0) You can specify whether or not the server sends you a message when it reaches a checkpoint.
- [The Save-while-active Options \(SAVACTOPT\) parameter](#page-131-0) This parameter has values which are specific for the the SAV command.

# **Synchronization-level values for Save Active (SAVACT) parameter**

You use the save-while-active function by specifying a synchronization level on the Save Active (SAVACT) parameter. The default value is \*NO, which means that you will not use the save-while-active function. To use the save-while-active function, you must select one of the following synchronization levels:

- "Full synchronization"
- v "Library synchronization"
- v ["System-defined synchronization"](#page-128-0) on page 123

The following table shows which synchronization levels are available for each command and the value to specify for each level.

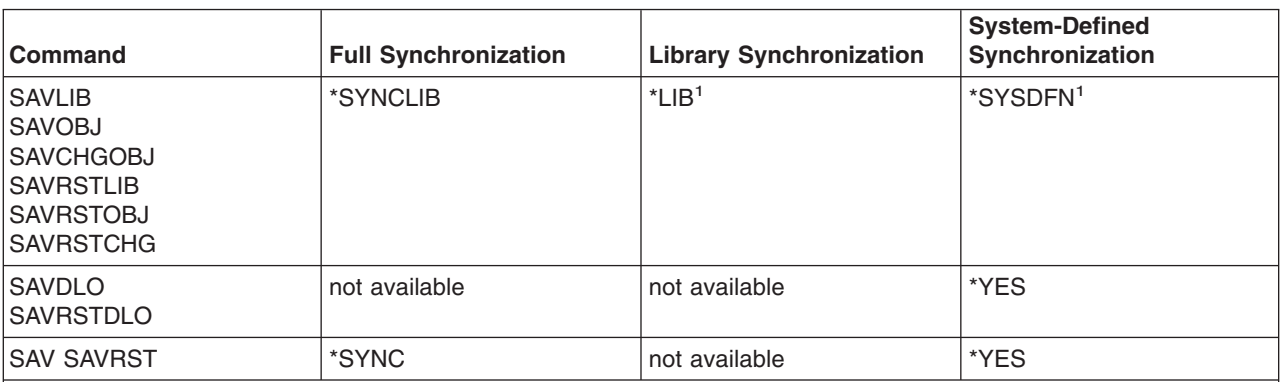

*Table 47. SAVACT parameter values*

<sup>1</sup>If you specify SAVACT(\*SYSDFN) or SAVACT(\*LIB) when using a media definition, the server will perform a full synchronization, as if you specified SAVACT(\*SYNCLIB). If you display the media, it will say that you saved it with SAVACT(\*SYNCLIB). However, the checkpoint completion messages will match the normal values in [SAVACTMSGQ](#page-131-0) [checkpoint completion messages](#page-131-0) for system-defined synchronization or library synchronization.

## **Full synchronization**

All objects you are saving reach a checkpoint at the same time. The server then saves them to the media. IBM strongly recommends that you use full synchronization, even when you are saving objects in only one library. It will usually complete checkpoint processing in the least amount of time, and it has the least impact to your recovery procedures. Because it allocates all objects you are saving before obtaining a checkpoint image of them, it will usually keep objects locked longer than other options. This option will also use the most additional storage.

## **Library synchronization**

All objects in a library reach a checkpoint at the same time. But different libraries reach checkpoints at different times. After two libraries reach a checkpoint, the server saves one library to media before a third library reaches a checkpoint. This option may be useful if all of the following are true.

- You are saving more than one library. For a single library, full synchronization is the better choice.
- Each of your applications is dependent on only one library.

<span id="page-128-0"></span>• Full synchronization uses more storage than you have available or it would keep objects locked longer than your business needs will allow.

### **System-defined synchronization**

Using this option could cause lengthy recovery procedures. You should only use this option for objects that you are protecting with journaling or commitment control to avoid extremely complex recovery procedures.

Objects you are saving may reach checkpoints at different times. The server may separate objects in a library into different groups. After two groups of objects have reached a checkpoint, the server will save one group to media before a third group reaches a checkpoint. This option will usually keep objects locked for the shortest period of time and use the least amount of additional storage. But it will usually take the longest to complete checkpoint processing. It will also result in the most complex recovery procedures if you do not end your applications during the checkpoint processing. See "Checkpoint processing and SAVACT(\*SYSDFN)" for additional information about how system-defined synchronization works. When saving document library objects, this is the only option available.

## **Checkpoint processing and SAVACT(\*SYSDFN)**

If you specify system-defined synchronization, the server will group objects within a single library into multiple checkpoint steps. This option could allow the server to perform better than other synchronization options do, but not all objects in the library reach a checkpoint together. Therefore, using SAVACT(\*SYSDFN) will likely not save all of the objects within the library at a consistent state in relationship to each other. The save will likely require more complex restore recovery procedures.

You should use SAVACT<sup>(\*</sup>SYSDFN) only if either of the following are true:

- v All applications end that are making updates to the objects you are saving until checkpoint processing is complete.
- v All application-dependent objects reside within a single library, and all application-dependent objects are journaled objects.

If you are journaling all application-dependent objects, you can use Apply Journaled Changes (APYJRNCHG) and Remove Journaled Changes (RMVJRNCHG) commands. These commands will bring the saved objects to a consistent state in relationship to each other.

For database objects, SAVACT(\*SYSDFN) ensures that certain files with logical dependencies within the same library reach a checkpoint together. To better understand this point, you need to understand a database network. A **database network** consists of a set of related objects. For example, all logical files built over a single physical file make up a simple network. These simple networks can then be grouped together by a common logical file. The common logical file is built over the physical files from two or more simple networks. Simple networks are continually grouped until no logical file exists that can group two smaller networks together. The final result is a database network.

**Note:** Library QUSRSYS is part of a database network because it contains many objects used by applications and OfficeVision that are placed under commitment control.

Database files within a database network in a single library always reach a checkpoint together. In addition, database files in the same library that are journaled to the same journal always reach a checkpoint together. Therefore, database networks in a single library that have files journaled to different journals also reach a checkpoint together.

The figure below shows how the server ensures that certain database files in the save library reach a checkpoint together when you specify SAVACT(\*SYSDFN). All the objects shown in the figure reside in the same library. Objects with the label, PF, represent physical files. Objects with the label, LF, represent logical files.

#### **Case 1**

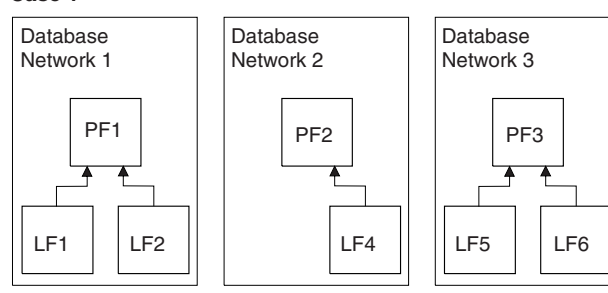

#### **Case 2**

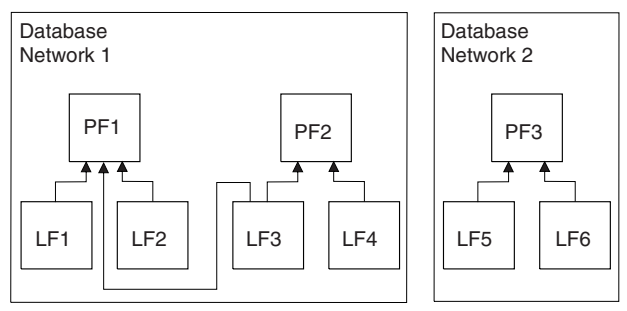

#### **Case 3**

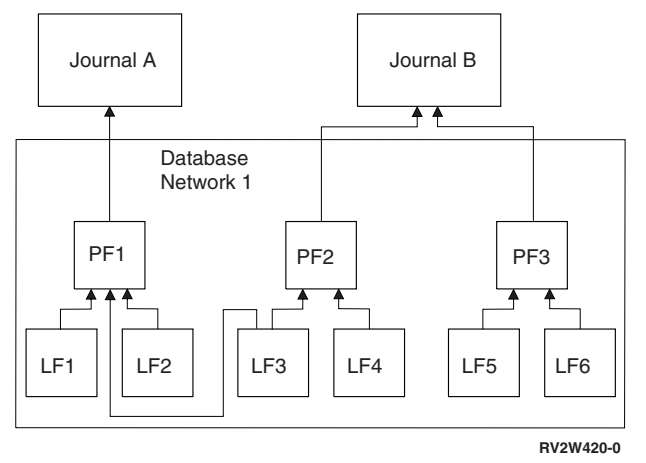

*Figure 11. Database Network Examples for SAVACT(\*SYSDFN)*

In Database Network Examples for SAVACT(\*SYSDFN):

- Case 1 shows files in groups of three separate database networks. Database network one contains physical file PF1 and logical files LF1 and LF2. Database network two contains physical file PF2 and logical file LF4. Database network three contains physical file PF3 and logical files LF5 and LF6. Each database network reaches a checkpoint at a different point in time. | | | |
- Case 2 shows the server grouping the files into two separate database networks. Database network one contains physical files PF1 and PF2 and logical files LF1, LF2, LF3, and LF4. Database network 2 contains physical file PF3 and logical files LF5 and LF6. In Case 2, logical file LF3 is related to both physical file PF1 and PF2 and requires that physical files PF1 and PF2 and all the logical files built over them reach a checkpoint together. | | | | |
- Case 3 shows the server grouping all of the files into the same database network. Therefore, all of the files reach a checkpoint at the same point in time. Journal A contains physical file PF1 and its related logical files LF1, LF2 , and LF3. Journal B contains physical file PF2 and its related logcial files LF3 and | | |

<span id="page-130-0"></span>LF4 as well as physical file PF3 and its related logical files LF5 and LF6. For Case 3, journal B requires |

- that physical files PF2 and PF3 reach a checkpoint together. Logical file LF3 requires that physical files |
- PF1 and PF2 reach a checkpoint together. |

For Case 3, neither the journal nor the attached journal receivers (not shown) are included in the database network of objects. Also, they do not reach a checkpoint together. However, after restoring the files from the save-while-active media, you can still use the Apply Journaled Changes (APYJRNCHG) and Remove Journaled Changes (RMVJRNCHG) commands. You should save the attached journal receiver for each journal as part of the save request for the files. Or you can save the journal receivers in a separate save request after the save-while-active request has saved the files. This is true even though the journal and attached journal receiver do not have to reach the same checkpoint as the files being journaled.

When specifying SAVACT(\*SYSDFN), other object types such as data areas may not reach the same checkpoint as any of the database files. Therefore, if your application has dependencies on database files and other objects such as data areas, those objects may reach a checkpoint at different times. You should not allow applications make changes to these application-dependent objects during checkpoint processing. Otherwise you will need to perform complex recovery procedures after restoring the objects from the save-while-active media.

# **The wait time (SAVACTWAIT) parameter**

You can specify wait time option on the SAVACTWAIT parameter. It specifies the maximum number of seconds that the save-while-active operation will wait to allocate an object during checkpoint processing. The SAVACTWAIT parameter also specifies the maximum number of seconds the save-while-active operation will wait for applications to reach commitment boundaries.

The default value is 120 seconds. You can specify any number of seconds from 0 to 99999, or \*NOMAX to have the save-while-active operation wait indefinitely. If you end your applications before starting the save operation, specify 0 seconds. If you do not end your applications, specify a value large enough for your applications to make the objects available and reach commitment boundaries.

If an object is not available during checkpoint processing, the save-while-active operation will wait up to the specified number of seconds for the object to become available. While waiting for an object, the save operation does nothing else. The save operation may have to wait for several objects. The total time that the save-while-active operation waits may be much longer than the value specified. If an object does not become available within the specified time, the object is not saved, but the save operation continues.

After the save-while-active operation allocates a group of objects that it is synchronizing, it may then wait this many seconds for all jobs that are using the same journals as these objects to reach commitment boundaries. If these jobs do not reach commitment boundaries within the specified time, the save operation ends. After 30 seconds, a CPI3865 message is sent to the QSYSOPR message queue for each job for which the save-while-active operation is waiting.

I If you are saving a single physical file and you specify zero (0) wait time, the physical file will be saved

l immediately. In this situation, it does not wait for other types of objects that are being journaled to the

same journal as the database file and have tentative changes present that are due to commit. |

# **The checkpoint notification (SAVACTMSGQ) parameter**

You can specify the checkpoint notification on the SAVACTMSGQ parameter. The specified message queue receives a message after checkpoint processing is complete. An operator or a job can monitor this message queue and restart applications when checkpoint processing is complete.

The following table shows the messages that are sent for each command when checkpoint processing is complete.

<span id="page-131-0"></span>*Table 48. SAVACTMSGQ checkpoint completion messages*

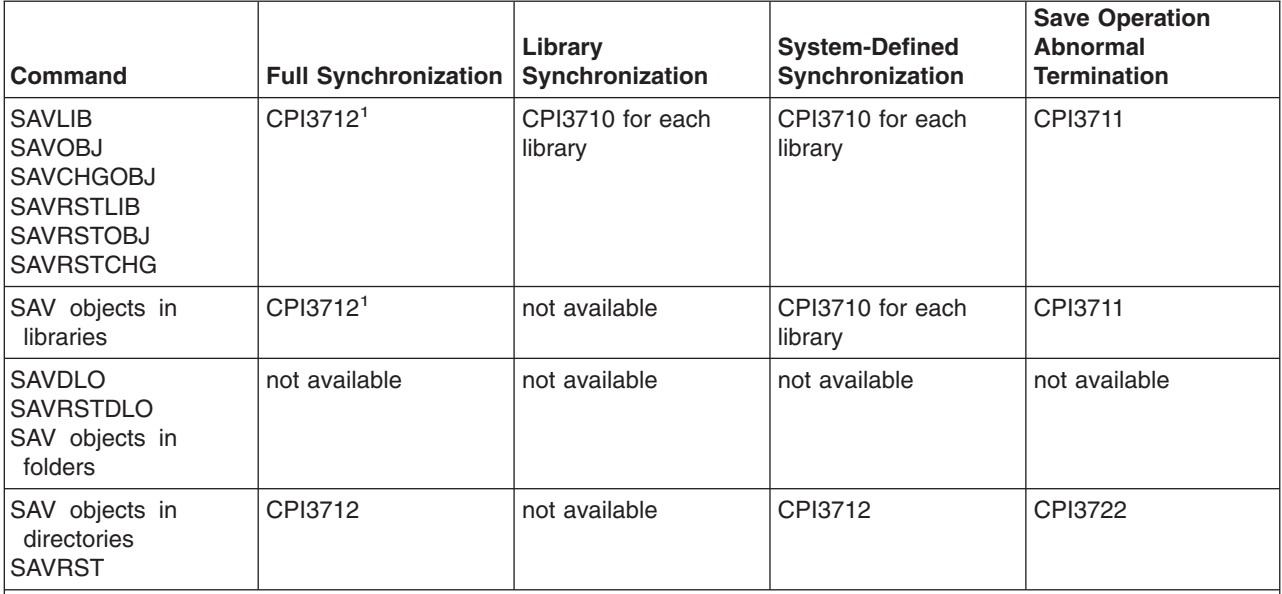

**Note:** <sup>1</sup> Prior to the CPI3712 checkpoint completion message, messages CPI3724 and CPI3725 are sent to the message queue and to the workstation to indicate the progress of the checkpoint processing. CPI3724 is sent for each library as the operation begins to allocate the objects in that library. CPI3725 is sent when all objects have been allocated as the operation begins to obtain the checkpoint images of the objects.

# **Additional save-while-active option (SAVACTOPT) parameter**

The SAV command provides additional save-while-active options which you specify on the SAVACTOPT parameter. The default is \*NONE, which means that no additional options are used during a save-while-active operation.

Applications should only use the allow checkpoint write (\*ALWCKPWRT) option to save objects which are associated with the application. Also, the applications should have additional backup and recovery considerations such as Lotus Domino databases.

Objects with the QP0L\_ATTR\_ALWCKPWRT server attribute set will be locked with O\_SHARE\_RDWR by the save operation. You can update data before the save-while-active operation reaches a checkpoint.

You will need to verify these objects after you restore them. You may also need to perform additional recovery procedures before they are usable.

# **Reduce your save-outage time**

Use the following general procedures to reduce your save-outage time for particular save operations. You need to end the applications for the objects you are saving before you perform these procedures. However, these procedures require **no additional recovery** procedures. See [Save-outage time reduction](#page-125-0) for information about how the save-while-active function reduces your save-outage time.

### **Recommended procedures for reducing save-outage time**

This information contains general instructions for a save operation when you use save-while active. You should adapt the steps in these instructions for your specific needs.

• [Recommended procedure to reduce save-outage time](#page-132-0)

### **Examples for reducing save-outage time**

<span id="page-132-0"></span>This information contains examples of save and restore procedure for a save-while-active operation that reduced your save-outage time.

- Example: Reducing save-outage time for two libraries
- [Example: Reducing save-outage time for a directory](#page-133-0)
- [Example: Restoring libraries after reducing save-outage time](#page-133-0)
- [Example: Restoring a directory after reducing save-outage time](#page-133-0)

# **Recommended procedure to reduce your save-outage time**

You can use the following general procedure to reduce your outage for particular save operations. This procedure is the recommended way to use the save-while-active function on a daily basis. This save-while-active operations saves the objects as if they were saved in a dedicated fashion. This procedure does not require any special restore recovery procedures.

- 1. End all application jobs that are making updates to the application-dependent objects.
- 2. Start the save-while-active operation for the objects that reside in the application libraries. Specify a message queue on which to receive the checkpoint completion message. See ["Parameters for the](#page-126-0) [save-while-active function"](#page-126-0) on page 121 to determine which synchronization option and wait time will best meet your needs.
- 3. Wait for the checkpoint completion or termination message identified in [SAVACTMSGQ checkpoint](#page-131-0) [completion messages](#page-131-0) at the message queue you specified on the SAVACTMSGQ parameter.
- 4. Start the application jobs again.
- 5. For journaled objects in the save request, if you did not save their receivers in the request, save those receivers after the save request finishes.

# **Example: Reduce save-outage time for two libraries**

This example makes use of two libraries, LIB1 and LIB2. Both libraries contain objects that you will save on a daily basis. Your current save strategy ends jobs that make changes to the objects in the two libraries for the entire time that the you are saving the libraries.

For this example, objects of any type can exist in the two libraries. The objects that exist in the two libraries may or may not be journaled.

The several hour save-outage time can be greatly reduced by the following steps:

- 1. End all application jobs that are making updates to the objects in libraries LIB1 and LIB2.
- 2. Submit the following command as an individual batch job:

SAVLIB LIB(LIB1 LIB2) DEV(TAP01) SAVACT(\*SYNCLIB) + SAVACTMSGQ(QSYSOPR) + ACCPTH(\*YES)

**Note:** You could also use the SAVOBJ or SAVCHGOBJ commands depending on your specific needs.

The objects in library LIB1 and LIB2 reach a checkpoint together, as specified by SAVACT(\*SYNCLIB), and the server saves the libraries to TAP01. The server sends the message indicating that checkpoint processing is complete to QSYSOPR.

You are also saving access paths for the logical files, as specified by ACCPTH(\*YES). If you specify this, the access paths, in most cases, will not need to be built after restoring the files from this save media.

A single save command saves the libraries to provide a consistent checkpoint. This is also faster than saving both libraries to the same storage device with separate commands. Using two save commands <span id="page-133-0"></span>to two separate media devices allows the server to perform the checkpoint processing for the libraries concurrently. It may also allow the server to perform checkpoint processing faster than saving both libraries with a single save command.

- 3. After checkpoint processing is complete, the message queue QSYSOPR receives the message CPI3712. If checkpoint processing does not complete for the objects, message queue receives the message CPI3711 and the save operation ends.
- 4. After receiving CPI3712 message, start the application jobs that make updates to the objects in the two libraries.

The objects exist on the media as they were at the time the application jobs were ended, prior to the save command being run. However, the save-while-active function greatly reduces the amount of time that the applications are not available.

## **Example: Reduce save-outage time for a directory**

This example uses a directory, MyDirectory. The directory contain objects that you will save on a daily basis. Your current save strategy ends jobs that make changes to the objects in the directory for the entire time that the you are saving the directory.

The objects that exist in the directory may or may not be journaled.

The several hour save-outage time can be greatly reduced by the following steps:

- 1. End all application jobs that are making updates to the objects in MyDirectory.
- 2. Submit the following command as an individual batch job:

```
SAV DEV('/QSYS.LIB/TAP01.DEVD') +
    OBJ('/MyDirectory') SAVACT(*SYNC) +
  SAVACTMSGQ(QSYS.LIB/LIB1.LIB/MSGQ1.MSGQ) +
```
The objects in directory MyDirectory reach a checkpoint together, as specified by SAVACT(\*SYNC). The server saves the objects TAP01. The server sends the message indicating that checkpoint processing is complete to MSGQ1

- 3. After checkpoint processing is complete, the message queue receives the message CPI3712. If checkpoint processing does not complete for the objects, message queue receives the message CPI3711 and the save operation ends.
- 4. After receiving CPI3712 message, start the application jobs that make updates to the objects in the directory.

The objects exist on the media as they were at the time the application jobs were ended, prior to the save command being run. The save-while-active function greatly reduces the amount of time that the applications are not available.

# **Example: Restore libraries after reducing save-outage time**

You can restore the objects from the media just as if you did not use the save-while-active function. The restore requires no additional restore recovery procedures. You can restore the two libraries with the following commands:

RSTLIB SAVLIB(LIB1) DEV(TAP01)

RSTLIB SAVLIB(LIB2) DEV(TAP01)

## **Example: Restore a directory after reducing save-outage time**

You can restore the objects from the media just as if you did not use the save-while-active function. The restore requires no additional restore recovery procedures. You can restore the directory with the following command:

# <span id="page-134-0"></span>**Eliminate your save-outage time**

Use following general procedures to eliminate your save-outage time for particular save operations. These save-while-active procedures do not require any applications to be ended to perform the save operation. However, these procedures require **additional restore recovery** procedures.

IBM highly recommends that you use these procedures only for objects you are protecting with journaling or commitment control. See [Save-outage time elimination](#page-126-0) for information about how the save-while-active function elimiates your save-outage time.

### **Recommended procedures for eliminating save-outage time**

This information contains general instructions for save and restore operations when you use save-while active. You should adapt the steps in these instructions for your specific needs.

- Recommended procedure to eliminate save-outage time
- [Monitoring your save-while-active operation](#page-135-0)
- [Recommended recovery procedures after eliminating save-outage time](#page-135-0)

### **Examples for eliminating save-outage time**

This information contains specific examples of save and restore operations for save-while-active.

- [Example: Eliminating save-outage time for libraries](#page-137-0)
- [Example: Eliminating save-outage time for a directory](#page-138-0)
- [Example: Restoring libraries after eliminating save-outage time](#page-138-0)
- [Example: Restoring a directory after eliminating save-outage time](#page-140-0)

#### **Restore considerations**

You should review these considerations for a save-while-active operation to eliminate your save-outage time

• [Considerations for recovery procedures after eliminating save-outage time](#page-142-0)

## **Recommended procedure to eliminate save-outage time**

This procedure outlines how you can use the save-while-active function if application-dependent objects. You will not end the application jobs.

- 1. Start the save-while-active operation for the objects. You can do this specifying (SAVACT(\*SYNCLIB)) for libraries or (SAVACT(\*SYNC)) for directories on the save command.
- 2. When you receive the message CPI3712 (for SAVACT(\*SYNCLIB)) or CPI3710 (for SAVACT (\*SYNC)), no additional lock conflicts for objects or jobs with uncommitted transactions occur.
- 3. If checkpoint processing does not complete for the objects you are saving, the message queue specified for the SAVACTMSGQ parameter receives the message CPI3711 or message CPI3722 and the save operation ends.
- 4. Objects with a lock conflict still allow checkpoint processing to complete, and the save operation continues. However, the server does not save objects with a lock conflict.
- 5. The save-while-active operation ends.
- 6. For every journaled object in the save-while-active request, save each attached journal receiver that the save-while-active operation did not save.

# <span id="page-135-0"></span>**Monitor your save-while-active operation**

Do the following procedures as they apply if you are using the save-while-active function to eliminate your save-outage time.

### **Checking for lock conflicts**

- 1. During checkpoint processing, look for possible lock conflicts by monitoring the save-while-active job. A status of LCKW on the Work Active Jobs (WRKACTJOB) display identifies a lock conflict. See ["The](#page-130-0) [wait time \(SAVACTWAIT\) parameter"](#page-130-0) on page 125 for information on controlling the amount of time that server spends waiting for locks.
- 2. If a lock conflict exists for a particular object, identify the job that holds the conflicting lock with the Work with Object Locks (WRKOBJLCK) command.
- 3. Take appropriate steps to have the job release the lock so that the save-while-active job can continue and perform the save for that particular object.
- 4. If a save-while-active request does not save a particular objects due to lock conflicts, resolve all lock conflicts.
- 5. Issue the **entire** save-while-active request again. You should not just re-save the objects that had a lock conflict. Otherwise objects you saved in the two save-while-active requests will not be in a consistent state each other. This situation can lead to a complex restore recovery procedure.

#### **Monitoring save-while-active operations for objects under commitment control**

1. During checkpoint processing, if changes to the objects you are saving are made under commitment control, monitor the QSYSOPR message queue for CPI8365 messages.

CPI8365 messages indicate that the jobs have commitment definitions that are preventing the save-while-active job from proceeding. The QSYSOPR message queue only receives CPI8365 informational messages if you specify the SAVACTWAIT time to be at least 30 seconds.

- **Note:** See ["The wait time \(SAVACTWAIT\) parameter"](#page-130-0) on page 125 for information on controlling the amount of time that elapses while waiting for commitment definitions to reach a commitment boundary.
- 2. Take the appropriate steps, as outlined in the recovery portion of the CPI8365 message, to bring all commitment definitions for a job to a commitment boundary.
- 3. The save-while-active request ends if you cannot reach a commitment boundary for a particular commitment definition.
- 4. Depending upon the type of uncommitted changes one of the following happens:
	- The job log receives CPF836C messages.
	- The QSYSOPR message queue receives CPI8367 messages.

In either case, the messages contain the job names that had commitment definitions that prevented the save-while-active request for the library.

# **Recommended recovery procedures after eliminating save-outage time**

The following provides some recommended recovery procedures after restoring from the save-while-active media. The following procedure is recommendation only. Your restore recovery procedures may need to be somewhat different depending upon your applications and your particular application dependencies.

l The restore recovery for journaled objects may include Apply Journaled Changes (APYJRNCHG) and

l Remove Journaled Changes (RMVJRNCHG) operations. The following recommendation uses the

APYJRNCHG command exclusively. The APYJRNCHG command is the most common recovery operation |

l that brings journaled objects to application boundaries. However, you can use the RMVJRNCHG command

- l instead of the APYJRNCHG to bring the journaled objects to an application boundary. Use the
- RMVJRNCHG command if you are removing changes from the journaled object rather than applying |

changes to the journaled object. Use the RMVJRNCHG command if you are journaling before images for |

- l the journaled object. See Journal Management for more information about how to apply and remove
- journaled changes. |

If you need to use the APYJRNCHG command for the restore recovery, then the TOENT parameter must specify a known application boundary. You need to specify the TOENT parameter regardless of whether all objects reached a checkpoint together. You must run multiple APYJRNCHG commands if the objects are journaled to different journals. The TOENT value specified on each of the APYJRNCHG commands must correspond to the same known application boundary.

The following steps give a general recommendation to follow for restore recovery procedures:

- 1. If some of the objects you are restoring are journaled objects, make sure that the necessary journals are on the server.
- 2. If all necessary journals are not on the server, restore the journals first. The server automatically restores the journals first if both items below are true:
	- The journals are in the same library as the objects you are restoring.
	- You used the same save request to save the journals and the objects
- 3. Restore the objects from the save-while-active media.
- 4. If some of the objects restored are journaled objects, restore any required journal receivers that do not already exist on the server.
	- a. Start by restoring the receivers that contain the start of save journal entries for the journaled objects.
	- b. Continue restoring receivers until you restore the receiver that contains the journal entry that is the desired application boundary. These receivers need to be online for each of the journals used to journal the restored objects.
- 5. If all of the application-dependent objects are journaled, skip to step 9. If only some or none of the application-dependent objects are journaled, go to step 6.
- 6. If some application-dependent objects are not journaled objects, and you did one of the steps, below, go to step 7. Otherwise, go to step, 8.
	- a. All of the objects are in the same library SAVACT(\*LIB)
	- b. All objects in all of the libraries are saved using SAVACT(\*SYNCLIB).
- 7. You can perform the restore recovery procedures in ["Example: Restore libraries after eliminating](#page-138-0) [save-outage time"](#page-138-0) on page 133.

All of the objects reached a checkpoint together and the restored objects are in a consistent state in relationship to each other. However, if you need to bring the objects forward to some defined application boundary, you can only use the APYJRNCHG command for the journaled objects. For objects that are not journaled, you must perform user-defined recovery procedures.

- 8. If you did not do either step 6a or 6b, then the objects are not saved in a consistent state in relationship to each other. Use the APYJRNCHG command to bring the journaled objects forward to some common application boundary. For objects that are not journaled, you must perform user-defined recovery procedures.
- 9. If all of the application-dependent objects are journaled, and all of the application-dependent objects are under commitment control, go skip step 11. Otherwise, go to step 10.
- 10. If all application-dependent objects are journaled objects but all of the changes made to the objects are not made under commitment control, then you must use APYJRNCHG command to bring all of the objects to an application boundary.
- 11. If all of the application-dependent objects are under commitment control and the objects exist in different libraries go to step 12. Otherwise, go to step [13 on page 132.](#page-137-0)
- 12. If the objects exist in different libraries, then the objects restored are at commitment boundaries. However, not all of the objects will be at the same common commitment boundary. Bring the objects

<span id="page-137-0"></span>to the same common commitment boundary with the APYJRNCHG command. Specify the CMTBDY(\*YES) parameter to bring the objects forward to some common application boundary.

By specifying CMTBDY(\*YES), you ensure that the apply operation starts on a commitment boundary. You also ensure that the server applies complete transactions up through the sequence number that you specified to correspond with your application boundary.

13. If all application-dependent objects are database files that exist in the same library, and the files are only updated under commitment control, the server restores the files as they existed at some common commitment boundary when you saved the data.

Use the APYJRNCHG command specifying the CMTBDY(\*YES) parameter to bring the files forward to some defined application boundary if one of the following is true:

- The common commitment transaction boundary is not an application boundary.
- Additional transactions exist in the journal that you want in the database.

By specifying CMTBDY(\*YES), you can ensure that the apply operation starts on a commitment boundary. You also ensure that the server applies complete transactions up through the specified sequence number that corresponds to your application boundary.

If the commitment boundary is an application boundary, then no additional restore recovery procedures are necessary.

# **Example: Eliminate save-outage time for libraries**

This example shows a typical use of the save-while-active function to eliminate a save-outage time. Your exact use of the function may differ, based on your specific application requirements.

This example uses two libraries, LIB1, and LIB2. Both libraries contain only journaled objects and the journals for those objects. The changes made to the journaled objects may or may not be made under commitment control.

This example demonstrates a save-while-active operation that does not end the applications that are making changes to the objects in these libraries. Not ending the applications introduces additional restore considerations for the recovery operation after you restore the objects from the save-while-active media.

Eliminate the save-outage time with the following steps:

1. Submit the following command as an individual batch job:

```
SAVLIB LIB(LIB1 LIB2) DEV(TAP01) SAVACT(*SYNCLIB) +
      SAVACTWAIT(600) +
      SAVACTMSGQ(QSYSOPR) +
      ACCPTH(*YES)
```
**Note:** You can also use the SAVOBJ or SAVCHGOBJ commands, depending on your specific needs.

The server waits 10 minutes, as specified by the SAVACTWAIT parameter, to resolve each lock conflict and for any active commitment definitions to reach a commitment boundary during checkpoint processing.

By specifying ACCPTH(\*YES), you are also saving access paths for the logical files. Access paths, in most cases, will not be built after restoring the files from this save media.

The restore recovery procedures needed when restoring objects from this media are dependent upon each of the database members in LIB1 and LIB2 being updated with the timestamp of this save operation.

- <span id="page-138-0"></span>2. When checkpoint processing is complete, QSYSOPR receives message CPI3712 as specified by the | SAVACTMSGQ parameter. Until the QSYSOPR message queue receives the CPI3712 message, [monitor lock conflicts](#page-135-0) that the save-while-active job may encounter. | |
	- 3. Wait for the save-while-active job to complete.
	- 4. After the batch job has completed, verify that all of the required objects were saved. If lock conflicts prevented some of the objects from being saved, you should issue the original save command again after resolving any and all lock conflicts.
	- 5. Save the attached receiver of each journal being used to journal the objects in libraries LIB1 and LIB2. If the attached journal receivers do not reside in library LIB1 or LIB2, then you must issue separate save requests to save each of the attached receivers.

Save all of the attached receivers with the following command. Multiple save commands may be necessary for this step. Note that it is not necessary to use the save-while-active function when saving journal receivers. The following command defaults to SAVACT(\*NO).

```
SAVOBJ OBJ(attached-receiver) +
       LIB(attached-receiver-library) +
       OBJTYPE(*JRNRCV) +
      DEV(TAP01)
```
# **Example: Eliminate save-outage time for a directory**

This example shows a typical use of the save-while-active function to eliminate save-outage time in a directory. Your exact use of the function may differ, based on your specific application requirements.

This example uses the directory, MyDirectory. MyDirectory contains only journaled objects.

This example demonstrates a save-while-active operation that does not end the applications that are making changes to the objects in this directory. Not ending the applications introduces additional restore considerations for the recovery operation after you restore the objects from the save-while-active media.

Eliminate the save-outage time with the following steps:

1. Submit the following command as an individual batch job:

```
SAV DEV('/QSYS.LIB/TAP01.DEVD') +
    OBJ('/MyDirectory') UPDHST (*YES) SAVACT(*SYNC) +
  SAVACTMSGQ(QSYS.LIB/LIB1.LIB/MSGQ1.MSGQ) +
```
- 2. When checkpoint processing is complete for the directory, the message queue receives the message CPI3712, as specified by the SAVACTMSGQ parameter. Until the message queue, MSQ1, receives the CPI3712 message, [monitor lock conflicts](#page-135-0) that the save-while-active job may encounter.
- 3. Wait for the save-while-active job to complete.
- 4. After the batch job has completed, verify that all of the required objects were saved. If lock conflicts prevented some of the objects from being saved, you should issue the original save command again after resolving any and all lock conflicts.
- 5. Save the attached receiver of each journal being used to journal the objects in directory MyDirectory. Save all of the attached receivers with a command such as the one below. Multiple save commands may be necessary for this step. It is not necessary to use the save-while-active function when saving journal receivers. The following command defaults to SAVACT(\*NO).

```
SAV DEV('/QSYS.LIB/TAP01.DEVD') +
    OBJ('/QSYS.LIB/MYLIB.LIB/JRNR*.JRNRCV')
```
## **Example: Restore libraries after eliminating save-outage time**

Perform the following steps when restoring libraries LIB1 and LIB2:

1. Restore the two libraries with the following commands:

```
RSTLIB SAVLIB(LIB1) DEV(TAP01)
```
RSTLIB SAVLIB(LIB2) DEV(TAP01)

If the journals still exist on the system, they are not restored. That is not a problem.

If they did not exist, the server will restore the journal objects before the other objects.

At the completion of these restore commands, the objects exist on the server, but they will not be in a consistent state in relationship to each other.

2. Restore the necessary journal receivers that were attached at the time the libraries were saved. If the journal receivers are in libraries other than LIB1 or LIB2 at the time of the save and they do not currently exist on the server, use the following restore command to restore the receivers:

```
RSTOBJ OBJ(attached-receiver-at-save-time) +
      SAVLIB(receiver-library) +
      DEV(TAP01)
```
If the attached receivers were in LIB1 or LIB2 when you saved the data and they did not exist prior to the RSTLIB operation, they were restored as part of that RSTLIB operation.

3. Determine a point in time, or application boundary, in which to bring the objects in LIB1 and LIB2. This way all of the objects are in a consistent state in relationship to each other. After determining the desired application boundary, you might need to restore additional journal receivers. If you need to restore additional journal receivers, but the receivers are not online, restore them with the following restore command. Multiple restore commands may be necessary for this step:

```
RSTOBJ OBJ(other-needed-receivers) +
      SAVLIB(receiver-library) +
      DEV(TAP01)
```
The Work with Journal Attributes (WRKJRNA) and Display Journal (DSPJRN) commands can be helpful in finding the application boundary.

You can use the WRKJRNA command to determine the appropriate range of receivers you need for the ensuing Apply Journaled Changes (APYJRNCHG) operations. You can use the DSPJRN command to locate the exact sequence number that identifies the desired application boundary. If multiple journals are involved, you must locate the same application boundary (most likely identified by the timestamp) in each journal. You must also note the appropriate journal sequence number.

4. Bring the objects forward to a specific application boundary with one of the following Apply Journaled Changes (APYJRNCHG) commands. Different variations of the APYJRNCHG command may be appropriate based on the given criteria.

If any objects received changes during the save operation, and they were under commitment control, then you can specify CMTBDY(\*YES) on the following APYJRNCHG commands. This will ensure that you preserve commitment boundaries:

- a. Use the commands below to apply the journaled changes to the objects if the following is true:
	- You did not restore the journal.
	- The media used represent the most recent save of the objects.
	- You saved the objects specifying UPDHST(\*YES) on the save command.

```
APYJRNCHG JRN(jrnlib/jrnname) +
          OBJ((LIB1/*ALL)) +
          TOENT(seq#-for-application-boundary)
APYJRNCHG JRN(jrnlib/jrnname) +
          OBJ((LIB2/*ALL)) +
          TOENT(seq#-for-application-boundary)
```
If multiple journals are involved, then repeat these commands for each journal specifying the correct sequence number (TOENT parameter) that identifies the desired application boundary. Note that the TOENT sequence number is very likely different for each journal in LIB1 and LIB2, but they all identify a common application boundary.

b. Use the commands below to apply the journaled changes to the objects if the following is true:

- <span id="page-140-0"></span>• You restored the journal.
- The media used represent the most recent save of the objects.
- You saved the objects specifying UPDHST(\*YES) on the save command.

```
APYJRNCHG JRN(jrnlib/jrnname) +
         OBJ((LIB1/*ALL)) +RCVRNG(rcv-attached-at-save-time +
                 ending-rcv) +
          TOENT(seq#-for-application-boundary)
APYJRNCHG JRN(jrnlib/jrnname) +
         OBJ((LIB2/*ALL)) +RCVRNG(rcv-attached-at-save-time +
                 ending-rcv) +
          TOENT(seq#-for-application-boundary)
```
Because the journal was restored, the server cannot determine the correct receiver range. Therefore, the correct range of receivers must be specified on the RCVRNG parameter. Note that the attached receiver at the time that the libraries were saved is the specified starting journal receiver.

If multiple journals are involved, then repeat these commands for each journal specifying the correct sequence number (TOENT parameter) that identifies the desired application boundary. Note that the TOENT sequence number is very likely different for each journal in LIB1 and LIB2, but they all identify a common application boundary.

- c. Do the following commands if the save-while-active media used do not represent the most recent save of the objects specifying UPDHST(\*YES).
	- 1) Use the DSPJRN command to determine the sequence number of the start-of-save journal entry for each object.
	- 2) Issue an individual APYJRNCHG command for each of the objects.

The following example demonstrates such an APYJRNCHG command:

```
APYJRNCHG JRN(jrnlib/jrnname) +
         OBJ((filelib/filename filembr)) +
         RCVRNG(rcv-attached-at-save-time +
                ending-rcv) +
         FROMENT(seq#-for-start-of-save-entry) +
         TOENT(seq#-for-application-boundary)
```
Because the most recent save of the objects is not being used, FROMENT(\*LASTSAVE) cannot be specified on the APYJRNCHG commands. An individual sequence number must be specified for each of the objects in libraries LIB1 and LIB2.

Some of the APYJRNCHG commands could specify multiple objects if there is a continuous series of start-of-save entries in the journal. The members identified by the continuous series of start-of-save journal entries could be applied to with a single APYJRNCHG command by specifying the earliest sequence number of all the start-of-save entries in the continuous series for the FROMENT parameter.

# **Example: Restore a directory after eliminating save-outage time**

Perform the following steps when restoring directory MyDirectory:

1. Restore the directory with the following command:

```
RST DEV('/QSYS.LIB/TAP01.DEVD') +
 OBJ('/MyDirectory')
```
At the completion of these restore commands, the objects exist on the server, but they will not be in a consistent state in relationship to each other.

2. Restore the necessary journal receivers that were attached at the time the directory was. Use, a command such as the following to restore the receivers:

```
RST DEV('/QSYS.LIB/TAP01.DEVD') +
  OBJ('receiver-path')
```
3. Determine a point in time, or application boundary, in which to bring the objects in MyDirectory. This way all of the objects are in a consistent state in relationship to each other. After determining the desired application boundary, you might need to restore additional journal receivers. If you need to restore additional journal receivers, but the receivers are not online, restore them with a restore command such as the following. Multiple restore commands may be necessary for this step:

```
RST DEV('/QSYS.LIB/TAP01.DEVD') +
 OBJ('receiver-path')
```
The Work with Journal Attributes (WRKJRNA) and Display Journal (DSPJRN) commands can be helpful in finding the application boundary.

You can use the WRKJRNA command to determine the appropriate range of receivers you need for the ensuing Apply Journaled Changes (APYJRNCHG) operations. You can use the DSPJRN command to locate the exact sequence number that identifies the desired application boundary. If multiple journals are involved, you must locate the same application boundary (most likely identified by the timestamp) in each journal. You must also note the appropriate journal sequence number.

- 4. Bring the objects forward to a specific application boundary with one of the following Apply Journaled Changes (APYJRNCHG) commands. Different variations of the APYJRNCHG command may be appropriate based on the given criteria.
	- a. Use the commands below to apply the journaled changes to the objects if the following is true:
		- You did not restore the journal.
		- The media used represent the most recent save of the objects
		- You saved the objects specifying UPDHST(\*YES) on the save command.

```
APYJRNCHG JRN(jrnlib/jrnname) +
          OBJPATH(/MyDirectory) +
          SUBTREE(*ALL)+
          TOENT(seq#-for-application-boundary)
```
If multiple journals are involved, then repeat these commands for each journal specifying the correct sequence number (TOENT parameter) that identifies the desired application boundary.

- b. Use the commands below to apply the journaled changes to the objects if the following is true
	- You restored the journal.
	- The media used represent the most recent save of the objects.
	- You saved the objects specifying UPDHST(\*YES) on the save command.

```
APYJRNCHG JRN(jrnlib/jrnname) +
          OBJPATH(/MyDirectory) +
          SUBTREE(*ALL)+
          RCVRNG(rcv-attached-at-save-time +
                ending-rcv) +
          TOENT(seq#-for-application-boundary)+
```
Because the journal was restored, the server cannot determine the correct receiver range. Therefore, the correct range of receivers must be specified on the RCVRNG parameter. The attached receiver at the time that the directory was saved is the specified starting journal receiver.

If multiple journals are involved, then repeat these commands for each journal specifying the correct sequence number (TOENT parameter) that identifies the desired application boundary.

c. Do the following commands if the save-while-active media used does not represent the most recent save of the objects specifying UPDHST(\*YES).

- <span id="page-142-0"></span>1) Use the DSPJRN command to determine the sequence number of the start of save journal entry for each object.
- 2) Issue an individual APYJRNCHG command for each of the objects.

The following example demonstrates such an APYJRNCHG command:

```
APYJRNCHG JRN(jrnlib/jrnname) +
         OBJPATH(/MyDirectory) +
         RCVRNG(rcv-attached-at-save-time +
                ending-rcv) +
         FROMENT(seq#-for-save or start-of-save-entry) +
         TOENT(seq#-for-application-boundary)
```
Because the most recent save of the objects is not being used, you cannot specify FROMENT(\*LASTSAVE) on the APYJRNCHG command. You must specify an individual sequence number for directory MyDirectory

Some of the APYJRNCHG commands could specify multiple objects if there is a continuous series of save or start-of-save entries in the journal. The objects identified by the continuous series of save or start-of-save journal entries could be applied to with a single APYJRNCHG command by specifying the earliest sequence number of all the save or start-of-save entries in the continuous series for the FROMENT parameter.

# **Considerations for recovery procedures after eliminating save-outage time**

In general, the server cannot preserve application boundaries because they are defined by the application. It is left up to you to provide for any of the appropriate restore recovery procedures when you use the save-while-active function to eliminate your save-outage time.

However, the server does ensure that a partial update to an individual object will not be saved by the save-while-active function. For example, a record receives an updated during the checkpoint processing phase of the save-while-active operation. The server then ensures that it does not save the object to the media with part of the record updated. Either the entire update is, or is not, present in the file member saved to the media.

This page discusses some of the considerations for save-while-active restore recovery procedures. These additional recovery procedures are needed to bring the objects to a consistent state in relationship to each other after the restore operation is completed. You must determine the exact steps that are required for these recovery procedures at the time the objects are being saved. The restore recovery procedures must be performed after the objects from the save-while-active media are restored, but before the objects are used by any application.

You need to consider these restore recovery procedures if you are using the save-while-active function to eliminate your save-outage time:

#### **Some application-dependent objects are not journaled**

If applications are dependent upon objects that are not journaled, then user-written recovery procedures may be necessary after restoring these objects from the save-while-active media. The necessary recovery may be similar to the recovery necessary if these objects are being updated when the server abnormally ends.

If all application-dependent objects reside in one library and all of the objects are saved with one save request, specify SAVACT(\*SYNCLIB). If you specify SAVACT(\*SYNCLIB) you will ensure all of the objects reach a checkpoint together. All of the objects are saved in a consistent state in relationship to each other. However, the checkpoint versions of the objects may not be at an application boundary. User-written recovery procedures may still be necessary to bring the objects to an application boundary.

For the application-dependent objects which are journaled, then you can use the APYJRNCHG and RMVJRNCHG commands can be used to recover those objects. However, user-written recovery procedures will still be necessary for the objects that are not journaled.

If any application-dependent objects are not journaled objects, then you should not use SAVACT(\*SYSDFN).

#### **Some of the application-dependent objects reside in multiple libraries**

If application-dependent objects reside in multiple libraries, the libraries should be saved in a single save request, and SAVACT(\*SYNCLIB) should be used. If SAVACT(\*SYNCLIB) is not used, the necessary recovery may be similar to the recovery necessary if these objects are being updated when the server ends abnormally.

### **All of the application-dependent objects are journaled**

If all application-dependent objects are journaled, then the you can use the Apply Journaled Changes (APYJRNCHG) and Remove Journaled Changes (RMVJRNCHG) commands. These commands as part, of the recovery procedures, can bring all of the objects to an application boundary after restoring from them save-while-active media. When the journaled object reaches a checkpoint the journal receiver receives an additional journal entry in conjunction with the object saved journal entry. The journal entry notes that you used the save-while-active function to save the object.

If all objects are journaled, SAVACT(\*SYSDFN) may perform better than SAVACT(\*LIB). SAVACT(\*SYSDFN) allows fewer objects to need to reach a checkpoint together. In either case, the APYJRNCHG and RMVJRNCHG commands can be used to bring the journaled objects to a common application boundary after restoring from the save-while-active media.

If all objects are journaled but reside in multiple libraries and you do not specify SAVACT(\*SYNCLIB), then the recovery most likely includes applying or removing journaled changes. This is necessary to bring all of the application-dependent objects to a consistent state in relationship to each other. Because the journaled objects reside in multiple libraries, all of the objects cannot reach a checkpoint together. The objects are brought to a common application boundary using the APYJRNCHG or RMVJRNCHG command.

It is critical that the currently attached journal receiver be saved along with the objects being journaled. If more than one journal is being used to journal the objects, then all attached receivers must be saved. Include the request to save the receiver in the same save request as that for the journaled objects. Or save the receiver in a separate save request after the save of the journaled objects. This save is necessary because the attached journal receiver will contain the entries that may be required by any apply or remove journaled changes operation that is part of the restore recovery when using the save-while-active media.

### **All application-dependent objects are database files and all changes made to them are under commitment control**

Recovery procedures may not be necessary after restoring from the save-while-active media if all of the following are true:

- All application-dependent objects are database files.
- v All of the changes made to these files are made under commitment control.
- SAVACT(\*SYNCLIB) is specified, or all of the files reside in the same library.

The save-while-active function ensures that no partial transaction is saved to the media. Therefore, after restoring from the save-while-active media, the files will exist as they were at the commitment boundary when checkpoint processing completed. However, the files being at a commitment boundary may not mean that they are at an application boundary.
Likewise, if all changes are being made under commitment control but the files under commitment control reside in multiple libraries, then the server saves the files at commitment boundaries on a library-by-library basis. Database files that are in different libraries and that are being changed under commitment control may be at different commitment boundaries with respect to the application.

If SAVACT(\*SYNCLIB) is used, all changes are being made under commitment for files that reside in multiple libraries. In this case, the server saves the files at one commitment boundary for all the libraries in the save request. For either of these cases, you can use the APYJRNCHG or RMVJRNCHG command to bring the files to a common application boundary after restoring from the save-while-active function.

### **When recovery procedures might not be necessary**

Recovery procedures might not be necessary after restoring from the save-while-active media if all of the following are true:

- Not all application-dependent objects are database files.
- v All of the changes made to these objects are made under commitment control.
- All of the objects reside in the same library.

Additional recovery procedures are not necessary if a commitment boundary is also an application boundary.

You can make object-level changes under commitment control. And you can make changes using the Add Commitment Resource API (QTNADDCR program). However, these types of resource changes cannot be applied or removed from the database with the APYJRNCHG or RMVJRNCHG command.

# **Chapter 6. Save to multiple devices to reduce your save window**

You can reduce your save window by using multiple devices. When you save to multiple devices you can use one of two techniques. You can issue a single save operation as one job, or you can issue multiple save operations as several jobs.

The information contains the details on how to save to multiple devices.

- Set up saves to multiple devices
- [Restrictions of saving to multiple devices](#page-147-0)

## **Set up saves to multiple devices**

When you set up saves to multiple devices, you can perform a single save operation or a multiple save operation.

### **Using multiple devices for a single save operation**

You can perform a save operation while using more than one media device simultaneously. If you save a |

single library, the data that is produced on the save media by these save operations will have a *parallel* |

l save format; the data will be spread across the media devices. If you use Backup, Recovery and Media

Services (BRMS), the save format is also parallel. |

If you save multiple libraries to more than one media device, the server saves each library to a single |

- device in *serial* format. If you use BRMS to save multiple libraries to more than one media device, the |
- format could be a mixture of parallel and serial formats. |

The following shows when the server will use a parallel or serial save.

*Table 49. Parallel and serial saves*

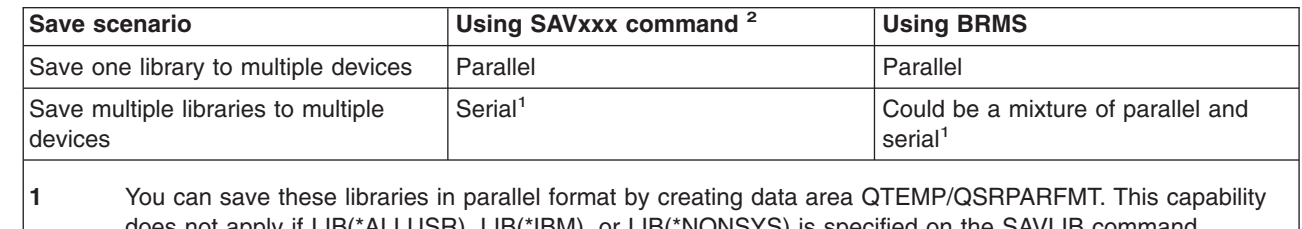

#### | |

does not apply if LIB(\*ALLUSR), LIB(\*IBM), or LIB(\*NONSYS) is specified on the SAVLIB command.

**2** To save to multiple devices using the SAVxxx commands, you must use a media definition (\*MEDDFN).

During a single library parallel save, the server spreads data across a set of tape files, which are *media files*. The entire set of these media files are a parallel save/restore file. All of the media files in a single library parallel save (or restore) operation use the same file label. When you save multiple libraries to multiple devices in a parallel save operation the libraries have different file labels.

Save (or restore) operations identify a media file by the device (DEV), sequence number (SEQNBR), volume identifiers (VOL), and file label (LABEL) parameters. These parameters only allow one media file to be identified. However, a parallel save (or restore) operation uses more than one media file. You can solve this problem by using a media definition.

A media definition (\*MEDDFN) allows you to identify more than one media file. A media definition defines the devices, sequence numbers, and volume identifiers that the parallel save operation will use. (You may <span id="page-147-0"></span>also use the media definition to perform a save operation in serial format.) You create a media definition by using the Create Media Definition (QsrCreateMediaDefinition (ILE) or QSRCRTMD (OPM)) API.

Once you create a media definition, a convenient way to save all of your user libraries to multiple devices is to specify SAVLIB LIB(\*ALLUSR) DEV(\*MEDDFN). If you happen to have a particularly large library that you do not want to save in serial format, you could omit that library and save it individually in parallel format.

Backup Recovery Media Services/400 (BRMS) provides an easy to use interface that allows you to perform parallel save operations without creating a media definition. You specify which tape drives to use in parallel, and BRMS builds and manages the media definition for you. See the BRMS topic for more information.

## **Using multiple devices for multiple save operations**

| |

| |

When you issue multiple save operations to save different sets of data to different media devices, you | perform *concurrent* saves. The following scenarios provide some examples of situations when you may | want to perform concurrent saves within the Integrated File System. |

I • Save the complete IFS structure and all user libraries concurrently:

```
SAV DEV('/QSYS.LIB/TAP01.DEVD') OBJ(('/*') ('/QSYS.LIB' *OMIT) ('/QDLS' *OMIT))
SAVLIB LIB(*ALLUSR) DEV(TAP02)
```
• Save separate unmounted user-defined file systems concurrently: |

```
SAV DEV('/QSYS.LIB/TAP01.DEVD') OBJ(('/dev/udfs-directory/udfs-01.udfs')
```

```
SAV DEV('/QSYS.LIB/TAP02.DEVD') OBJ(('/dev/udfs-directory/udfs-02.udfs')
```
The following information explains more information on how to use OS/400 save commands to perform concurrent saves.

- v ["Save libraries with the SAVLIB command"](#page-50-0) on page 45 provides an overview of the SAVLIB command. This allows you to use the ["OMITLIB parameter and OMITOBJ parameter for the SAVLIB command"](#page-51-0) on [page 46.](#page-51-0)
- v ["Save objects with the SAVOBJ command"](#page-60-0) on page 55 provides an overview of the SAVOBJ command. This allows you to use the SAVOBJ command for ["Save multiple objects with the SAVOBJ command"](#page-61-0) [on page 56.](#page-61-0)
- ["Save only changed objects"](#page-61-0) on page 56 contains information on how to save changed objects concurrently.

# **Restrictions of saving to multiple devices**

The devices that you specify in a media definition must be compatible stand-alone tape devices or tape media library devices. The tape volumes that you specify must have compatible media formats.

**Note:** Your results may depend on the device type that you use. This is because different device types may identify different formats for the same media. For example, one 8mm device may identify a tape as having an FMT7GB format, while a different 8mm device might identify the same tape as having an FMT5GB format.

You may use a media definition on the following commands and APIs:

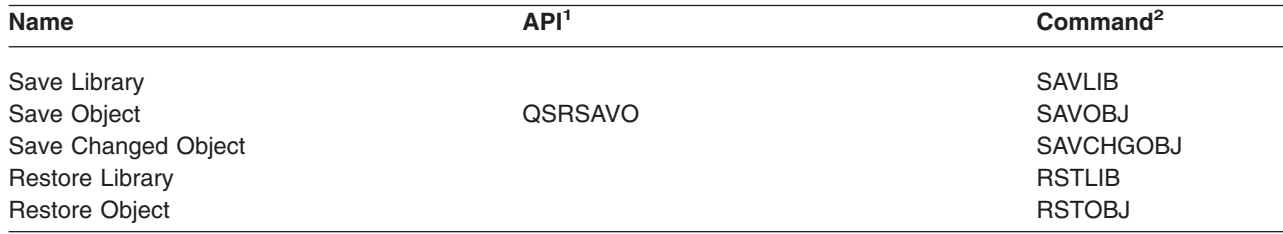

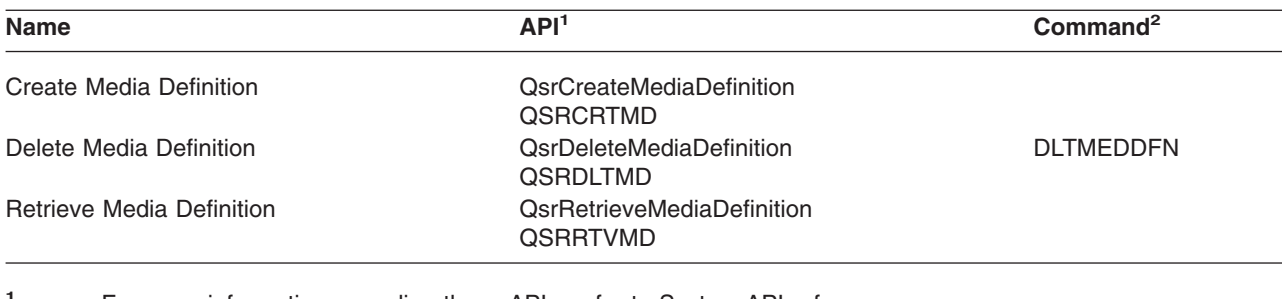

**<sup>1</sup>** For more information regarding these APIs, refer to System API reference.

<sup>2</sup> For more information regarding these CL commands, refer to System CL Command reference.

You must have \*USE authority to the media definition, \*EXECUTE authority to the media definition library, and normal save or restore authority for each device you specify in the media definition.

You cannot use a media definition if the save or restore command or API specifies any of the following:

- Volume identifiers
- A sequence number
- A save file
- An optical file
- A target release earlier than V4R4M0

You cannot use a media definition if your server has been enabled for CD-ROM premastering by using the Handle CD-ROM Premastering State (QlpHandleCDState) API.

# **Part 2. Recover your server** |

Your main source for recovery information is the Backup and Recovery manual. Refer to it for | recovery concepts, scenarios, checklists, and procedures. |

You may also want to refer to the following topics in the Information Center: |

1 • Backup and recovery for clusters

|

- l Recovery operations for journal management
- | Rules and considerations for save and restore operations with remote journals
- | Backup and recovery of a guest partition

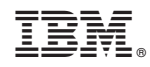

Printed in U.S.A.